# **UNIVERSIDAD NACIONAL PEDRO RUIZ GALLO**

# **FACULTAD DE CIENCIAS FÍSICAS Y MATEMÁTICAS**

# **ESCUELA PROFESIONAL DE INGENIERÍA EN COMPUTACIÓN E INFORMÁTICA**

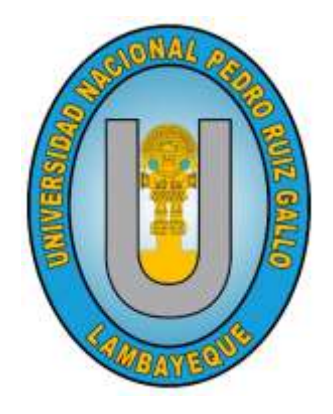

## **TESIS**

"Sistema informático de gestión de afiliados y campeonatos de karate bajo el entorno web para la asociación internacional de karate-do Bodhidharma,

2018"

# **Presentada para obtener el Título Profesional de Ingeniero en Computación e Informática**

## **INVESTIGADORES:**

Bach. Aguinaga Pérez Manuel Jesús

Bach. Uceda Maza Javieralonso

## **ASESOR:**

Mg. Ing. Martín Manuel Leiva Castillo

## **LAMBAYEQUE - PERÚ, 2024**

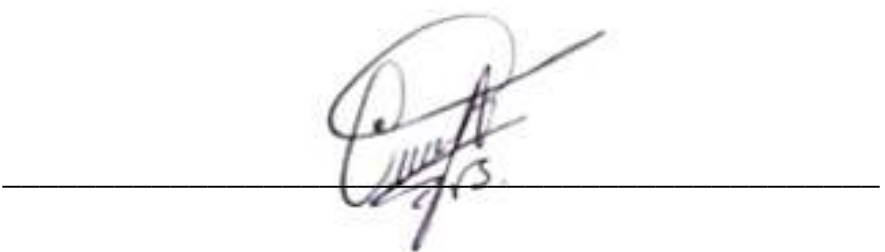

Mg. Ing. Carlos Alberto Valdivia Salazar

Presidente

 $\frac{1}{2}$ 

Dr. Ing. Roger Ernesto Alarcón García

Secretario

 $\sqrt{2}$ 

Mg. Ing. Alejandro Chayan Coloma

Vocal

 $\frac{1}{2}$ Mg. Ing. Martin Manuel Leiva Castillo

Asesor

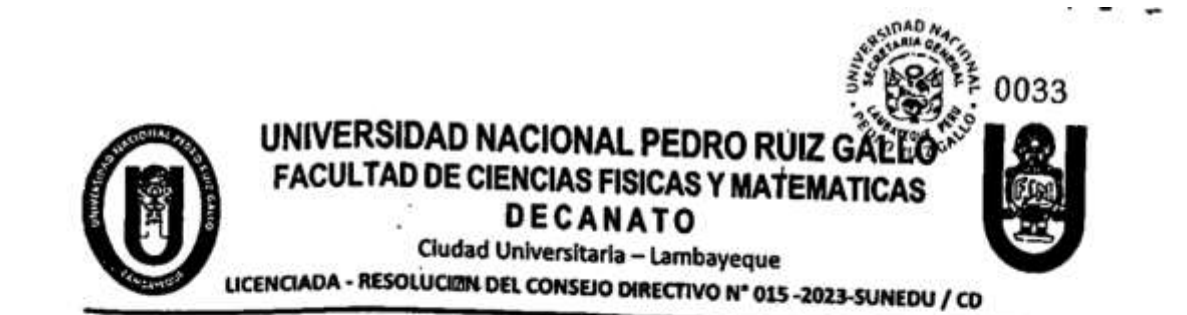

# ACTA DE SUSTENTACIÓN Nº A8.-202. L-D/FACFyM

Siendo las  $12$   $\frac{1}{2}$   $\frac{1}{2}$   $\frac{1$ miembros del jurado evaluador de la Tesis titulada: migmbros del jurado evaluador de la resis utulada:<br>"Sistema Texpermatica de Gestión de Afilia los y Campronotos de Kirate<br>"Bathichicamo 2018" para la Asociación Internacional de Kerate-do.  $60$  dhidharma 2018<br>Designados por Resolución N° 667 - 2017<br>Con la finitiad de ambient y collinear la material de DIFACEM de fecha  $.85$  de julce de 2017 Con la finalidad de evaluar y calificar la sustentación de la tesis antes mencionada, conformada por los siguentes docentes:<br> *Mg. Ing. Reger Ernesto Aldivio* Salazor Presidente<br> *Mg. Ing. Reger Ernesto Algres García* Secretario<br> *Mg. Ing. Algiantre Charan Colonna* Vocal Vocal<br>
La tesis fue associada por (ei) (la) *Ing. Mart* siguientes docentes: Resolución Nº 059-2017 El Acto de Sustentación fue autorizado por Resolución N° .... $24H - 202H$ . DIFACFyM de fecha 20 de febrero de 2024 La Tesis fue presentada y sustentada por (el) (los) Bachiller (es). U ceda Maza Javiera lon jo y Aguinaga Perez Manuel Jesus y tuvo una duración de 50 minutos. Después de la sustentación, y absueltas las preguntas y observaciones de los miembros del jurado se de acuerdo con la Ley Universitaria 30220 y la normatividad vigente de la Facultad de Ciencias Físicas y Matemáticas y la Universidad Nacional Pedro Ruiz Gallo.

Siendo las  $\angle 2 : 55 \rho m$  se dio por concluido el presente acto académico, dándose conformidad al presente acto académico, dándose conformidad al presente acto con la firma de los miembros del jurado.

Mg. Ing. Carlos Alberto Valdivia Salazar

## Declaración jurada de Originalidad

Nosotros, Manuel Jesús Aguinaga Pérez, Javieralonso Uceda Maza, y Martin Manuel Leiva Castillo asesor del trabajo de investigación "Sistema informático de gestión de afiliados y campeonatos de karate bajo el entorno web para la asociación internacional de karate-do Bodhidharma, 2018", declaramos bajo juramento que este trabajo no ha sido plagiado, ni contiene datos falsos. En caso se demostrará lo contrario, asumo responsablemente la anulación de este informe y por ende el proceso administrativo a que hubiera lugar. Que puede conducir a la anulación del título o grado emitido como consecuencia de este informe.

Nombre Investigadores:

Bach. Manuel Jesús Aguinaga Pérez

Bach. Javieralonso Uceda Maza

Nombre Asesor:

Mg. Ing. Martin Manuel Leiva Castillo

## **DEDICATORIA**

<span id="page-4-0"></span>Dedico este proyecto de tesis con todo mi corazón a mi madre Ana Cecilia, pues gracias a ella y a sus consejos no fuera la persona que soy en este momento.

A mi papá que ya no está presente físicamente, pero sé que me está cuidando y guiando para que todo me salga bien.

A mi novia que siempre está impulsando a dar lo mejor de mí en todo lo que hago.

## **Manuel Jesús Aguinaga Pérez**

La presente tesis está dedicada a Dios el cual me ha cuidado durante toda mi vida y gracias a él he logrado concluir mi carrera.

A mi madre Isabel que siempre está cuidando y velando porque sea mejor cada día.

## **Javieralonso Uceda Maza**

## **AGRADECIMIENTO**

- <span id="page-5-0"></span>• A Dios, por bendecirnos con salud, brindarnos sabiduría y perseverancia para cumplir nuestras metas.
- Al ingeniero Martín Leiva Castillo por guiarnos y ser paciente durante todo el desarrollo de este proyecto.
- A nuestros padres, hermanos, familiares por encaminarnos y apoyarnos en nuestro trabajo de investigación.

# ÍNDICE GENERAL

<span id="page-6-0"></span>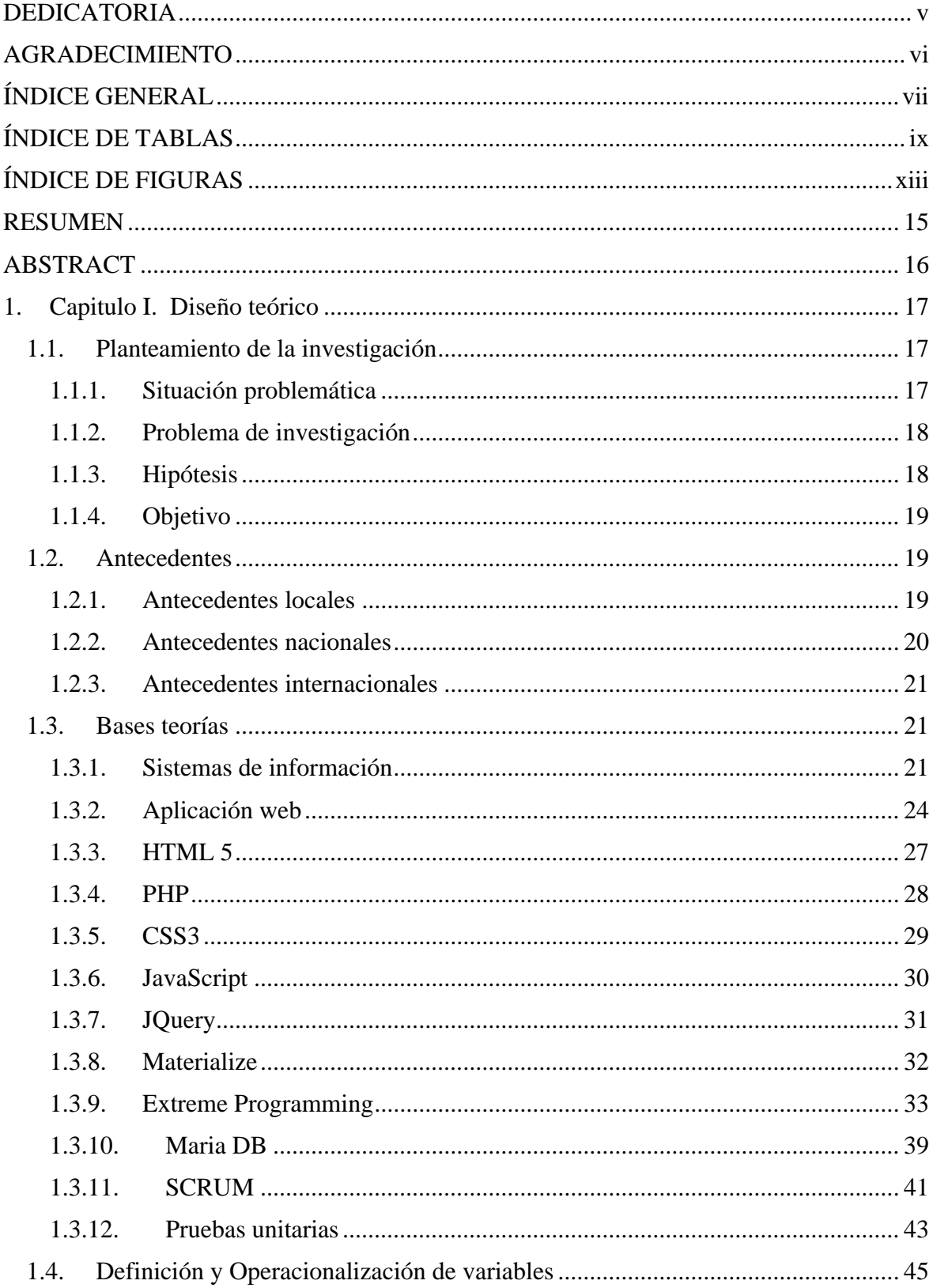

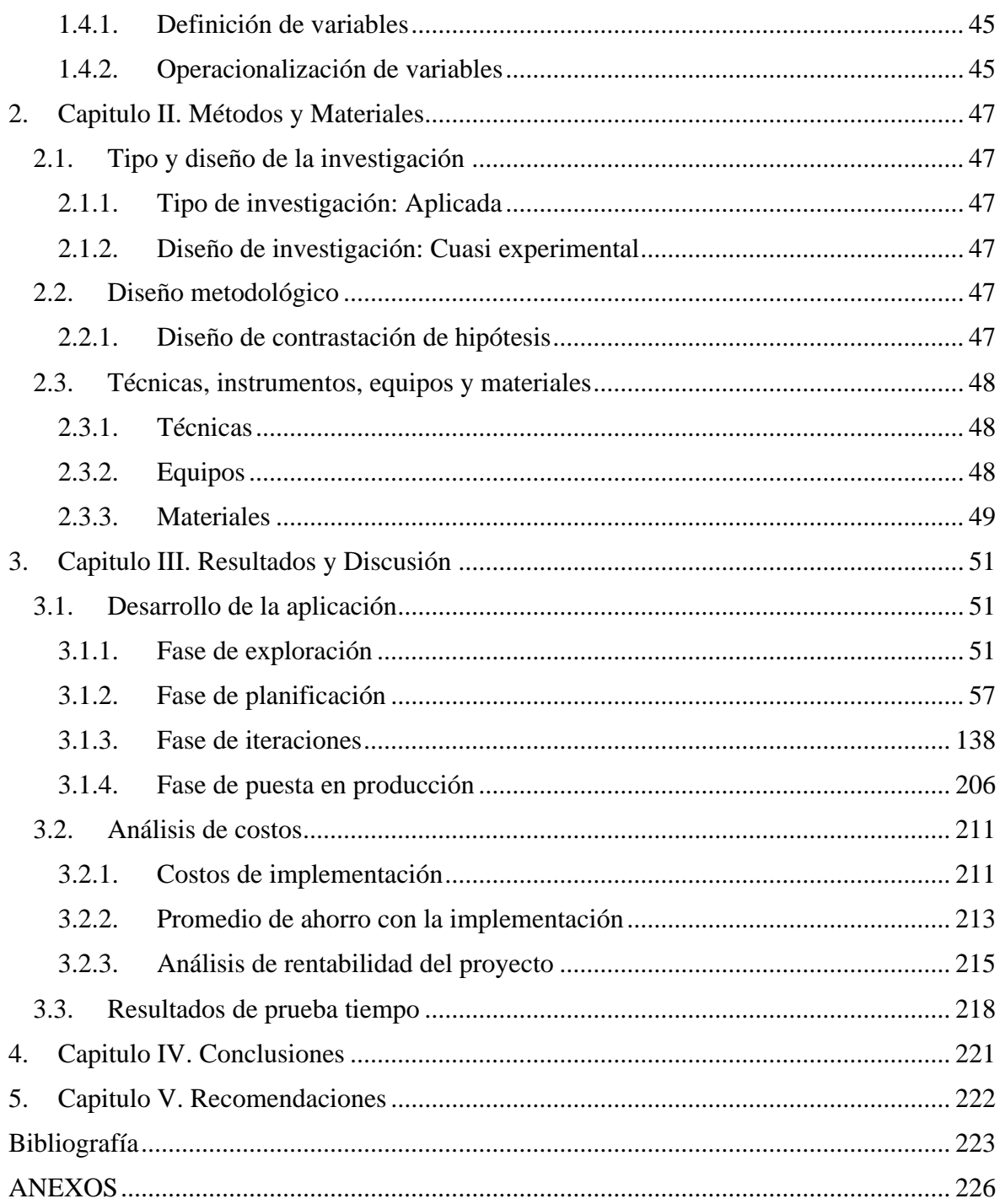

# **ÍNDICE DE TABLAS**

<span id="page-8-0"></span>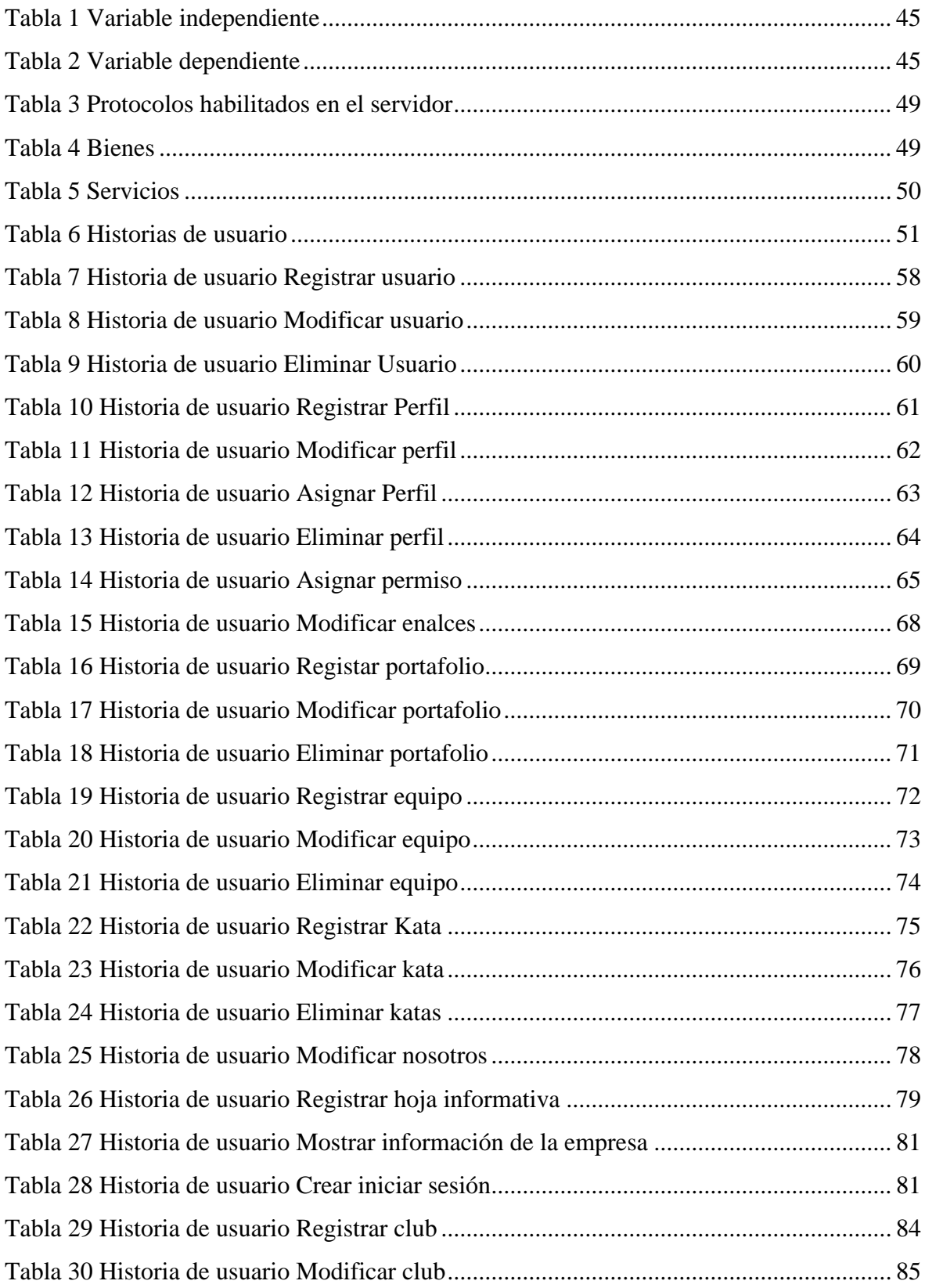

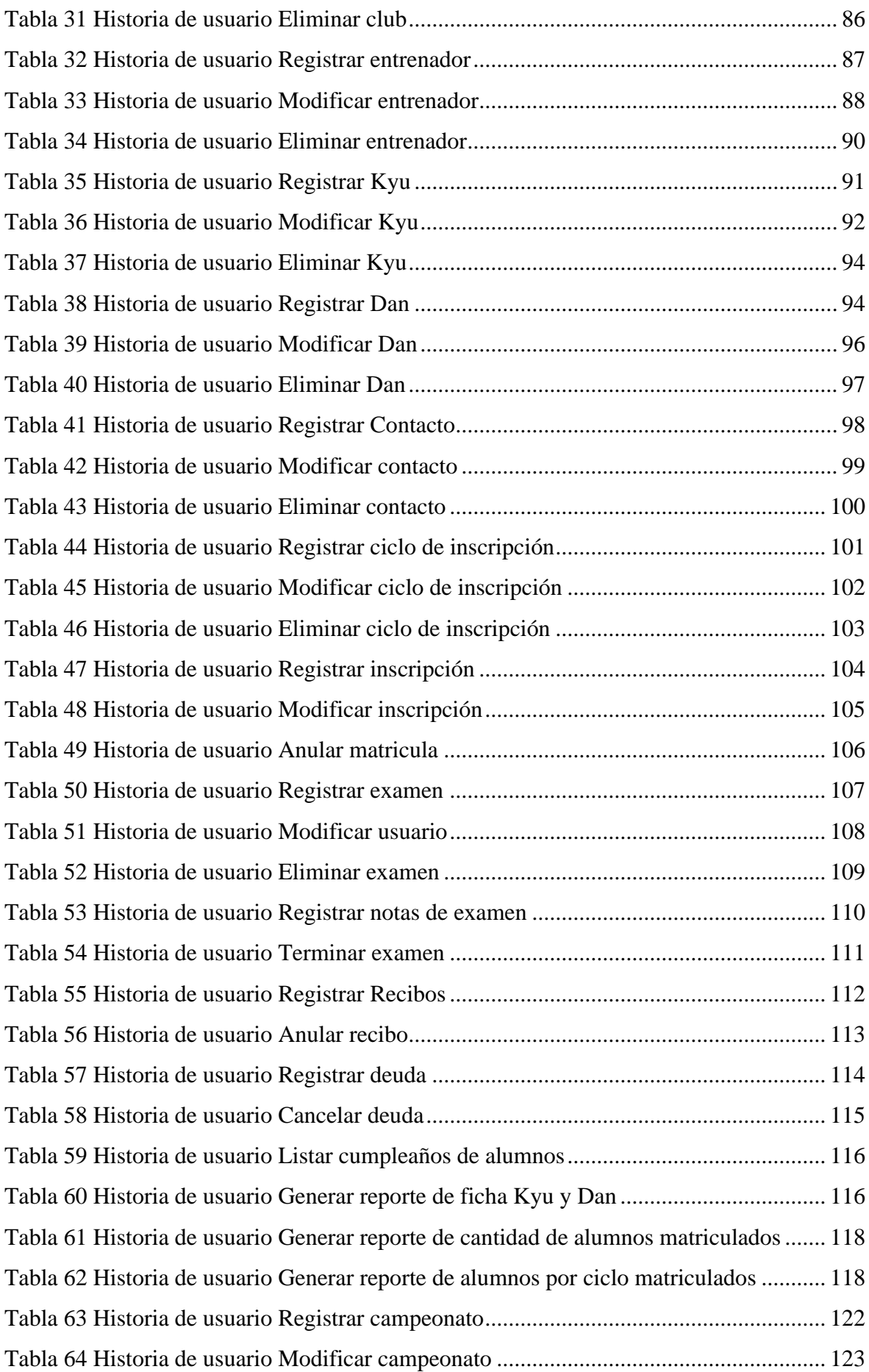

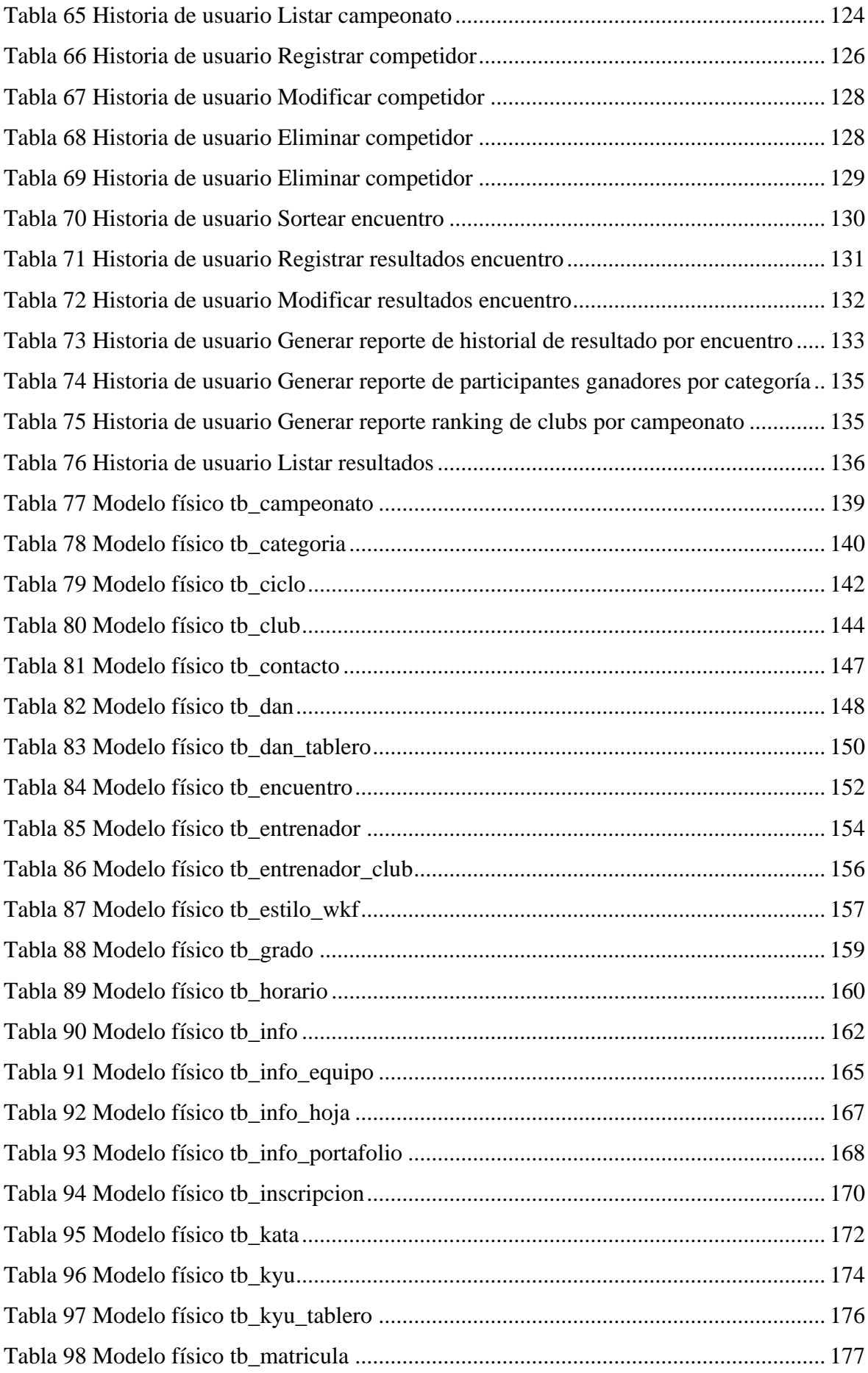

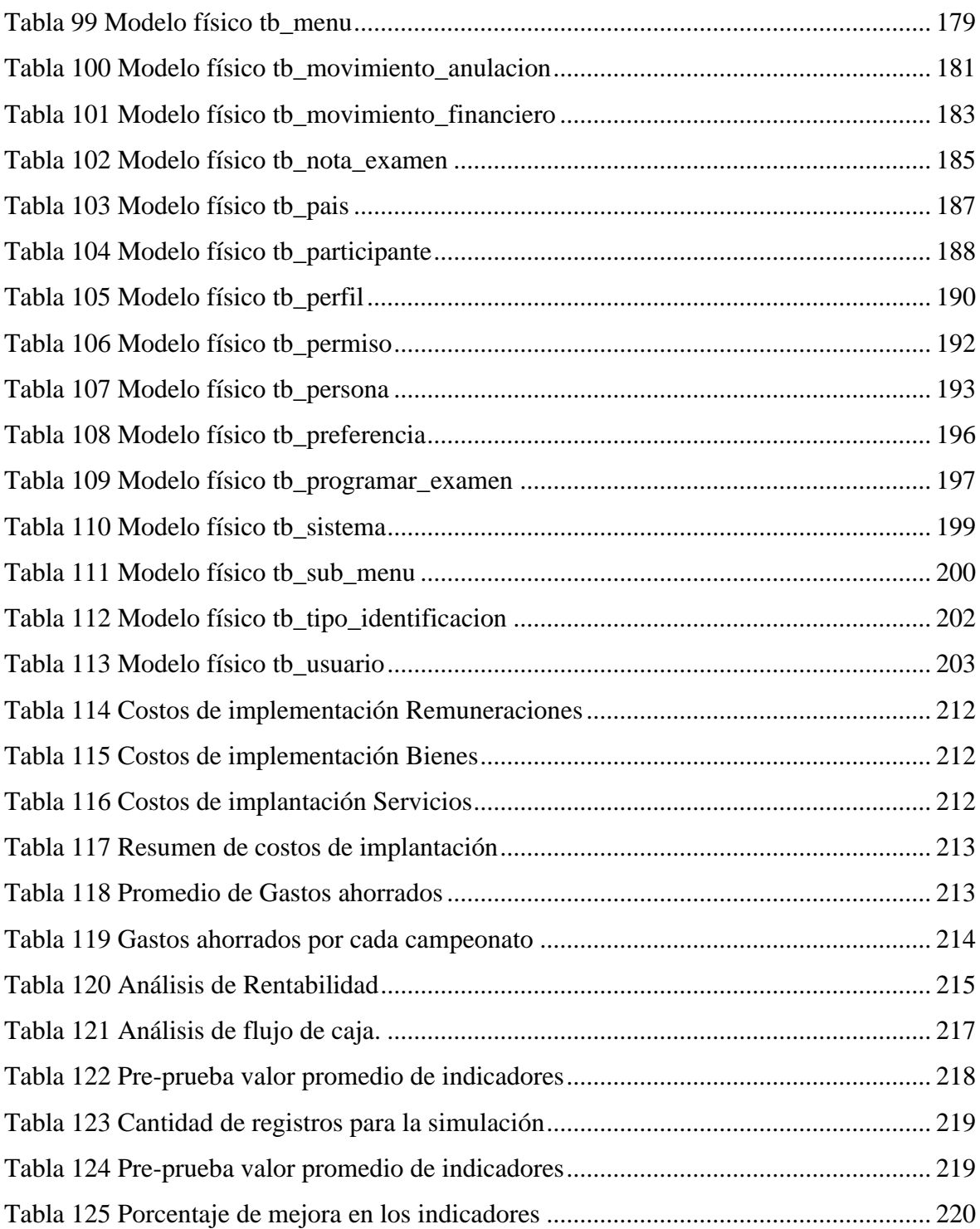

# **ÍNDICE DE FIGURAS**

<span id="page-12-0"></span>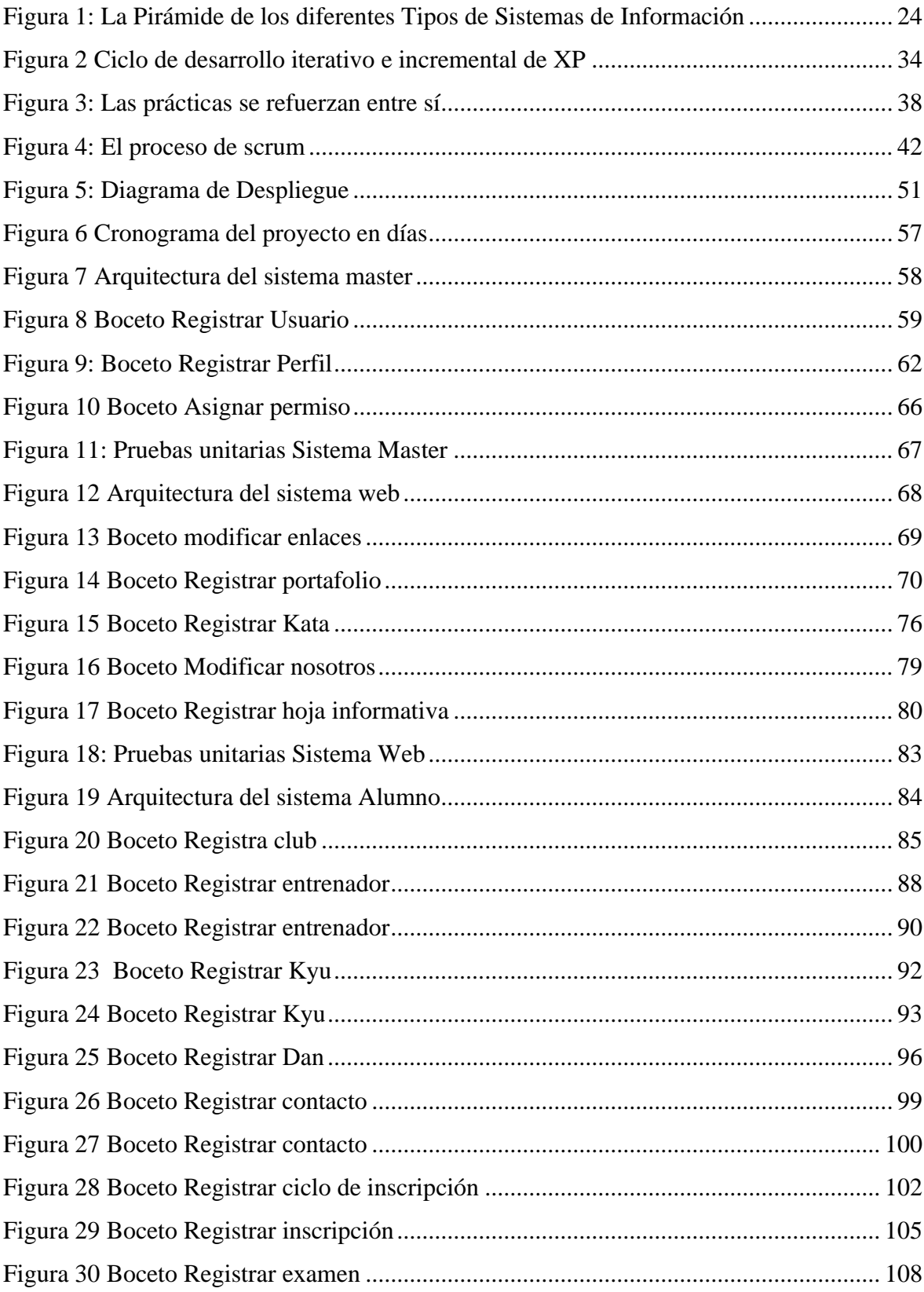

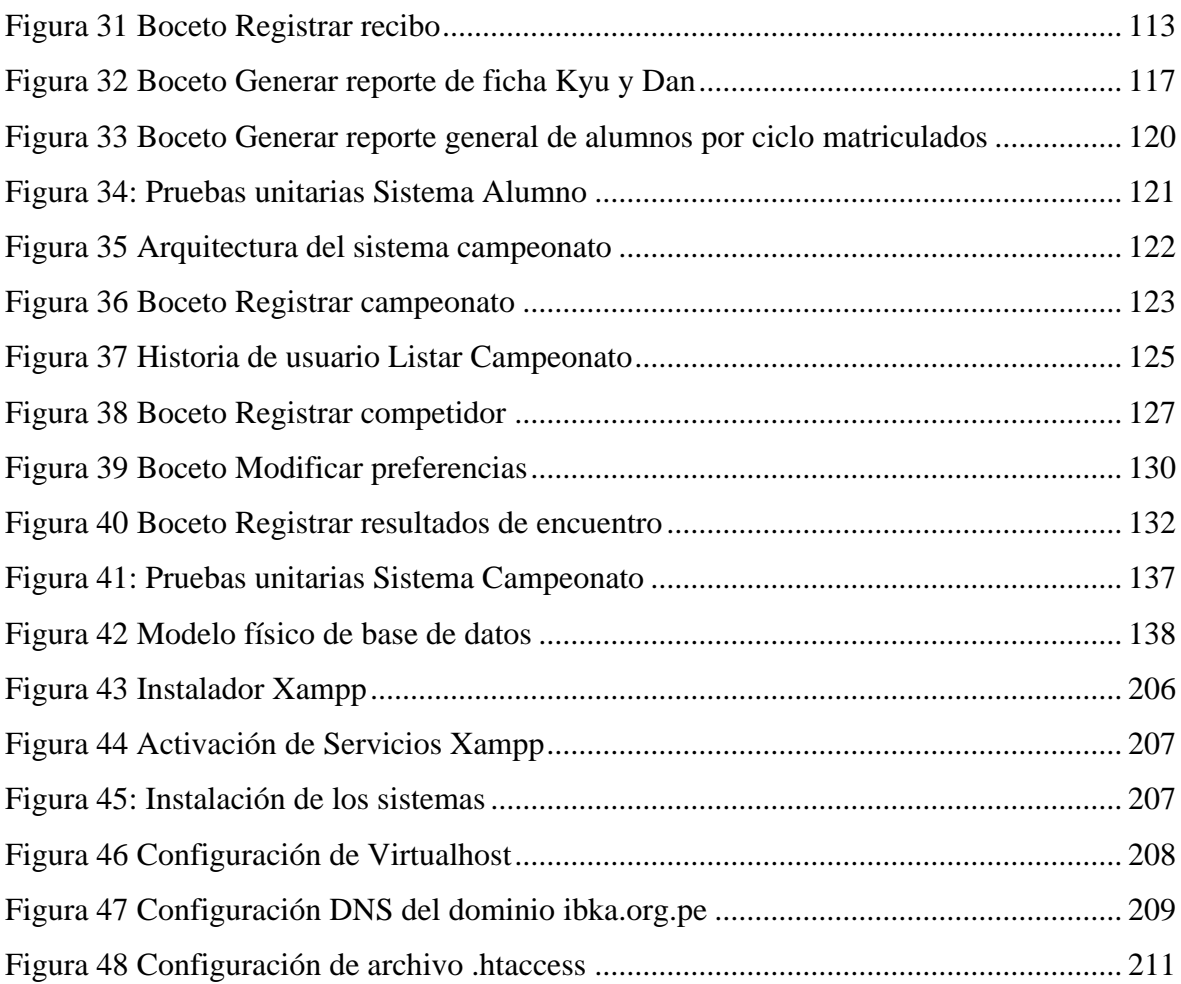

## **RESUMEN**

<span id="page-14-0"></span>El presente trabajo de investigación tiene como objetivo implementar un sistema informático bajo el entorno web que ayude a mejorar la manera en la que se gestiona las matrículas, los exámenes y campeonatos realizados por la International Bodhidharma Karate-Do Association (IBKA) debido a que la asociación no tenía implementado un sistema informático que les ayudara a controlar dichos eventos de forma eficiente, todo estaba siendo archivado en registros físicos los cuales generaban mucha demora al momento de requerir información específica de un estudiante de la asociación, como también llevar el control de sus exámenes y campeonatos. Para hacer la implementación del sistema informático se utilizó como marco de trabajo Scrum para la gestión del proyecto, el cual está definido en cuatro fases y Extreme Programming para el desarrollo del software. La implementación de sistema informático mejoró en un 70.21% la velocidad con la que se procesan los registros y se obtienen los datos de matrícula, exámenes y campeonatos dentro de la asociación.

**Palabras Claves:** Sistema informático, web, gestión de matrículas, gestión de exámenes, gestión de campeonatos, karate, desarrollo de software, implementación de sistemas, mejora de procesos.

## **ABSTRACT**

<span id="page-15-0"></span>The objective of this research work is to implement a computer system under the web environment that helps to improve the way in which enrollment, exams and championships are managed by the International Bodhidharma Karate-Do Association (IBKA) because the The association did not have a computer system implemented to help them control these events efficiently, everything was being filed in physical records which generated a lot of delay when requesting specific information from a student of the association, as well as keeping track of their exams and championships. To implement the computer system, Scrum was used as a framework for project management, which is defined in four phases and Extreme Programming for software development. The implementation of the computer system improved by 70.21% the speed with which registrations are processed and data on enrollment, exams and championships are obtained within the association.

**Keywords:** Computer system, web, enrollment management, exam management, championship management, karate, software development, system implementation, process improvement.

## <span id="page-16-0"></span>**1. Capitulo I. Diseño teórico**

## <span id="page-16-2"></span><span id="page-16-1"></span>**1.1. Planteamiento de la investigación**

#### **1.1.1. Situación problemática**

La International Bodhidharma Karate-Do Association (IBKA) nace un 17 de enero de 1994, en la ciudad de Chiclayo departamento de Lambayeque, por iniciativa de Shihan Ramón Bonilla Manayelle, quien junto a un grupo de alumnos cinturones negros (la mayoría con Dojos formados), toman la iniciativa de consolidarse como una institución, con el fin de promover y fomentar la práctica de este arte marcial. Es así como se crea la IBKA gracias a la colaboración y apoyo de sus integrantes, agrupándose de esta manera con varios dojos; siendo así los forjadores del nacimiento de esta institución.

Actualmente la IBKA cuenta con filiales a nivel Nacional (Norte, Centro y Sur), así como a nivel internacional. Chile, Puerto Rico, EE.UU., Australia, Canadá, Dinamarca contando con un staff de profesionales en este arte, altamente calificados. La IBKA, es una organización que entre los últimos 13 años ha tenido una importante trayectoria deportiva y marcialista, destacando en muchos eventos oficiales, nacionales e internacionales, forjando miembros talentosos seleccionados y preseleccionados por la Federación Peruana de Karate, albergando de esta manera a centenares de afiliados y asociados a esta institución.

La asociación tiene dificultades en el manejo de las inscripciones, los exámenes y los campeonatos, los cuales se manifiestan en los siguientes problemas:

● Acceso limitado a la información de las diversas actividades y eventos

que organiza la asociación

- Distribución inadecuada de los alumnos en los diferentes turnos debido a la manera desorganizada en que almacenan las matrículas.
- La información de los alumnos es de difícil acceso lo que se vuelve crítico en casos de emergencia
- Entrenamiento sin un enfoque personalizado para los alumnos en el dominio de las técnicas y conocimientos que necesitan, debido a que la asociación no mantiene los resultados de las evaluaciones.
- Proceso lento e inexacto en la obtención de los resultados de los encuentros en los campeonatos lo que ocasiona reclamos por parte de los participantes.
- Verificación de recibos fuera de tiempo lo que ocasiona el uso de los servicios de la asociación sin estar al día en los pagos.

Por lo tanto, nuestra propuesta es un sistema informático bajo entorno web que se encargue del proceso de matrícula, la realización de exámenes de grado y la organización de los campeonatos respetando las normas establecidas por la IBKA, permitiendo un óptimo seguimiento a sus afiliados, así como también proporcionar resultados oportunos y confiables en los exámenes y campeonatos organizados.

### <span id="page-17-0"></span>**1.1.2. Problema de investigación**

¿La implementación de un sistema informático bajo el entorno web mejorará la gestión de las matrículas, exámenes y campeonatos realizada por la IBKA?

## <span id="page-17-1"></span>**1.1.3. Hipótesis**

La implementación de un sistema informático bajo el entorno web mejora la

gestión de las matrículas, exámenes y campeonatos realizadas por la IBKA.

### <span id="page-18-0"></span>**1.1.4. Objetivo**

#### $1.1.4.1.$ **Objetivo general**

• Implementar un sistema informático bajo el entorno web que mejore la gestión de las matrículas, exámenes y campeonatos realizadas por la IBKA.

#### $1.1.4.2.$ **Objetivos específicos**

- Analizar, establecer y desarrollar los requisitos funcionales y no funcionales del sistema informático a través de iteraciones y considerando la experiencia de usuario y la calidad de software.
- Verificar el correcto funcionamiento del sistema, tomando como referencia datos reales que ayuden a la aceptación de las funcionalidades desarrolladas.
- Instalar el sistema informático teniendo en cuenta las normas adecuadas para el correcto funcionamiento del sistema.

### <span id="page-18-2"></span><span id="page-18-1"></span>**1.2. Antecedentes**

#### **1.2.1. Antecedentes locales**

**Rueda** (2014), en su trabajo realizado "Sistema de administración de torneos para billar a tres bandas", teniendo como objetivo implementar un sistema de información a la medida para administrar torneos de billar a tres bandas. Por lo tanto, la creación de una interfaz que se encargue de administrar eficientemente un torneo de billar a tres bandas y la capacidad de administrarlas partidas jugadas del mismo torneo, fue un logro del presente trabajo, dentro de las mejoras cabe destacar la optimización del tiempo en la generación de resultados.

**Galarza** (2012) en su trabajo realizado "Sistema de inscripción y matriculación, implementada para cuatro escuelas de la parroquia San Pedro de Amaguaña, centros de educación básica", utilizó una metodología de desarrollo de software en espiral, debido a que ayuda a determinar rápidamente los posibles riesgos en la construcción de la solución software propuesta. Aun cuando se tiene diagramados los procesos levantados, en la construcción de los mismos, con frecuencia se presentan escenarios que no fueron considerados en la fase de análisis previa. La metodología en espiral permite determinar un plan a seguir para evitar o, al menos, mitigar el impacto de dichos riesgos.

**Salazar** (2015), en su trabajo "Aplicación web y la efectividad de la gestión bibliotecaria en la I.E.P. Mundo mejor de Chimbote" se identificó en sus resultados, que el nivel de satisfacción de los usuarios internos, en una escala de Likert de 1 a los 5 puntos (100%), con el sistema antiguo era de 3.04 puntos (61%) nivel regular y con la aplicación actual se obtuvo un promedio 4.48 puntos (89.60%) nivel muy bueno. Lo cual comprende un incremento significativo del 1.44 puntos (28.8%) en el nivel de satisfacción del usuario con la aplicación WEB.

## <span id="page-19-0"></span>**1.2.2. Antecedentes nacionales**

**Gonzales Villa y Johnson Rojas** (2013), en su trabajo "Análisis, diseño e implementación de un sistema web y móvil para el soporte informático a la gestión de los servicios de atención que brindan las comisarías a la comunidad", en donde se realizó un análisis comparativo entre los modelos del proceso sobre atención en comisarías de otros lugares del planeta y se

pudo observar que no existe una solución que resuelva completamente el problema planteado. Por lo que, se implementó una herramienta que gestiona eficientemente las actividades de los procesos que se realizan en una comisaría con respecto al servicio que ofrecen a la ciudadanía para cumplir con las funcionalidades requeridas. Así mismo, se integró un servicio de mapas de Google a la solución para brindar información actualizada sobre la actividad criminal y entidades de manera rápida. Finalmente, se realizaron las actividades que son parte de la metodología seleccionada para la gestión del proyecto como por ejemplo las reuniones de sprint, los demos al final de cada sprint y el seguimiento del plan de proyecto.

### <span id="page-20-0"></span>**1.2.3. Antecedentes internacionales**

**Peña** (2002), en su trabajo "Diseño instruccional del curso de karate do nivel superior para principiantes con una visión integradora de las necesidades básicas del aprendizaje" planteo un diseño instruccional con el enfoque que se plantea, responde a las tendencias educativas y está relacionado con la misión de la institución. Se indica que, el diseño instruccional abordado propone práctica innovadora en la selección de estrategias de enseñanza y aprendizaje, selección de medios y materiales y la evaluación de la enseñanza y del aprendizaje, todo esto bajo una visión integradora tal como lo enmarca el objetivo de la presente investigación.

#### <span id="page-20-2"></span><span id="page-20-1"></span>**1.3. Bases teorías**

#### **1.3.1. Sistemas de información**

(Sonora, 2013) Un sistema de información (SI) técnicamente es un conjunto de elementos que se relacionan entre sí para realizar un fin común. Los sistemas de Información recolectan, procesan, almacenan y distribuyen información para apoyar la toma de decisiones y el control en una organización.

#### **Actividades de un SI**  $1.3.1.1.$

Hay tres actividades que debe seguir un SI para procesar correctamente la información de una empresa para la correcta toma de decisiones, estas actividades son:

- Entrada: captura o recolecta datos en bruto tanto del interior de la organización como de su entorno externo.
- Procesamiento: convierte esa entrada de datos en una forma más significativa.
- Salida: transfiere la información procesada a la gente que la usará o a las actividades para las que se utilizará. (Sonora, 2013)

Aparte de las actividades básicas que un sistema de información sigue, un SI debe también requerir de retroalimentación, "que es la salida que se devuelve al personal adecuado de la organización para ayudarle a evaluar o corregir la etapa de entrada". (Sonora, 2013)

#### $1.3.1.2.$ **Objetivos de un sistema de información**

Para que un SI pueda procesar de manera correcta la información es importante que este se convierta en una fuente única de datos los cuales puedan ayudar a la toma de decisiones en una organización; es por eso que los SI deben:

- Garantizar la calidad de la información
- Disponer de recursos de consulta para los públicos de

interés

- Permitir transacciones desde los procesos que generan la información
- Ser escalables, interoperables, seguros, funcionales y sostenibles financiera y técnicamente.
- Generar información e indicadores los cuales permiten analizar, comparar y estudiar para detectar fallas y así mismo tener el control del sistema. (MINTIC, 2016)

#### **Diferentes sistemas de información en la pirámide**   $1.3.1.3.$

#### **organizacional de una empresa**

Dado que hay diferentes niveles y especialidades en una organización, los SI también siguen una clasificación, esta es:

- *Sistemas a nivel operativo:* Aquí los sistemas se encargarán de las actividades fundamentales y de las transacciones elementales de la organización tales como ventas, compras, ingresos, nomina, etc.
- *Sistemas a nivel de conocimiento:* Ayudan a los trabajadores del conocimiento y datos de la organización. "El propósito de estos sistemas es ayudar a las empresas comerciales a integrar el nuevo conocimiento en los negocios y ayudar a la organización a controlar el flujo del trabajo de oficina." (Laudon y Laudon, 2012)
- *Sistemas a nivel administrativo:* Apoyan a las decisiones no rutinarias y tienden a enfocarse en decisiones menos

estructuradas para las cuales los requisitos de información no siempre son claros. (Laudon y Laudon, 2012)

• *Sistemas a nivel estratégico:* "Ayudan a los directores a enfrentar y resolver aspectos estratégicos y tendencias a largo plazo, tanto en la empresa como en el entorno externo. Su función principal es compaginar los cambios del entorno externo con la capacidad organizacional existente." (Laudon y Laudon, 2012)

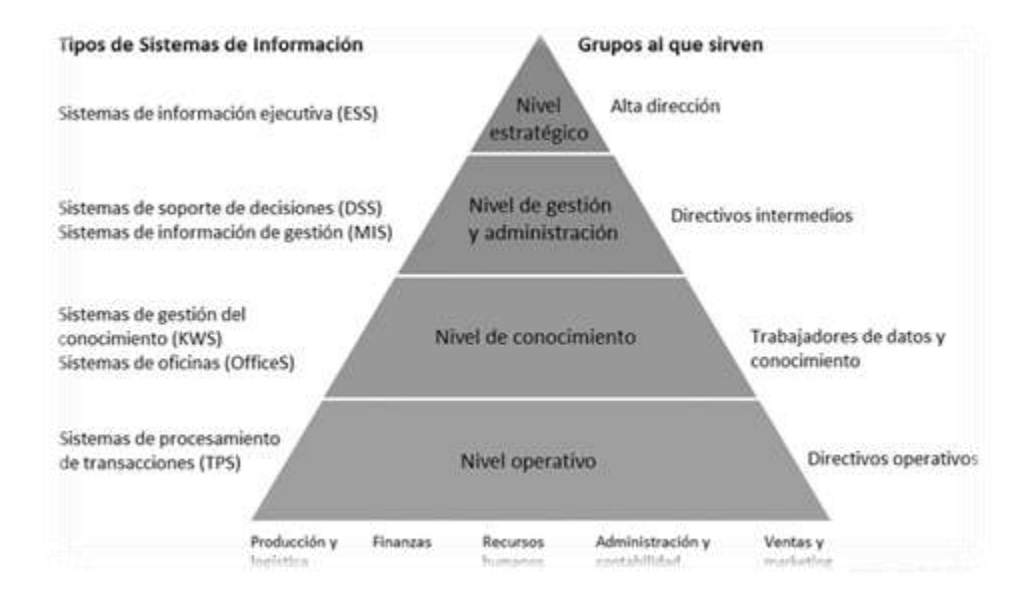

*Figura 1: La Pirámide de los diferentes Tipos de Sistemas de Información*

*Nota:* Ferrer (2015)

#### <span id="page-23-1"></span><span id="page-23-0"></span>**1.3.2. Aplicación web**

Una aplicación web es una aplicación en la que los usuarios puedan acceder a través de un servidor web o desde internet o mediante intranet desde un navegador. (EcuRed, 2017).

"El concepto de aplicaciones web está relacionado con el almacenamiento en la nube. Toda la información se guarda de forma permanente en grandes servidores de internet y nos envían a nuestros dispositivos o equipos los datos que requerimos en ese momento, quedando una copia temporal dentro de nuestro equipo." (GCF, 2016).

#### **Estructura de una aplicación web**  $1.3.2.1.$

Como toda aplicación, la aplicación web está formada por una estructura bien definida que consta de 3 capas: La primera capa la ofrece el navegador web, la segunda capa la ofrece alguna tecnología para realizar web dinámica y la última capa la constituye el motor de base de datos.

"El navegador web manda peticiones a la capa de en medio que ofrece servicios valiéndose de consultas y actualizaciones a la base de datos y a su vez proporciona una interfaz de usuario." (EcuRed, 2017).

#### $1.3.2.2.$ **Tipos de desarrollo de aplicaciones web**

Según su contenido que muestra una web app o según la función que desempeñan, estas se clasifican en:

- *Aplicación web estática*: Es un tipo de web que muestra poco contenido y este contenido no cambia, por lo general suelen ser desarrollados en HTML y CSS. En la mayoría de los casos una aplicación web solo la utilizan las empresas para mostrar su información.
- *Aplicación web dinámica:* Las webs dinámicas son mucho más complejas de desarrollar ya que "utilizan bases de datos para cargar a información, y estos contenidos se van actualizando cada vez que el usuario accede a la web app" (Mocholi, 2015).
- *Tienda virtual o comercio electrónico:* Si una aplicación web es una tienda virtual diríamos que más se enfoca al ecommerce, es decir el comercio electrónico, esto es aún más complicado ya que implicaría el pago con tarjeta, transacciones, cuentas bancarias, etc.
- *Portal web app:* "Con portal nos referimos a un tipo de aplicación en el que la página principal permite el acceso a diversos apartados, categorías o secciones. (Mocholi, 2015)
- *Aplicación web animada:* Una aplicación web animada consiste en la utilización de recursos multimedia, lo más usado en esta app son los FLASH. (Mocholi, 2015)
- *Aplicación web con "Gestor de contenidos":* "En el caso de aplicaciones web en las que el contenido se debe ir actualizando continuamente. Se necesitará instalar un gestor de contenidos (CMS) a través del que el administrador puede ir realizando los cambios y actualizaciones él mismo. (Mocholi, 2015)

#### **Ventajas de una aplicación web**  $1.3.2.3.$

- *Ahorra tiempo:* Ya que no se necesita de la instalación de ningún programa, sino que solo se visualiza desde un navegador.
- *No hay problemas de compatibilidad:* Basta tener un navegador actualizado para poder utilizarlas.
- *Ligero:* No ocupan espacio en nuestro disco duro.
- *Multiplataforma:* Se pueden usar desde cualquier sistema

operativo porque sólo es necesario tener un navegador.

• *Portables:* Es independiente del ordenador donde se utilice. (Mocholi, 2015)

## <span id="page-26-0"></span>**1.3.3. HTML 5**

Las siglas HTML significan lenguaje de marcado de hipertexto, HTML5 es la quinta revisión del lenguaje de programación básico de la World Wide Web.

"HTML5 provee básicamente tres características: estructura, estilo y funcionalidad. Nunca fue declarado oficialmente, pero, incluso cuando algunas APIs y la especificación de CSS3 por completo no son parte del mismo, HTML5 es considerado el producto de la combinación de HTML, CSS y JavaScript." (Gauchat, 2012).

HTML5 se toma como base para la creación de aplicaciones web en el manejo óptimo de las etiquetas web. De esta manera, se convierte en un estándar mucho más versátil, que permitirá realizar una interacción mucho más poderosa y simple, mejorando la experiencia de uso por parte del usuario y facilitando la depuración del código web.

#### $1.3.3.1.$ **Ventajas de HTML5**

- Las nuevas etiquetas mejoradas permiten definir por separado el encabezado, la barra de navegación, las secciones de la página web, los textos del sitio, los diálogos y el pie de página de los sitios web.
- Inclusión de las etiquetas video y audio, dicha etiqueta soporta de manera eficiente y estable cualquier opción de ejecución de video y audio, sin generar errores o incluir código FLASH en nuestro

sitio web.

- Capacidad de realizar ejecuciones offline de las páginas web creadas con código HTML5, lo que permite realizar aplicaciones de escritorio con este código tan versátil. Además, de la eliminación total de las etiquetas obsoletas, que tienen los estándares anteriores de HTML.
- Incorpora nuevas capacidades JavaScript que aumentan la capacidad de almacenamiento. Frente a las cookies que dejaban almacenar algunos kilobytes, ahora se puede conseguir el almacenamiento de entre 5 y 10 megas, dependiendo de la plataforma. (Desarrolloweb, 2008)

#### <span id="page-27-0"></span>**1.3.4. PHP**

PHP es un lenguaje de código abierto muy popular utilizado principalmente para la elaboración de web dinámicas. Es uno de los primeros lenguajes en los que se podía incorporar directamente en el documento HTML.

"Lo que distingue a PHP de algo del lado del cliente como JavaScript es que el código es ejecutado en el servidor, generando HTML y enviándolo al cliente. El cliente recibirá el resultado de ejecutar el script, aunque no se sabrá el código subyacente que era. El servidor web puede ser configurado incluso para que procese todos los ficheros HTML con PHP, por lo que no hay manera de que los usuarios puedan saber qué se tiene debajo de la manga." (Group, 2017)

#### **Ventajas de PHP**  $1.3.4.1$

• Es un lenguaje multiplataforma

- Está completamente orientado al desarrollo de web dinámicas y el acceso de la información es mediante una base de datos.
- El código fuente escrito en PHP es invisible al navegador y al cliente ya que es el servidor el que se encarga de ejecutar el código y enviar su resultado HTML al navegador. Esto hace que la programación en PHP sea segura y confiable.
- No requiere definición de tipos de variables, aunque sus variables se pueden evaluar también por el tipo que estén manejando en tiempo de ejecución. (EcuRed, 2017)

### <span id="page-28-0"></span>**1.3.5. CSS3**

CSS por sus siglas en inglés (Cascading Stylesheets) o hojas de estilo en cascada es un lenguaje de diseño gráfico que permite crear la presentación de un documento estructurado que ha sido hecho en un lenguaje de marcado. Junto con HTML y JavaScript, CSS es una tecnología usada por muchos sitios web para crear páginas visualmente atractivas, interfaces de usuario para aplicaciones web, y GUIs para muchas aplicaciones móviles.

"Lejos de los usos más abstractos, la hoja de estilos ha resultado la herramienta para dar formato y color a los contenidos de la WWW. Así, cualquier documento HTML es formateado con estilos CSS." (Collell, 2013).

#### $1.3.5.1.$ **Beneficios de CSS3**

• Reducción del tiempo de desarrollo y mantenimiento**:** Utilizar propiedades y métodos de CSS3 puede ser un beneficio directo a la hora de desarrollar, puesto que nos ahorramos bastante trabajo, como por ejemplo a la hora de hacer fondo con esquinas

redondeadas.

- Incrementar el rendimiento de las páginas: Menos etiquetas HTML indican menos código a la hora de descargarse del servidor y menos código a la hora de interpretar y dibujar en el navegador.
- La mejora progresiva: Uno de los elementos clave a la hora de emplear CSS es utilizar una técnica de desarrollo llamada mejora progresiva, y que consiste en empezar por generar un código genérico que funcione en todos los navegadores, para, poco a poco, ir introduciendo mejoras para navegadores más modernos. (Collell, 2013)

## <span id="page-29-0"></span>**1.3.6. JavaScript**

JavaScript es un lenguaje de programación que se utiliza para la creación de webs dinámicas. "Técnicamente, JavaScript es un lenguaje de programación interpretado, por lo que no es necesario compilar los programas para ejecutarlos. En otras palabras, los programas escritos con JavaScript se pueden probar directamente en cualquier navegador sin necesidad de procesos intermedios." (Eguíluz Pérez , 2008).

JavaScript permite con nuevos elementos dinámicos ir más allá de clicar y esperar en una página Web. Esta interacción permite cambiar las páginas dentro de una aplicación: poner botones, cuadros de texto, código para hacer una calculadora, un editor de texto, un juego, o cualquier otra cosa que pueda imaginarse. (JavaScript,2010).

#### $1.3.6.1$ **Ventajas de JavaScript**

• Es un lenguaje sencillo

- Se recomienda para la creación de aplicaciones web.
- Utiliza poca memoria
- Tiene gran cantidad de efectos visuales.
- Fácil manejo de datos
- Es soportado por los más populares navegadores.
- Puede ser usado en los servidores para hacer guiones de alta calidad
- Ligero de carga
- Fácil de integrar
- Cientos de aplicaciones disponibles para su uso
- Puede agregar interactividad a elementos web (Clubensayos, 2012)

## <span id="page-30-0"></span>**1.3.7. JQuery**

JQuery es una librería de JavaScript que ayuda al desarrollo de las aplicaciones web del lado del cliente. Permite simplificar la manera de interactuar con los documentos HTML, manipular el árbol DOM, manejo de eventos, desarrollar animaciones y agregar la interacción con AJAX en páginas web. "JQuery es una librería en constante cambio, es recomendable usar la librería estable más reciente, ya que en cada nueva versión se integran características nuevas al tiempo que se mejoran las anteriores." (Cosmeña, 2014).

#### $1.3.7.1.$ **Ventajas de JQuery**

Es importante destacar que JQuery no es la única librería que puede utilizarse en JavaScript, existen muchas opciones en el marcado, pero por lo que destaca básicamente JQuery es que es mucho más fácil que sus competidores. Aquí detallamos algunas ventajas más resaltantes:

- JQuery es flexible y rápido para el desarrollo web
- Viene con licencia MIT y es open source
- Tiene una excelente comunidad de soporte
- Tiene plugins
- Bugs son resueltos rápidamente
- Excelente integración con AJAX (Duarte, 2013)

## <span id="page-31-0"></span>**1.3.8. Materialize**

Creado y diseñado por Google, Material Design es un lenguaje de diseño que combina los principios clásicos del diseño exitoso junto con la innovación y la tecnología. El objetivo de Google consiste en desarrollar un sistema de diseño que permite una experiencia de usuario unificada a través de todos sus productos en cualquier plataforma. (Wang, 2014)

#### $1.3.8.1$ **Ventajas de Materialize**

La más genérica es que permite simplificar el proceso de maquetación, sirviéndonos de guía para aplicar las buenas prácticas y los diferentes estándares. Aquí van unos cuantos pros más:

- Puedes tener una web bien organizada de forma visual rápidamente: la curva de aprendizaje hace que su manejo sea asequible y rápido si ya sabes maquetar.
- Permite utilizar muchos elementos web: desde iconos a desplegables, combinando HTML5, CSS y JavaScript.
- Sea lo que sea que creemos, el diseño será adaptable, no importa el dispositivo, la escala o resolución.
- Maquetar por columnas nunca fue tan fácil. Además, son muy configurables.
- Crear menú lateral abierto o desplegable en función de la resolución.
- Crear diseños con Material Design como botones, tarjetas, colecciones, iconos, barras, etiquetas, 'toast', modales, etc.
- Integra Parallax, Pushpin y scrollspy para hacer un diseño más atractivo. (Guillem, 2015)

## <span id="page-32-0"></span>**1.3.9. Extreme Programming**

Extreme Programming o programación extrema (XP) es una metodología ágil utilizada en el desarrollo de software, "XP nace de la mano de Kent Beck en el 1996, cuando trabajaba para Chrysler Corporation. Él tenía varias ideas de metodologías para la realización de programas que eran cruciales para el buen desarrollo de cualquier sistema.

Las ideas primordiales de sus sistemas las comunico en las revistas C++ Magazine en una entrevista que esta le hizo el año 1999." (Meléndez Valladarez, Gaitan, & Pérez Reyes, 2016).

"Es una metodología ágil centrada en potenciar las relaciones interpersonales como clave para el éxito en desarrollo de software, promoviendo el trabajo en equipo, preocupándose por el aprendizaje de los desarrolladores, y propiciando un buen clima de trabajo. XP se basa en retroalimentación continua entre el cliente y el equipo de desarrollo, comunicación fluida entre todos los participantes, simplicidad en las soluciones implementadas y coraje para enfrentar los cambios. XP se define como especialmente adecuada para proyectos con requisitos imprecisos y muy cambiantes, y donde existe un alto riesgo técnico." (Ingenieriadesoftware, 2016).

#### $1.3.9.1.$ **Ciclo de Vida de XP**

El ciclo de vida al igual que en otras metodologías implica entender en cada paso lo que el cliente necesita, estimar el esfuerzo del equipo de desarrollo para así crear una buena solución y entregar un producto final al cliente. XP propone un ciclo de vida dinámico en donde en cada proceso los clientes serán parte del desarrollo especificando cada uno de sus requerimientos.

"Por esto, se trata de realizar ciclos de desarrollo cortos (llamados iteraciones), con entregables funcionales al finalizar cada ciclo. En cada iteración se realiza un ciclo completo de análisis, diseño, desarrollo y pruebas, pero utilizando un conjunto de reglas y prácticas que caracterizan a XP." (Joskowicz, 2008)

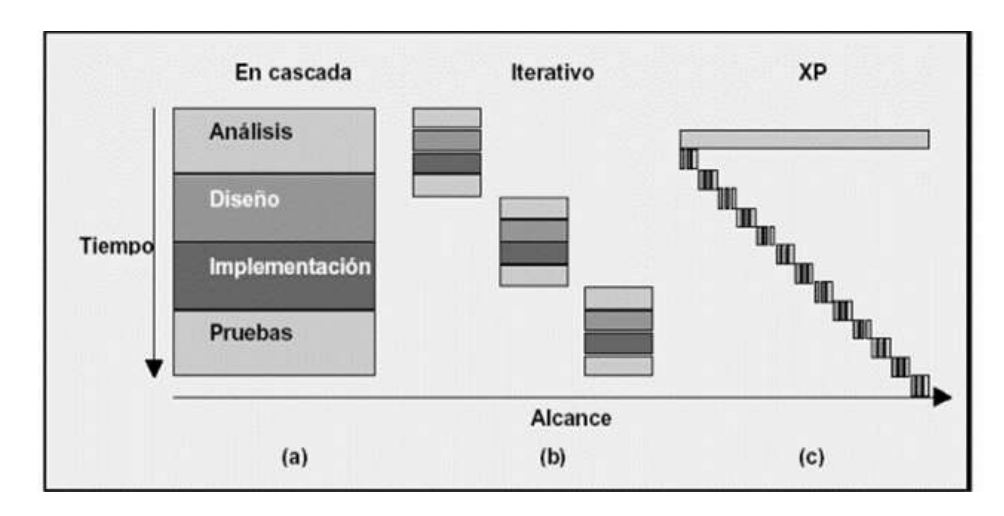

*Figura 2 Ciclo de desarrollo iterativo e incremental de XP*

*Nota:* (Joskowicz, 2008)

<span id="page-33-0"></span>XP pasa por las siguientes fases:

• *Fase de Exploración:* En esta fase se define el alcance general

del proyecto, el cliente redacta sus necesidades en historias de usuario, es allí en donde los programadores estiman el tiempo del proyecto y analizan una visión general del sistema.

- *Fase de Planificación:* En esta fase básicamente los clientes, los gerentes y los desarrolladores acuerdan el orden en la que se deben implementar las historias de usuario, según las estimaciones dadas, el resultado final de esta fase es el "Release Plan".
- *Fase de iteraciones:* Esta es la fase principal para el desarrollo de XP. En esta fase se desarrollan todas las iteraciones acordadas, en esta fase el cliente debe participar activamente para ver cómo se van desarrollando cada historia de usuario y evaluar el proceso.
- *Fase de Puesta en Producción:* Es la última fase, esta fase solo se da si las historias de usuario han pasado por las respectivas pruebas y estas ya no tiene errores, en esta fase ya no se realizan más desarrollos funcionales.

#### $1.3.9.2.$ **Prácticas de XP**

"La principal suposición que se realiza en XP es la posibilidad de disminuir la mítica curva exponencial del costo del cambio a lo largo del proyecto, lo suficiente para que el diseño evolutivo funcione. XP apuesta por un crecimiento lento del costo del cambio y con un comportamiento asintótico. Esto se consigue gracias a las tecnologías disponibles para ayudar en el desarrollo de software y a la aplicación disciplinada de las prácticas que describiremos a continuación." (Letelier, 2016).

- *El juego de la planificación:* Es un trabajo entre los desarrolladores y el cliente ya que se estima el tiempo que llevara a cabo desarrollar el sistema, el esfuerzo requerido para la implementación de cada historia de usuario.
- *Entregas Pequeñas:* La idea de usar XP es que el cliente en cada iteración tenga pequeños módulos ya operativos que puedan realizar una parte funcional del sistema.
- *Metáfora:* una metáfora en XP no es más que una historia compartida que describe como debería funcionar el sistema.
- *Diseño Simple:* Lo que se busca en XP es que los usuarios que utilizaran el sistema puedan utilizarlo sin manera de complicarse, por ello el sistema debe ser intuitivo.
- *Pruebas:* Las pruebas son la base clave en XP ya que en cada iteración las historias de usuario desarrolladas deben pasar a un proceso de pruebas para verificar que se está haciendo lo correcto.
- *Refactorización:* La refactorización no es más que la reestructuración del código con el objetivo de remover código repetido e innecesario, además mejora la estructura interna del código sin alterar su comportamiento externo.
- *Programación en parejas:* La programación en parejas es importante porque mientras uno está programando y tiene algún problema el otro lo puede ayudar en buscar una mejor solución.
- *Propiedad colectiva del código:* Esta idea es que todos deben saber y entender lo que se está programando, todos deben conocer las historias que se están implementando, es por eso que es necesario tener todo el código en un repositorio en donde todos puedan visualizar los avances.
- *Integración continua:* Cada pieza de código es integrada en el sistema una vez que esté lista. Así, el sistema puede llegar a ser integrado y construido varias veces en un mismo día.
- *40 horas por semana:* Mucha carga o muchas horas de trabajo en un sistema estresa a los programadores, es por eso que es necesario que el equipo de desarrollo solo trabaje 40 horas semanal y se tomen pequeños descansos, el trabajo extra desmotiva al equipo.
- *Cliente in-situ:* El cliente siempre debe ser partícipe de cada iteración, y siempre debe estar disponible para cuando el equipo lo necesite.
- *Estándares de programación:* XP enfatiza la comunicación de los programadores a través del código, con lo cual es indispensable que se sigan ciertos estándares de programación. (Joskowicz, 2008)

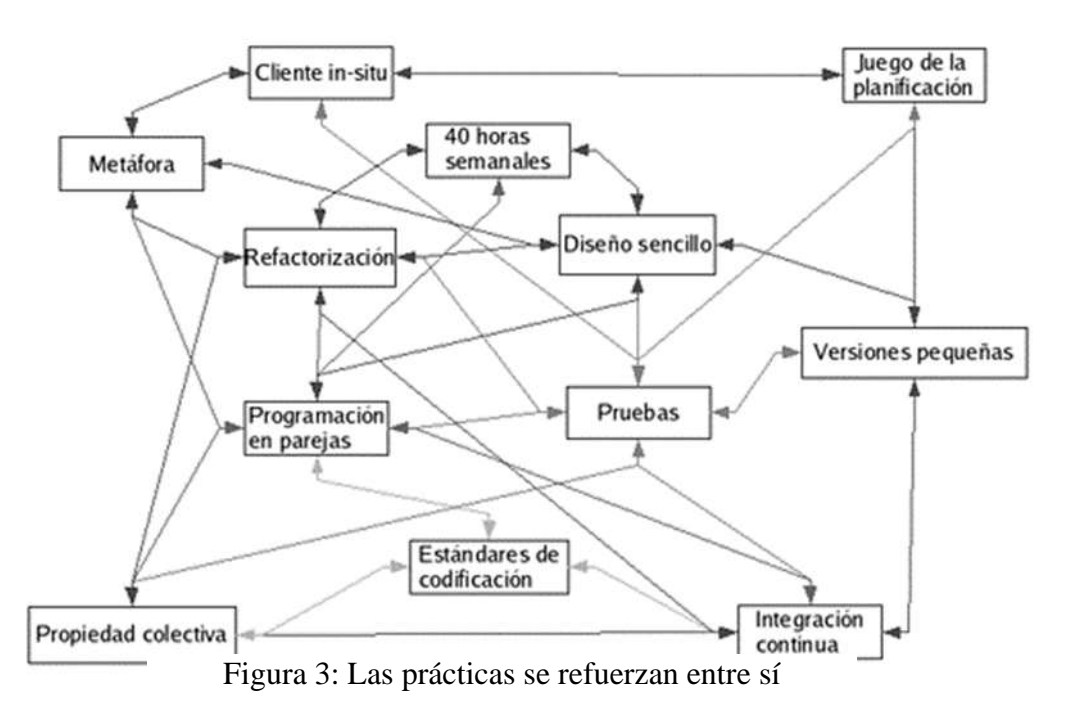

*Nota:* (Joskowicz, 2008)

#### $1.3.9.3.$ **Roles de XP**

Los actores que participan para el desarrollo básicamente son:

- *Programador:* El programador escribe las pruebas unitarias y produce el código del sistema. Debe existir una comunicación y coordinación adecuada entre los programadores y otros miembros del equipo.
- *Cliente:* El cliente escribe las historias de usuario y las pruebas funcionales para validar su implementación. Además, asigna la prioridad a las historias de usuario y decide cuáles se implementan en cada iteración centrándose en aportar mayor valor al negocio.
- *Tester:* El encargado de pruebas ayuda al cliente a escribir las pruebas funcionales. Ejecuta las pruebas regularmente, difunde los resultados en el equipo y es responsable de las herramientas de soporte para pruebas.
- *Tracker:* El encargado de seguimiento proporciona realimentación al equipo en el proceso XP.
- *Entrenador:* Es responsable del proceso global. Es necesario que conozca a fondo el proceso XP para proveer guías a los miembros del equipo de forma que se apliquen las prácticas XP y se siga el proceso correctamente.
- *Consultor:* Es un miembro externo del equipo con un conocimiento específico en algún tema necesario para el proyecto. Guía al equipo para resolver un problema específico.
- *Gestor:* Es el vínculo entre clientes y programadores, ayuda a que el equipo trabaje efectivamente creando las condiciones adecuadas. Su labor esencial es de coordinación. (Borja López, 2013)

#### **1.3.10.Maria DB**

"MariaDB fue desarrollado inicialmente por Michael "Monty" Widenius, uno de los fundadores de la compañía MySQL AB. A fines de febrero del 2008, MySQL AB fue adquirida por Sun Microsystems. Michael Widenius comenzó el desarrollo de MariaDB debido a sus preocupaciones en cuanto a la adquisición de Sun Microsystems por parte de Oracle Corporation, ya que no había certeza de que MySQL continuara siendo libre." (Vivero, 2015).**Características**

- MariaDB maneja hasta 32 segmentos clave por clave
- Se agregó –abort-source-on-error al cliente MySQL
- Precisión de microsegundos en la lista de procesos
- Pool de hilos de ejecución o procesos
- Eliminación de tablas
- Extensiones de prueba MySQLtest
- Columnas virtuales
- Estadísticas extendidas para el usuario
- Caché de claves segmentadas
- Autenticación a través de plugins
- Especificación de motor de almacenamiento en CREATE TABLE
- Mejoras a la tabla INFORMATION SCHEMA.PLUGINS
- Se agregó –rewrite-db como opción en MySQLbinlog al cambiar de base de datos usada
- Reporte de Procesos para ALTER TABLE y LOAD DATA INFILE (Vivero, 2015)

#### **Ventajas**

- Nuevos motores de almacenamiento, para la mayoría de usuarios lo interesante es Aria, que viene a reemplazar a MyISAM y también tenemos XtraDB que reemplaza a InnoDB. Los nuevos motores de almacenamiento son:
	- o Aria: Un motor de almacenamiento a prueba de fallos basado en MyISAM.
	- o XtraDB: El reemplazo del motor InnoDB basado en el plug-in de InnoDB.
	- o PBXT: Un motor de almacenamiento transaccional con una gran cantidad de nuevas y bonitas características.
	- o FederatedX: El reemplazo del motor Federated.

40

- Mejoras de velocidad sobre todo en consultas complejas cuando se usa el motor de almacenamiento Aria, ya que Aria cachea los datos de tablas temporales en memoria, lo que supone un rendimiento frente al uso del disco duro (que es lo que emplea MyISAM).
- Se añaden nuevas tablas de sistema (INFORMATION\_SCHEMA) para almacenar estadísticas que nos pueden ayudar a optimizar las bases de datos.
- El sistema para manejar las conexiones se ha mejorado, ya que implementa el sistema pool-of-threads de MySQL 6.0 con el que podemos tener más de 200.000 conexiones a MariaDB.
- En general se han hecho muchas modificaciones para mejorar el rendimiento, velocidad e incluso implementar características nuevas. (Zeokat, 2013)

#### **1.3.11. SCRUM**

Scrum es un marco de trabajo ágil y flexible para gestionar el desarrollo de software, cuyo principal objetivo es maximizar el retorno de la inversión para su empresa (ROI). Se basa en desarrollar primero la funcionalidad de mayor valor para el cliente y en los principios de inspección continua, adaptación, auto-gestión e innovación.

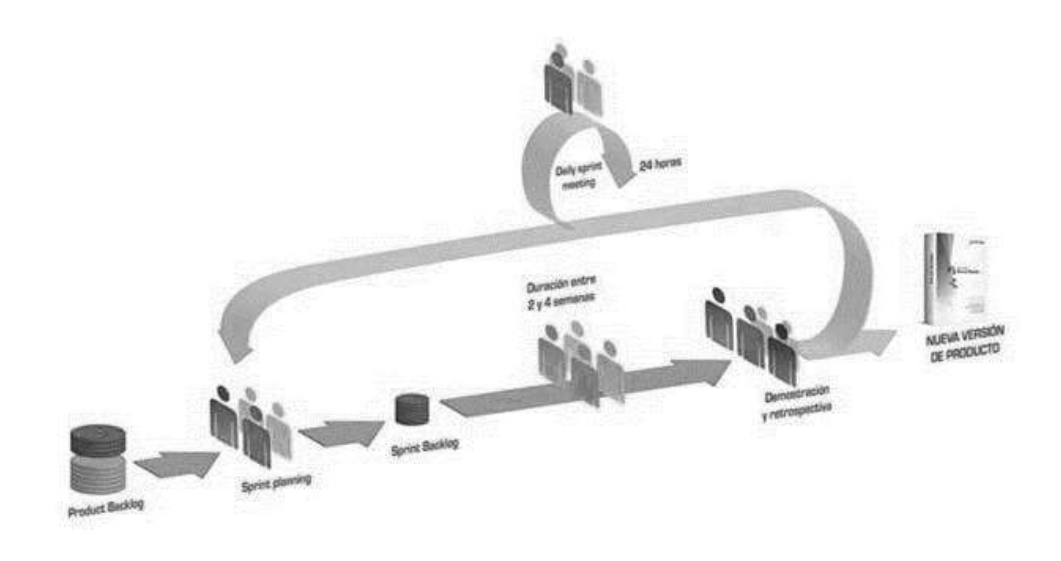

Figura 4: El proceso de scrum

#### *Nota: Pau Clarís* (2014)

Usar Scrum hace que el cliente se emocione y se comprometa con el proyecto dado que lo ve crecer de iteración en iteración. Adicional a eso le permite en cualquier momento realinear el software con los objetivos de su negocio, ya que es posible agregar cambios funcionales o de prioridad en el inicio de cada nueva iteración sin ninguna complicación.

#### **Beneficios**

- **Cumplimento de expectativas:** El cliente define sus expectativas determinando el valor cada uno de los requisitos del proyecto, el equipo se encarga de estimar y con estos datos el Product Owner establece las prioridades.
- **Flexibilidad a cambios:** Scrum está diseñado para poder adaptarse a los cambios de los requerimientos que implican los proyectos complicados.
- **Reducción del Time to Market:** El cliente tiene la facilidad de utilizar las funcionalidades más importantes del proyecto antes de que este concluya
- **Mayor calidad del software:** Los métodos de trabajo y la necesidad de tener una versión funcional luego de cada iteración, ayuda a la obtención de un software de mayor calidad.
- Mayor productividad: se obtiene por muchos factores, pero en especial por la eliminación de la burocracia y al hecho que el equipo sea autónomo para organizarse.
- **Maximiza el retorno de la inversión (ROI):** Producción de software únicamente con las prestaciones que aportan mayor valor de negocio gracias a la priorización por retorno de inversión.
- **Predicciones de tiempos:** Con cada sprint se conoce la velocidad media de trabajo del equipo, por lo cual es posible determinar para cuando se concluirá una determinada funcionalidad que aún se encuentra en Backlog.
- **Reducción de riesgos:** El hecho de llevar a cabo las funcionalidades de más valor en primer lugar y de conocer la velocidad con que el equipo avanza en el proyecto, permite despejar riesgos eficazmente de manera anticipada. (Clarís, 2018)

#### **1.3.12.Pruebas unitarias**

Las pruebas unitarias o Unit testing, forman parte de los diferentes procedimientos que se pueden llevar a cabo dentro de la metodología ágil.

Son principalmente trozos de código diseñados para comprobar que el código principal está funcionando como esperábamos. Pequeños test creados específicamente para cubrir todos los requisitos del código y verificar sus resultados.

#### **Características de las pruebas unitarias**

- **Automatizable:** Aunque los resultados deben ser específicos de cada test unitario desarrollado, los resultados se pueden automatizar, de forma que podemos hacer las pruebas de forma individual o en grupos.
- **Completas**: El proceso consta de pequeños test sobre parte del código, pero al final, se debe comprobar su totalidad.
- **Repetibles:** En el caso de repetir las pruebas de forma individual o grupal, el resultado debe ser siempre el mismo dando igual el orden en que se realicen los test, los tests se almacenan para poder realizar estas repeticiones o poder usarlos en otras ocasiones.
- **Independientes:** Es un código aislado que se ha creado con la misión de comprobar otro código muy concreto, no interfiere en el trabajo de otros desarrolladores.
- **Rápidos de crear:** a pesar de lo que muchos desarrolladores opinen, el código de los tests unitarios no debe llevar más de 5 minutos en ser creado, están diseñados para hacer que el trabajo sea más rápido. (Apiumhub, 2017).

## **1.4. Definición y Operacionalización de variables**

### **1.4.1. Definición de variables**

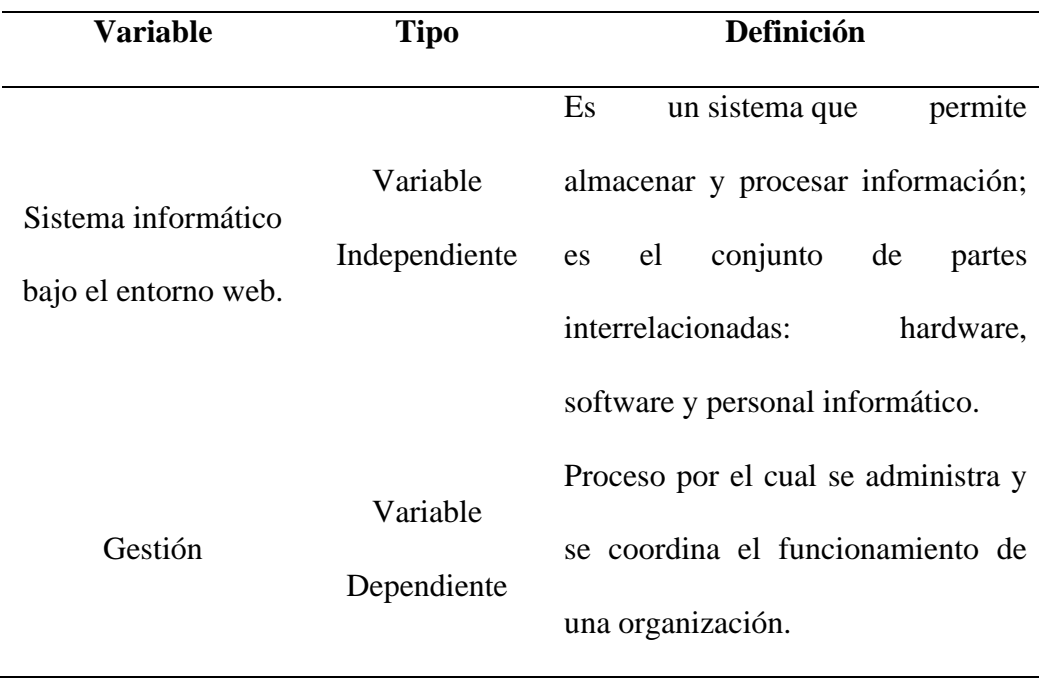

Tabla 1 Definición de variables

## **1.4.2. Operacionalización de variables**

Tabla 2 Operacionalización de variable

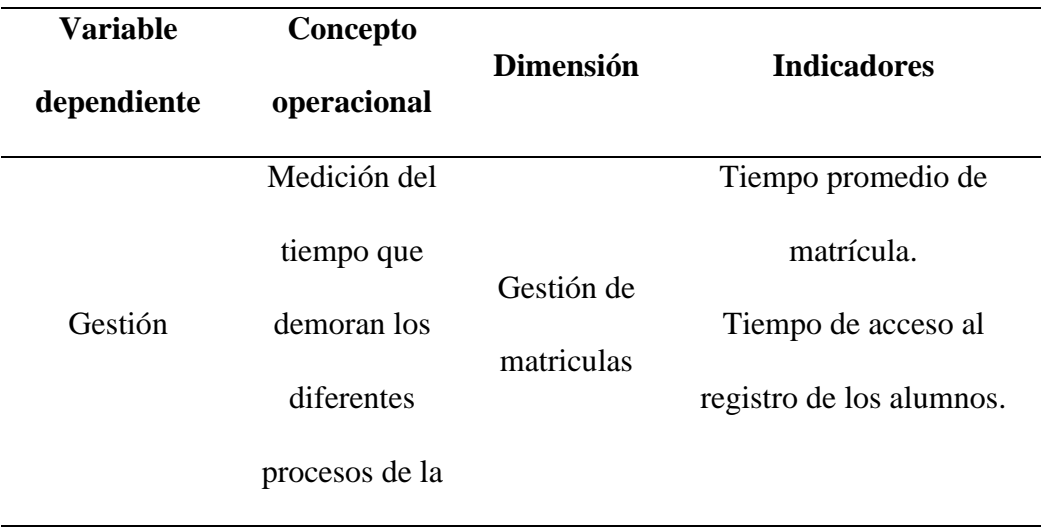

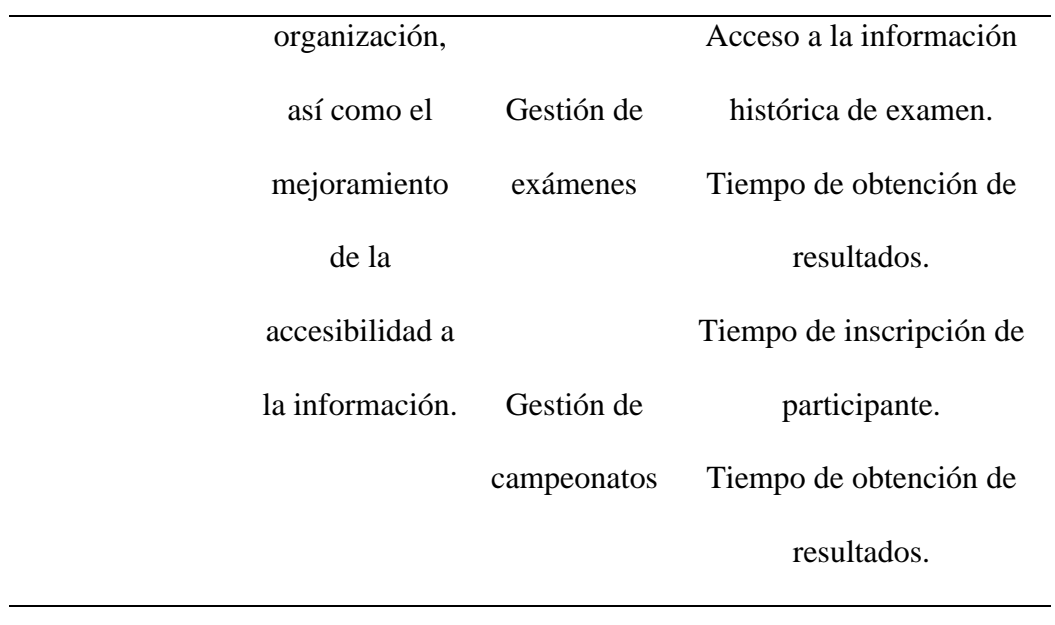

#### **2. Capitulo II. Métodos y Materiales**

#### **2.1. Tipo y diseño de la investigación**

#### **2.1.1. Tipo de investigación: Aplicada**

La investigación aplicada consiste en hacer que el investigador se centre en la resolución del problema en cierto contexto determinado para poder dar respuestas a interrogantes específicas.

#### **2.1.2. Diseño de investigación: Cuasi experimental**

El diseño cuasi experimental, estudia la causa – efecto en grupos que no han sido asignados de manera aleatoria. Este método es útil para estudiar problemas en los cuales no se tiene un control absoluto de las situaciones, pero se intenta tener el mayor control posible, una de las características principales de la investigación cuasi experimental es utilizar los llamados "grupos intactos" es decir grupos que ya fueron definidos desde antes que se empezara a realizar la observación.

#### **2.2. Diseño metodológico**

#### **2.2.1. Diseño de contrastación de hipótesis**

Teniendo en cuenta como objetivo: Implementar un sistema informático bajo el entorno web que mejore la gestión de las matrículas, exámenes y campeonatos realizadas por la IBKA donde se medirá el impacto de la variable independiente: Sistema informático bajo el entorno web, sobre la variable dependiente: Gestión, midiendo y comparando los resultados obtenidos.

La presente investigación al ser de tipo cuasi experimental el diseño de contrastación será realizado con una pre prueba y una pos prueba formulada de la siguiente manera:

GE:  $O_1 \longrightarrow X \longrightarrow O_2$ 

Donde:

GE: Representa al grupo experimental.

O1: Medición del tiempo que demoran los diferentes procesos de la organización.

X: Representa la implementación del Sistema informático bajo el entorno web

O2: Medición del tiempo que demoran los diferentes procesos de la organización haciendo uso del Sistema informático bajo el entorno web.

#### **2.3. Técnicas, instrumentos, equipos y materiales**

#### **2.3.1. Técnicas**

• Entrevistas: Se realizarán preguntas necesarias para obtener los datos relacionados al indicador Gestión.

#### **2.3.2. Equipos**

#### $2.3.2.1.$ **Servidor Privado Virtual (VPS):**

Servidor virtual optimizado para exponer servicios web mediante una ip pública.

Servidor en la nube contratado en Contabo Cloud VPS

• Características

- Sistema Operativo: Windows Server 2019 Datacenter Edition (64 Bit)
- Numero de CPU Núcleos: 4
- Memoria Ram: 6 GB
- Tipo de almacenamiento: SDD
- Tamaño de almacenamiento: 400 GB
- Protocolos TCP Habilitados

Tabla 3 Protocolos habilitados en el servidor

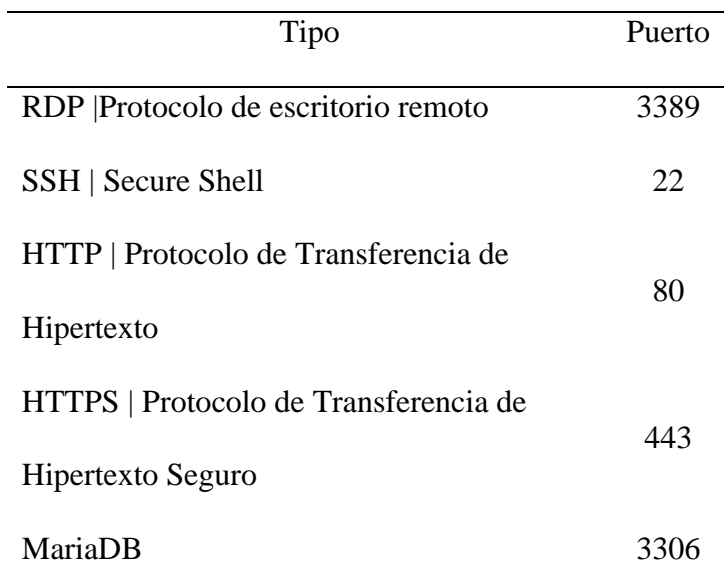

#### **2.3.3. Materiales**

**Bienes:**  $2.3.3.1.$ 

Tabla 4 Bienes

## **Descripción del bien**

4 millares de papel bond

2 recarga cartucho de color negro

2 recarga de cartucho de color

10 lapiceros

2 docena de lápices

12 folder manila

4 borrador

2 resaltadores

Libros

Separatas

#### $2.3.3.2.$ **Servicios**

Tabla 5 Servicios

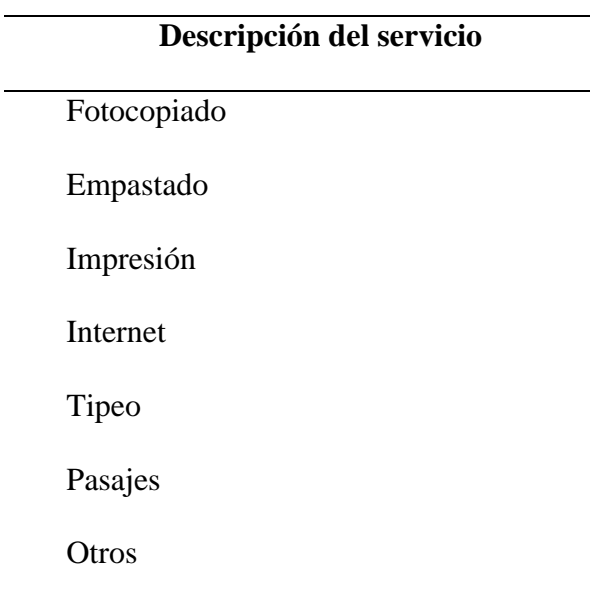

## **3. Capitulo III. Resultados y Discusión**

#### **3.1. Desarrollo de la aplicación**

#### **3.1.1. Fase de exploración**

En esta etapa se establecieron las historias de usuarios y se determinó la arquitectura bajo la que se ejecutaría el sistema.

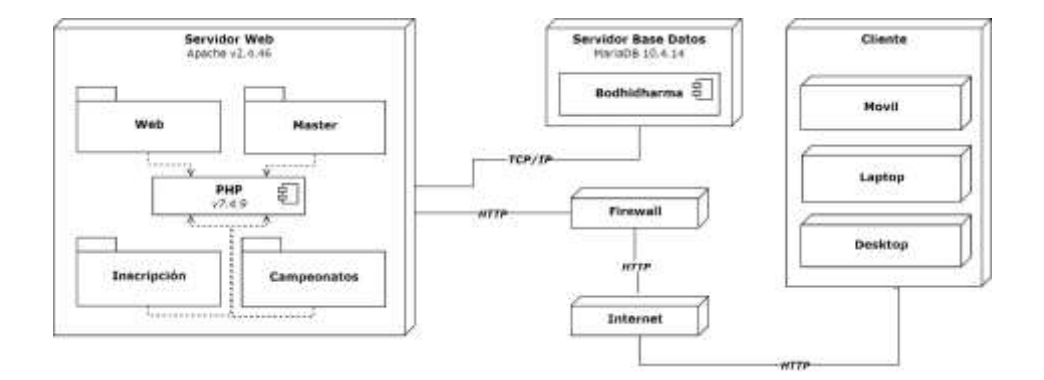

Figura 5: Diagrama de Despliegue

#### **Creación de las historias de usuario**  $3.1.1.1.$

Tabla 6 Historias de usuario

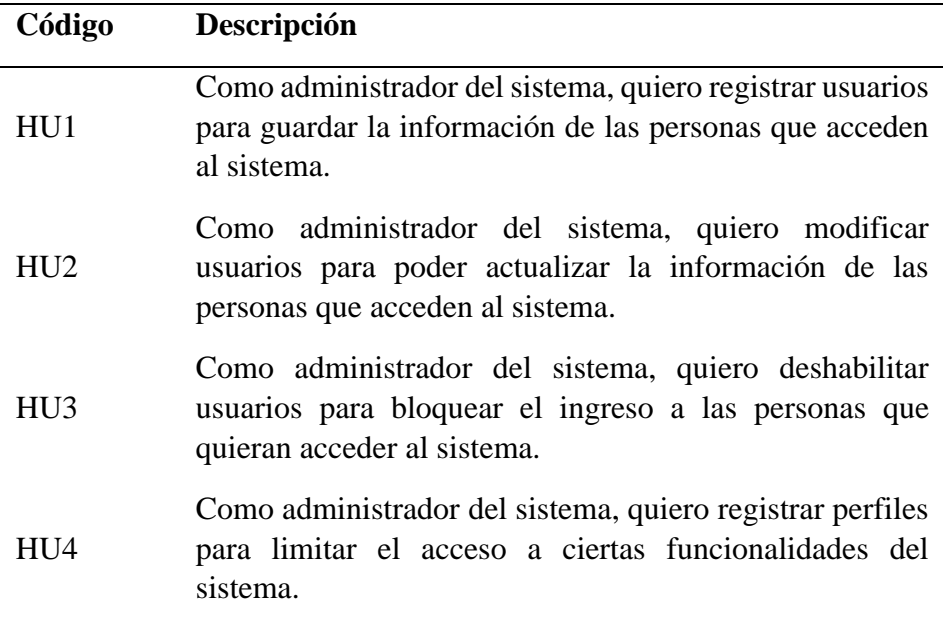

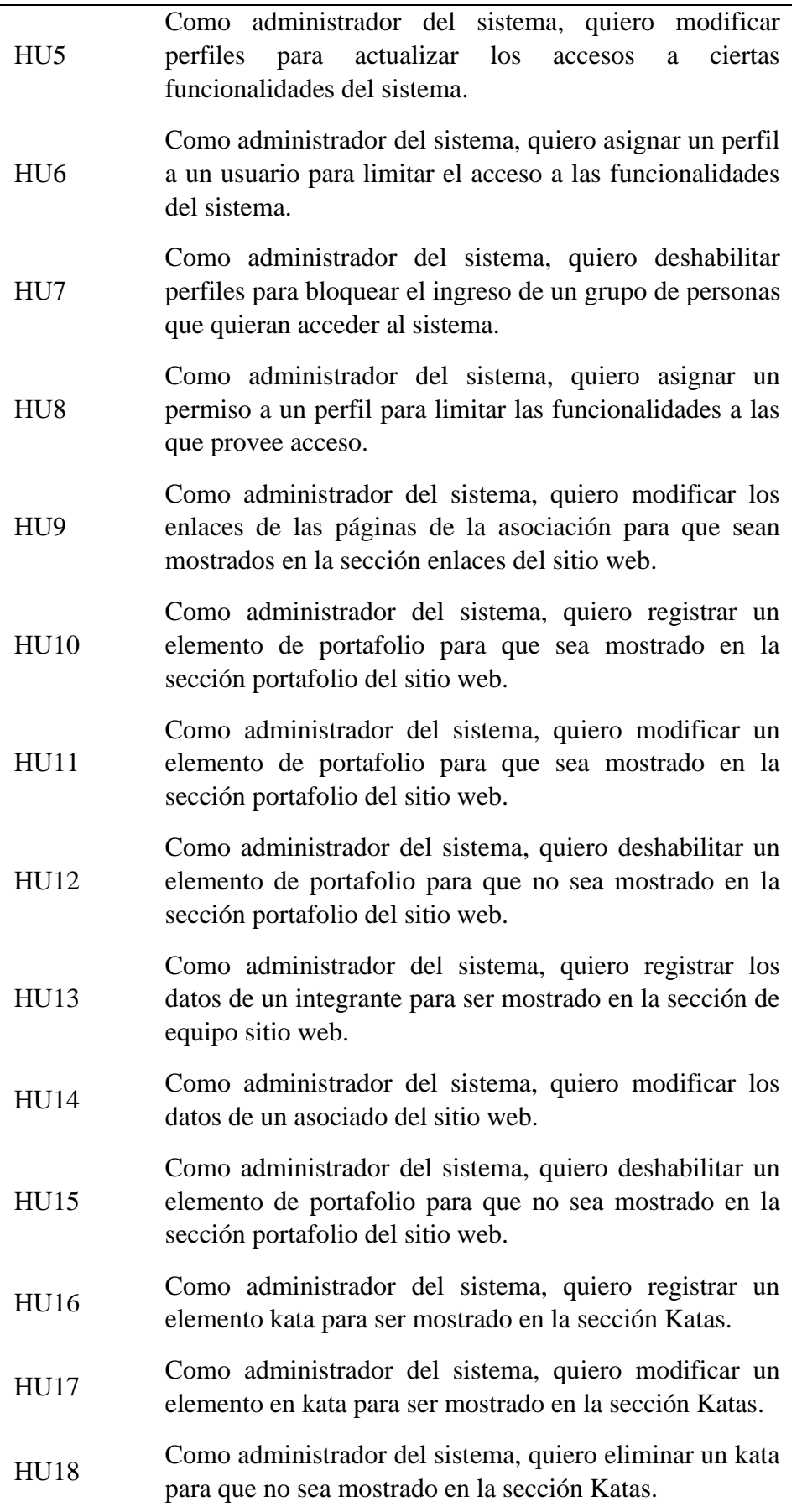

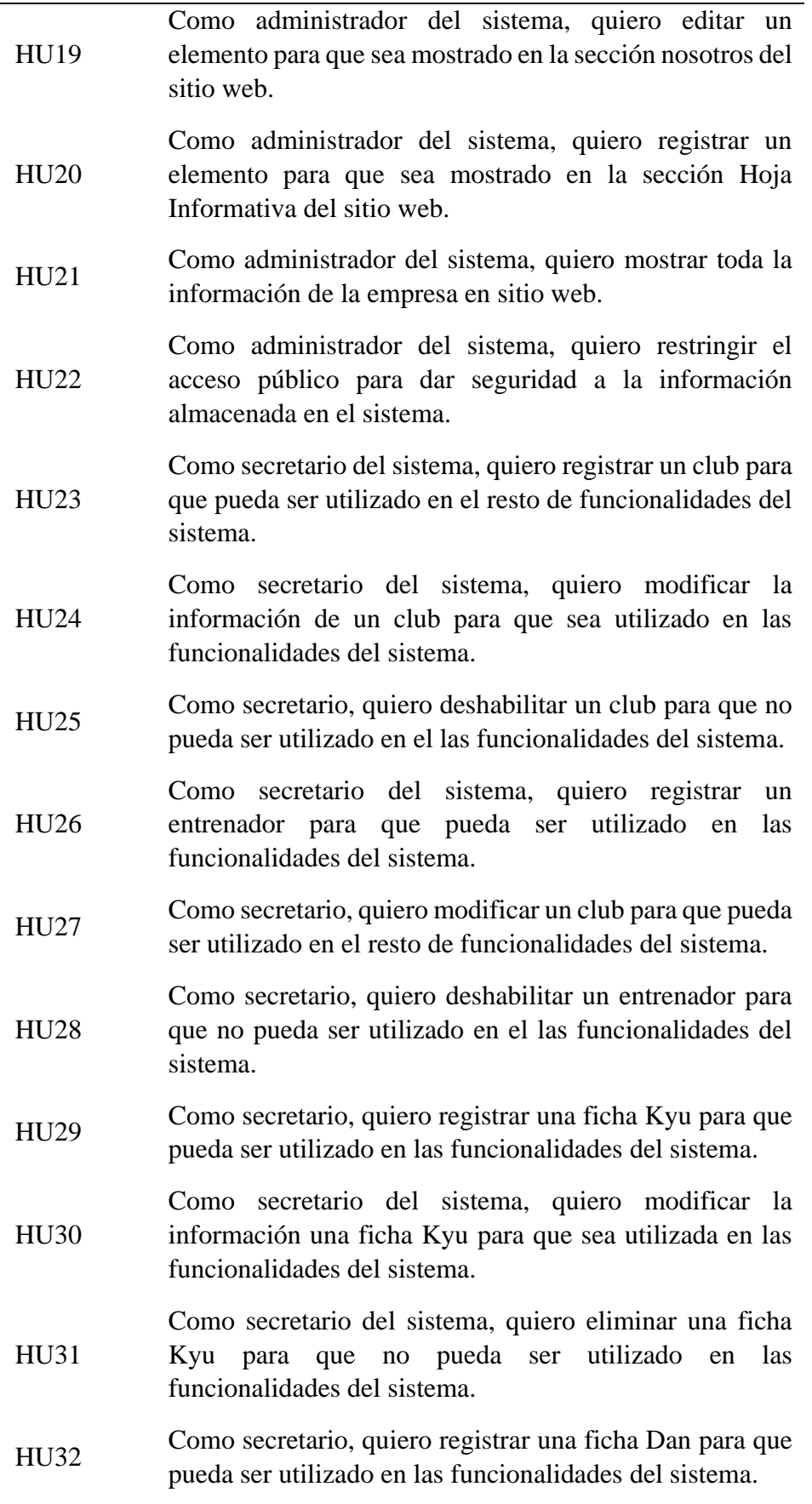

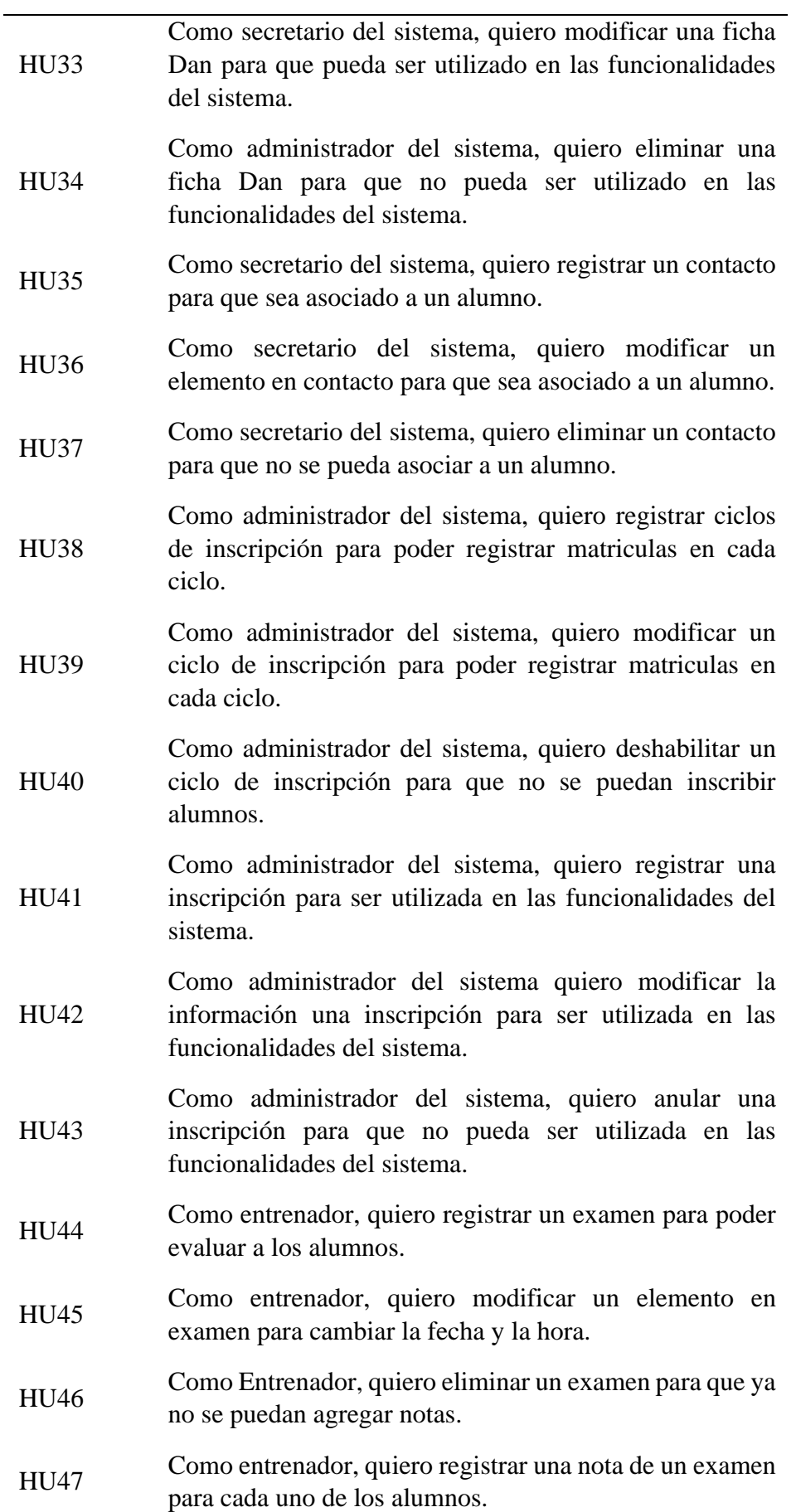

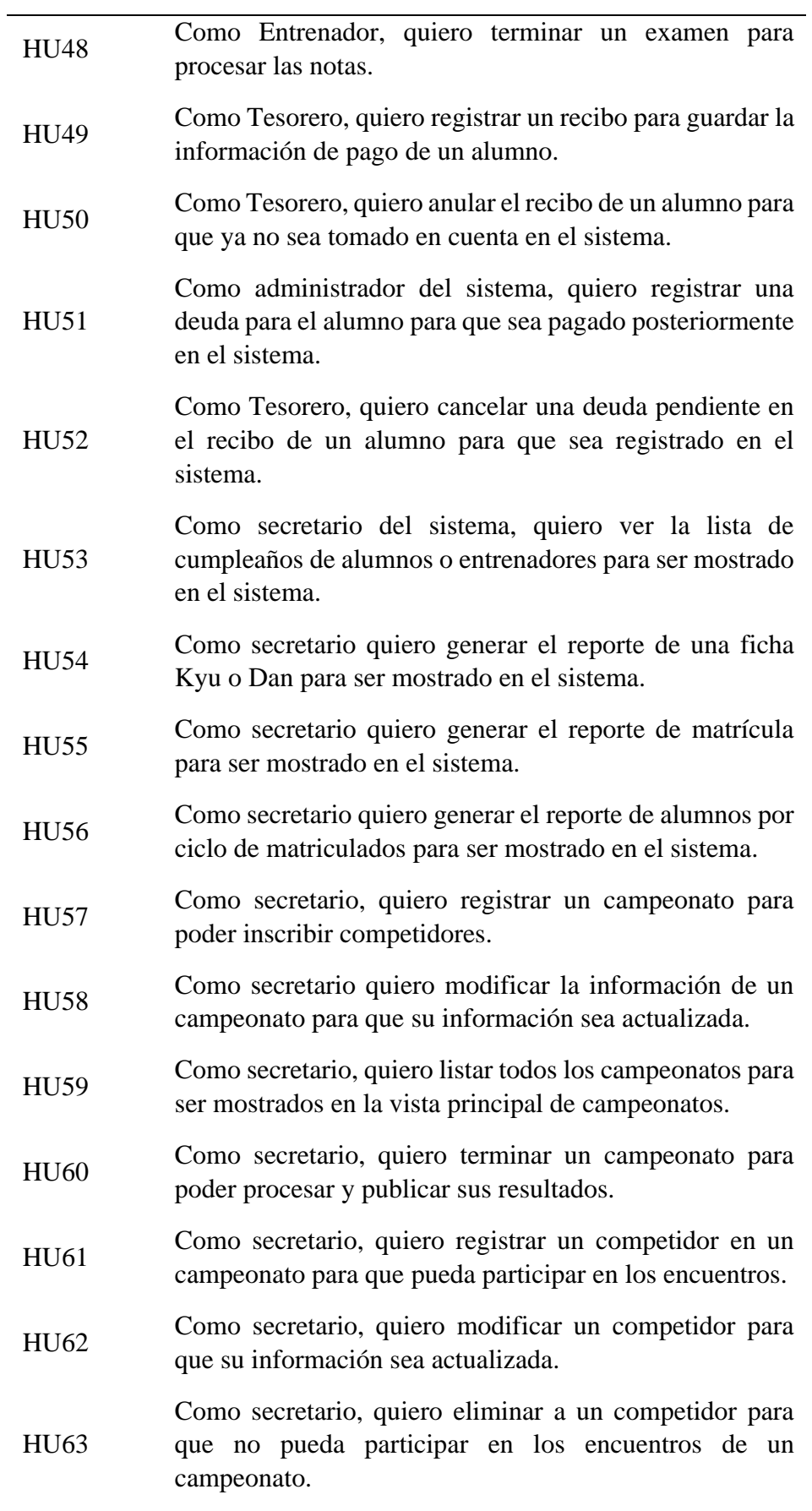

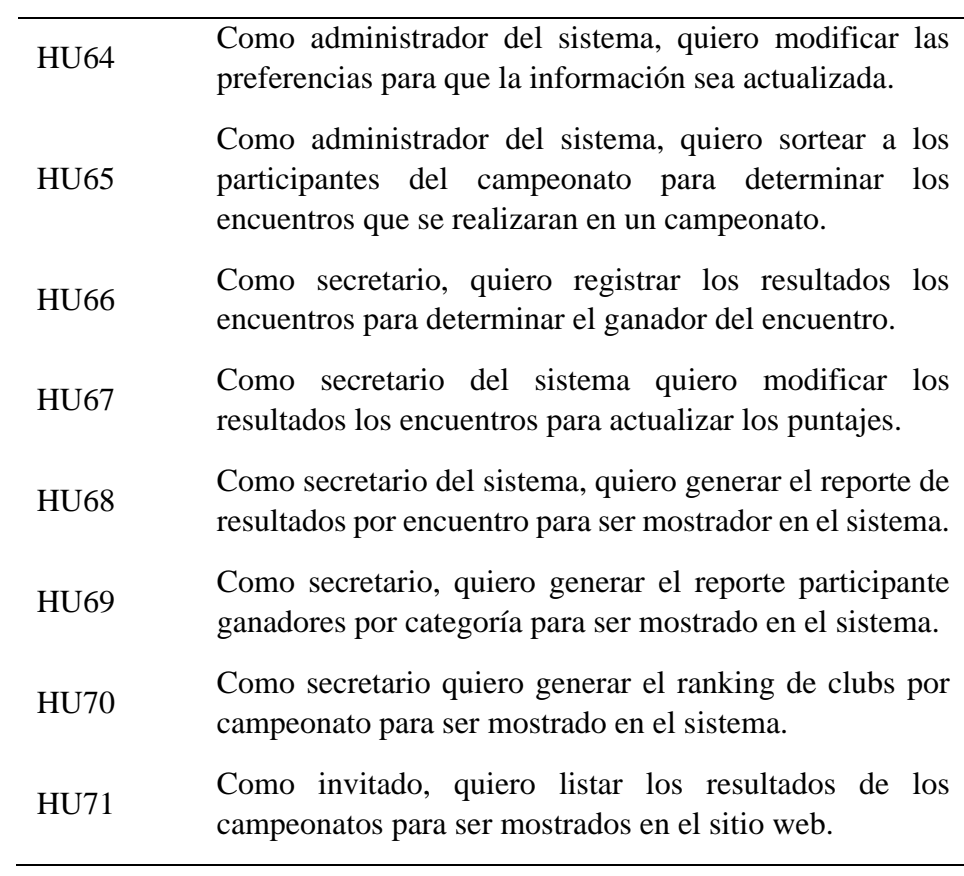

## **3.1.2. Fase de planificación**

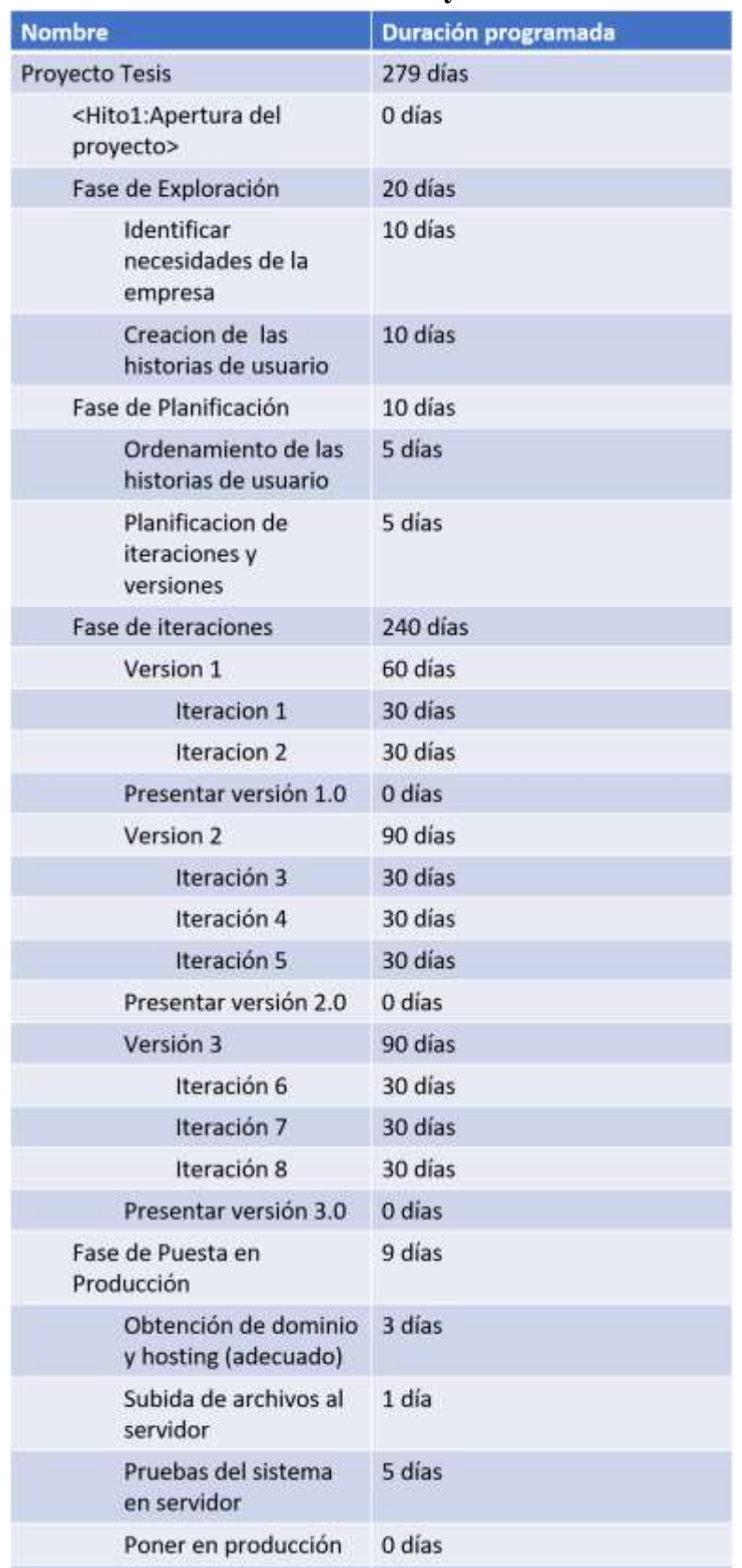

#### **Planificación de iteraciones y versiones**  $3.1.2.1.$

Figura 6 Cronograma del proyecto en días

#### 3.1.2.2. **Historias de usuario**

#### 3.1.2.2.1. Sistema Master

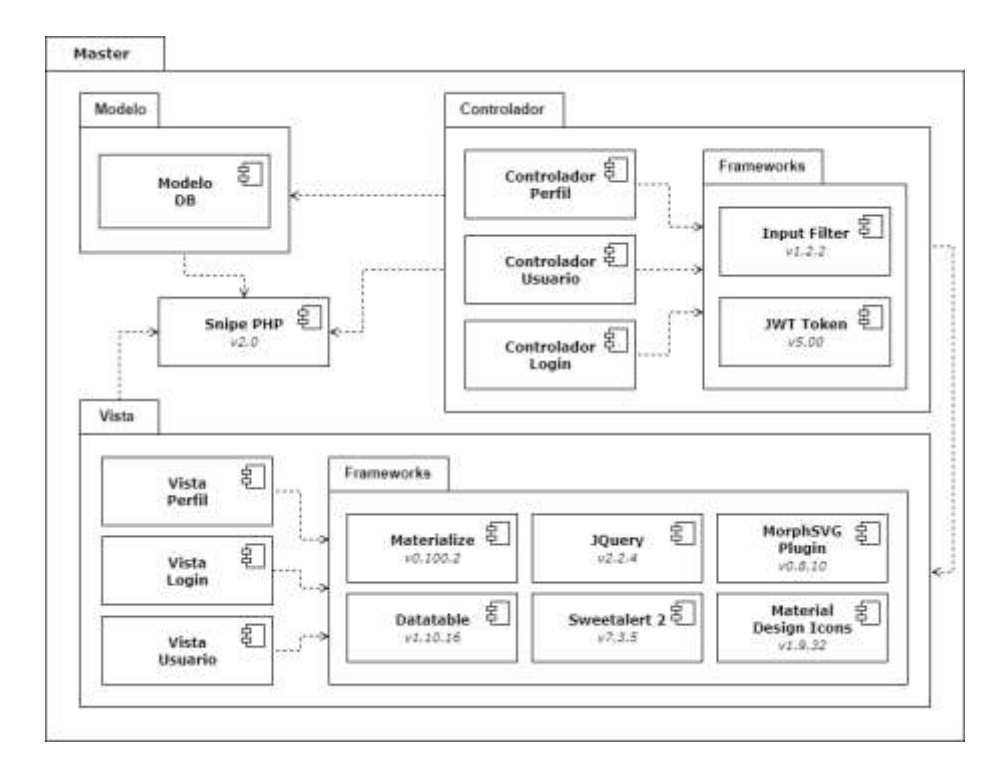

Figura 7 Arquitectura del sistema master

• Iteración 1

Tabla 7 Historia de usuario Registrar usuario

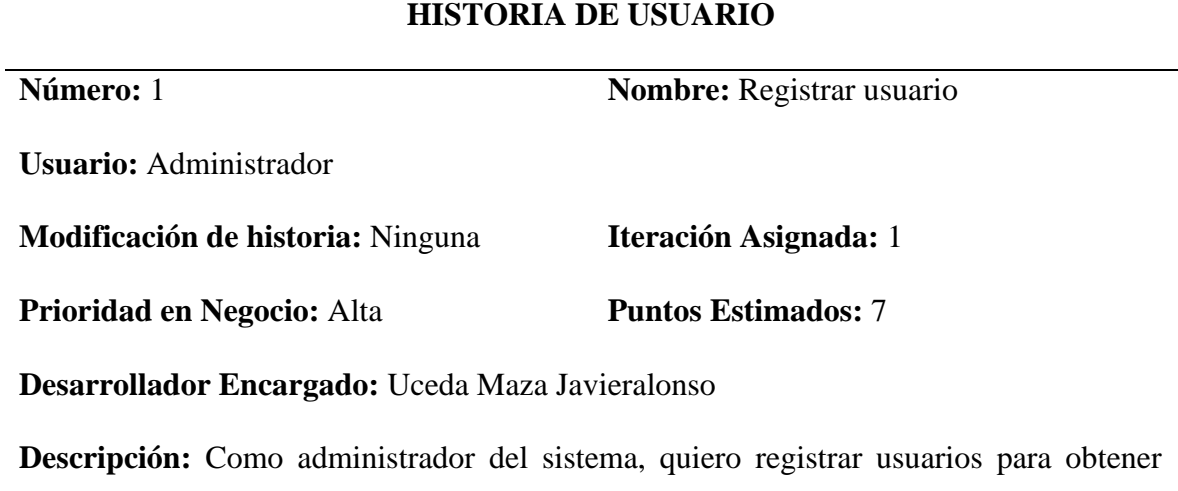

información de las personas que acceden al sistema.

#### **Observaciones:**

.

✓ Ninguna

#### **Criterios de Aceptación:**

- $\checkmark$  Dado que ya exista un usuario con el mismo Nick cuando el administrador haga click en guardar entonces se mostrará un mensaje indicando el error.
- ✓ Dado que ya exista un usuario con datos personales ya registrados cuando el administrador haga click en guardar entonces solo se guardará el usuario.
- ✓ Dado que el usuario logueado tenga permisos para la opción registrar un Usuario cuando haga click nuevo entonces se mostrará la vista.

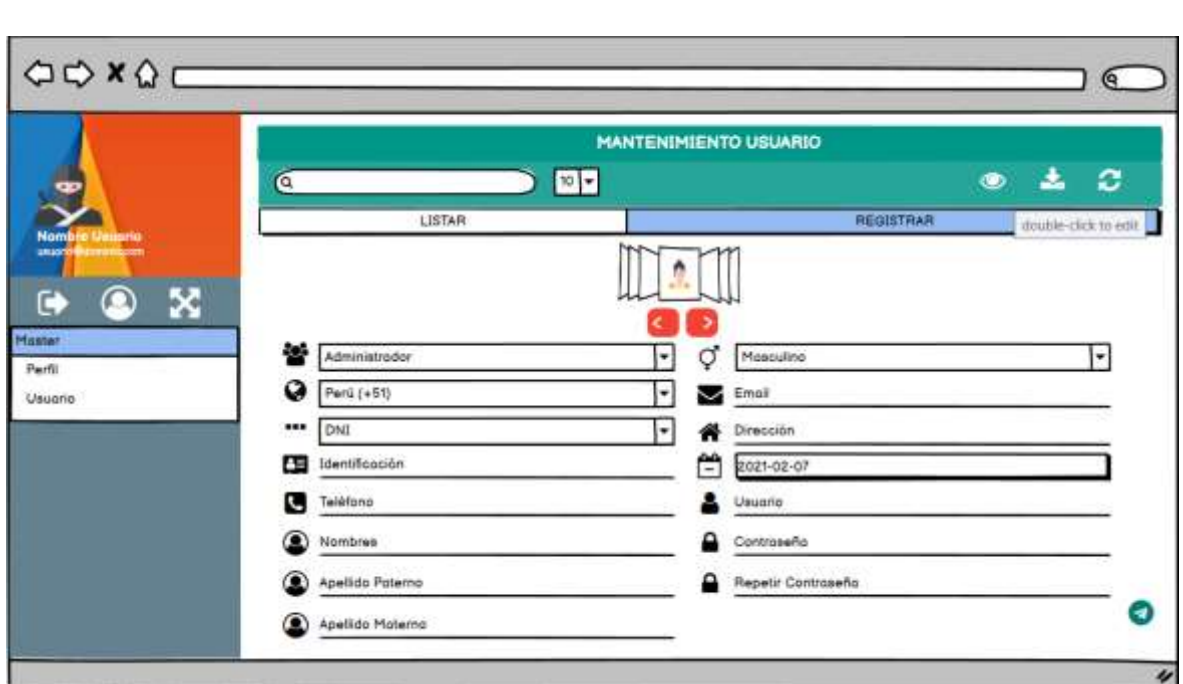

Figura 8 Boceto Registrar Usuario

#### **HISTORIA DE USUARIO**

#### **Número:** 2 **Nombre:** Modificar usuario

**Usuario:** Administrador

**Modificación de historia:** Ninguna **Iteración Asignada:** 1

**Prioridad en Negocio:** Media **Puntos Estimados:** 5

**Desarrollador Encargado:** Uceda Maza Javieralonso

**Descripción:** Como administrador del sistema, quiero modificar usuarios para poder

actualizar la información de las personas que acceden al sistema.

#### **Observaciones:**

.

✓ Ninguna

#### **Criterios de Aceptación:**

- $\checkmark$  Dado que se seleccionó un usuario valido cuando el administrador haga click en modificar entonces se carga previamente los datos del usuario bloqueando la identificación.
- $\checkmark$  Dado que ya exista un usuario con el mismo Nick cuando el administrador haga click en guardar entonces se mostrará un mensaje indicando el error.
- ✓ Dado que se seleccionó el mismo usuario con el que se a logueado cuando el administrador haga click en guardar entonces se cerrara sesión automáticamente.

Tabla 9 Historia de usuario Eliminar Usuario

# **HISTORIA DE USUARIO Número:** 3 **Nombre:** Eliminar usuario **Usuario:** Administrador **Modificación de historia:** Ninguna **Iteración Asignada:** 1 **Prioridad en Negocio:** Media **Puntos Estimados:** 3

#### **Desarrollador Encargado:** Uceda Maza Javieralonso

**Descripción:** Como administrador del sistema, quiero deshabilitar usuarios para

bloquear el ingreso a las personas que quieran acceder al sistema.

#### **Observaciones:**

.

✓ Ninguna

#### **Criterios de Aceptación:**

- ✓ Dado que se seleccionó el mismo usuario con el que se a logueado cuando el administrador haga click en eliminar entonces se mostrara un mensaje indicando la restricción de eliminación.
- $\checkmark$  Dado que se seleccionó un usuario valido cuando el administrador haga click en eliminar entonces el sistema mostrara un mensaje de confirmación.

#### Tabla 10 Historia de usuario Registrar Perfil

#### **HISTORIA DE USUARIO**

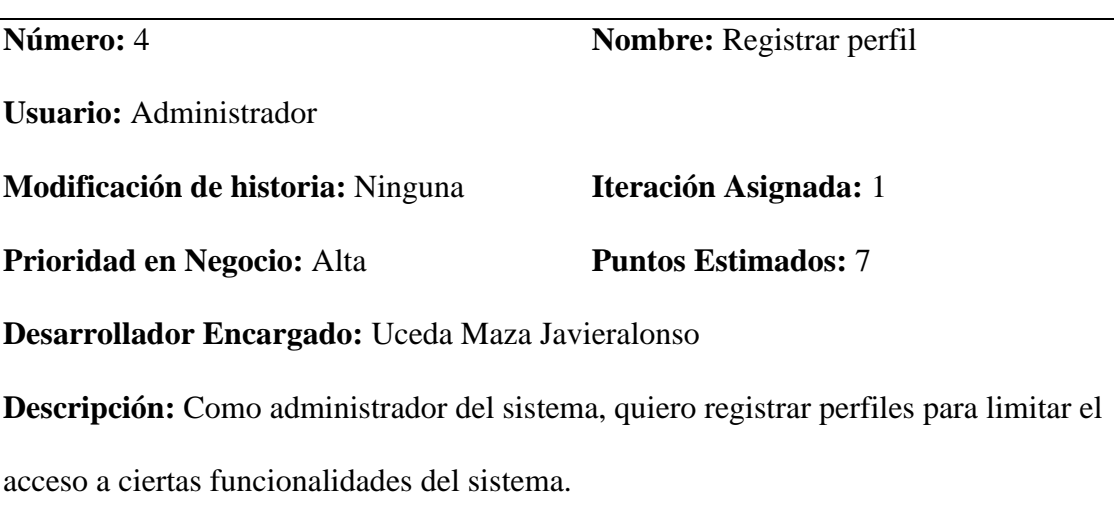

#### **Observaciones:**

✓ Ninguna

### **Criterios de Aceptación:**

- $\checkmark$  Dado que ya exista un perfil con el mismo nombre cuando el administrador haga click en guardar entonces se mostrará un mensaje indicando el error.
- ✓ Dado que aún no se haya seleccionado al menos un permiso cuando el administrador haga click en guardar entonces se mostrará un mensaje indicando el error.

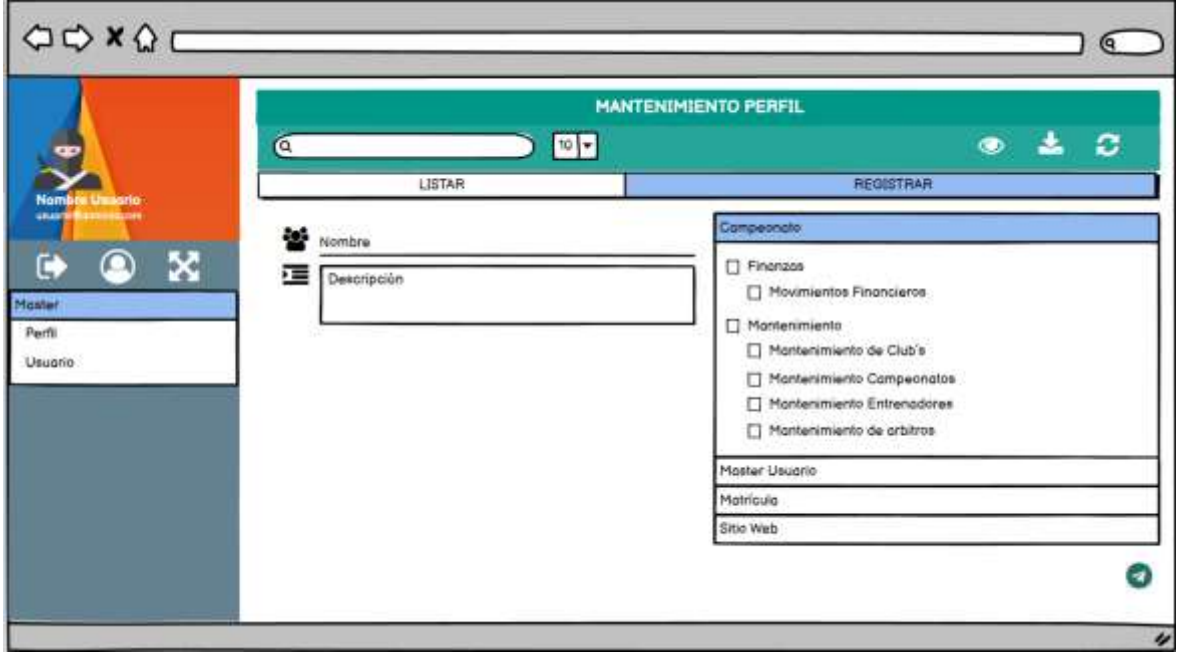

Figura 9: Boceto Registrar Perfil

#### **HISTORIA DE USUARIO**

#### **Número:** 5 **Nombre:** Modificar perfil

**Usuario:** Administrador

**Modificación de historia:** Ninguna **Iteración Asignada:** 1

**Prioridad en Negocio:** Media **Puntos Estimados:** 5

**Desarrollador Encargado:** Uceda Maza Javieralonso

**Descripción:** Como administrador del sistema, quiero modificar perfiles para actualizar

los accesos a ciertas funcionalidades del sistema.

#### **Observaciones:**

✓ Ninguna

#### **Criterios de Aceptación:**

- ✓ Dado que se seleccionó el perfil "Administrador" cuando el administrador haga click en modificar entonces se mostrará un mensaje indicando la restricción de cambios.
- $\checkmark$  Dado que se seleccionó un perfil valido cuando el administrador haga click en modificar entonces se carga previamente los datos del perfil.
- ✓ Dado que aún no se haya seleccionado al menos un permiso cuando el administrador haga click en guardar entonces se mostrará un mensaje indicando el error.

Tabla 12 Historia de usuario Asignar Perfil

#### **HISTORIA DE USUARIO**

#### **Número:** 6 **Nombre:** Asignar perfil

**Usuario:** Administrador

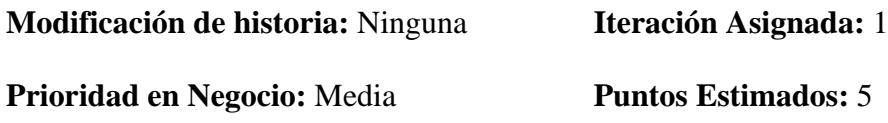

**Desarrollador Encargado:** Aguinaga Pérez Manuel Jesús

**Descripción:** Como administrador del sistema, quiero asignar un perfil a un usuario para limitar el acceso a las funcionalidades del sistema.

#### **Observaciones:**

 $\checkmark$  Ninguna

#### **Criterios de Aceptación:**

- $\checkmark$  Dado que selecciono un perfil cuando el administrador haga click en guardar entonces se mostrará un mensaje indicando que se agregó el perfil al usuario.
- $\checkmark$  Dado que aún no se haya seleccionado ningún perfil cuando el administrador haga click en guardar entonces se mostrará un mensaje indicando el error.

.

Tabla 13 Historia de usuario Eliminar perfil

### **HISTORIA DE USUARIO**

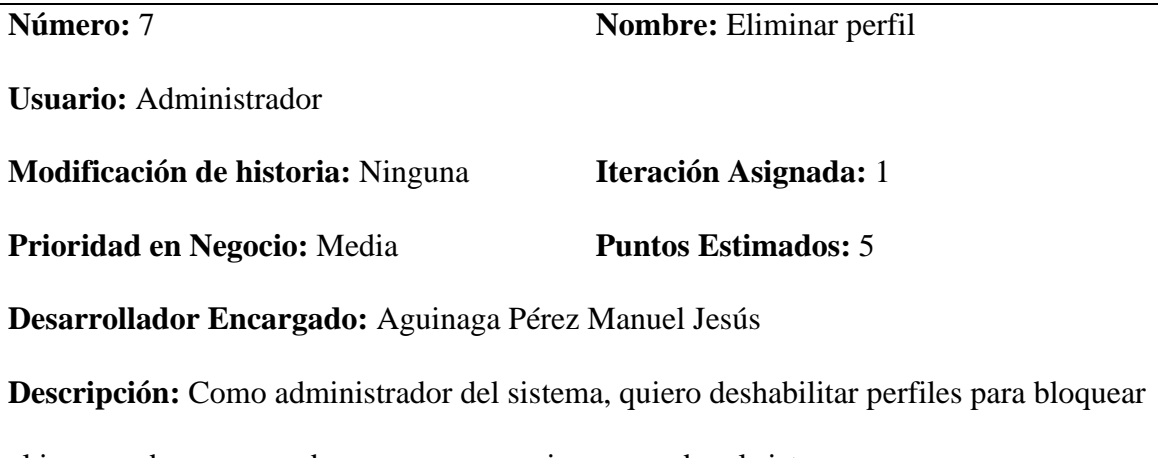

el ingreso de un grupo de personas que quieran acceder al sistema.

#### **Observaciones:**

✓ Ninguna

#### **Criterios de Aceptación:**

 $\checkmark$  Dado que se seleccionó un perfil valido cuando el administrador haga click en eliminar entonces el sistema mostrara un mensaje de confirmación.

Tabla 14 Historia de usuario Asignar permiso

#### **HISTORIA DE USUARIO**

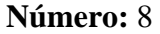

.

**Nombre:** Asignar permiso

**Usuario:** Administrador

**Modificación de historia:** Ninguna **Iteración Asignada:** 1 **Prioridad en Negocio:** Media **Puntos Estimados:** 5

**Desarrollador Encargado:** Aguinaga Pérez Manuel Jesús

**Descripción:** Como administrador del sistema, quiero asignar un permiso a un perfil

para limitar las funcionalidades a las que provee acceso.

#### **Observaciones:**

✓ Ninguna

#### **Criterios de Aceptación:**

- $\checkmark$  Dado que se encuentre seleccionado un perfil y un permiso cuando el administrador haga click en guardar se asignará el permiso al perfil.
- $\checkmark$  Dado que aún no se haya seleccionado al menos un permiso y un perfil cuando el administrador haga click en guardar entonces se mostrará un mensaje indicando el error.

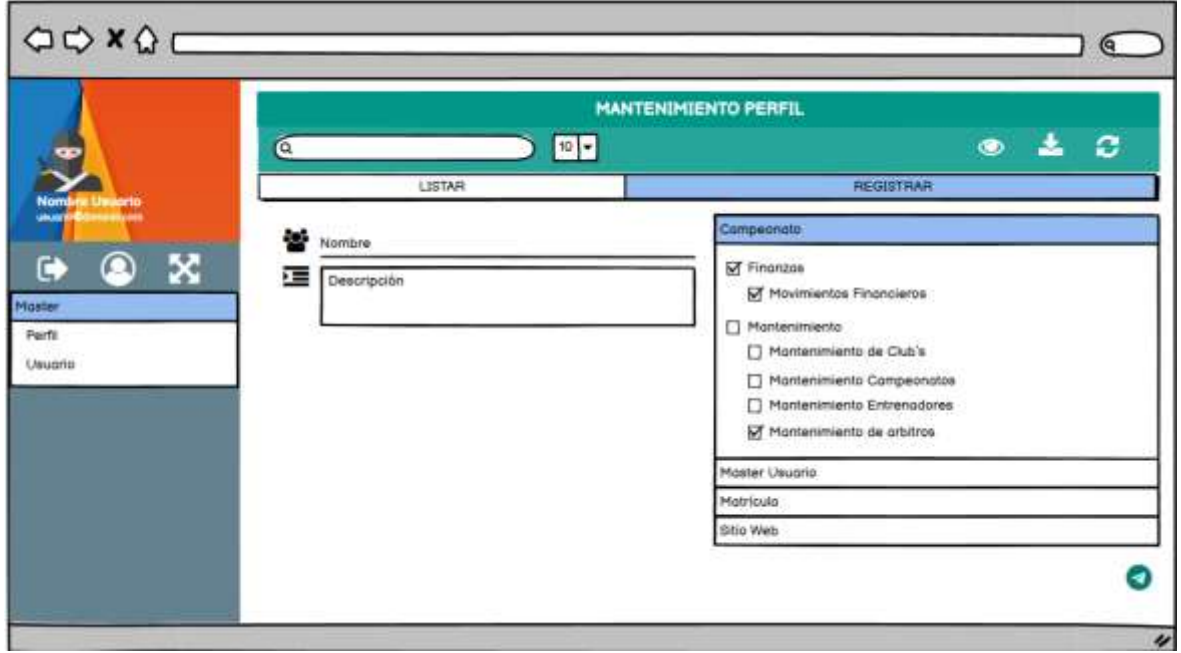

.

Figura 10 Boceto Asignar permiso

.

• Pruebas Realizadas en el subsistema Web

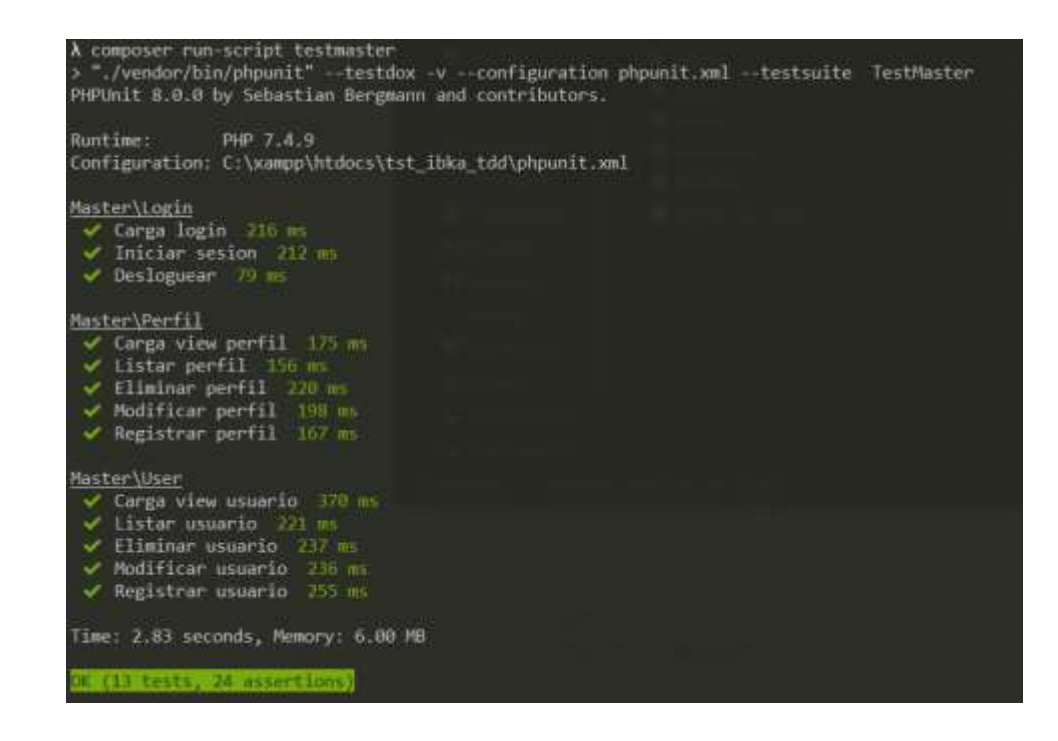

Figura 11: Pruebas unitarias Sistema Master

3.1.2.2.2. Sistema Web

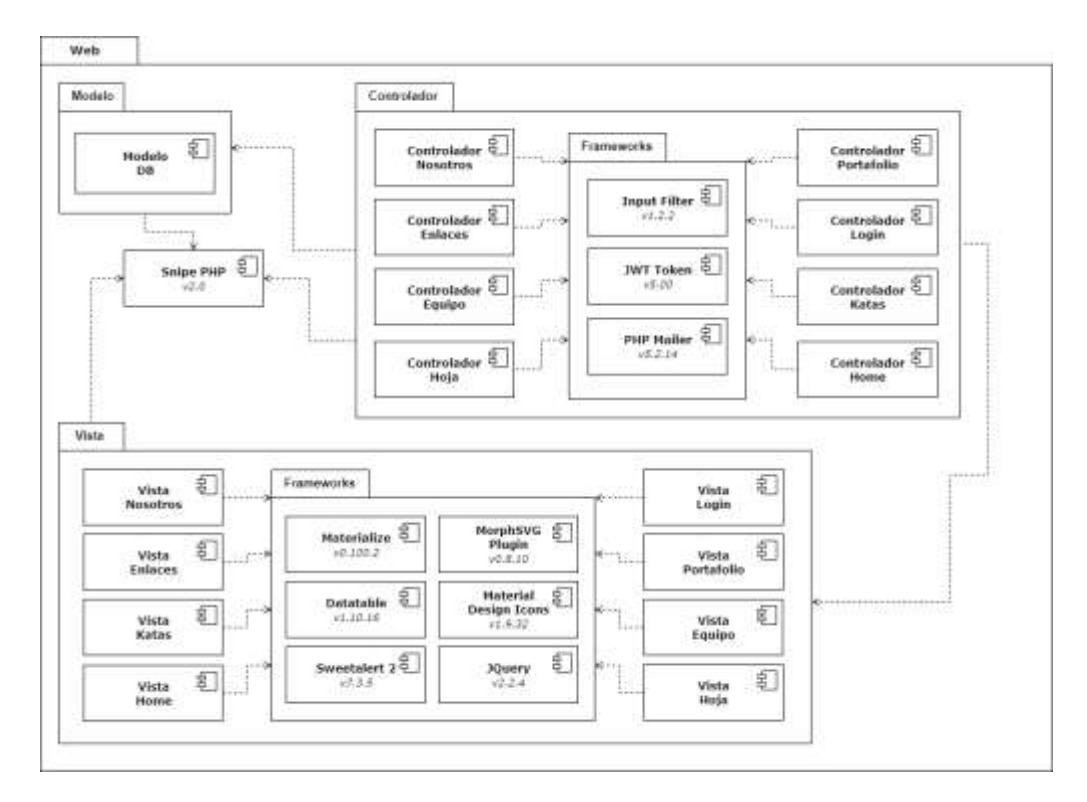

Figura 12 Arquitectura del sistema web

• Iteración 2

Tabla 15 Historia de usuario Modificar enalces

#### **HISTORIA DE USUARIO**

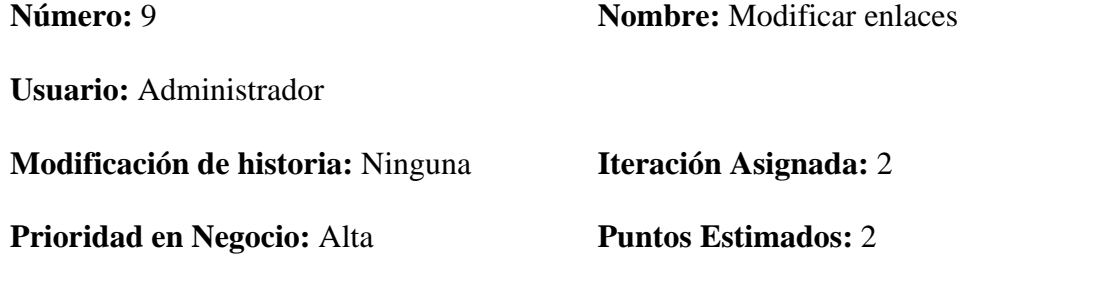

**Desarrollador Encargado:** Aguinaga Pérez Manuel Jesús

**Descripción:** Como administrador del sistema, quiero modificar los enlaces de las páginas

de la asociación para que sean mostrados en la sección enlaces del sitio web.

#### **Observaciones:**

.

 $\checkmark$  Ninguna

#### **Criterios de Aceptación:**

- $\checkmark$  Dado que el administrador se encuentre logueado cuando haga click en el elemento a modificar entonces podrá editar el texto del elemento seleccionado.
- ✓ Dado que el administrador desee guardar el contenido modificado cuando haga click en guardar entonces se modificará el texto guardado.
- ✓ Dado que el administrador no desee modificar el contenido cuando de click en cancelar se deshabilitará la opción de editar.

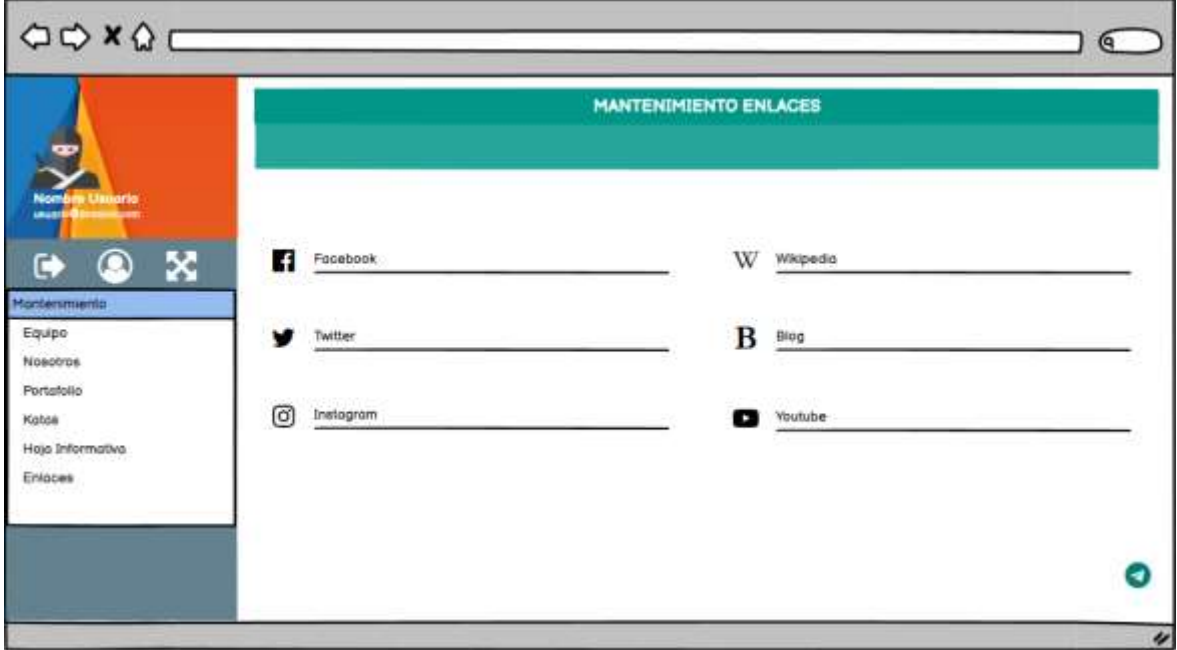

Figura 13 Boceto modificar enlaces

.

Tabla 16 Historia de usuario Registar portafolio

## **HISTORIA DE USUARIO**

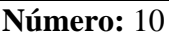

**Nombre:** Registrar portafolio

**Usuario:** Administrador

**Modificación de historia:** Ninguna **Iteración Asignada:** 2

**Prioridad en Negocio:** Media **Puntos Estimados:** 3

**Desarrollador Encargado:** Uceda Maza Javieralonso

**Descripción:** Como administrador del sistema, quiero registrar un elemento de portafolio

para que sea mostrado en la sección portafolio del sitio web.

### **Observaciones:**

 $\checkmark$  Ninguna

#### **Criterios de Aceptación:**

.

- $\checkmark$  Dado que el administrador se encuentre logueado cuando haga click nuevo entonces podrá agregar un nuevo elemento a portafolio.
- $\checkmark$  Dado que el administrador quiera subir una imagen cuando de click en "seleccionar archivo" entonces se abrirá una ventana para que realice la búsqueda de la imagen que se subirá.
- ✓ Dado que el administrador desee registrar el elemento cuando haga click en guardar entonces se agregará a la sección de portafolio.
- ✓ Dado que el administrador no desee registrar el elemento cuando de click en cancelar se deshabilitará la opción de registro.

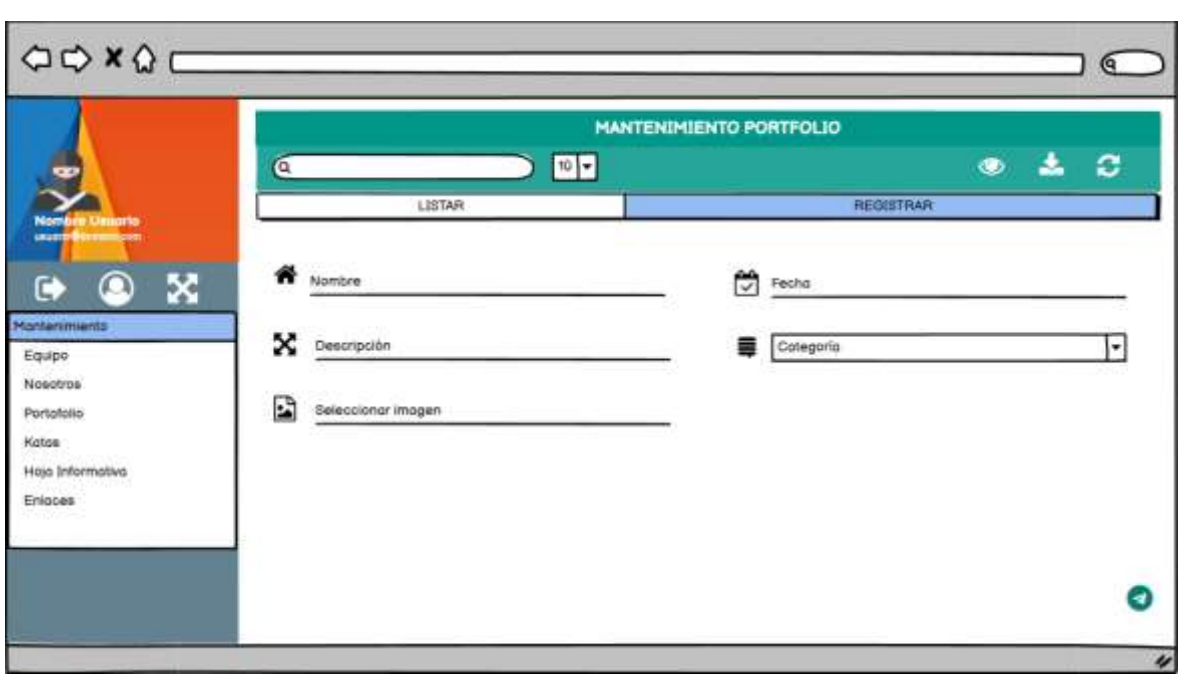

Figura 14 Boceto Registrar portafolio

.

#### **HISTORIA DE USUARIO**

**Número:** 11 **Nombre:** Modificar portafolio

**Usuario:** Administrador

**Modificación de historia:** Ninguna **Iteración Asignada:** 2

**Prioridad en Negocio:** Alta **Puntos Estimados:** 2

**Desarrollador Encargado:** Uceda Maza Javieralonso

**Descripción:** Como administrador del sistema, quiero modificar un elemento de portafolio para que sea mostrado en la sección portafolio del sitio web.

#### **Observaciones:**

✓ Ninguna

#### **Criterios de Aceptación:**

- $\checkmark$  Dado que el administrador se encuentre logueado cuando haga click editar entonces podrá modificar un elemento de portafolio.
- $\checkmark$  Dado que el administrador quiera subir una imagen cuando de click en "seleccionar" archivo" entonces se abrirá una ventana para que realice la búsqueda de la imagen que se subirá.
- $\checkmark$  Dado que el administrador seleccione una imagen con el peso y las dimensiones correctas esta se cargará.
- ✓ Dado que el administrador desee guardar el elemento modificado cuando haga click en guardar entonces se modificará el elemento en la sección de portafolio.
- $\checkmark$  Dado que el administrador no desee modificar el elemento cuando de click en cancelar se deshabilitará la opción de editar.

Tabla 18 Historia de usuario Eliminar portafolio

.

#### **HISTORIA DE USUARIO**

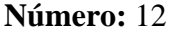

#### **Nombre:** Eliminar portafolio

**Usuario:** Administrador

**Modificación de historia:** Ninguna **Iteración Asignada:** 2

**Prioridad en Negocio:** Alta **Puntos Estimados:** 2

**Desarrollador Encargado:** Uceda Maza Javieralonso

**Descripción:** Como administrador del sistema, quiero deshabilitar un elemento de

portafolio para que no sea mostrado en la sección portafolio del sitio web.

#### **Observaciones:**

.

✓ Ninguna

#### **Criterios de Aceptación:**

- ✓ Dado que el administrador se encuentre logueado cuando haga click eliminar entonces se pedirá una confirmación de eliminación.
- $\checkmark$  Dado que el administrador realmente quiera eliminar cuando haga click en aceptar entonces se eliminará el elemento seleccionado.

Tabla 19 Historia de usuario Registrar equipo

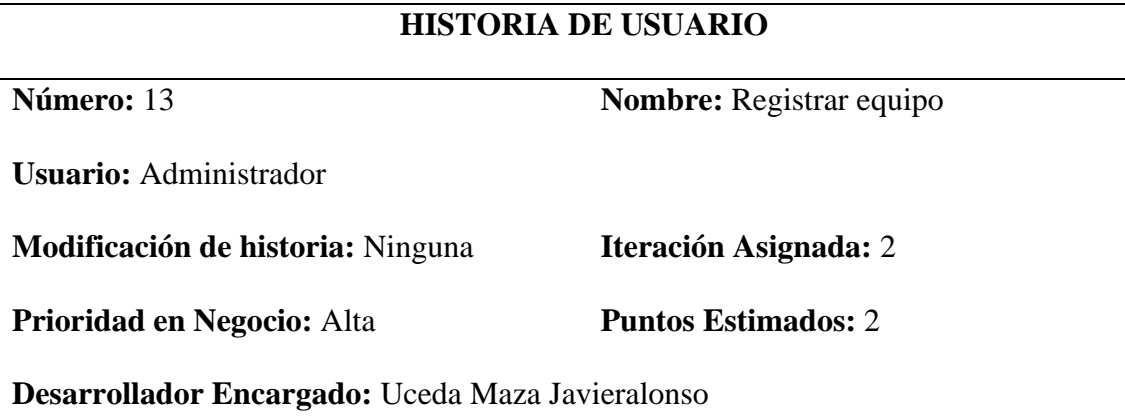
**Descripción:** Como administrador del sistema, quiero registrar los datos de un integrante

para ser mostrado en la sección de equipo sitio web.

#### **Observaciones:**

✓ Ninguna

#### **Criterios de Aceptación:**

- $\checkmark$  Dado que el administrador se encuentre logueado cuando haga click nuevo entonces podrá agregar un integrante a equipo.
- ✓ Dado que el administrador quiera subir una imagen cuando de click en "seleccionar archivo" entonces se abrirá una ventana para que realice la búsqueda de la imagen que se subirá.
- ✓ Dado que el administrador desee registrar el elemento cuando haga click en guardar entonces se agregará a la sección de equipo.
- ✓ Dado que el administrador no desee registrar el elemento cuando de click en cancelar se deshabilitará la opción de registro.

Tabla 20 Historia de usuario Modificar equipo

.

#### **HISTORIA DE USUARIO**

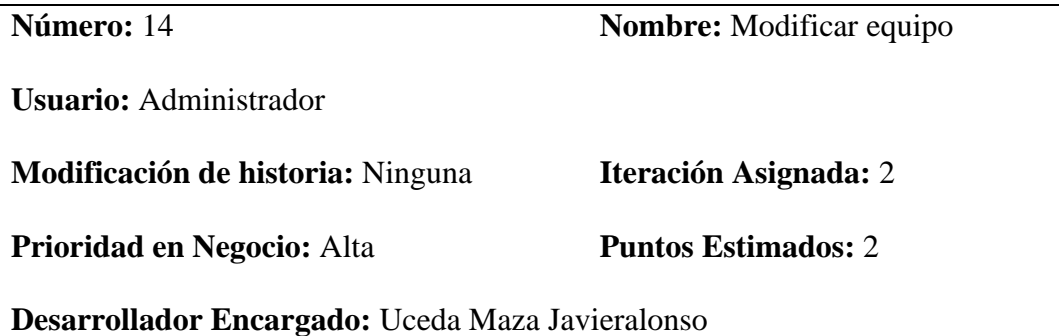

**Descripción:** Como administrador del sistema, quiero modificar los datos de un asociado del sitio web.

**Observaciones:**

.

✓ Ninguna

#### **Criterios de Aceptación:**

- $\checkmark$  Dado que el administrador se encuentre logueado cuando haga click en el elemento a modificar entonces podrá editar los datos del asociado seleccionado.
- $\checkmark$  Dado que el administrador desee guardar el contenido modificado cuando haga click en guardar entonces se modificará los datos.
- ✓ Dado que el administrador no desee modificar el contenido cuando de click en cancelar se deshabilitará la opción de editar.

Tabla 21 Historia de usuario Eliminar equipo

# **HISTORIA DE USUARIO**

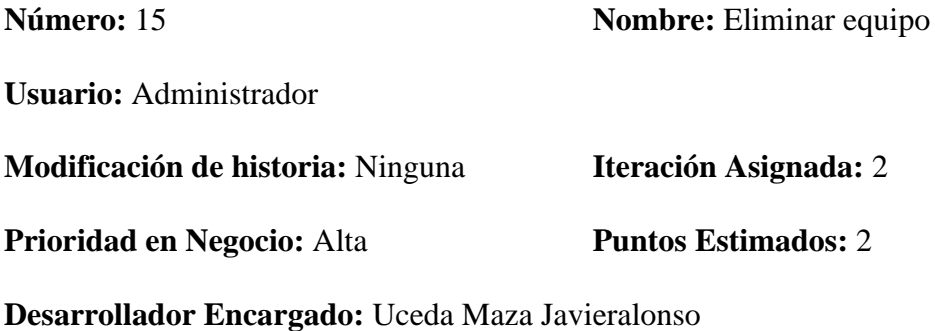

**Descripción:** Como administrador del sistema, quiero deshabilitar un elemento de portafolio para que no sea mostrado en la sección portafolio del sitio web.

**Observaciones:**

✓ Ninguna

- $\checkmark$  Dado que el administrador se encuentre logueado cuando haga click eliminar entonces se pedirá una confirmación de eliminación.
- $\checkmark$  Dado que el administrador realmente quiera eliminar cuando haga click en aceptar entonces se eliminará el elemento seleccionado.

Tabla 22 Historia de usuario Registrar Kata

# **HISTORIA DE USUARIO**

.

**Número:** 16 **Nombre:** Registrar Kata

**Usuario:** Administrador

**Modificación de historia:** Ninguna **Iteración Asignada:** 2

**Prioridad en Negocio:** Alta **Puntos Estimados:** 2

**Desarrollador Encargado:** Uceda Maza Javieralonso

**Descripción:** Como administrador del sistema, quiero registrar un elemento kata para ser mostrado en la sección Katas.

#### **Observaciones:**

✓ Ninguna

- $\checkmark$  Dado que el administrador se encuentre logueado cuando haga click nuevo entonces podrá agregar un nuevo elemento a kata.
- ✓ Dado que el administrador desee registrar el documento cuando haga click en guardar entonces se agregará el nuevo kata.
- ✓ Dado que el administrador no desee registrar el elemento cuando de click en cancelar se deshabilitará la opción de registro.

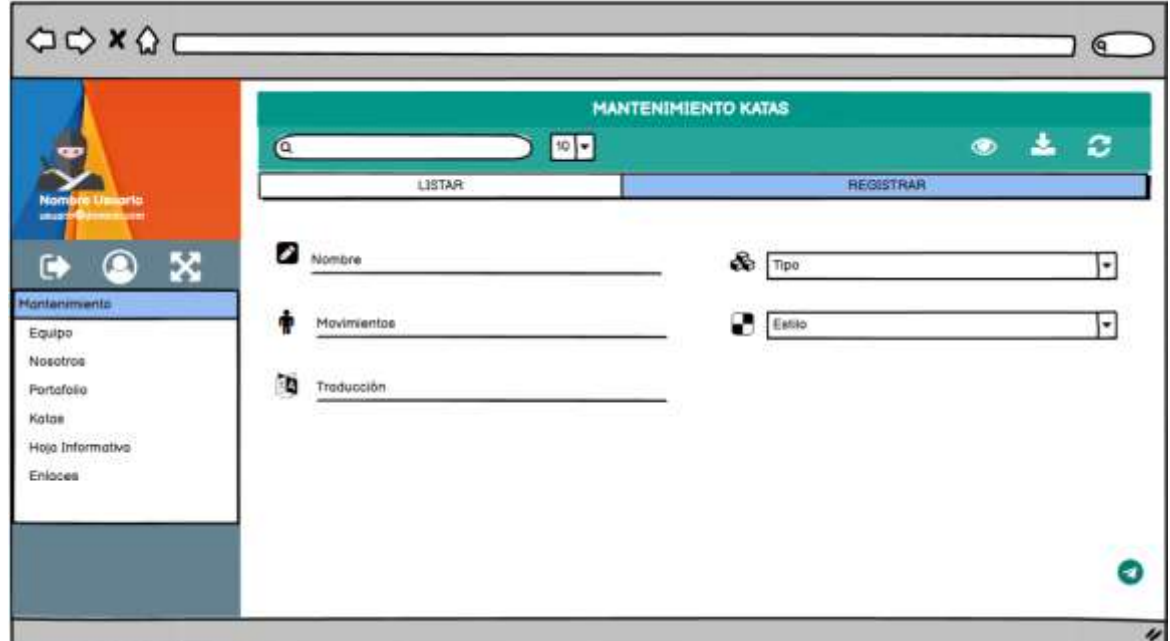

Figura 15 Boceto Registrar Kata

.

Tabla 23 Historia de usuario Modificar kata

.

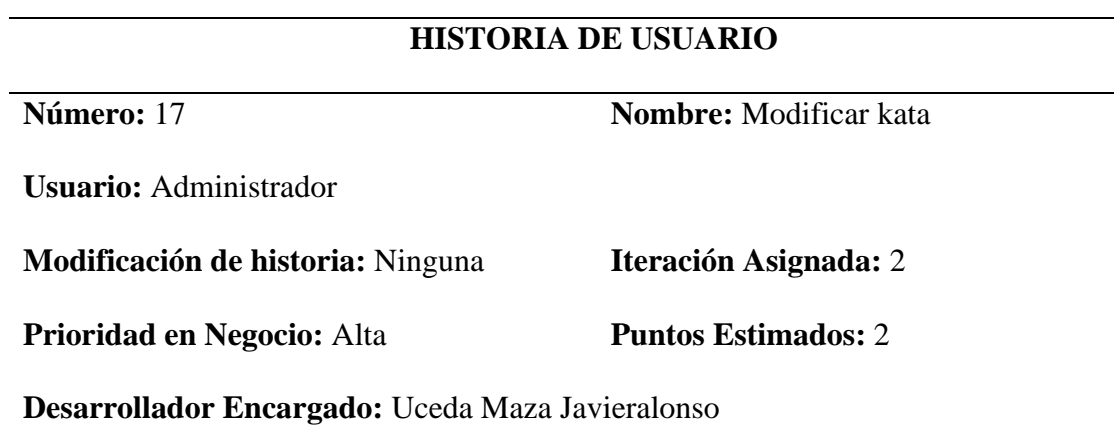

 $\overline{a}$ 

 $\overline{\phantom{0}}$ 

 $\overline{\phantom{a}}$ 

**Descripción:** Como administrador del sistema, quiero modificar un elemento en kata para ser mostrado en la sección Katas.

#### **Observaciones:**

.

✓ Ninguna

#### **Criterios de Aceptación:**

- $\checkmark$  Dado que el administrador se encuentre logueado cuando haga click editar entonces podrá modificar un elemento de kata.
- ✓ Dado que el administrador desee guardar el elemento modificado cuando haga click en guardar entonces se modificará el elemento en kata.
- ✓ Dado que el administrador no desee modificar el elemento cuando de click en cancelar se deshabilitará la opción de editar.

Tabla 24 Historia de usuario Eliminar katas

# **HISTORIA DE USUARIO**

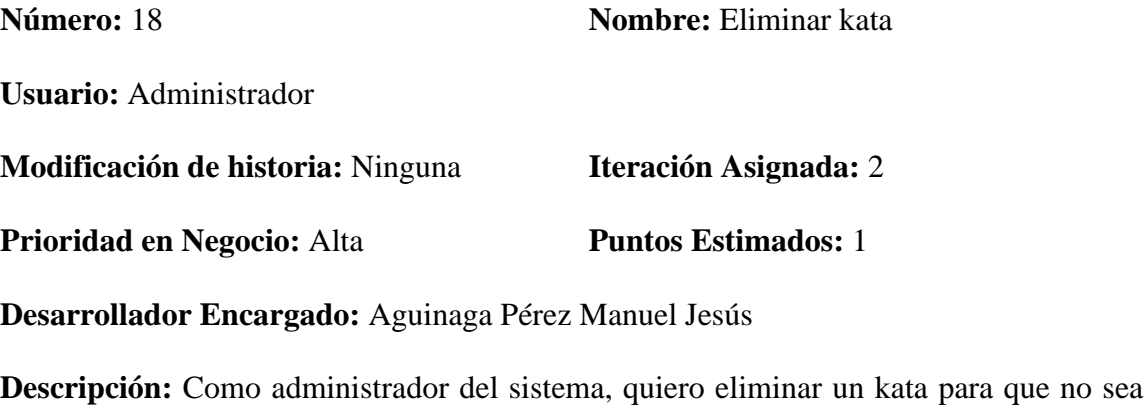

mostrado en la sección Katas.

**Observaciones:**

✓ Ninguna

- $\checkmark$  Dado que el administrador se encuentre logueado cuando haga click eliminar entonces se pedirá una confirmación de eliminación.
- $\checkmark$  Dado que el administrador realmente quiera eliminar cuando haga click en aceptar entonces se eliminará el elemento seleccionado.

Tabla 25 Historia de usuario Modificar nosotros

#### **HISTORIA DE USUARIO**

.

**Número:** 18 **Nombre:** Modificar Nosotros

**Usuario:** Administrador

**Modificación de historia:** Ninguna **Iteración Asignada:** 2

**Prioridad en Negocio:** Media **Puntos Estimados:** 3

**Desarrollador Encargado:** Aguinaga Pérez Manuel Jesús

**Descripción:** Como administrador del sistema, quiero editar un elemento para que sea mostrado en la sección nosotros del sitio web.

#### **Observaciones:**

.

✓ Ninguna

- $\checkmark$  Dado que el administrador se encuentre logueado cuando haga click nosotros entonces podrá modificar la información de la empresa.
- ✓ Dado que el administrador quiera guardar el elemento modificado cuando haga click en guardar entonces se modificará la información de la empresa.

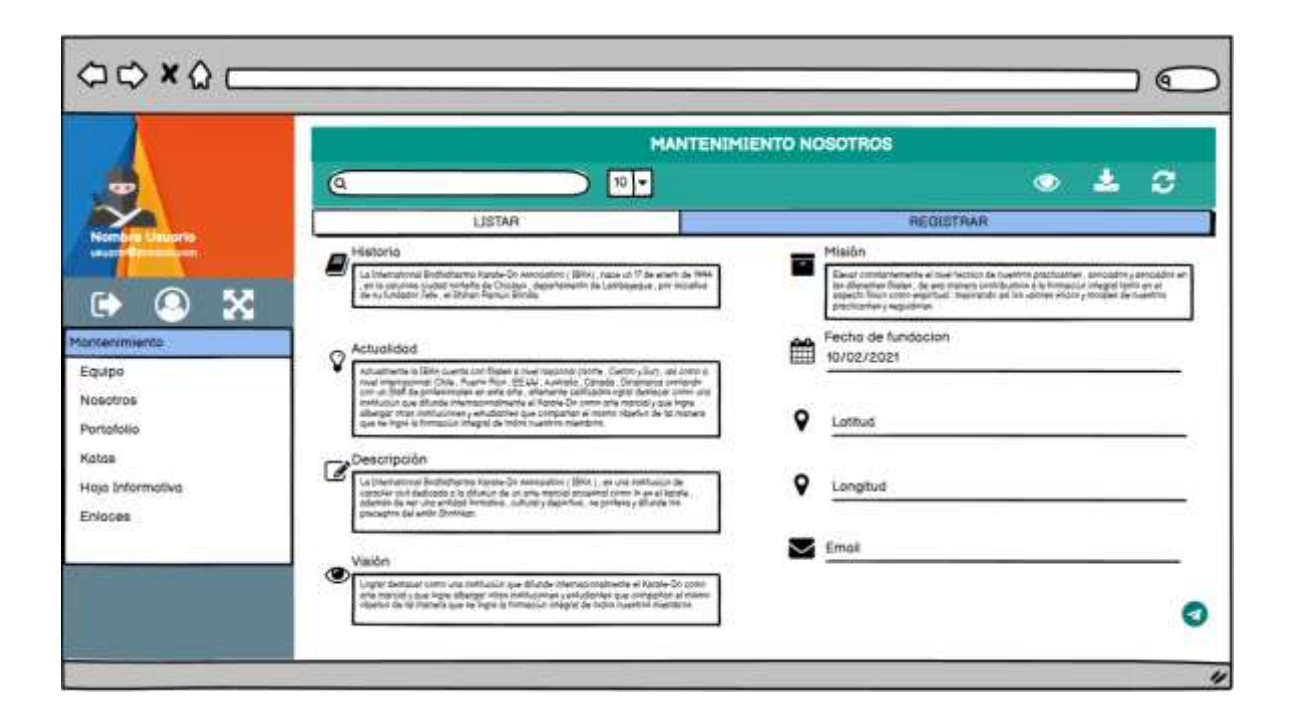

Figura 16 Boceto Modificar nosotros

.

Tabla 26 Historia de usuario Registrar hoja informativa

# **HISTORIA DE USUARIO**

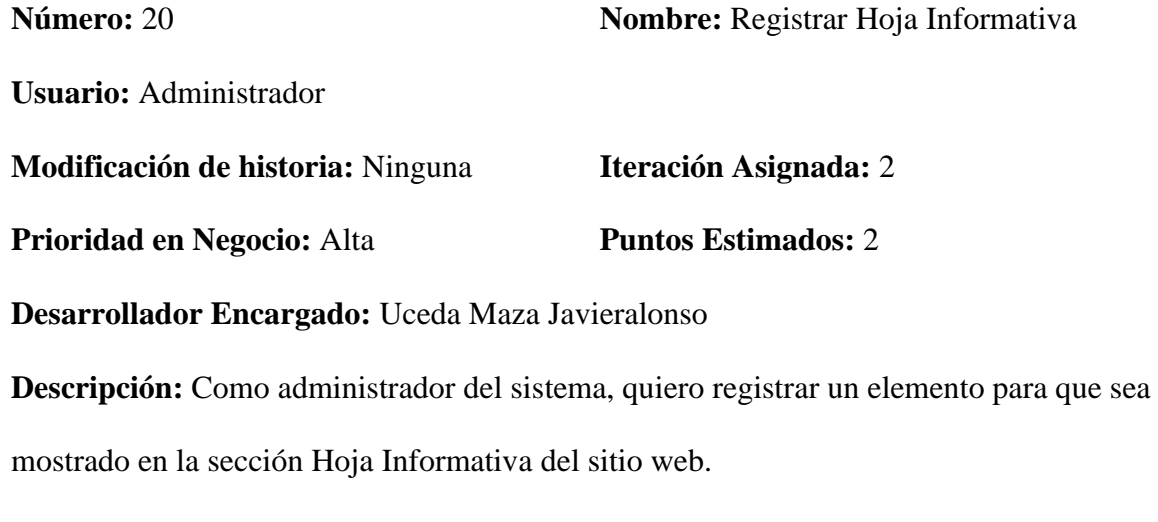

**Observaciones:**

✓ Ninguna

#### **Criterios de Aceptación:**

.

- $\checkmark$  Dado que el administrador se encuentre logueado cuando haga click nuevo entonces podrá agregar un nuevo elemento a Hoja informativa.
- $\checkmark$  Dado que el administrador quiera subir una imagen cuando de click en "seleccionar archivo" entonces se abrirá una ventana para que realice la búsqueda del documento o pdf que se subirá.
- $\checkmark$  Dado que el administrador seleccione un archivo con el peso y los formatos correctos este se cargará.
- $\checkmark$  Dado que el administrador desee registrar el documento cuando haga click en guardar entonces se agregará a la sección de hoja informativa.
- ✓ Dado que el administrador no desee registrar el elemento cuando de click en cancelar se deshabilitará la opción de registro.

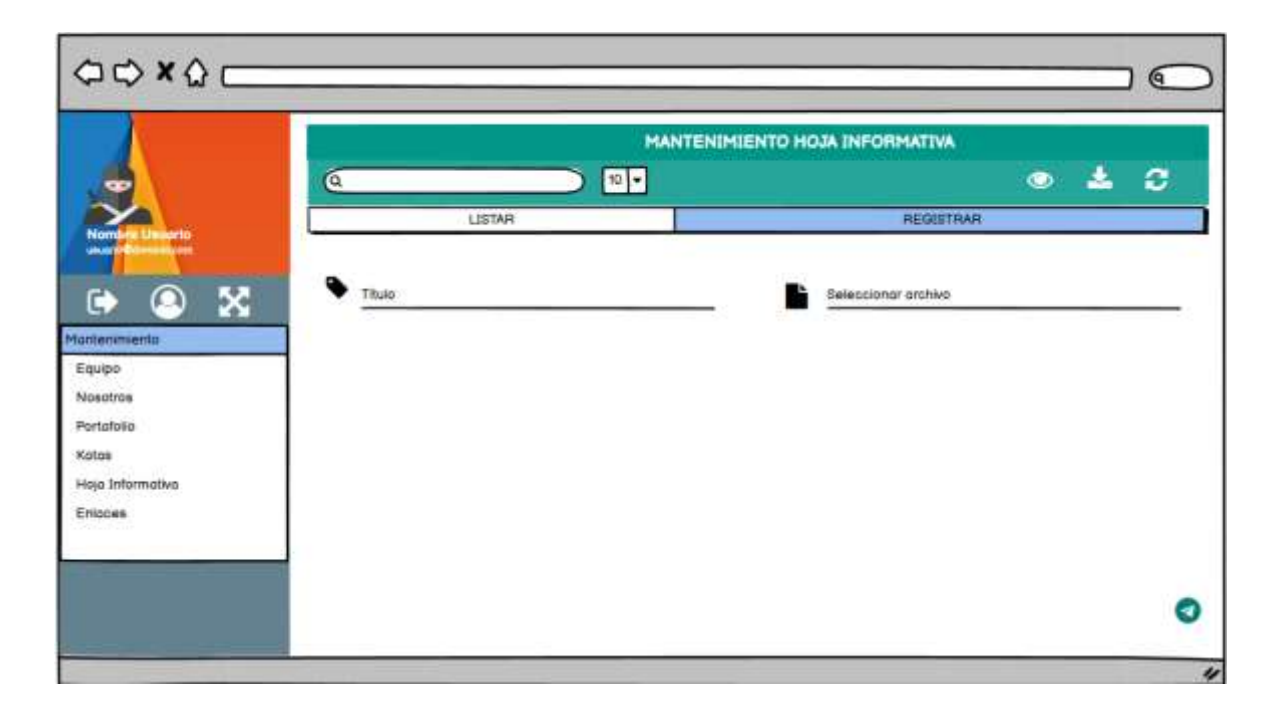

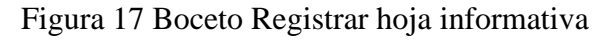

Tabla 27 Historia de usuario Mostrar información de la empresa

# **HISTORIA DE USUARIO**

.

**Número:** 21 **Nombre:** Mostrar información de la

empresa

**Usuario:** Administrador

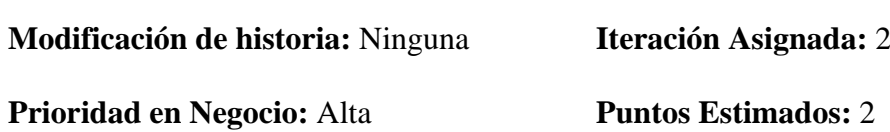

**Desarrollador Encargado:** Uceda Maza Javieralonso

**Descripción:** Como administrador del sistema, quiero listar toda la información de la

empresa para que sea visible en el sitio web.

# **Observaciones:**

✓ Ninguna

#### **Criterios de Aceptación:**

✓ Dado que el cliente abra el sitio web cuando ingrese entonces podrá visualizar la información de la empresa.

Tabla 28 Historia de usuario Crear iniciar sesión

#### **HISTORIA DE USUARIO**

.

**Número:** 21 **Nombre:** Crear Iniciar Sesión

**Usuario:** Administrador

**Modificación de historia:** Ninguna **Iteración Asignada:** 2

**Prioridad en Negocio:** Alta **Puntos Estimados:** 2

**Desarrollador Encargado:** Aguinaga Pérez Manuel Jesús

**Descripción:** Como administrador del sistema, quiero restringir el acceso público para dar seguridad a la información almacenada en el sistema.

# **Observaciones:**

.

✓ Ninguna

- $\checkmark$  Dado que se ingrese un usuario deshabilitado cuando el administrador haga click en entrar entonces se mostrará un mensaje indicando el error.
- $\checkmark$  Dado que se ingrese un usuario con un perfil deshabilitado cuando el administrador haga click en entrar entonces se mostrará un mensaje indicando el error.
- $\checkmark$  Dado que se ingrese un usuario ya logueado cuando el administrador haga click en entrar entonces se mostrará un mensaje indicando la restricción.
- $\checkmark$  Dado que se ingrese un usuario y/o contraseña incorrecta cuando el administrador haga click en entrar entonces se mostrará un mensaje indicando el error.
- $\checkmark$  Dado que el administrador se loguee correctamente cuando se le muestre la lista de opciones entonces solo aparecerán las aprobadas para su perfil.

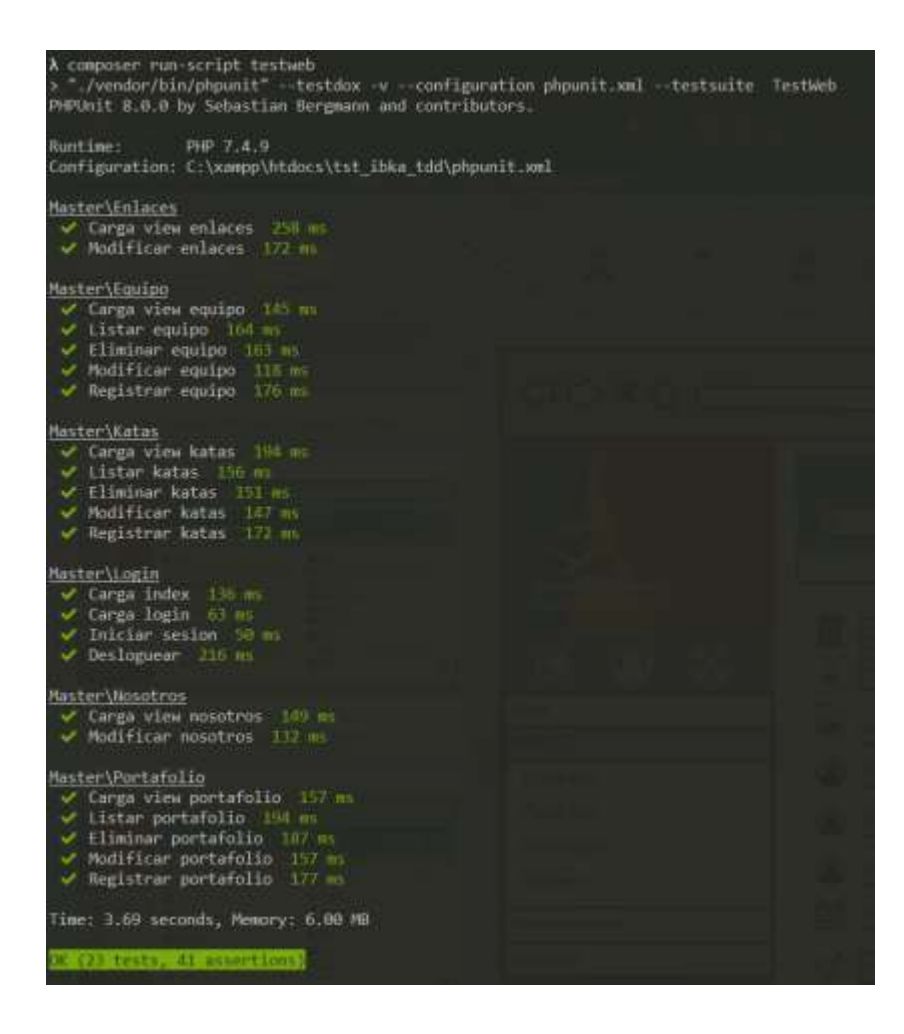

Figura 18: Pruebas unitarias Sistema Web

# 3.1.2.2.3. Sistema Inscripción

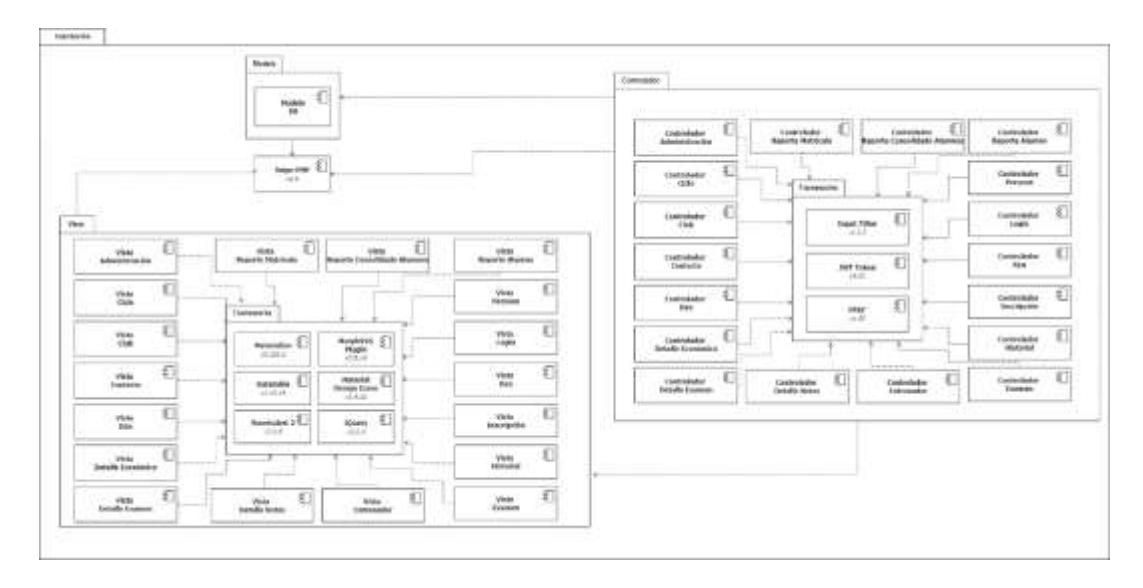

Figura 19 Arquitectura del sistema inscripción

• Iteración 3

Tabla 29 Historia de usuario Registrar club

# **HISTORIA DE USUARIO**

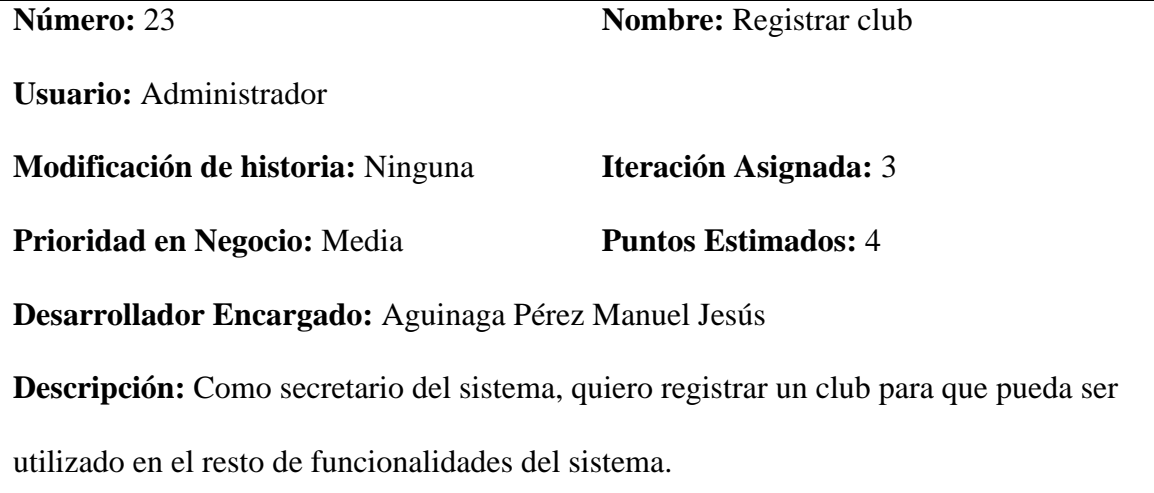

# **Observaciones:**

✓ Ninguna

.

# **Criterios de Aceptación:**

- ✓ Dado que el usuario logueado tenga permisos para la opción registrar un club cuando haga click nuevo entonces se mostrará la vista.
- ✓ Dado que el usuario logueado desee registrar el club cuando haga click en guardar entonces se agregará el nuevo registro.
- ✓ Dado que el usuario logueado no desee registrar el elemento cuando de click en cancelar se deshabilitará la opción de registro.

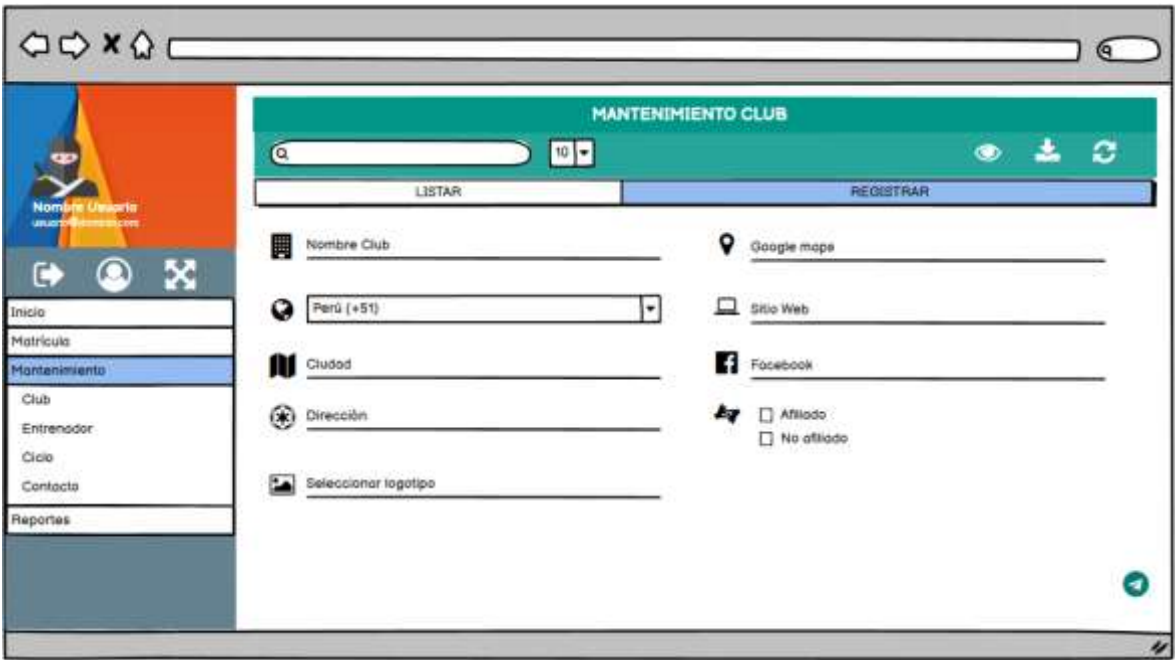

Figura 20 Boceto Registra club

.

# **HISTORIA DE USUARIO**

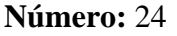

**Nombre:** Modificar club

**Usuario:** Secretario

**Modificación de historia:** Ninguna **Iteración Asignada:** 3

**Prioridad en Negocio:** Alta **Puntos Estimados:** 2

**Desarrollador Encargado:** Uceda Maza Javieralonso

**Descripción:** Como secretario del sistema, quiero modificar la información de un club

para que sea utilizado en las funcionalidades del sistema.

#### **Observaciones:**

.

✓ Ninguna

#### **Criterios de Aceptación:**

- $\checkmark$  Dado que el usuario logueado tenga permisos cuando haga click editar entonces podrá modificar el club seleccionado.
- $\checkmark$  Dado que el usuario logeado desee guardar el elemento modificado cuando haga click en guardar entonces se modificará el club seleccionado.
- $\checkmark$  Dado que el usuario logueado no desee modificar el elemento cuando de click en cancelar se deshabilitará la opción de editar.

Tabla 31 Historia de usuario Eliminar club

# **HISTORIA DE USUARIO**

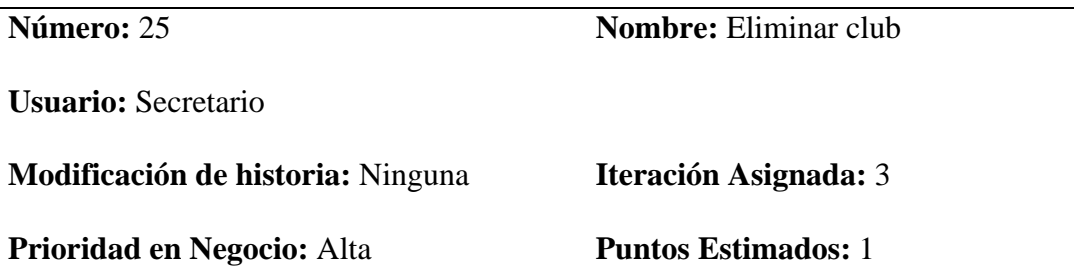

# **Desarrollador Encargado:** Uceda Maza Javieralonso

**Descripción:** Como secretario, quiero deshabilitar un club para que no pueda ser utilizado

en el las funcionalidades del sistema.

#### **Observaciones:**

.

✓ Ninguna

#### **Criterios de Aceptación:**

- $\checkmark$  Dado que el usuario logueado tenga permisos cuando haga click eliminar entonces se pedirá una confirmación de eliminación.
- ✓ Dado que el usuario logueado realmente quiera eliminar cuando haga click en aceptar entonces se eliminará el elemento seleccionado.

Tabla 32 Historia de usuario Registrar entrenador

#### **HISTORIA DE USUARIO**

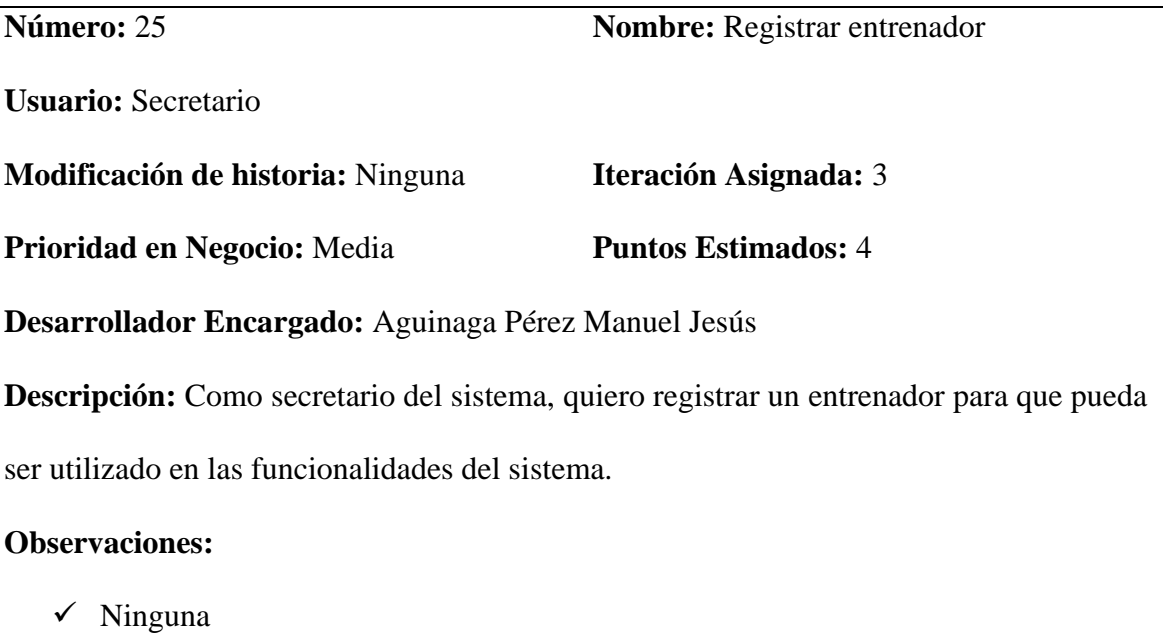

# **Criterios de Aceptación:**

.

- ✓ Dado que el usuario logueado tenga permisos para la opción registrar un entrenador cuando haga click nuevo entonces se mostrará la vista.
- ✓ Dado que el usuario logueado desee registrar el entrenador cuando haga click en guardar entonces se agregará el nuevo registro.
- ✓ Dado que el usuario logueado no desee registrar el elemento cuando de click en cancelar se deshabilitará la opción de registro.

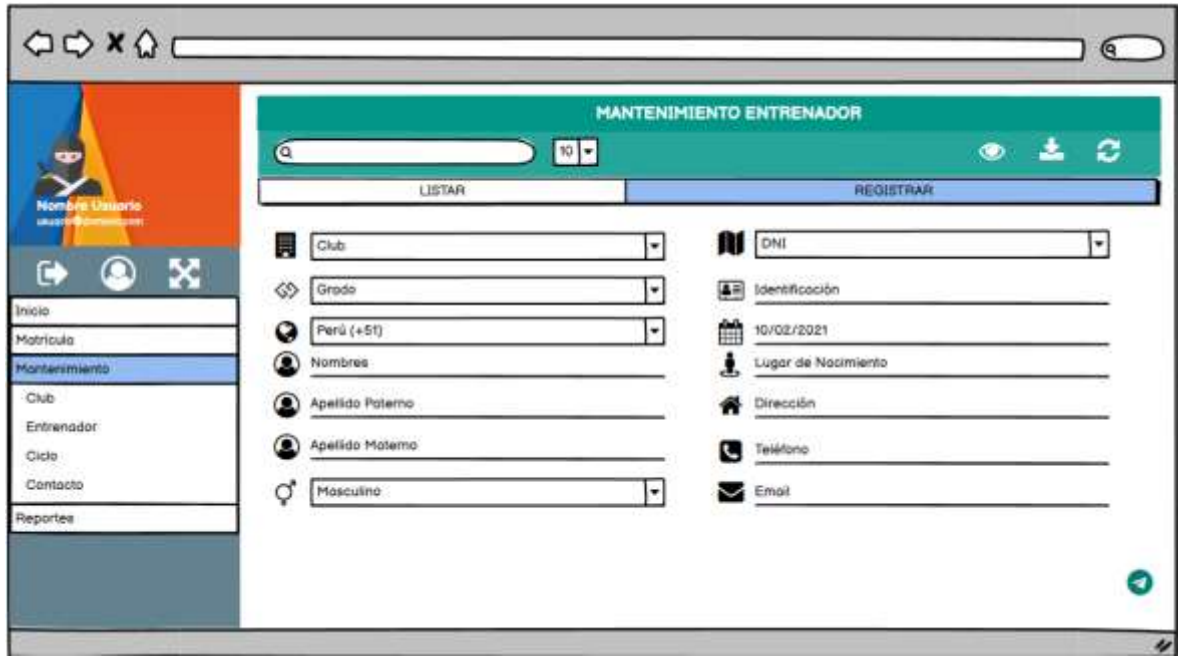

Figura 21 Boceto Registrar entrenador

.

# **HISTORIA DE USUARIO**

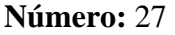

**Nombre:** Modificar entrenador

**Usuario:** Secretario

**Modificación de historia:** Ninguna **Iteración Asignada:** 3

**Prioridad en Negocio:** Alta **Puntos Estimados:** 2

**Desarrollador Encargado:** Uceda Maza Javieralonso

**Descripción:** Como secretario, quiero modificar un club para que pueda ser utilizado en

el resto de funcionalidades del sistema.

#### **Observaciones:**

.

✓ Ninguna

- $\checkmark$  Dado que el usuario logueado tenga permisos tenga permisos cuando haga click editar entonces podrá modificar un elemento de Entrenador.
- $\checkmark$  Dado que el usuario logueado desee guardar el elemento modificado cuando haga click en guardar entonces se modificará el elemento en Entrenador.
- $\checkmark$  Dado que el usuario logueado no desee modificar el elemento cuando de click en cancelar se deshabilitará la opción de editar.

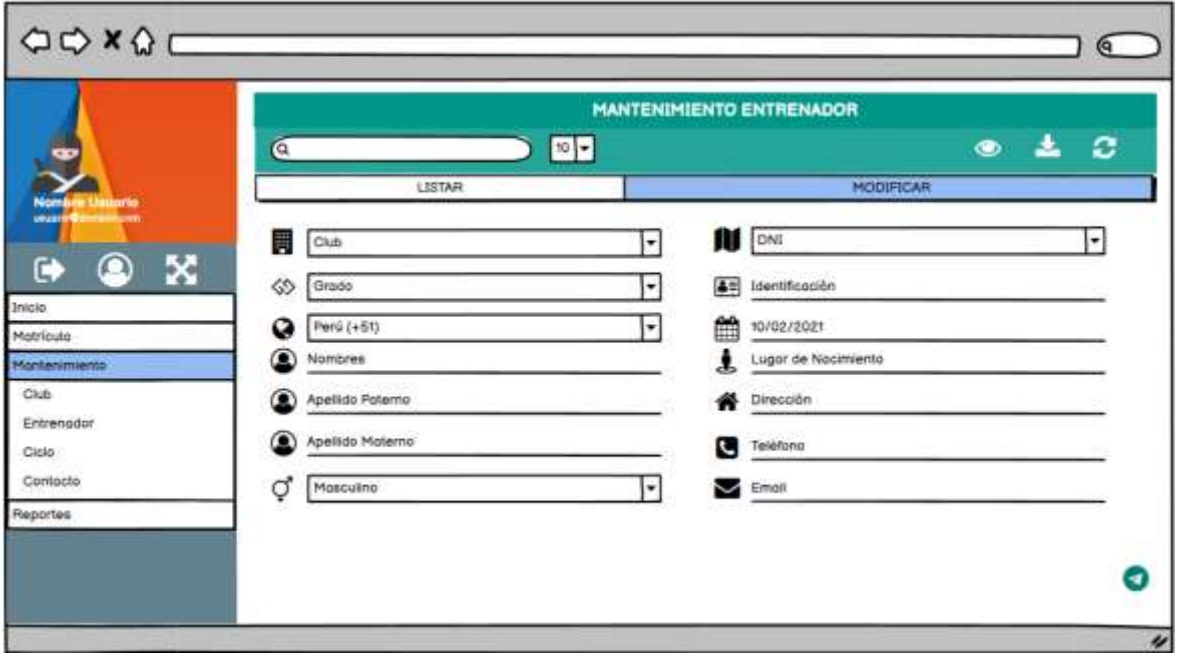

Figura 22 Boceto Registrar entrenador

.

Tabla 34 Historia de usuario Eliminar entrenador

# **HISTORIA DE USUARIO**

**Número:** 28 **Nombre:** Eliminar entrenador **Usuario:** Secretario **Modificación de historia:** Ninguna **Iteración Asignada:** 3 **Prioridad en Negocio:** Alta **Puntos Estimados:** 1 **Desarrollador Encargado:** Uceda Maza Javieralonso **Descripción:** Como secretario, quiero deshabilitar un entrenador para que no pueda ser utilizado en el las funcionalidades del sistema.

# **Observaciones:**

✓ Ninguna

#### **Criterios de Aceptación:**

- $\checkmark$  Dado que el usuario logueado tenga permisos cuando haga click eliminar entonces se pedirá una confirmación de eliminación.
- $\checkmark$  Dado que el usuario logueado realmente quiera eliminar cuando haga click en aceptar entonces se eliminará el elemento seleccionado.

Tabla 35 Historia de usuario Registrar Kyu

#### **HISTORIA DE USUARIO**

**Número:** 29 **Nombre:** Registrar Kyu

.

**Usuario:** Secretario

**Modificación de historia:** Ninguna **Iteración Asignada: 3**

**Prioridad en Negocio:** Alta **Puntos Estimados:** 7

**Desarrollador Encargado:** Uceda Maza Javieralonso

**Descripción:** Como secretario, quiero registrar una ficha Kyu para que pueda ser utilizado

en las funcionalidades del sistema.

#### **Observaciones:**

✓ Ninguna

- $\checkmark$  Dado que el usuario logueado tenga permisos cuando haga click nuevo entonces podrá agregar una ficha Kyu.
- $\checkmark$  Dado que el usuario logueado desee registrar la ficha Kyu cuando haga click en guardar entonces se agregará la nueva ficha Kyu.

✓ Dado que el usuario logueado no desee registrar el elemento cuando de click en cancelar se deshabilitará la opción de registro.

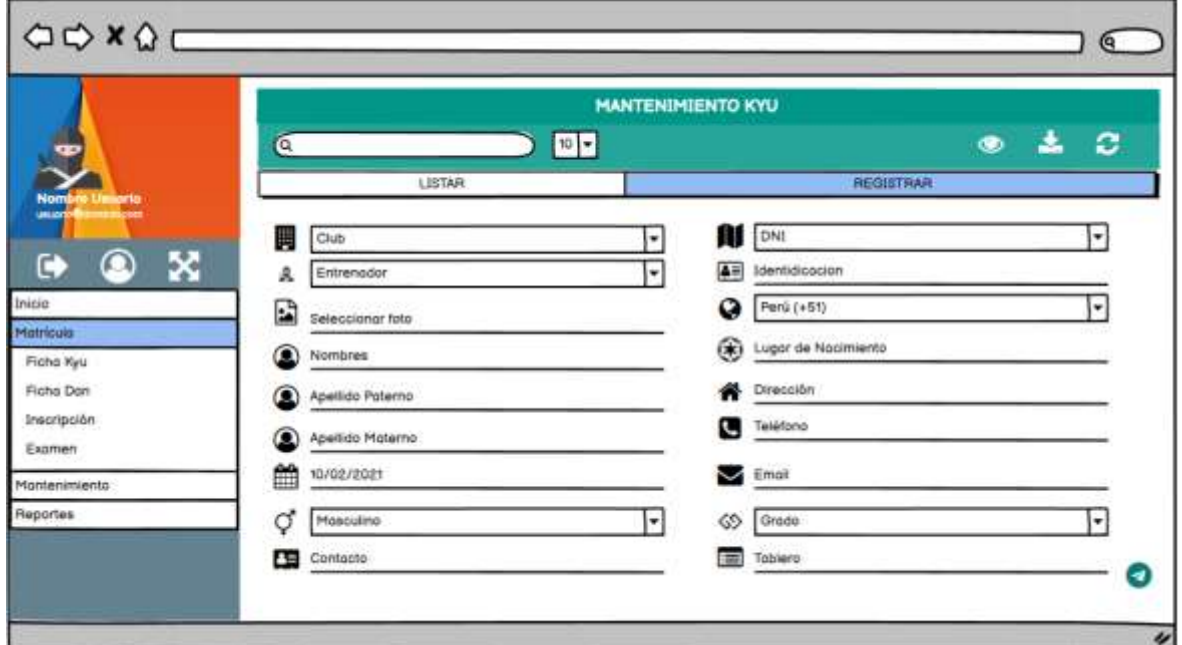

Figura 23 Boceto Registrar Kyu

.

Tabla 36 Historia de usuario Modificar Kyu

.

# **HISTORIA DE USUARIO Número:** 30 **Nombre:** Modificar Kyu **Usuario:** Secretario **Modificación de historia:** Ninguna **Iteración Asignada: 3 Prioridad en Negocio:** Media **Puntos Estimados:** 5

# **Desarrollador Encargado:** Uceda Maza Javieralonso

**Descripción:** Como secretario del sistema, quiero modificar la información una ficha Kyu

para que sea utilizada en las funcionalidades del sistema.

#### **Observaciones:**

.

✓ Ninguna

#### **Criterios de Aceptación:**

- ✓ Dado que el usuario logueado tenga permisos cuando haga click editar entonces podrá modificar una ficha Kyu.
- ✓ Dado que el usuario logueado desee guardar el elemento modificado cuando haga click en guardar entonces se modificará la ficha Kyu.
- $\checkmark$  Dado que el usuario logueado no desee modificar el elemento cuando de click en cancelar se deshabilitará la opción de editar.

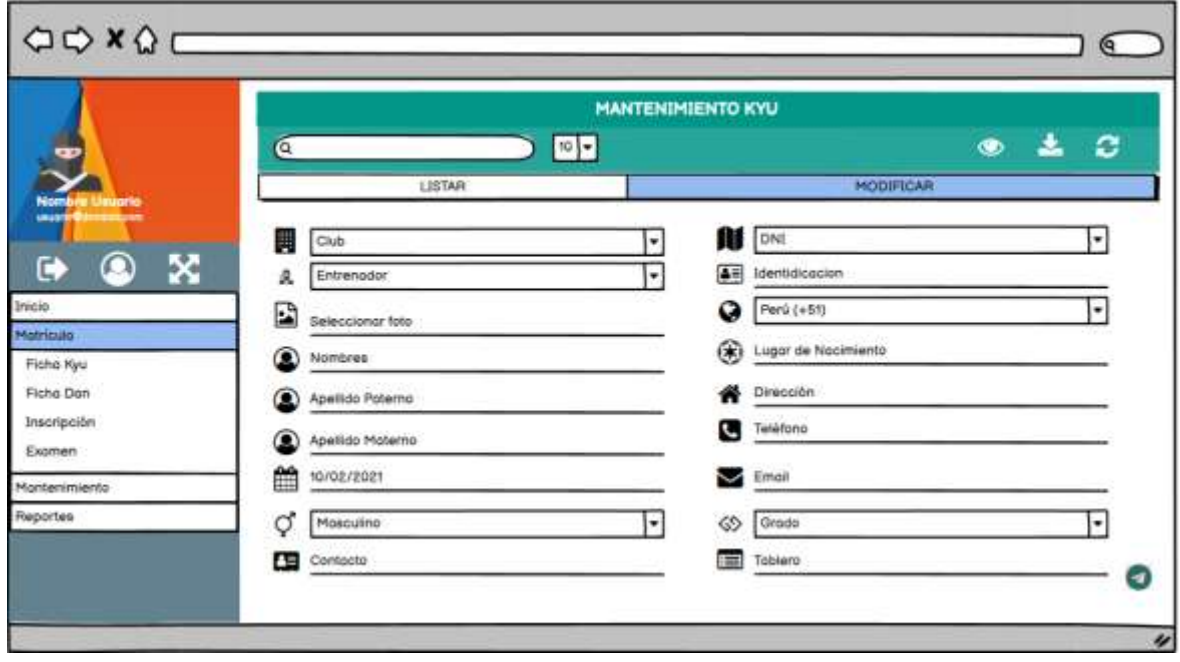

Figura 24 Boceto Registrar Kyu

Tabla 37 Historia de usuario Eliminar Kyu

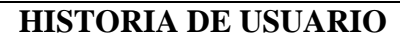

.

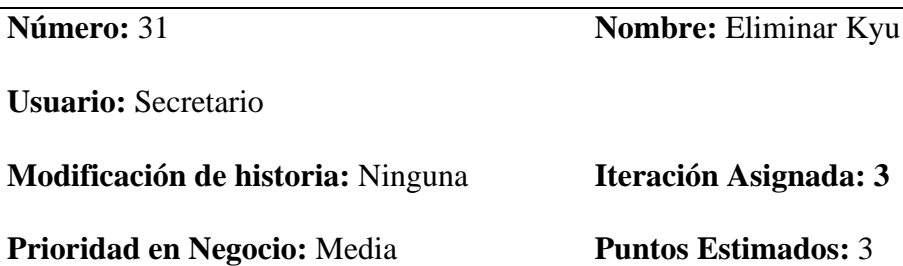

**Desarrollador Encargado:** Aguinaga Pérez Manuel Jesús

**Descripción:** Como secretario del sistema, quiero eliminar una ficha Kyu para que no

pueda ser utilizado en las funcionalidades del sistema.

#### **Observaciones:**

✓ Ninguna

#### **Criterios de Aceptación:**

- $\checkmark$  Dado que el usuario logueado tenga permisos cuando haga click eliminar entonces se pedirá una confirmación de eliminación.
- ✓ Dado que el usuario logueado realmente quiera eliminar cuando haga click en aceptar entonces se eliminará el elemento seleccionado.

Tabla 38 Historia de usuario Registrar Dan

# **HISTORIA DE USUARIO**

.

**Número:** 32 **Nombre:** Registrar Dan

**Usuario:** Secretario

94

**Modificación de historia:** Ninguna **Iteración Asignada: 3**

**Prioridad en Negocio:** Alta **Puntos Estimados:** 7

**Desarrollador Encargado:** Aguinaga Pérez Manuel Jesús

**Descripción:** Como secretario, quiero registrar una ficha Dan para que pueda ser utilizado

en las funcionalidades del sistema.

# **Observaciones:**

.

✓ Ninguna

- $\checkmark$  Dado que el usuario logueado tenga permisos cuando haga click nuevo entonces podrá agregar una ficha Dan.
- $\checkmark$  Dado que el usuario logueado desee registrar la ficha Dan cuando haga click en guardar entonces se agregará la nueva ficha Dan.
- ✓ Dado que el usuario logueado no desee registrar el elemento cuando de click en cancelar se deshabilitará la opción de registro.

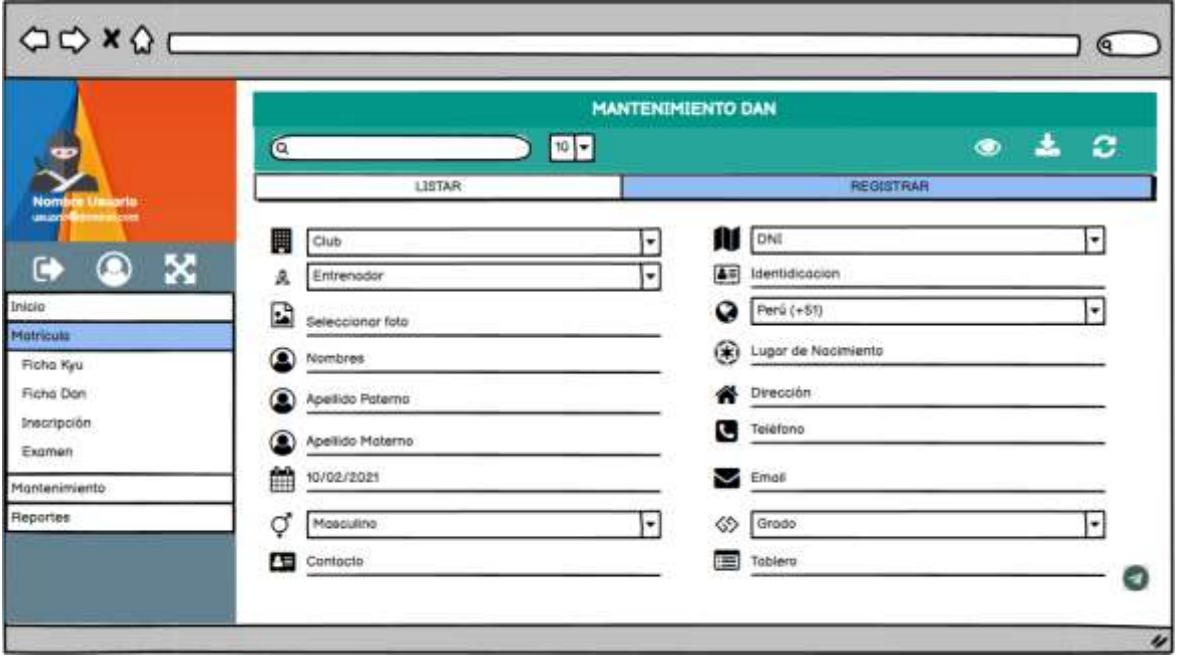

Figura 25 Boceto Registrar Dan

.

Tabla 39 Historia de usuario Modificar Dan

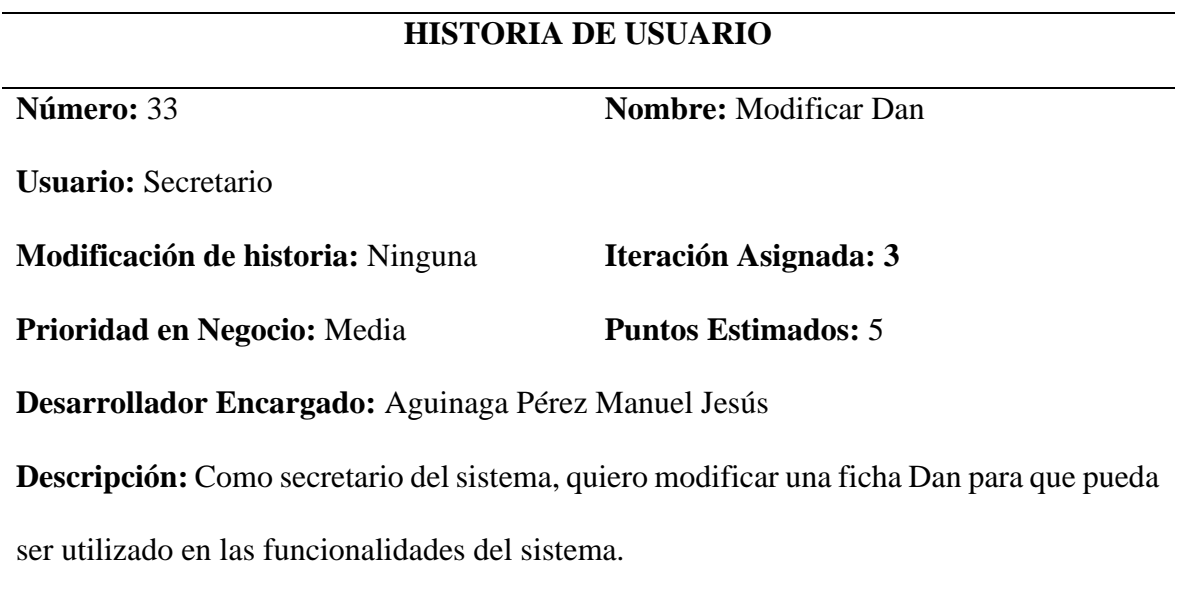

# **Observaciones:**

✓ Ninguna

.

#### **Criterios de Aceptación:**

- ✓ Dado que el usuario logueado tenga permisos cuando haga click editar entonces podrá modificar una ficha Dan.
- ✓ Dado que el usuario logueado desee guardar el elemento modificado cuando haga click en guardar entonces se modificará la ficha Dan.
- ✓ Dado que el usuario logueado no desee modificar el elemento cuando de click en cancelar se deshabilitará la opción de editar.

Tabla 40 Historia de usuario Eliminar Dan

# **HISTORIA DE USUARIO**

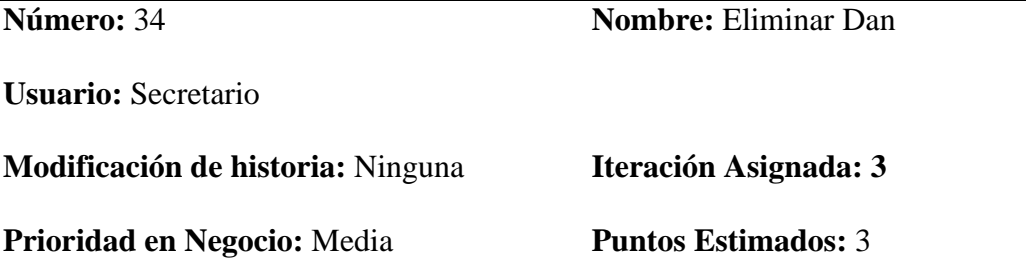

**Desarrollador Encargado:** Uceda Maza Javieralonso

**Descripción:** Como secretario del sistema, quiero eliminar una ficha Dan para que no pueda ser utilizado en las funcionalidades del sistema.

#### **Observaciones:**

✓ Ninguna

#### **Criterios de Aceptación:**

 $\checkmark$  Dado que el usuario logueado tenga permisos cuando haga click eliminar entonces se pedirá una confirmación de eliminación.

 $\checkmark$  Dado que el administrador realmente quiera eliminar cuando haga click en aceptar entonces se eliminará el elemento seleccionado.

#### Tabla 41 Historia de usuario Registrar Contacto

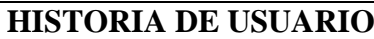

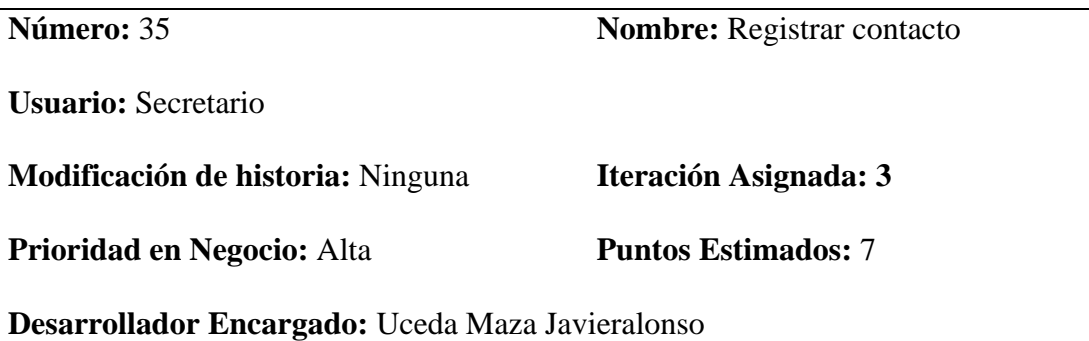

**Descripción:** Como secretario del sistema, registrar un contacto para que sea asociado a

un alumno.

.

.

#### **Observaciones:**

✓ Ninguna

- ✓ Dado que el usuario logueado tenga permisos para la opción registrar un contacto cuando haga click nuevo entonces se mostrará la vista.
- ✓ Dado que el usuario logueado desee registrar el contacto cuando haga click en guardar entonces se agregará el nuevo contacto.
- ✓ Dado que el usuario logueado no desee registrar el elemento cuando de click en cancelar se deshabilitará la opción de registro.

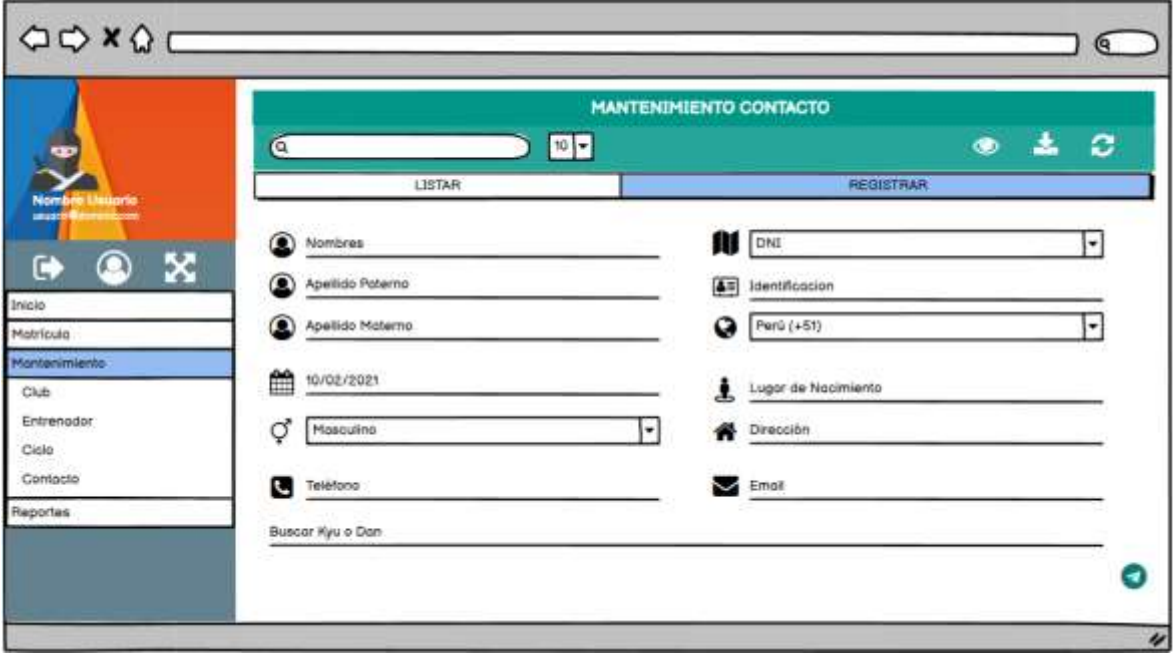

Figura 26 Boceto Registrar contacto

.

Tabla 42 Historia de usuario Modificar contacto

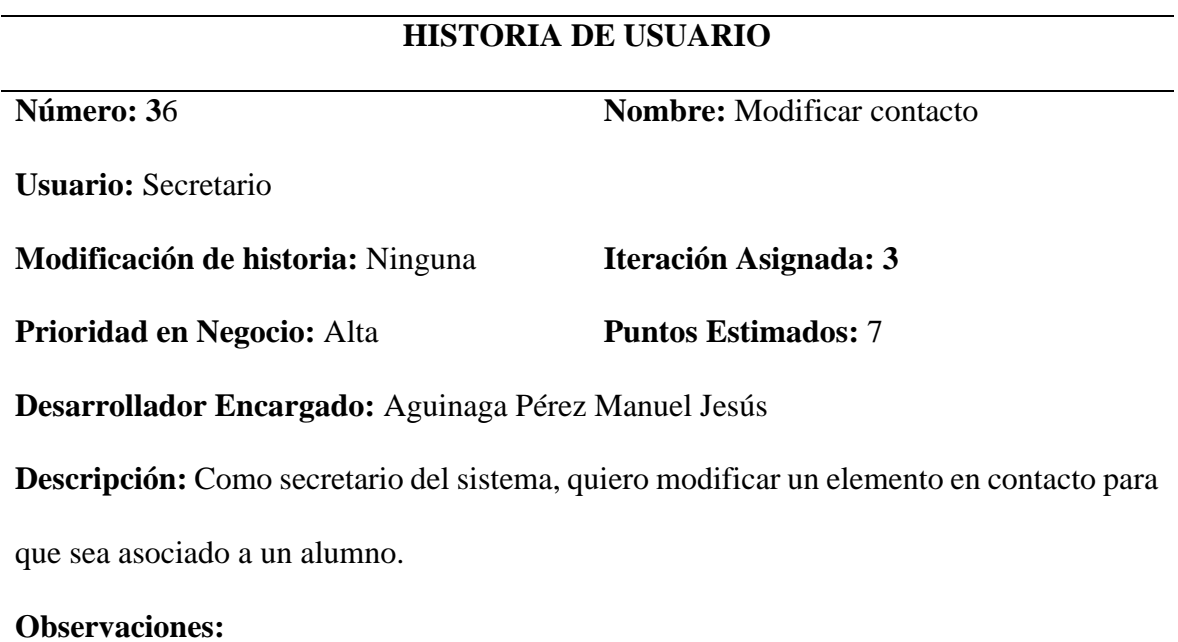

#### ✓ Ninguna

.

#### **Criterios de Aceptación:**

- ✓ Dado que el usuario logueado tenga permisos cuando haga click editar entonces podrá modificar un elemento de contacto.
- ✓ Dado que el usuario logueado desee guardar el elemento modificado cuando haga click en guardar entonces se modificará el elemento en contacto.
- ✓ Dado que el usuario logueado no desee modificar el elemento cuando de click en cancelar se deshabilitará la opción de editar.

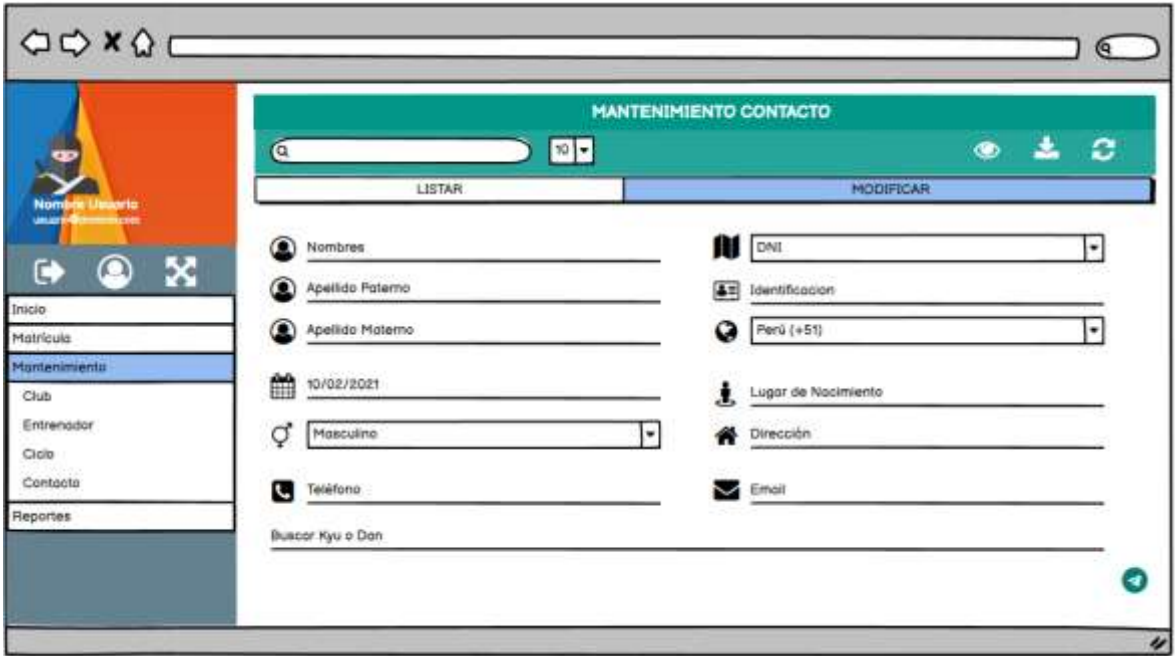

Figura 27 Boceto Registrar contacto

.

## **HISTORIA DE USUARIO**

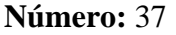

**Nombre:** Eliminar contacto

**Usuario:** Secretario

**Modificación de historia:** Ninguna **Iteración Asignada: 3**

**Prioridad en Negocio:** Media **Puntos Estimados:** 5

**Desarrollador Encargado:** Aguinaga Pérez Manuel Jesús

**Descripción:** Como secretario del sistema, quiero eliminar un contacto para que no se

pueda asociar a un alumno.

#### **Observaciones:**

.

✓ Ninguna

#### **Criterios de Aceptación:**

- ✓ Dado que el usuario logueado tenga permisos cuando haga click eliminar entonces se pedirá una confirmación de eliminación.
- $\checkmark$  Dado que el usuario logueado realmente quiera eliminar cuando haga click en aceptar entonces se eliminará el elemento seleccionado.

Tabla 44 Historia de usuario Registrar ciclo de inscripción

# **HISTORIA DE USUARIO**

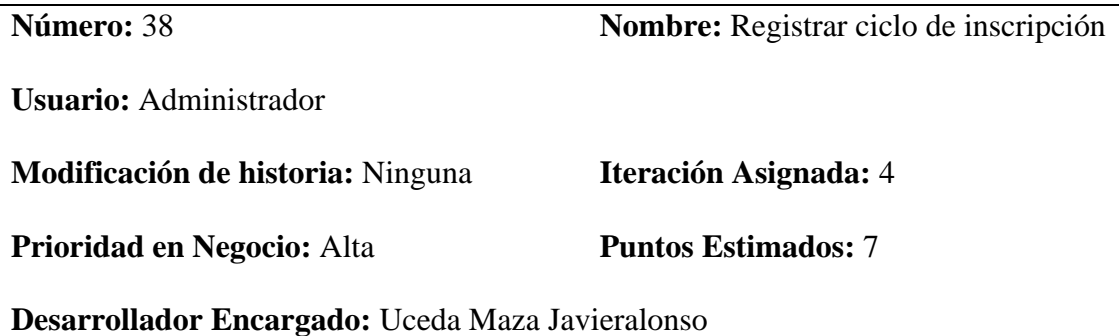

**Descripción:** Como administrador del sistema, quiero registrar ciclos de inscripción para poder registrar matriculas en cada ciclo.

#### **Observaciones:**

.

✓ Ninguna

#### **Criterios de Aceptación:**

- $\checkmark$  Dado que el usuario logeado tenga permiso para registrar ciclo de inscripción cargará la vista.
- ✓ Dado que exista un ciclo con el mismo nombre cuando el usuario logeado haga click en guardar entonces se mostrará un mensaje de indicando el error.

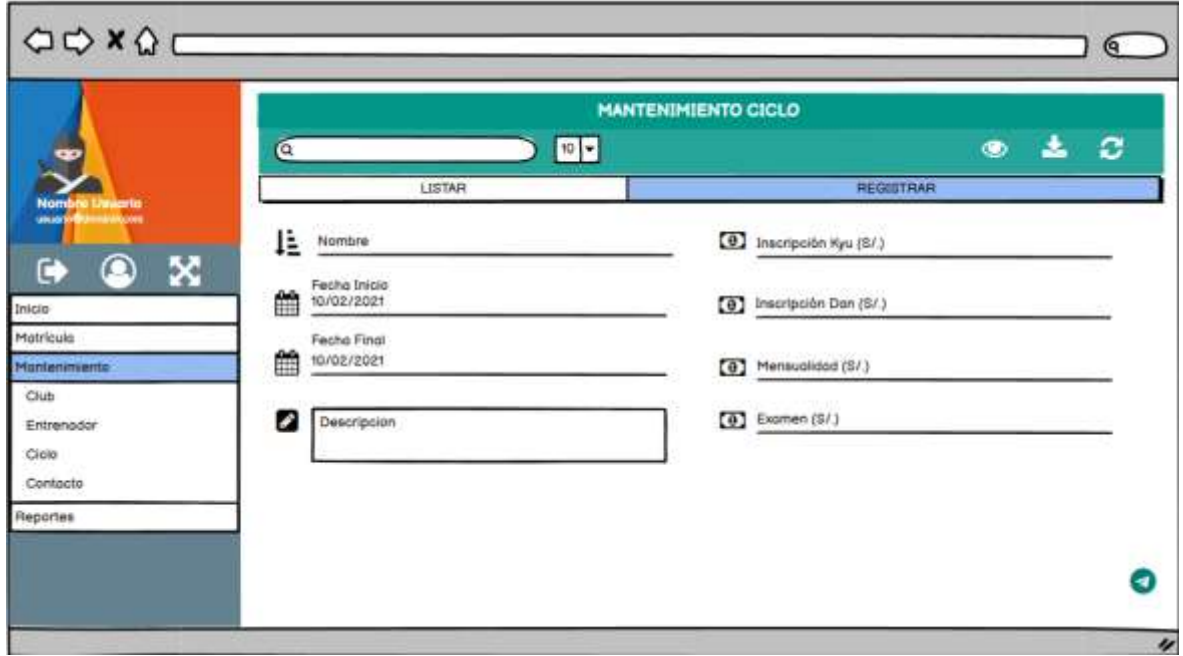

Figura 28 Boceto Registrar ciclo de inscripción

.

#### Tabla 45 Historia de usuario Modificar ciclo de inscripción

# **HISTORIA DE USUARIO**

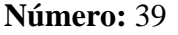

Nombre: Modificar ciclo de inscripción

**Usuario:** Administrador

**Modificación de historia:** Ninguna **Iteración Asignada:** 4

**Prioridad en Negocio:** Media **Puntos Estimados:** 5

**Desarrollador Encargado:** Aguinaga Pérez Manuel Jesús

**Descripción:** Como administrador del sistema, quiero modificar un ciclo de inscripción

para poder registrar matriculas en cada ciclo.

#### **Observaciones:**

.

✓ Ninguna

#### **Criterios de Aceptación:**

- ✓ Dado que el administrador se encuentre logueado cuando haga click en el ciclo a modificar entonces podrá editar el ciclo seleccionado.
- $\checkmark$  Dado que el administrador desee guardar el ciclo modificado cuando haga click en guardar entonces se guardarán las modificaciones.
- $\checkmark$  Dado que el administrador no desee modificar el ciclo cuando de click en cancelar se deshabilitará la opción de editar.

Tabla 46 Historia de usuario Eliminar ciclo de inscripción

## **HISTORIA DE USUARIO**

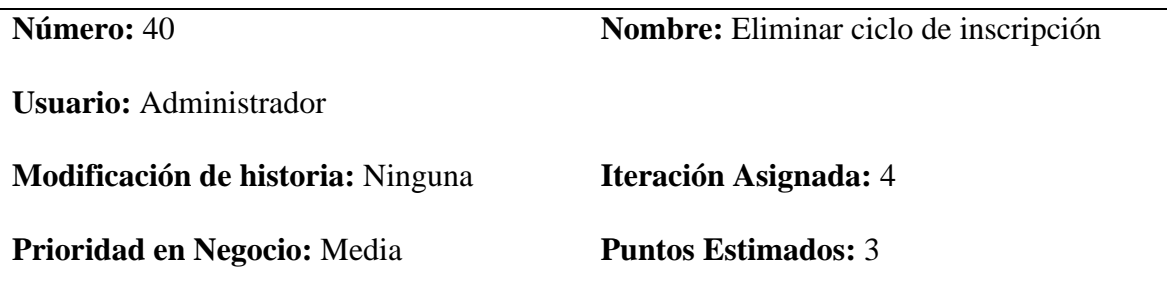

#### **Desarrollador Encargado:** Uceda Maza Javieralonso

**Descripción:** Como administrador del sistema, quiero deshabilitar un ciclo de inscripción

para que no se puedan inscribir alumnos.

#### **Observaciones:**

.

✓ Ninguna

#### **Criterios de Aceptación:**

- ✓ Dado que el administrador se encuentre logueado cuando haga click eliminar entonces se pedirá una confirmación de eliminación.
- $\checkmark$  Dado que el administrador realmente quiera eliminar cuando haga click en aceptar entonces se deshabilitará el ciclo seleccionado.
	- Iteración 4

Tabla 47 Historia de usuario Registrar inscripción

# **HISTORIA DE USUARIO**

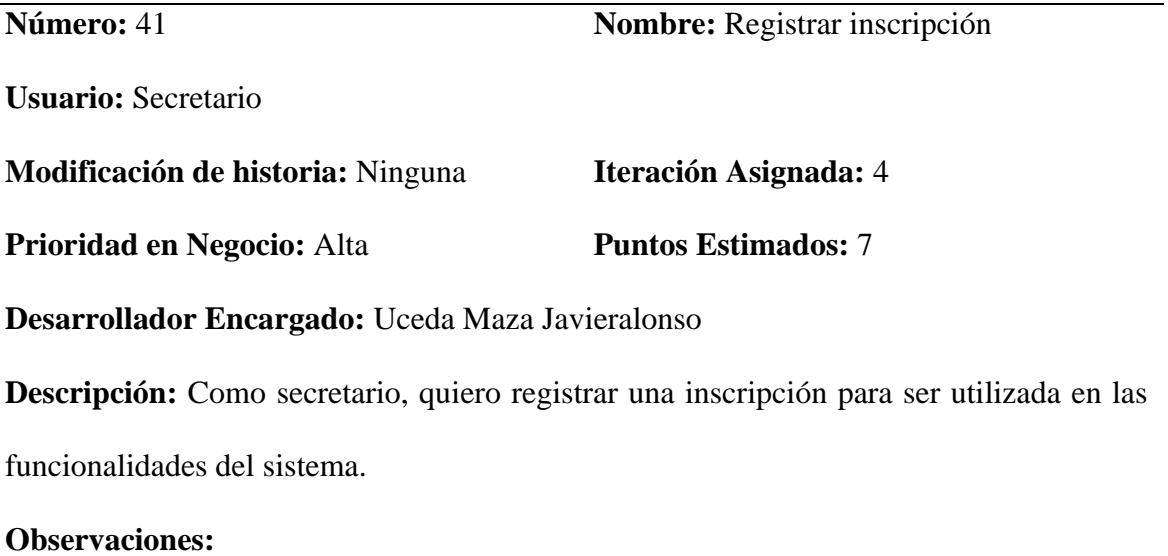

✓ Ninguna

# **Criterios de Aceptación:**

.

- ✓ Dado que el usuario logueado tenga permisos para la opción registrar matricula cuando haga click nuevo entonces se mostrará la vista.
- ✓ Dado que el usuario logueado llene toda la información obligatoria en el formulario cuando haga click en guardar entonces se guardará la matrícula.

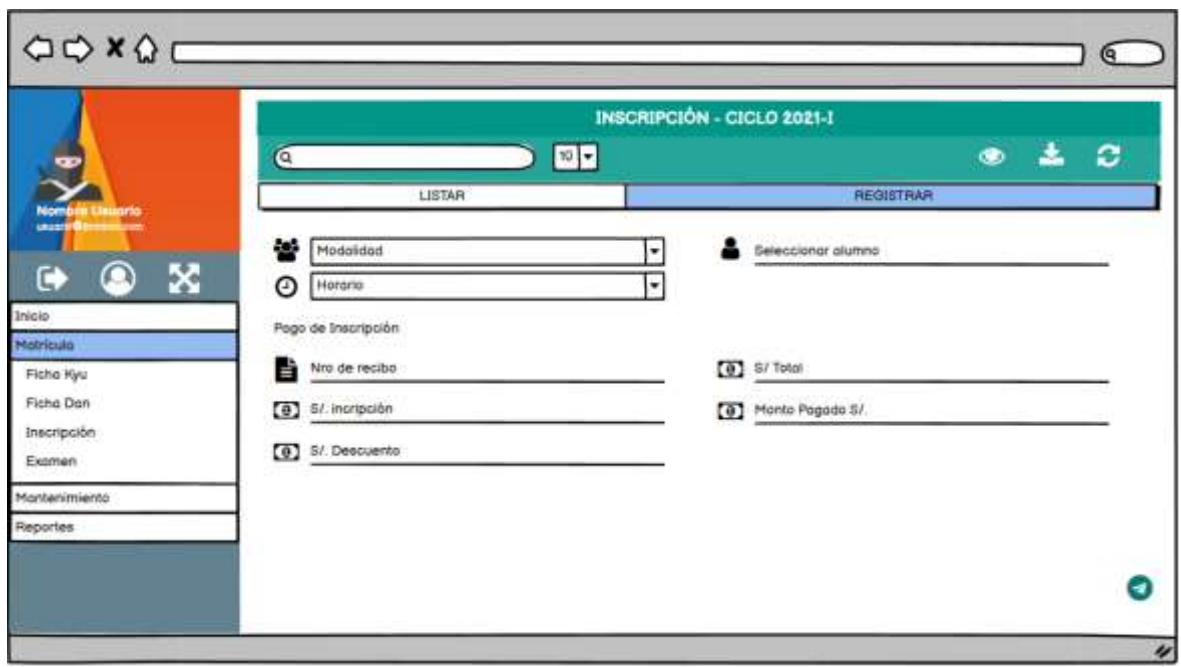

Figura 29 Boceto Registrar inscripción

.

Tabla 48 Historia de usuario Modificar inscripción

# **HISTORIA DE USUARIO**

**Número:** 38 **Nombre:** Modificar inscripción

**Usuario:** Secretario

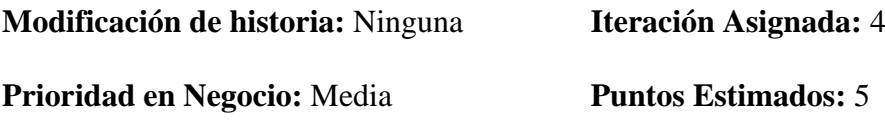

**Desarrollador Encargado:** Uceda Maza Javieralonso

**Descripción:** Como secretario del sistema, quiero modificar la información una inscripción para ser utilizada en las funcionalidades del sistema.

#### **Observaciones:**

✓ Ninguna

#### **Criterios de Aceptación:**

- $\checkmark$  Dado que el usuario logueado tenga permisos para la opción modificar matricula cuando haga click modificar entonces se mostrará la vista con los datos de matrícula.
- $\checkmark$  Dado que el usuario logueado quiera guardar la información modificada entonces se mostrará un mensaje de confirmación.
- ✓ Dado que el usuario logueado no quiera guardar la información modificada entonces se mostrará un mensaje de confirmación.

Tabla 49 Historia de usuario Anular matricula

# **HISTORIA DE USUARIO**

**Número:** 39 **Nombre:** Anular matricula (En caso de

.

violación al reglamento interno)

**Usuario:** Administrador

**Modificación de historia:** Ninguna **Iteración Asignada:** 4

**Prioridad en Negocio:** Media **Puntos Estimados:** 3

#### **Desarrollador Encargado:** Aguinaga Pérez Manuel Jesús

**Descripción:** Como administrador del sistema, quiero anular una inscripción para que no

pueda ser utilizada en las funcionalidades del sistema.

#### **Observaciones:**

.

✓ Ninguna

#### **Criterios de Aceptación:**

- ✓ Dado que el usuario logueado tenga permisos para anular matriculas entonces se le mostrará el botón de anular.
- ✓ Dado que el usuario logueado quiera anular la matricula entonces se mostrará un mensaje de confirmación

Iteración 5

Tabla 50 Historia de usuario Registrar examen

# **HISTORIA DE USUARIO**

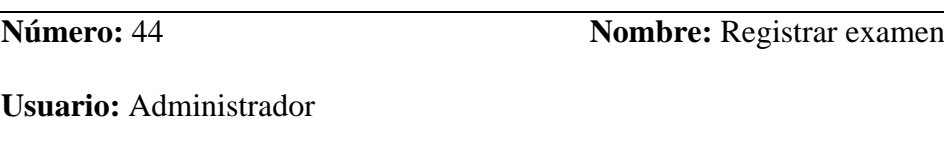

**Modificación de historia:** Ninguna **Iteración Asignada:** 5

**Prioridad en Negocio:** Alta **Puntos Estimados:** 7

**Desarrollador Encargado:** Aguinaga Pérez Manuel Jesús

**Descripción:** Como entrenador, quiero registrar un examen para poder evaluar a los alumnos.

**Observaciones:**

✓ Ninguna

#### **Criterios de Aceptación:**

.

- ✓ Dado que el usuario logueado tenga permisos para la opción registrar un contacto cuando haga click nuevo entonces se mostrará la vista.
- ✓ Dado que el usuario logueado desee registrar el contacto cuando haga click en guardar entonces se agregará el nuevo examen.
- ✓ Dado que el usuario logueado no desee registrar el elemento cuando de click en cancelar se deshabilitará la opción de registro.

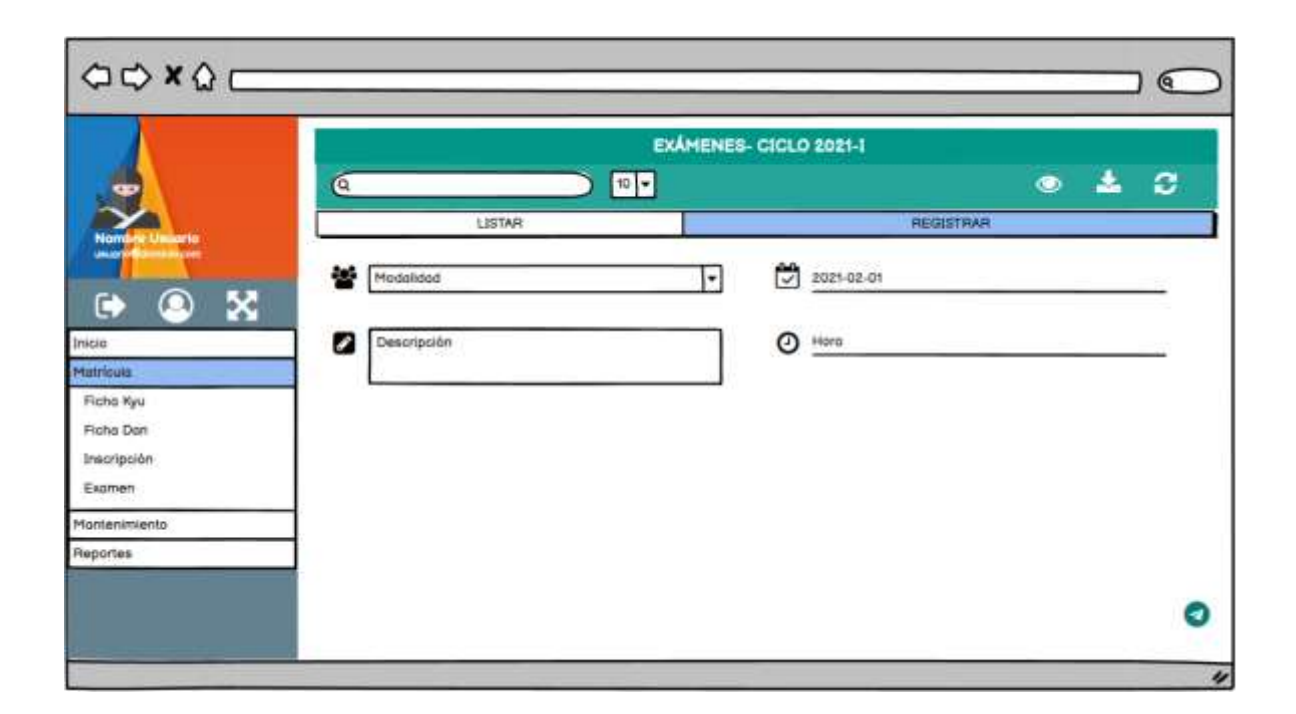

#### Figura 30 Boceto Registrar examen

.
## **HISTORIA DE USUARIO**

#### **Número:** 45 **Nombre:** Modificar examen

**Usuario:** Entrenador

**Modificación de historia:** Ninguna **Iteración Asignada:** 5

**Prioridad en Negocio:** Alta **Puntos Estimados:** 7

**Desarrollador Encargado:** Uceda Maza Javieralonso

**Descripción:** Como entrenador, quiero modificar un elemento en examen para cambiar la

fecha y la hora.

#### **Observaciones:**

.

✓ Ninguna

## **Criterios de Aceptación:**

- $\checkmark$  Dado que el usuario logueado tenga permisos cuando haga click editar entonces podrá modificar un elemento de examen.
- ✓ Dado que el usuario logueado desee guardar el elemento modificado cuando haga click en guardar entonces se modificará el elemento en examen.
- $\checkmark$  Dado que el usuario logueado no desee modificar el elemento cuando de click en cancelar se deshabilitará la opción de editar.

Tabla 52 Historia de usuario Eliminar examen

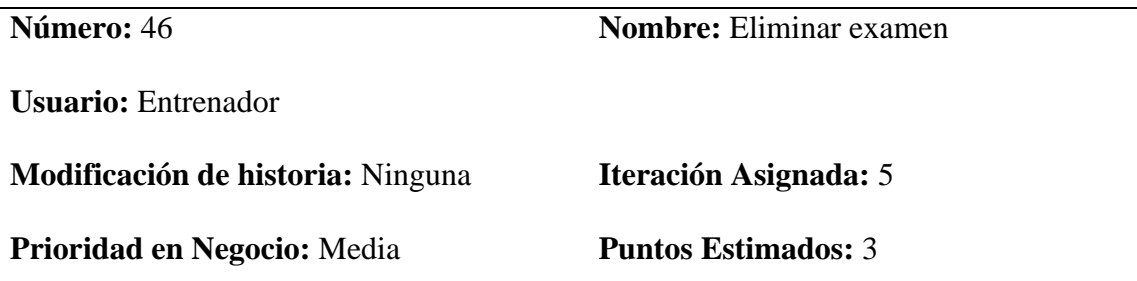

## **Desarrollador Encargado:** Aguinaga Pérez Manuel Jesús

**Descripción:** Como Entrenador, quiero eliminar un examen para que ya no se puedan agregar notas.

#### **Observaciones:**

.

✓ Ninguna

## **Criterios de Aceptación:**

**Criterios de Aceptación:**

- ✓ Dado que el usuario logueado tenga permisos cuando haga click eliminar entonces se pedirá una confirmación de eliminación.
- ✓ Dado que el administrador realmente quiera eliminar cuando haga click en aceptar entonces se eliminará el elemento seleccionado.

Tabla 53 Historia de usuario Registrar notas de examen

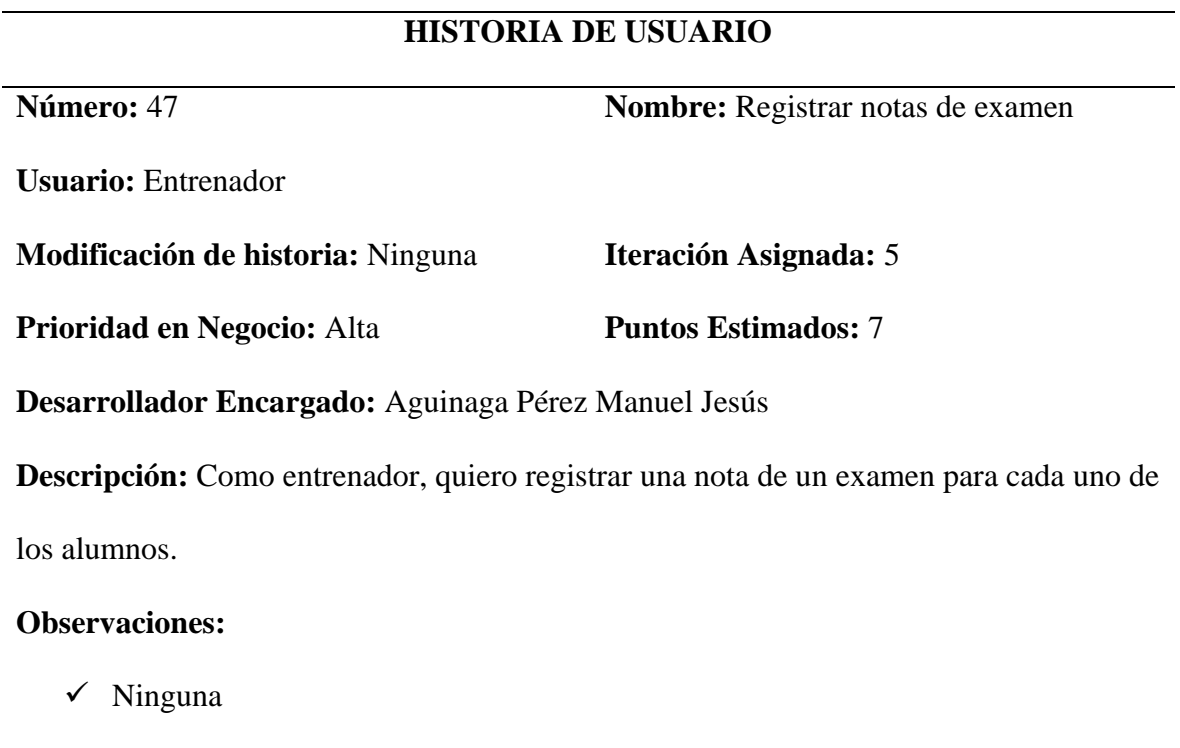

- ✓ Dado que el usuario logueado tenga permisos para la opción registrar una cuando haga click en el registro del alumno entonces se mostrará la vista.
- $\checkmark$  Dado que el usuario logueado desee registrar la nota cuando haga click en guardar entonces se agregará la nota del examen para el alumno.
- ✓ Dado que el usuario logueado no desee registrar el elemento cuando de click en cancelar se deshabilitará la opción de registro.

Tabla 54 Historia de usuario Terminar examen

.

.

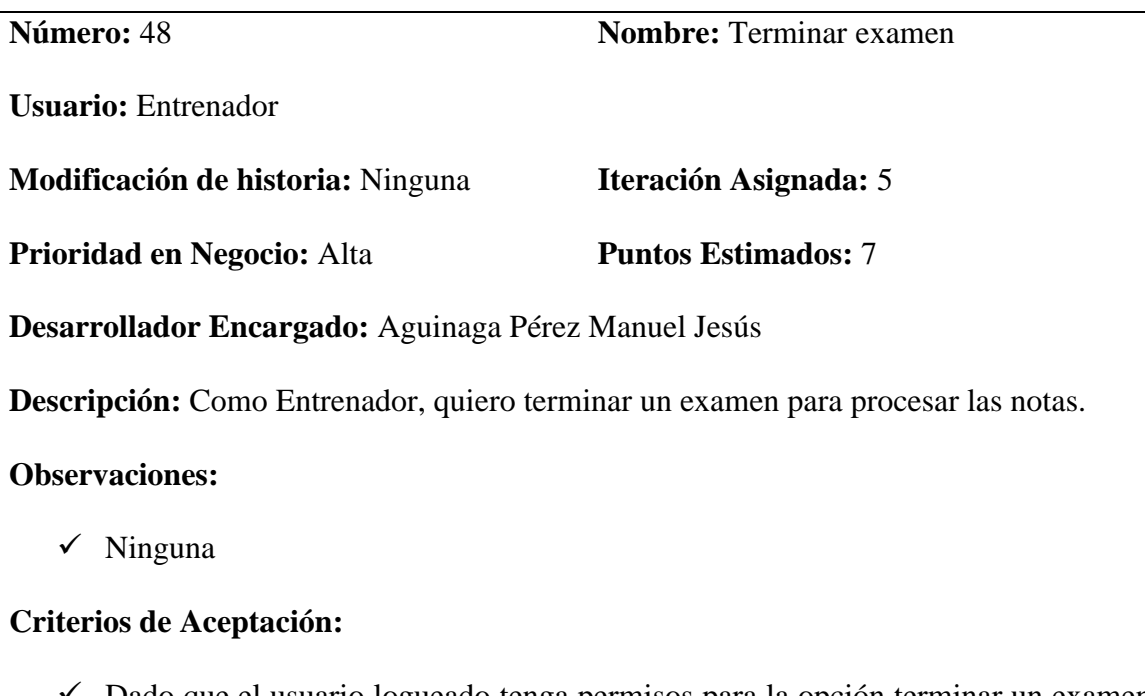

- $\checkmark$  Dado que el usuario logueado tenga permisos para la opción terminar un examen cuando haga click Terminar examen entonces se pedirá una confirmación.
- $\checkmark$  Dado que el usuario logueado realmente quiera terminar el examen cuando haga click en aceptar entonces se culminará el proceso de examen.

Tabla 55 Historia de usuario Registrar Recibos

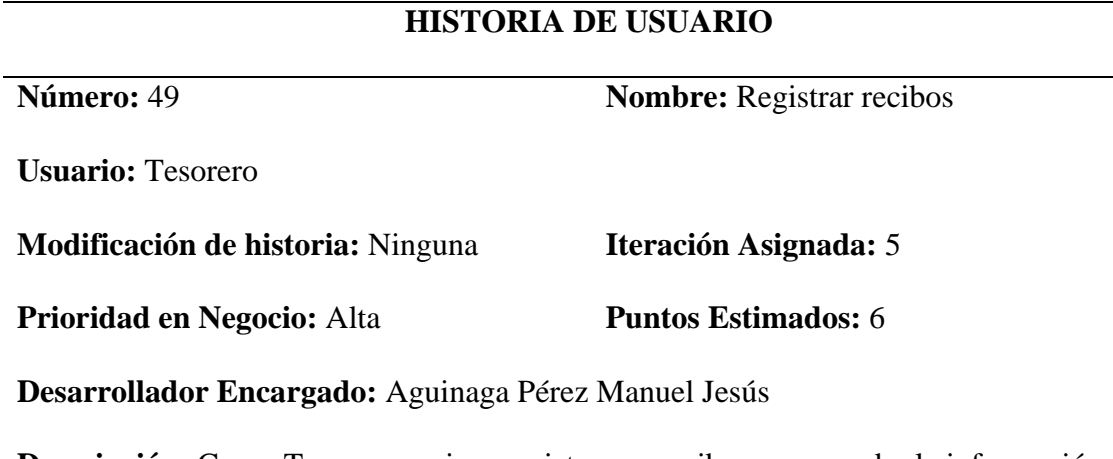

**Descripción:** Como Tesorero, quiero registrar un recibo para guardar la información de pago de un alumno.

## **Observaciones:**

.

✓ Ninguna

## **Criterios de Aceptación:**

- ✓ Dado que el usuario logueado tenga permisos cuando haga click nuevo entonces podrá agregar un recibo a un alumno.
- $\checkmark$  Dado que el administrador desee registrar la información del recibo cuando haga click en guardar entonces se agregará un nuevo recibo.
- ✓ Dado que el administrador no desee registrar el elemento cuando de click en cancelar se deshabilitará la opción de registro.

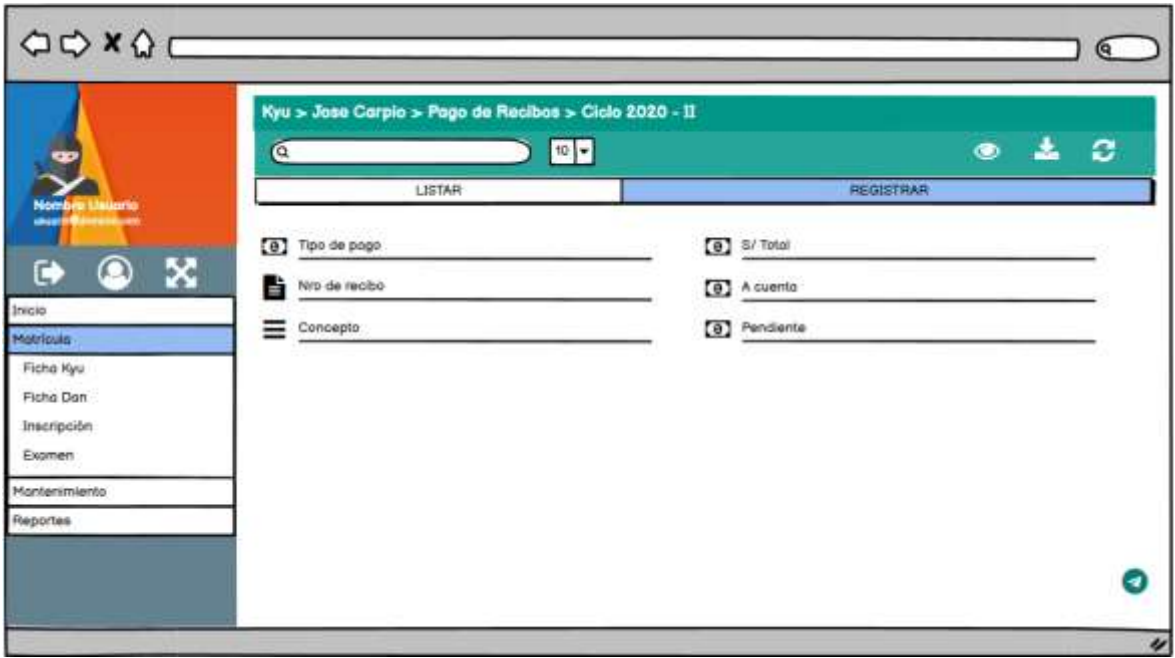

Figura 31 Boceto Registrar recibo

.

Tabla 56 Historia de usuario Anular recibo

## **HISTORIA DE USUARIO**

**Número:** 50 **Nombre:** Anular recibo

**Usuario:** Tesorero

**Modificación de historia:** Ninguna **Iteración Asignada:** 5

**Prioridad en Negocio:** Media **Puntos Estimados:** 3

**Desarrollador Encargado:** Aguinaga Pérez Manuel Jesús

**Descripción:** Como Tesorero, quiero anular el recibo de un alumno para que ya no sea

tomado en cuenta en el sistema.

**Observaciones:**

✓ Ninguna

#### **Criterios de Aceptación:**

.

- ✓ Dado que el usuario logueado tenga permisos para la opción anular cuando haga click anular se pedirá un motivo de anulación.
- $\checkmark$  Dado que el usuario logueado desee anular la mensualidad cuando haga click en aceptar entonces el recibo quedará anulado.
- $\checkmark$  Dado que el usuario logueado no desee anular el recibo cuando de click en cancelar se deshabilitará la opción de anular.

Tabla 57 Historia de usuario Registrar deuda

## **HISTORIA DE USUARIO**

**Número:** 51 **Nombre:** Registrar deuda **Usuario:** Tesorero **Modificación de historia:** Ninguna **Iteración Asignada:** 5 **Prioridad en Negocio:** Media **Puntos Estimados:** 3 **Desarrollador Encargado:** Aguinaga Pérez Manuel Jesús

**Descripción:** Como administrador del sistema, quiero registrar una deuda al alumno para

que sea pagado posteriormente en el sistema.

#### **Observaciones:**

✓ Ninguna

## **Criterios de Aceptación:**

 $\checkmark$  Dado que el usuario logueado tenga permisos para la opción registrar una deuda cuando haga click nuevo entonces se mostrará la vista.

- ✓ Dado que el administrador desee registrar la deuda cuando haga click en guardar entonces se agregará la nueva deuda.
- $\checkmark$  Dado que el administrador no desee registrar la deuda cuando de click en cancelar se deshabilitará la opción de registro.

Tabla 58 Historia de usuario Cancelar deuda

## **HISTORIA DE USUARIO**

.

**Número:** 52 **Nombre:** Cancelar deuda

**Usuario:** Tesorero

**Modificación de historia:** Ninguna **Iteración Asignada:** 5

**Prioridad en Negocio:** Media **Puntos Estimados:** 3

**Desarrollador Encargado:** Aguinaga Pérez Manuel Jesús

**Descripción:** Como Tesorero, quiero cancelar una deuda pendiente en el recibo de un alumno para que sea registrado en el sistema.

## **Observaciones:**

✓ Ninguna

## **Criterios de Aceptación:**

- $\checkmark$  Dado que el usuario logueado tenga permisos para la opción cancelar deuda cuando haga click cancelar entonces se mostrará la vista.
- ✓ Dado que el administrador desee cancelar una deuda cuando haga click en guardar entonces se agregará la cancelación de la deuda.

✓ Dado que el administrador no desee cancelar una deuda de click en cancelar se deshabilitará la opción de registro.

Tabla 59 Historia de usuario Listar cumpleaños de alumnos

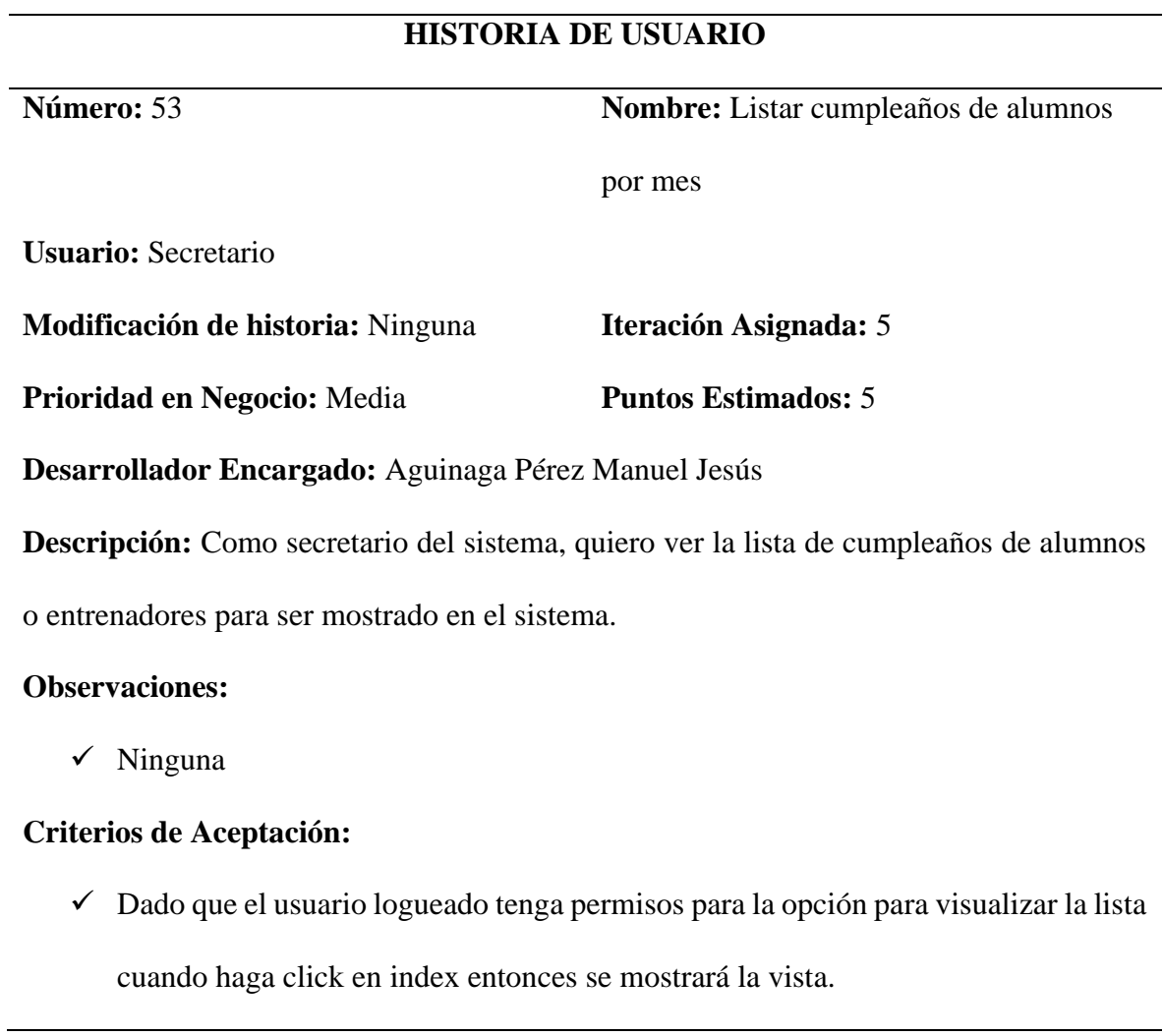

Tabla 60 Historia de usuario Generar reporte de ficha Kyu y Dan

**Número:** 54 **Nombre:** Generar reporte ficha de Kyu y

Dan

**Usuario:** Secretario

**Modificación de historia:** Ninguna **Iteración Asignada:** 5

**Prioridad en Negocio:** Alta **Puntos Estimados:** 2

**Desarrollador Encargado:** Uceda Maza Javieralonso

**Descripción:** Como secretario, quiero generar el reporte de una ficha Kyu o Dan para

ser mostrado en el sistema.

## **Observaciones:**

✓ Ninguna

## **Criterios de Aceptación:**

✓ Dado que el usuario logueado tenga permisos para la opción para generar el

reporte cuando haga click en el reporte entonces se mostrará el reporte.

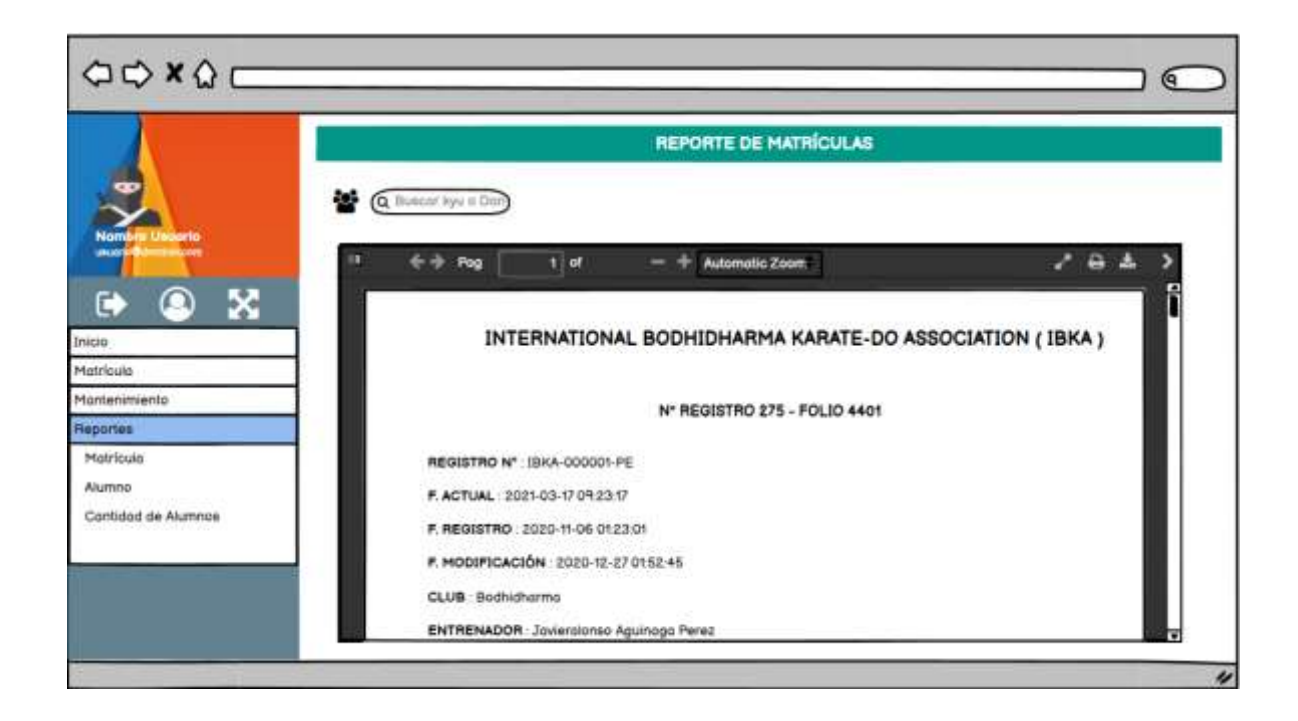

Figura 32 Boceto Generar reporte de ficha Kyu y Dan

Tabla 61 Historia de usuario Generar reporte de cantidad de alumnos matriculados

.

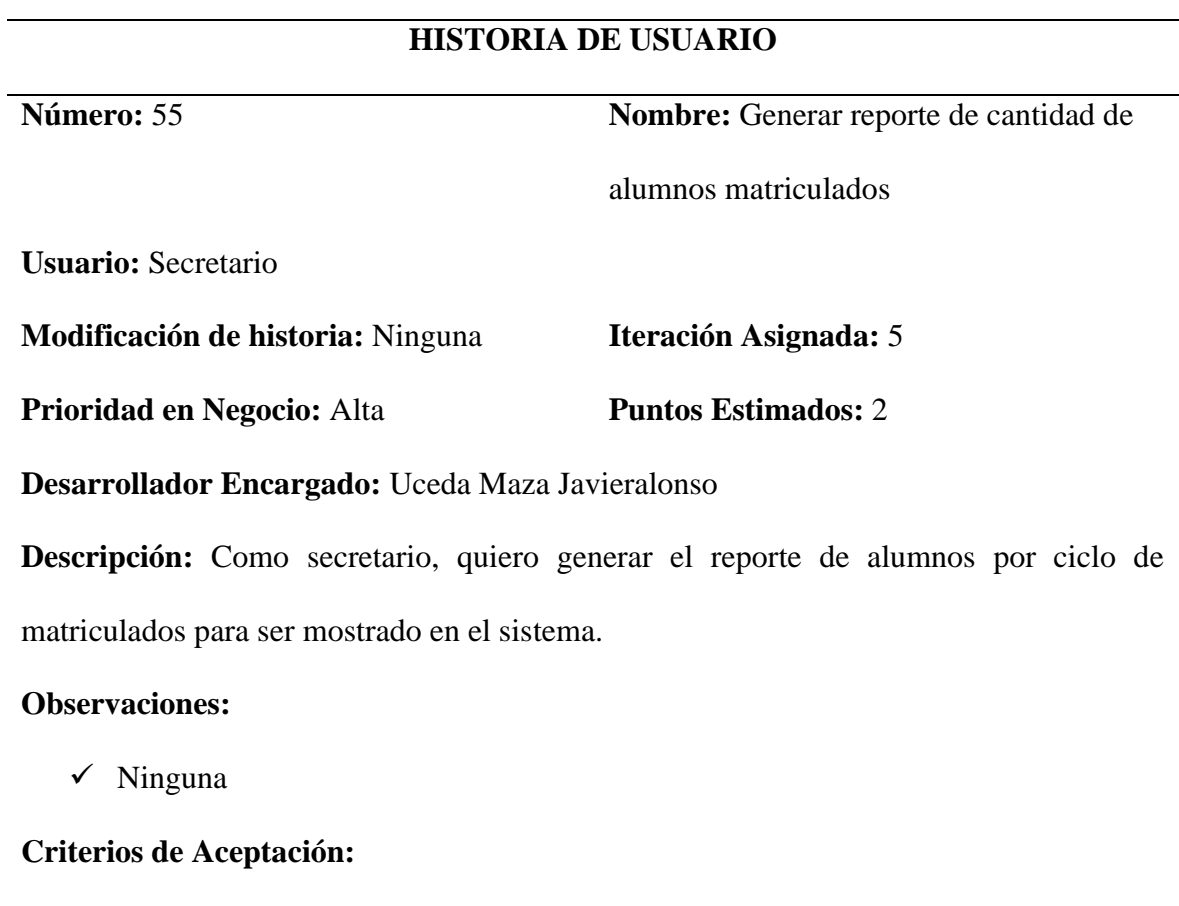

✓ Dado que el usuario logueado tenga permisos para la opción para generare el reporte cuando haga click en el reporte entonces se mostrará el reporte.

Tabla 62 Historia de usuario Generar reporte de alumnos por ciclo matriculados

.

**Número:** 56 **Nombre:** Generar reporte general de

alumnos por ciclo matriculados

**Usuario:** Secretario

**Modificación de historia:** Ninguna **Iteración Asignada:** 5

**Prioridad en Negocio:** Media **Puntos Estimados:** 4

**Desarrollador Encargado:** Aguinaga Pérez Manuel Jesús

**Descripción:** Como secretario, quiero modificar la información de un campeonato para

que su información sea actualizada.

## **Observaciones:**

.

✓ Ninguna

## **Criterios de Aceptación:**

✓ Dado que el usuario logueado tenga permisos para la opción para generar el reporte cuando haga click en el reporte entonces se mostrará el reporte.

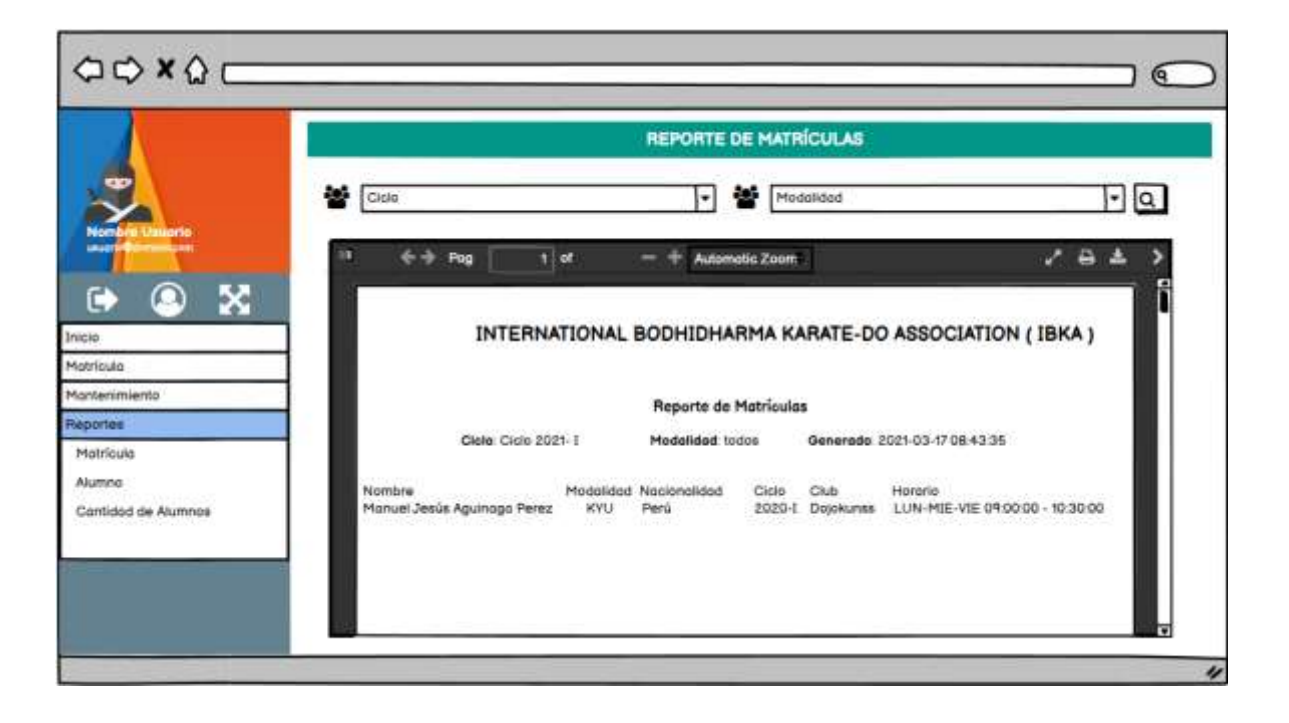

Figura 33 Boceto Generar reporte general de alumnos por ciclo matriculados

.

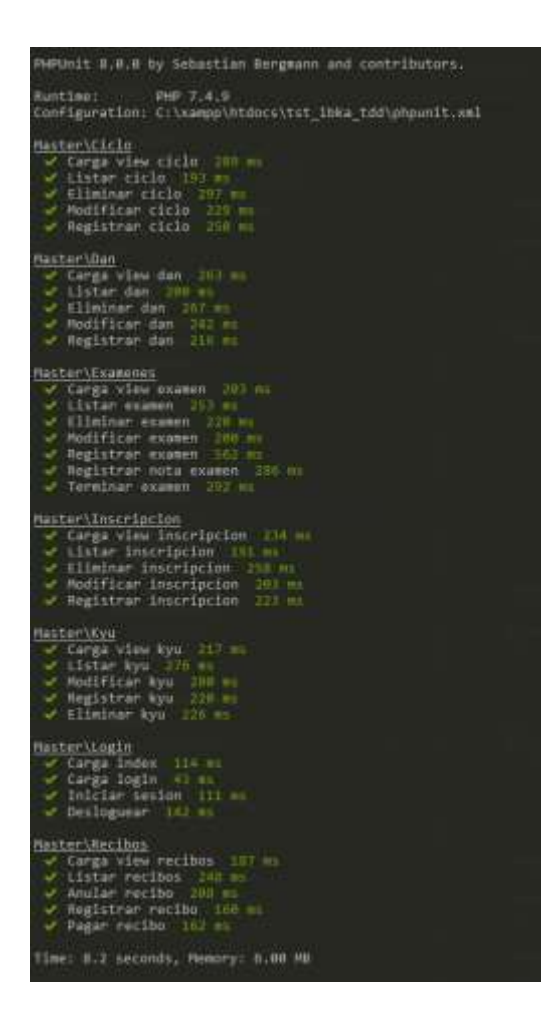

Figura 34: Pruebas unitarias Sistema Inscripción

## 3.1.2.2.4. Sistema Campeonato

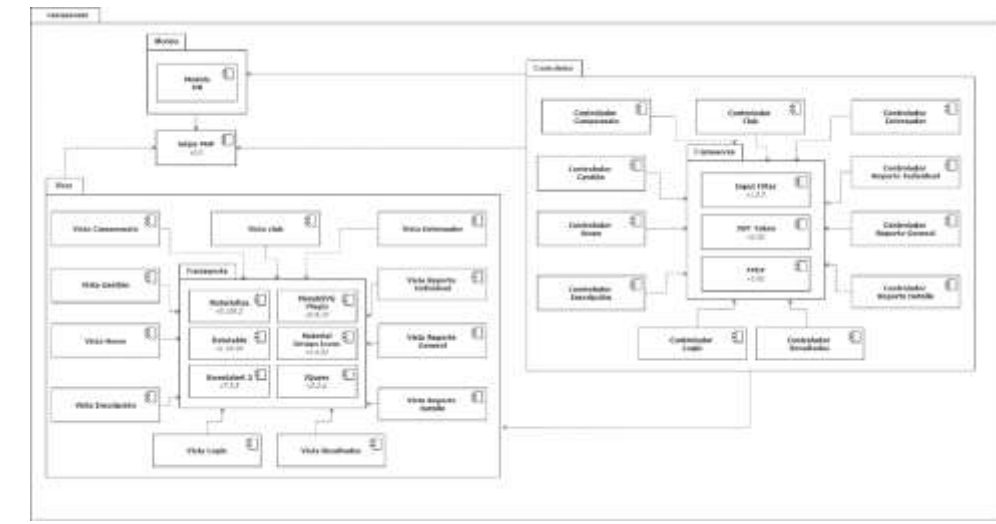

Figura 35 Arquitectura del sistema campeonato

• Iteración 6

Tabla 63 Historia de usuario Registrar campeonato

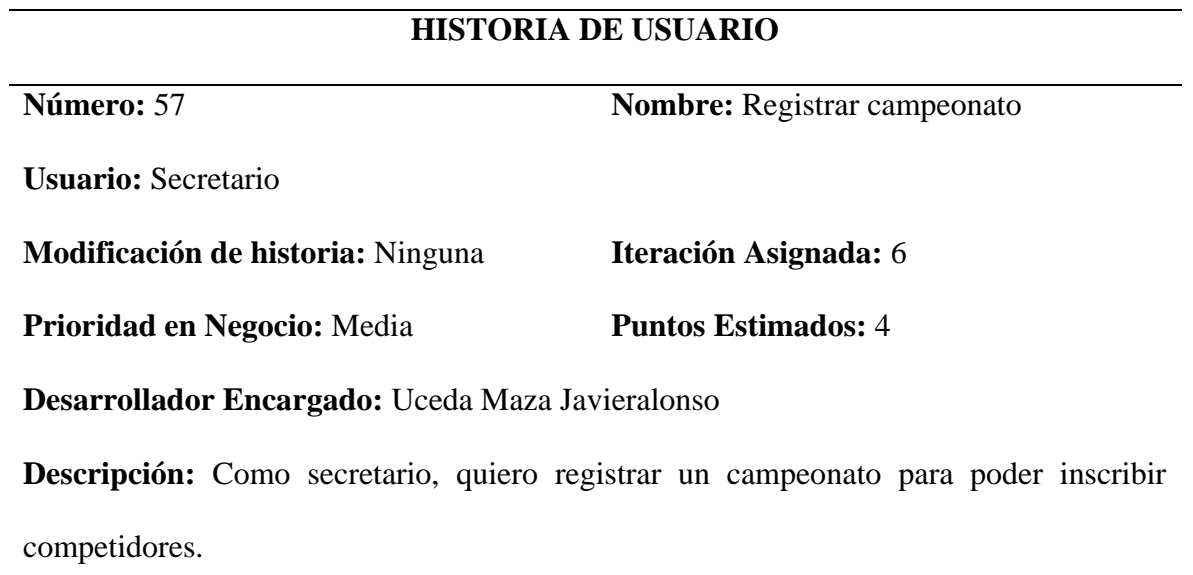

.

**Observaciones:**

✓ Ninguna

**Criterios de Aceptación:**

- ✓ Dado que el usuario logueado tenga permisos para la opción registrar un campeonato cuando haga click nuevo entonces se mostrará la vista.
- ✓ Dado que el usuario logueado desee registrar el campeonato cuando haga click en guardar entonces se agregará el nuevo registro.
- ✓ Dado que el usuario logueado no desee registrar el elemento cuando de click en cancelar se deshabilitará la opción de registro.

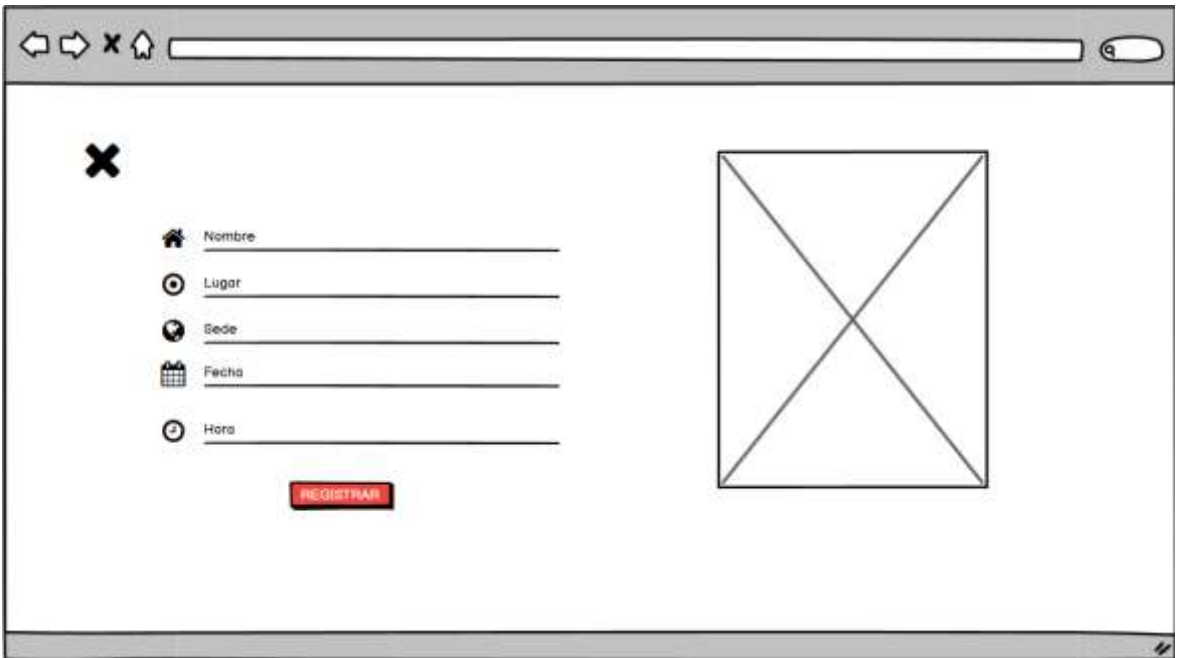

Figura 36 Boceto Registrar campeonato

.

Tabla 64 Historia de usuario Modificar campeonato

.

**Número: 58 Nombre:** Modificar campeonato

**Usuario:** Administrador

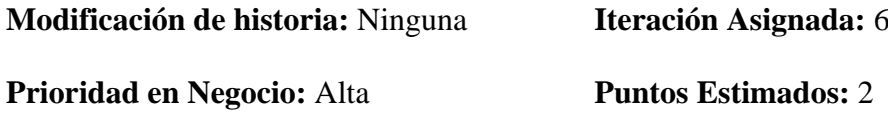

**Desarrollador Encargado:** Uceda Maza Javieralonso

**Descripción:** Como secretario quiero modificar la información de un campeonato para que su información sea actualizada.

## **Observaciones:**

.

 $\checkmark$  Ninguna

## **Criterios de Aceptación:**

- $\checkmark$  Dado que el usuario logueado tenga permisos cuando haga click editar entonces podrá modificar un elemento de campeonato.
- $\checkmark$  Dado que el usuario logueado desee guardar el elemento modificado cuando haga click en guardar entonces se modificará el elemento en campeonato.
- ✓ Dado que el usuario logueado no desee modificar el elemento cuando de click en cancelar se deshabilitará la opción de editar.

Tabla 65 Historia de usuario Listar campeonato

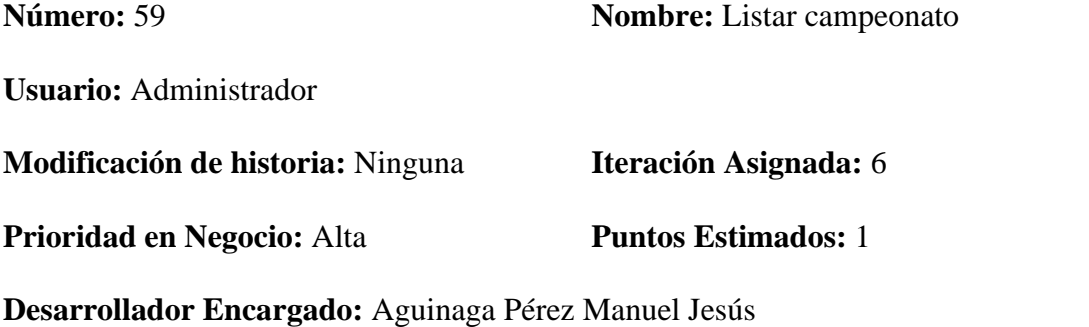

**Descripción:** Como secretario, quiero listar todos los campeonatos para ser mostrados en la vista principal de campeonatos.

## **Observaciones:**

.

✓ Ninguna

## **Criterios de Aceptación:**

 $\checkmark$  Dado que el usuario logueado tenga permisos cuando haga click en campeonato

podrá listar los campeonatos.

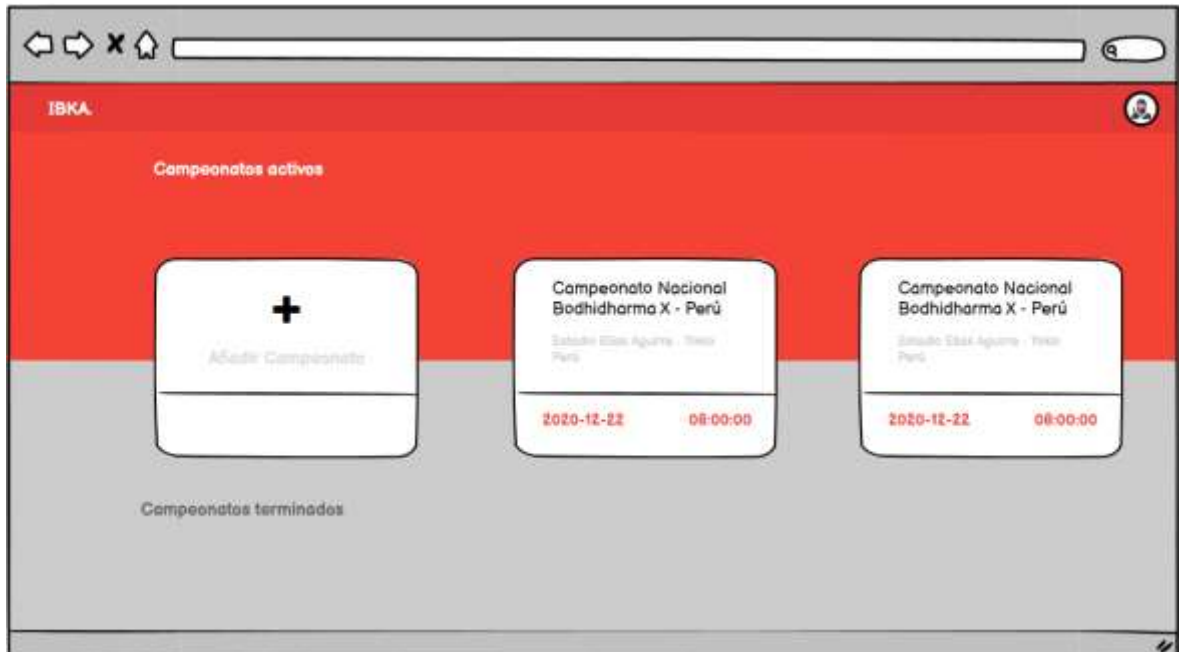

Figura 37 Historia de usuario Listar Campeonato

.

## **HISTORIA DE USUARIO**

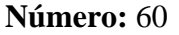

**Nombre:** Terminar campeonato

**Usuario:** Secretario

**Modificación de historia:** Ninguna **Iteración Asignada:** 6

**Prioridad en Negocio:** Alta **Puntos Estimados:** 1

**Desarrollador Encargado:** Uceda Maza Javieralonso

**Descripción:** Como Secretario, quiero terminar un campeonato para poder procesar y

publicar sus resultados.

#### **Observaciones:**

✓ Ninguna

#### **Criterios de Aceptación:**

- $\checkmark$  Dado que el usuario logueado tenga permisos cuando haga click eliminar entonces se pedirá una confirmación para terminar el campeonato.
- $\checkmark$  Dado que el administrador realmente quiera terminar el campeonato cuando haga click en aceptar entonces se terminará el campeonato seleccionado.

Tabla 66 Historia de usuario Registrar competidor

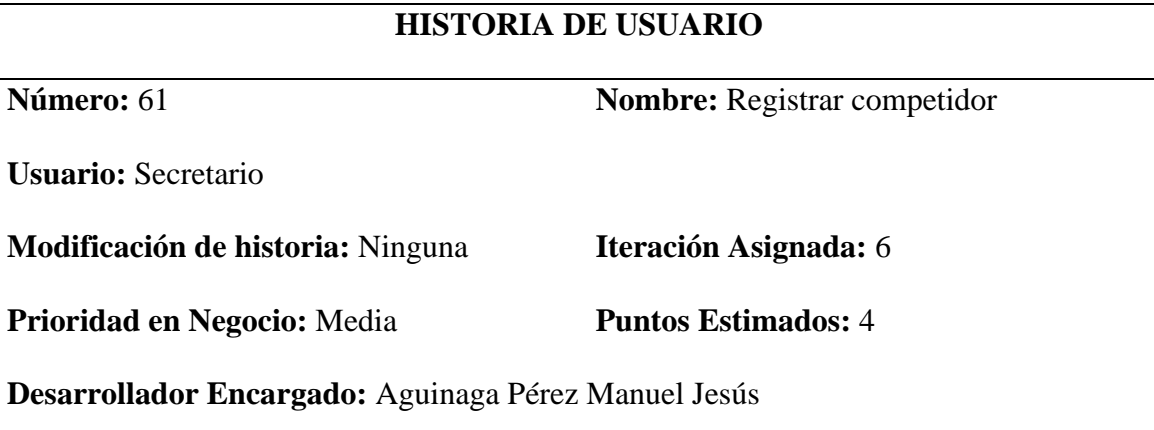

**Descripción:** Como Secretario, quiero registrar un competidor en un campeonato para que pueda participar en los encuentros.

## **Observaciones:**

.

✓ Ninguna

## **Criterios de Aceptación:**

- ✓ Dado que el usuario logueado tenga permisos para la opción registrar un competidor cuando haga click nuevo entonces se mostrará la vista.
- $\checkmark$  Dado que el usuario logueado desee registrar el competidor cuando haga click en guardar entonces se agregará el nuevo registro.
- ✓ Dado que el usuario logueado no desee registrar el elemento cuando de click en cancelar se deshabilitará la opción de registro.

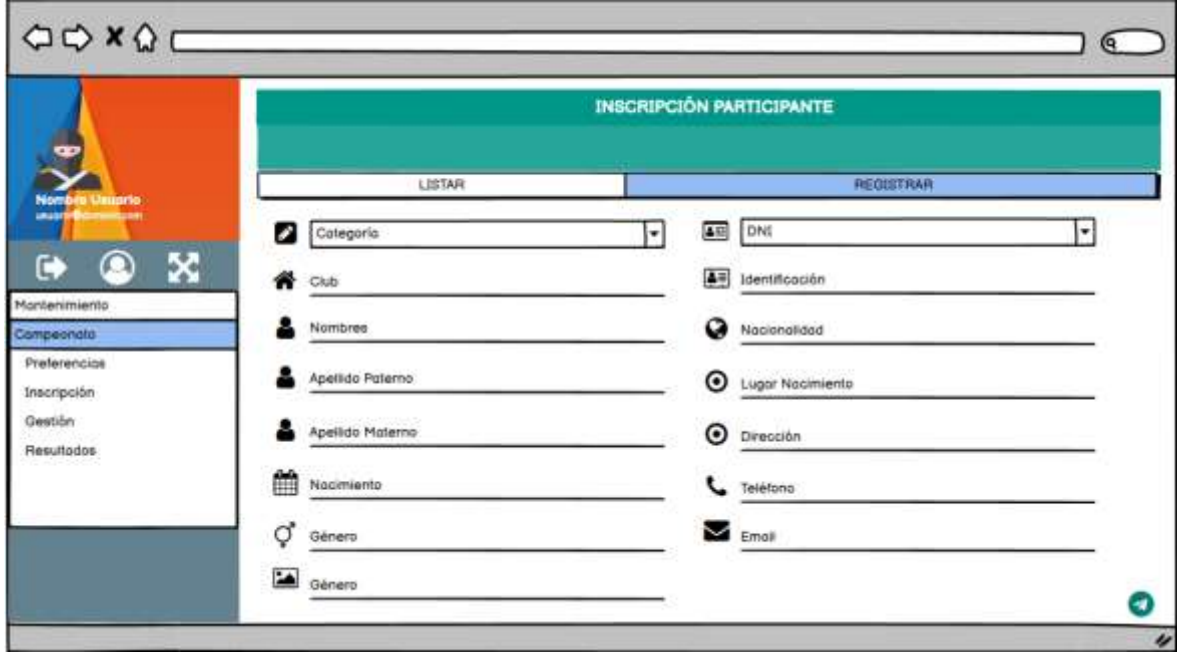

Figura 38 Boceto Registrar competidor

.

Tabla 67 Historia de usuario Modificar competidor

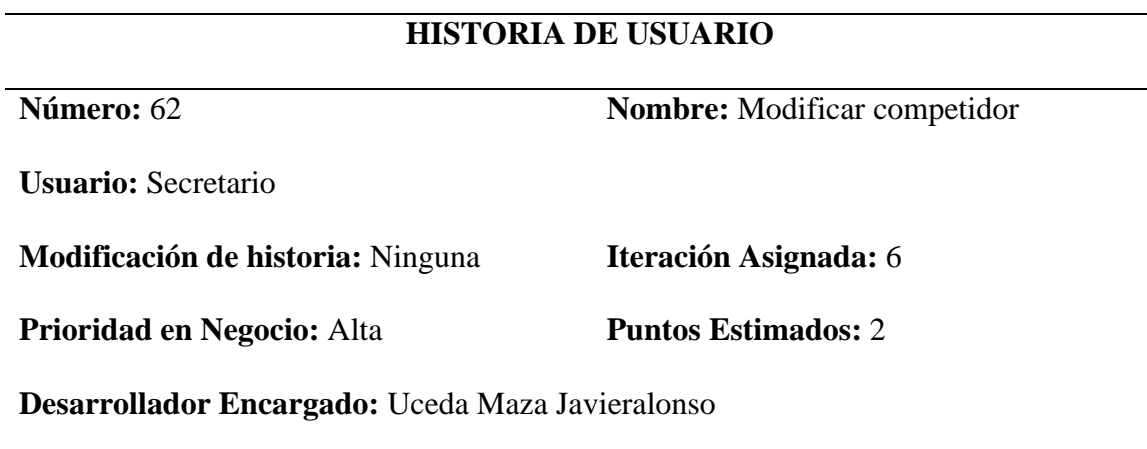

**Descripción:** Como Secretario, quiero modificar un competidor para que su información sea actualizada.

## **Observaciones:**

✓ Ninguna

## **Criterios de Aceptación:**

- $\checkmark$  Dado que el usuario logueado tenga permiso para modificar cuando haga click editar entonces podrá modificar un elemento de competidor.
- $\checkmark$  Dado que el usuario logueado desee guardar el elemento modificado cuando haga click en guardar entonces se modificará el elemento en competidor.
- $\checkmark$  Dado que el usuario logueado no desee modificar el elemento cuando de click en cancelar se deshabilitará la opción de editar.

Tabla 68 Historia de usuario Eliminar competidor

## **HISTORIA DE USUARIO**

.

**Número:** 63 **Nombre:** Eliminar competidor

**Usuario:** Administrador

#### **Modificación de historia:** Ninguna **Iteración Asignada:** 6

**Prioridad en Negocio:** Alta **Puntos Estimados:** 1

**Desarrollador Encargado:** Aguinaga Pérez Manuel Jesús

**Descripción:** Como Secretario, quiero eliminar a un competidor para que no pueda participar en los encuentros de un campeonato.

## **Observaciones:**

.

 $\checkmark$  Ninguna

## **Criterios de Aceptación:**

- $\checkmark$  Dado que el usuario logueado tenga permisos cuando haga click eliminar entonces se pedirá una confirmación de eliminación.
- ✓ Dado que el usuario logueado realmente quiera eliminar cuando haga click en aceptar entonces se eliminará el elemento seleccionado.

• Iteración 7

Tabla 69 Historia de usuario Eliminar competidor

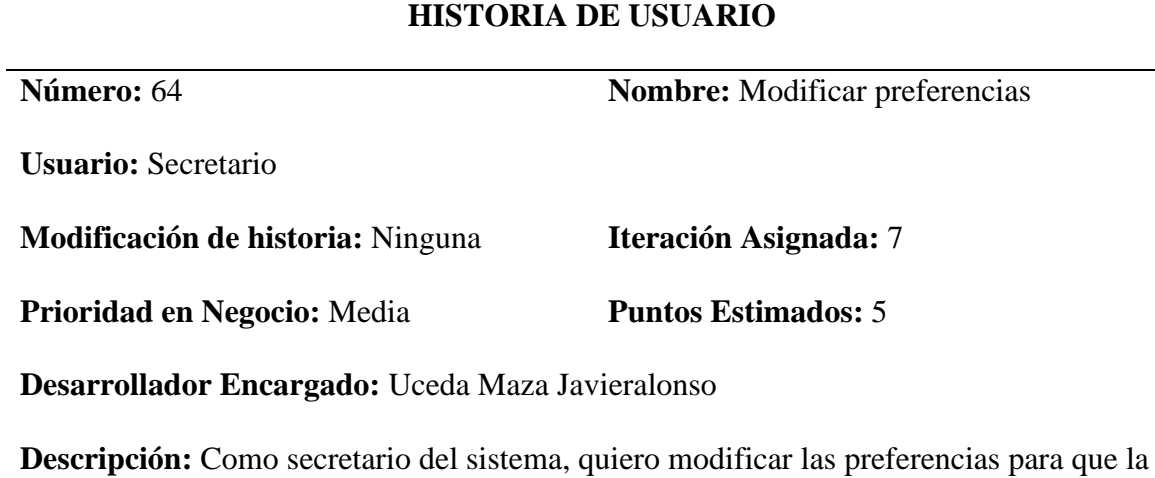

información sea actualizada.

## **Observaciones:**

.

✓ Ninguna

## **Criterios de Aceptación:**

- $\checkmark$  Dado que el usuario logueado tenga permiso para modificar preferencias cuando haga click en editar entonces podrá modificar las preferencias.
- ✓ Dado que el usuario logueado desee guardar el elemento modificado cuando haga click en guardar entonces se modificarán las preferencias.
- $\checkmark$  Dado que el usuario logueado no desee modificar el elemento cuando de click en cancelar se deshabilitará la opción de editar.

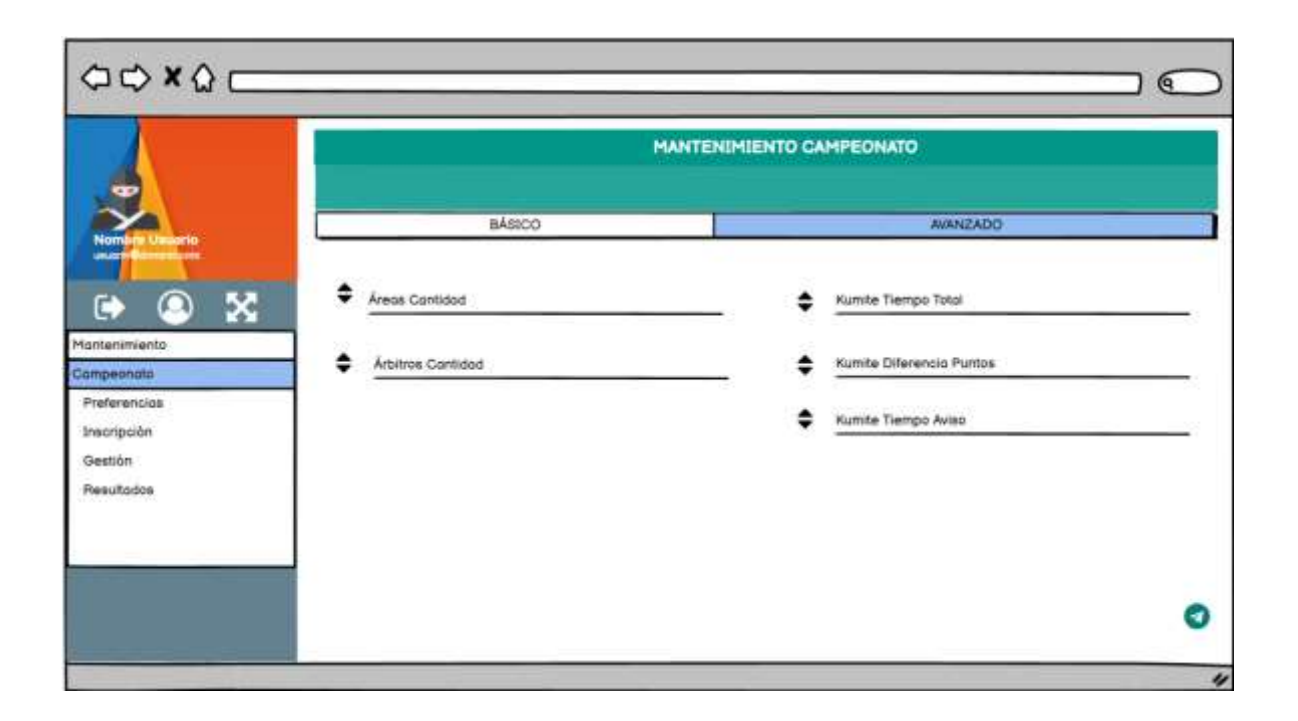

Figura 39 Boceto Modificar preferencias

.

Tabla 70 Historia de usuario Sortear encuentro

## **HISTORIA DE USUARIO**

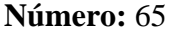

**Nombre:** Sortear encuentro

**Usuario:** Secreatario

**Modificación de historia:** Ninguna **Iteración Asignada:** 7

**Prioridad en Negocio:** Alta **Puntos Estimados:** 10

**Desarrollador Encargado:** Uceda Maza Javieralonso

**Descripción:** Como secretario del sistema, quiero sortear a los participantes del

campeonato para determinar los encuentros que se realizaran en un campeonato.

#### **Observaciones:**

.

✓ Ninguna

## **Criterios de Aceptación:**

- ✓ Dado que el usuario logueado tenga permisos para la opción registrar un competidor cuando haga click nuevo entonces se mostrará la vista.
- $\checkmark$  Dado que el usuario logueado desee sortear los encuentros cuando haga click en guardar entonces se guardará el sorteo de los encuentros.

Tabla 71 Historia de usuario Registrar resultados encuentro

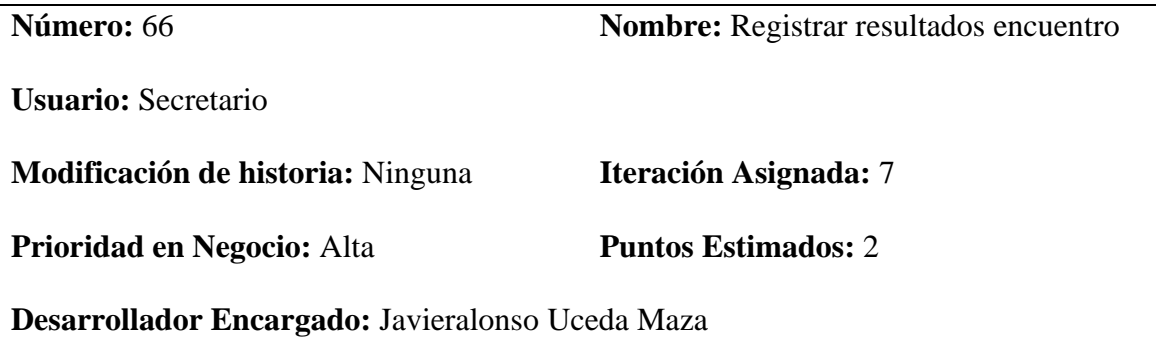

**Descripción:** Como Secretario, quiero registrar los resultados los encuentros para determinar el ganador del encuentro.

## **Observaciones:**

.

✓ Ninguna

## **Criterios de Aceptación:**

- ✓ Dado que el usuario logueado tenga permisos para la opción registrar resultado de un encuentro cuando haga click nuevo entonces se mostrará la vista.
- ✓ Dado que el usuario logueado desee registrar el resultado del encuentro cuando haga click en guardar entonces se agregará el nuevo registro.
- $\checkmark$  Dado que el usuario logueado no desee registrar el resultado de encuentro cuando de click en cancelar se deshabilitará la opción de registro.

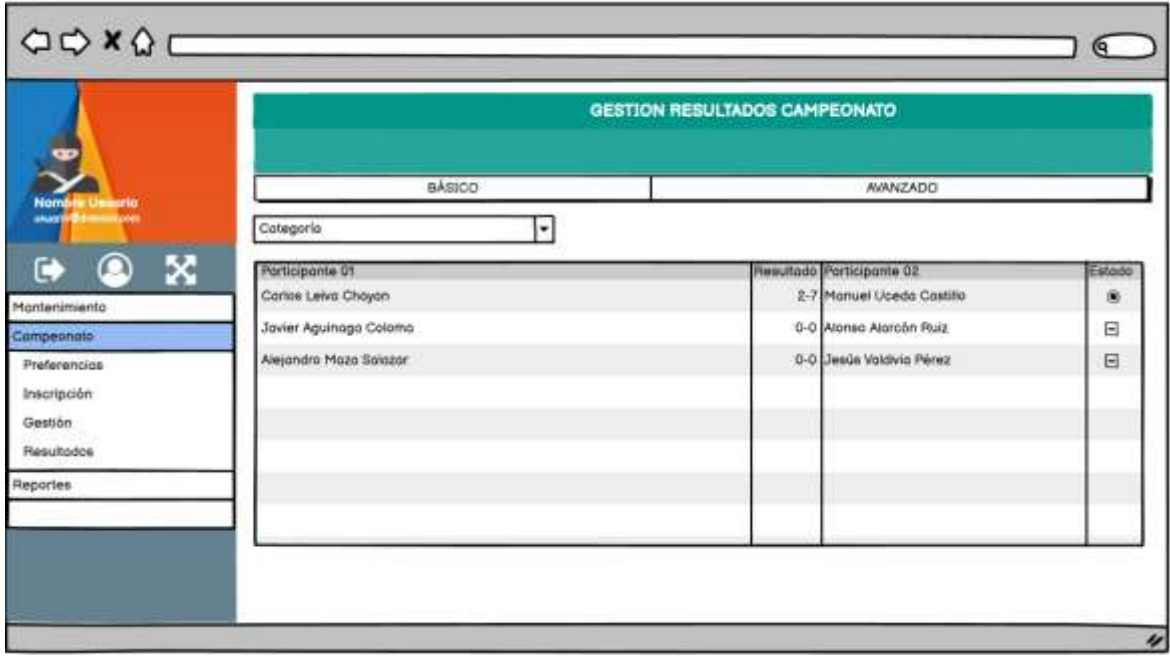

Figura 40 Boceto Registrar resultados de encuentro

Tabla 72 Historia de usuario Modificar resultados encuentro

## **HISTORIA DE USUARIO**

**Número:** 67 **Nombre:** Modificar resultados encuentro

**Usuario:** Secretario

**Modificación de historia:** Ninguna **Iteración Asignada:** 7

**Prioridad en Negocio:** Alta **Puntos Estimados:** 2

**Desarrollador Encargado:** Aguinaga Pérez Manuel Jesús

**Descripción:** Como secretario del sistema, quiero modificar los resultados los encuentros

para actualizar los puntajes.

#### **Observaciones:**

✓ Ninguna

#### **Criterios de Aceptación:**

- $\checkmark$  Dado que el usuario logueado tenga permiso para modificar cuando haga click editar entonces podrá modificar un resultado de encuentro.
- $\checkmark$  Dado que el usuario logueado desee guardar el elemento modificado cuando haga click en guardar entonces se modificará un resultado de encuentro.
- $\checkmark$  Dado que el usuario logueado no desee modificar el elemento cuando de click en cancelar se cerrará la vista.
	- Iteración 8

Tabla 73 Historia de usuario Generar reporte de historial de resultado por encuentro

## **HISTORIA DE USUARIO**

.

**Número:** 68 **Nombre:** Generar reporte de historial de

resultado por encuentro

**Usuario:** Secretario

**Modificación de historia:** Ninguna **Iteración Asignada:** 8

**Prioridad en Negocio:** Alta **Puntos Estimados:** 4

**Desarrollador Encargado:** Uceda Maza Javieralonso

**Descripción:** Como secretario del sistema, quiero generar el reporte de resultados por encuentro para ser mostrador en el sistema.

## **Observaciones:**

.

✓ Ninguna

## **Criterios de Aceptación:**

✓ Dado que el usuario logueado tenga permiso para opción para generare el reporte cuando haga click en el reporte se mostrará la vista.

Tabla 74 Historia de usuario Generar reporte de participantes ganadores por categoría

## **HISTORIA DE USUARIO**

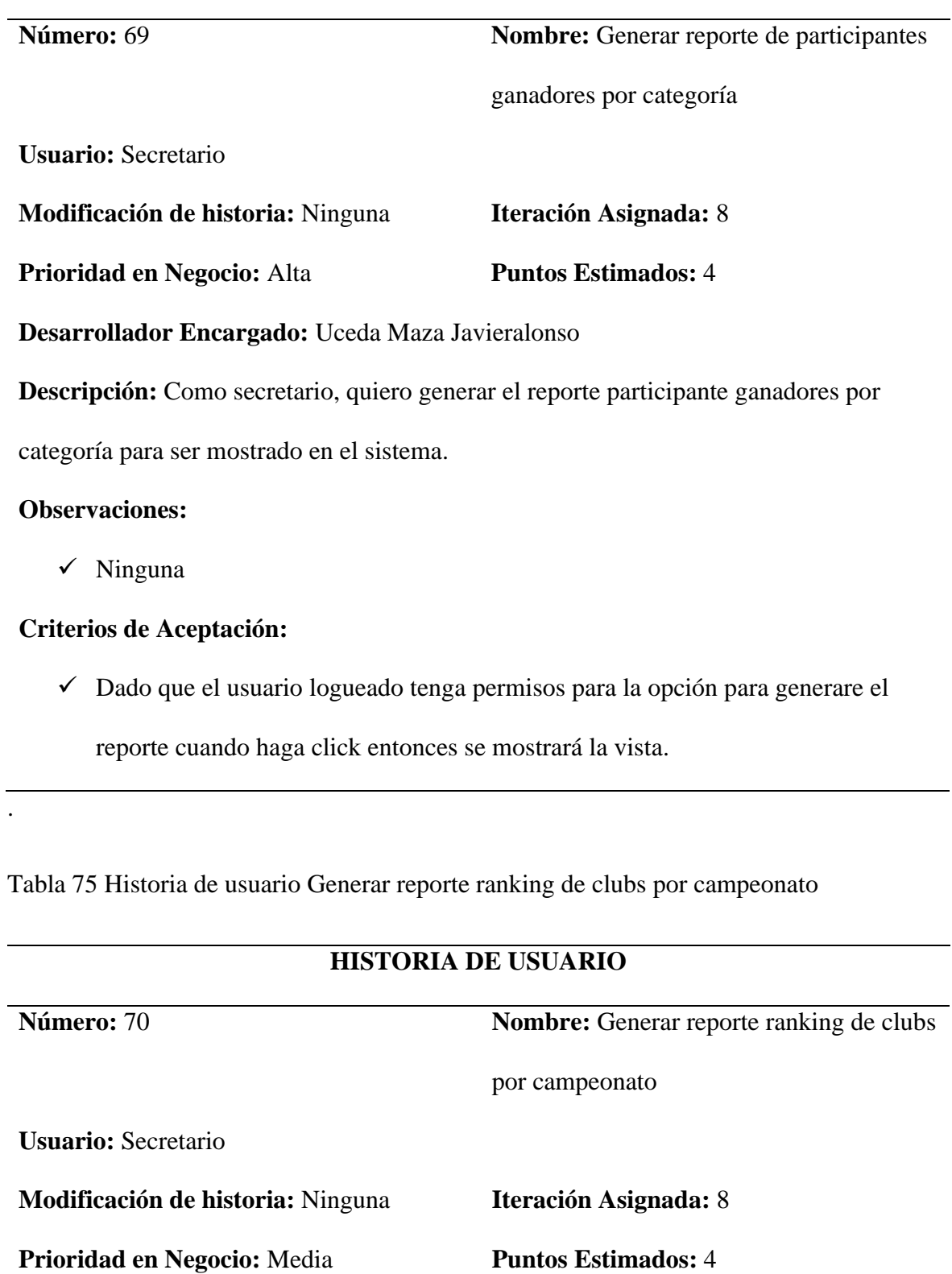

**Desarrollador Encargado:** Aguinaga Pérez Manuel Jesús

**Descripción:** Como secretario, quiero generar el ranking de clubs por campeonato para ser mostrado en el sistema.

#### **Observaciones:**

✓ Ninguna

## **Criterios de Aceptación:**

✓ Dado que el usuario logueado tenga permisos para la opción para generare el reporte cuando haga click nuevo entonces se mostrará el reporte.

.

Tabla 76 Historia de usuario Listar resultados

#### **HISTORIA DE USUARIO**

**Nombre:** Listar resultados

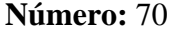

**Usuario:** Invitado

**Modificación de historia:** Ninguna **Iteración Asignada:** 8

**Prioridad en Negocio:** Media **Puntos Estimados:** 4

**Desarrollador Encargado:** Aguinaga Pérez Manuel Jesús

**Descripción:** Como invitado, quiero listar los resultados de los campeonatos para ser

mostrados en el sitio web.

#### **Observaciones:**

.

✓ Ninguna

#### **Criterios de Aceptación:**

 $\checkmark$  Dado que el invitado de click en el enlace para mostrar los resultados del último campeonato.

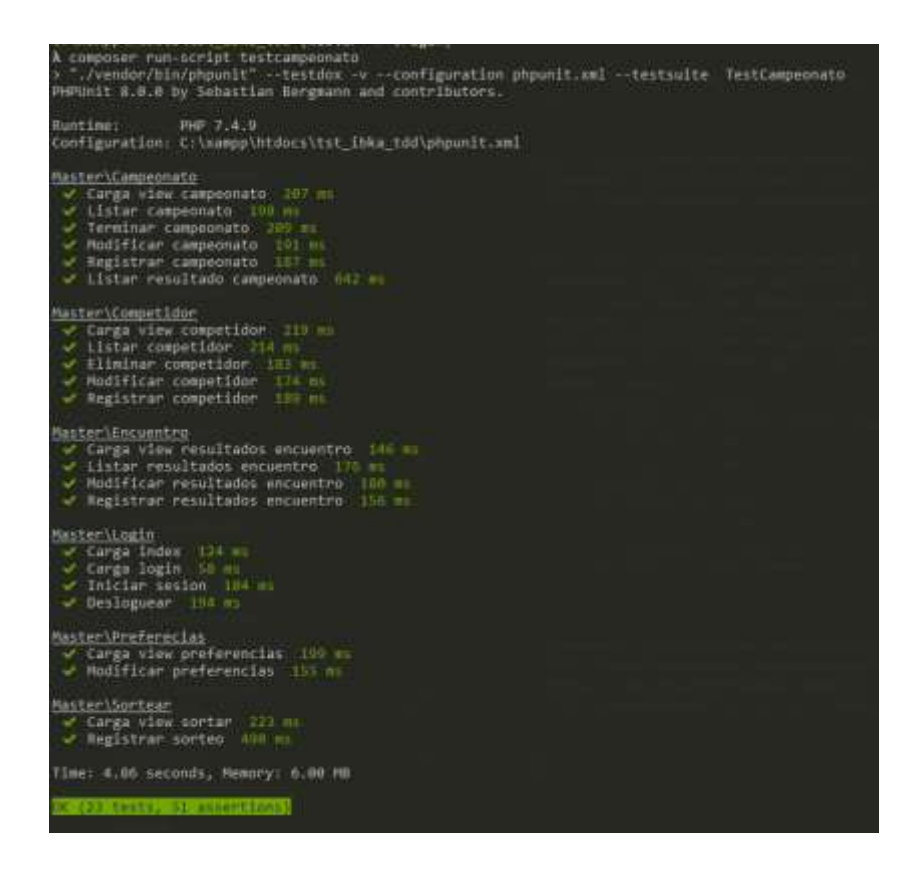

Figura 41: Pruebas unitarias Sistema Campeonato

#### **3.1.3. Fase de iteraciones**

#### $3.1.3.1.$ **Modelo físico**

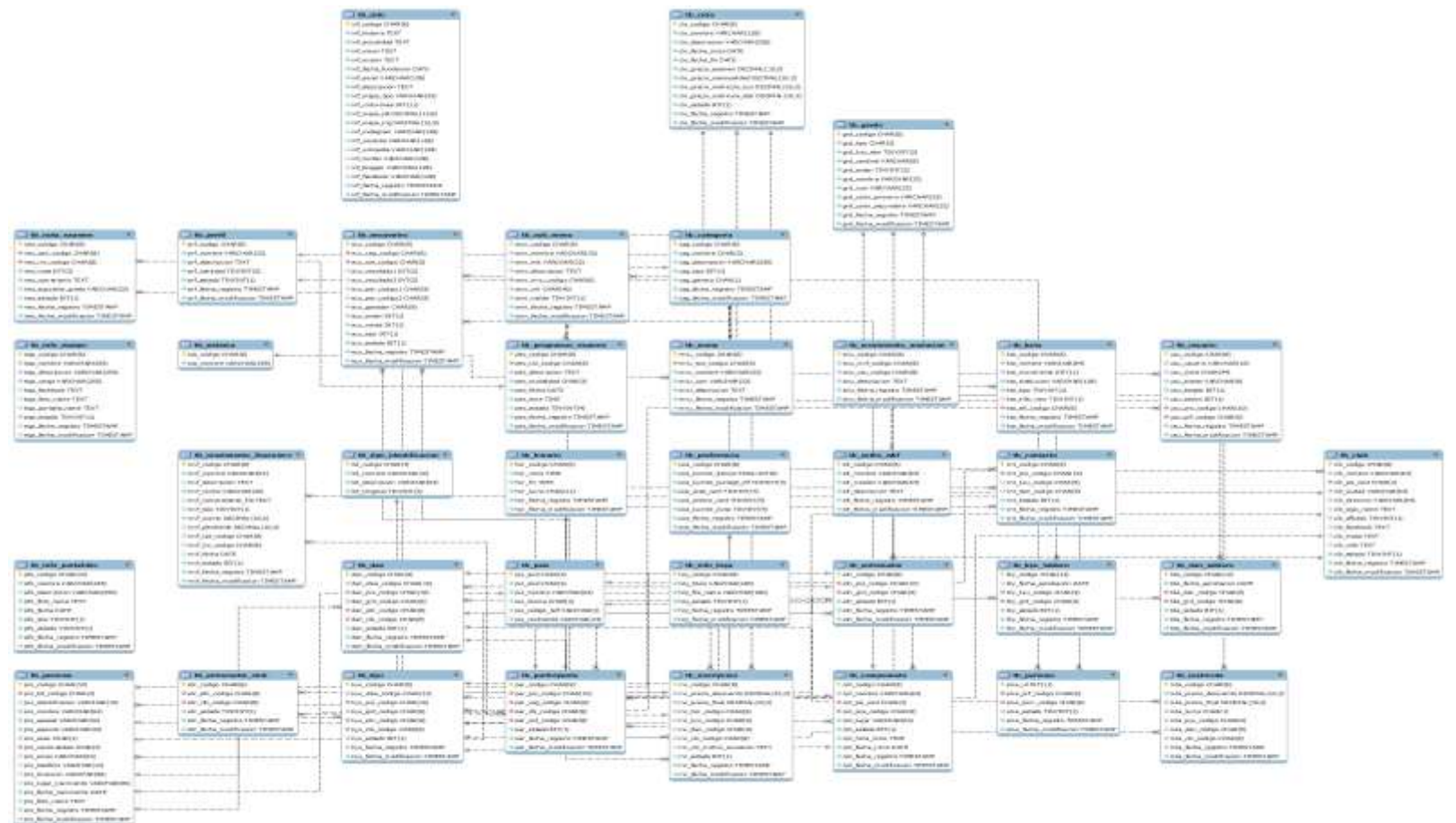

Figura 42 Modelo físico de base de datos

.

## Tabla 77 Modelo físico tb\_campeonato

Nombre de tb\_campeonato la entidad:

## Descripción : Entidad donde se almacena los campeonatos

## CAMPOS

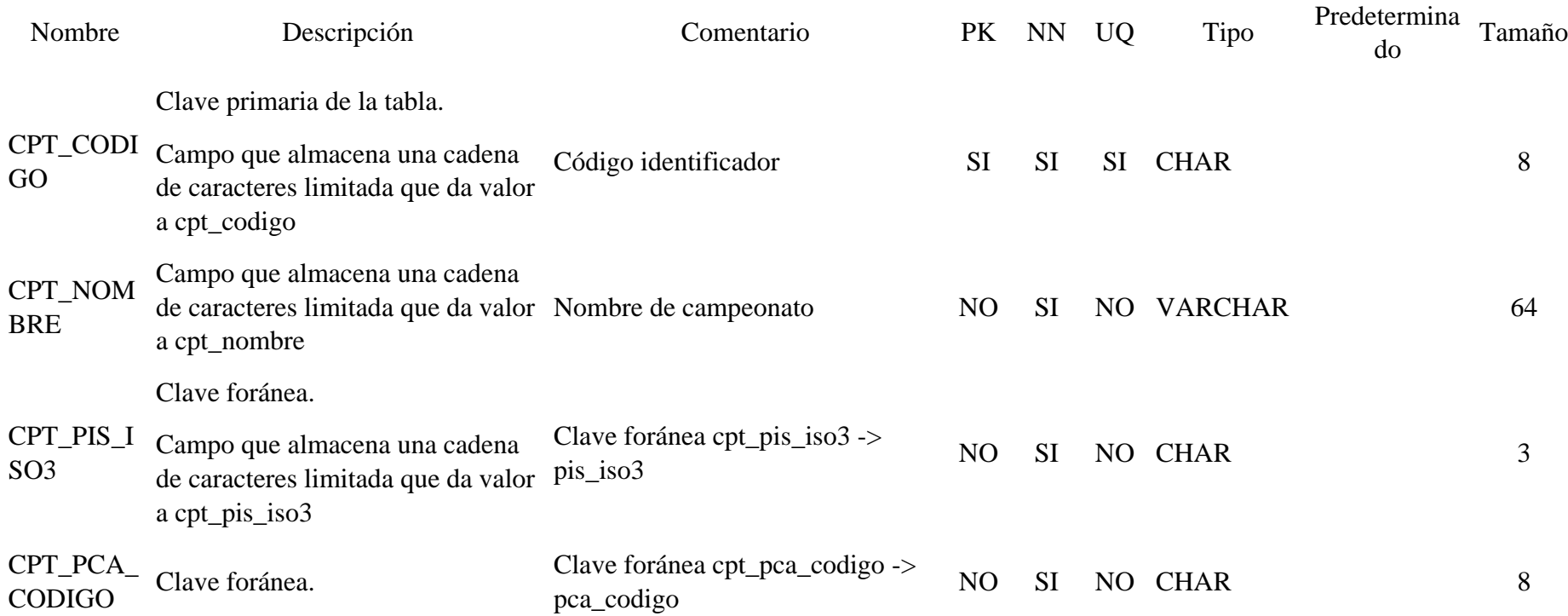

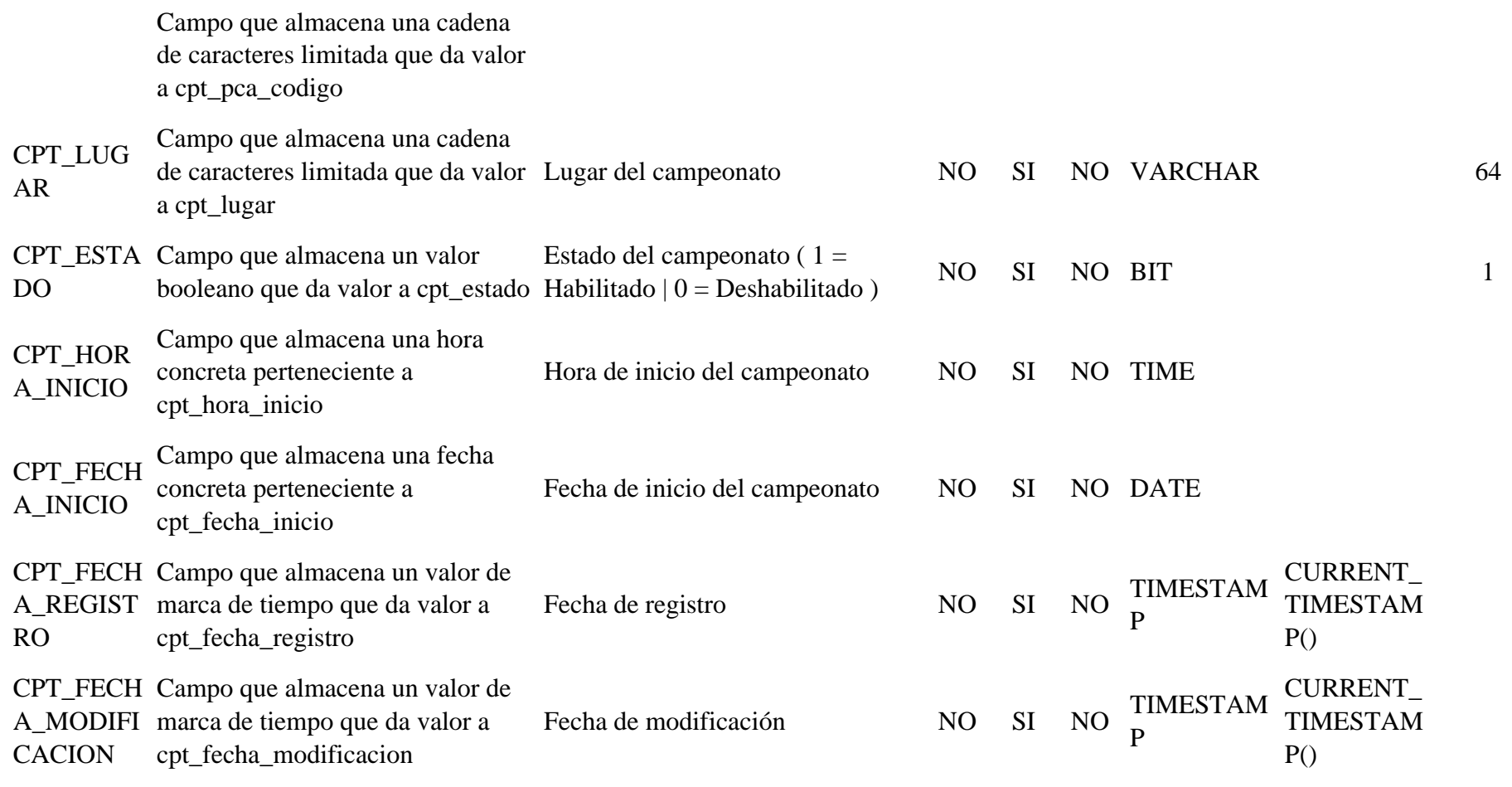

Tabla 78 Modelo físico tb\_categoria

.

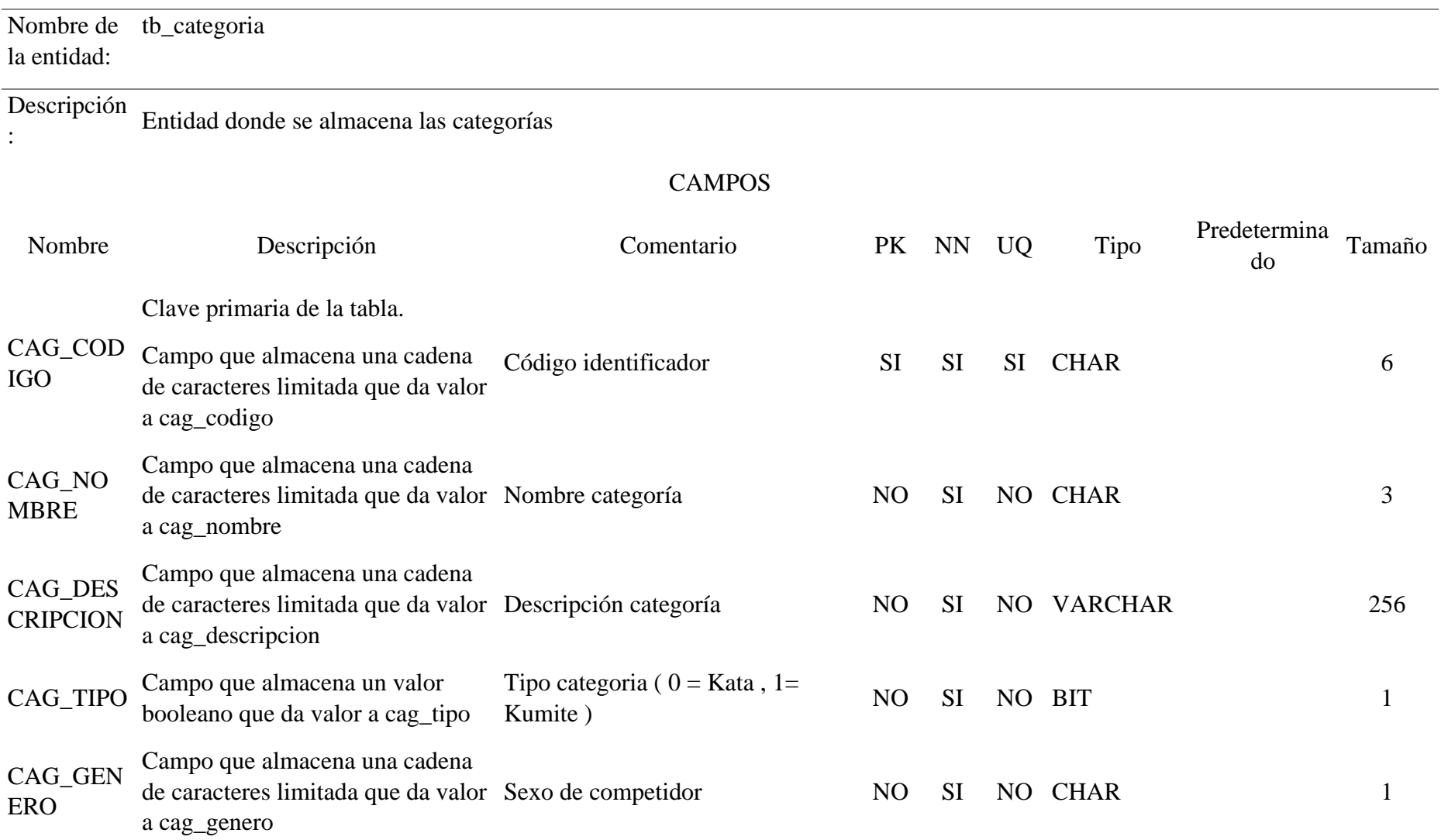

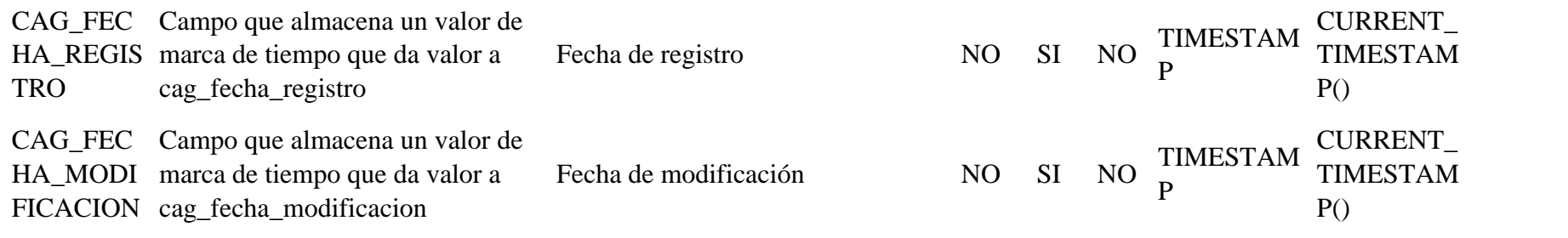

## Tabla 79 Modelo físico tb\_ciclo

.

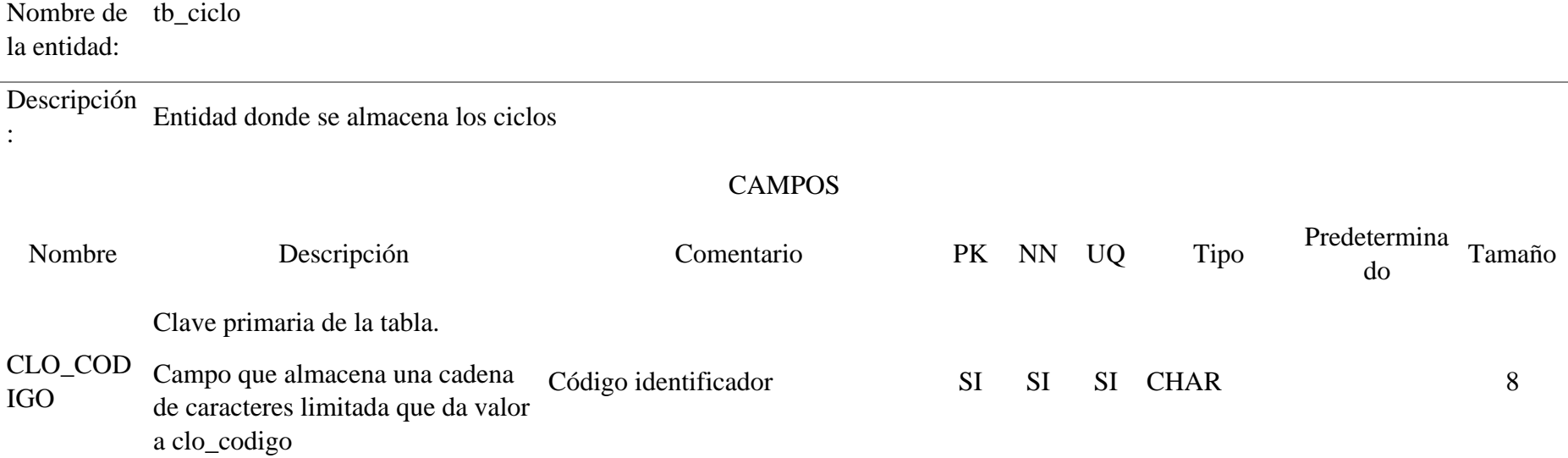

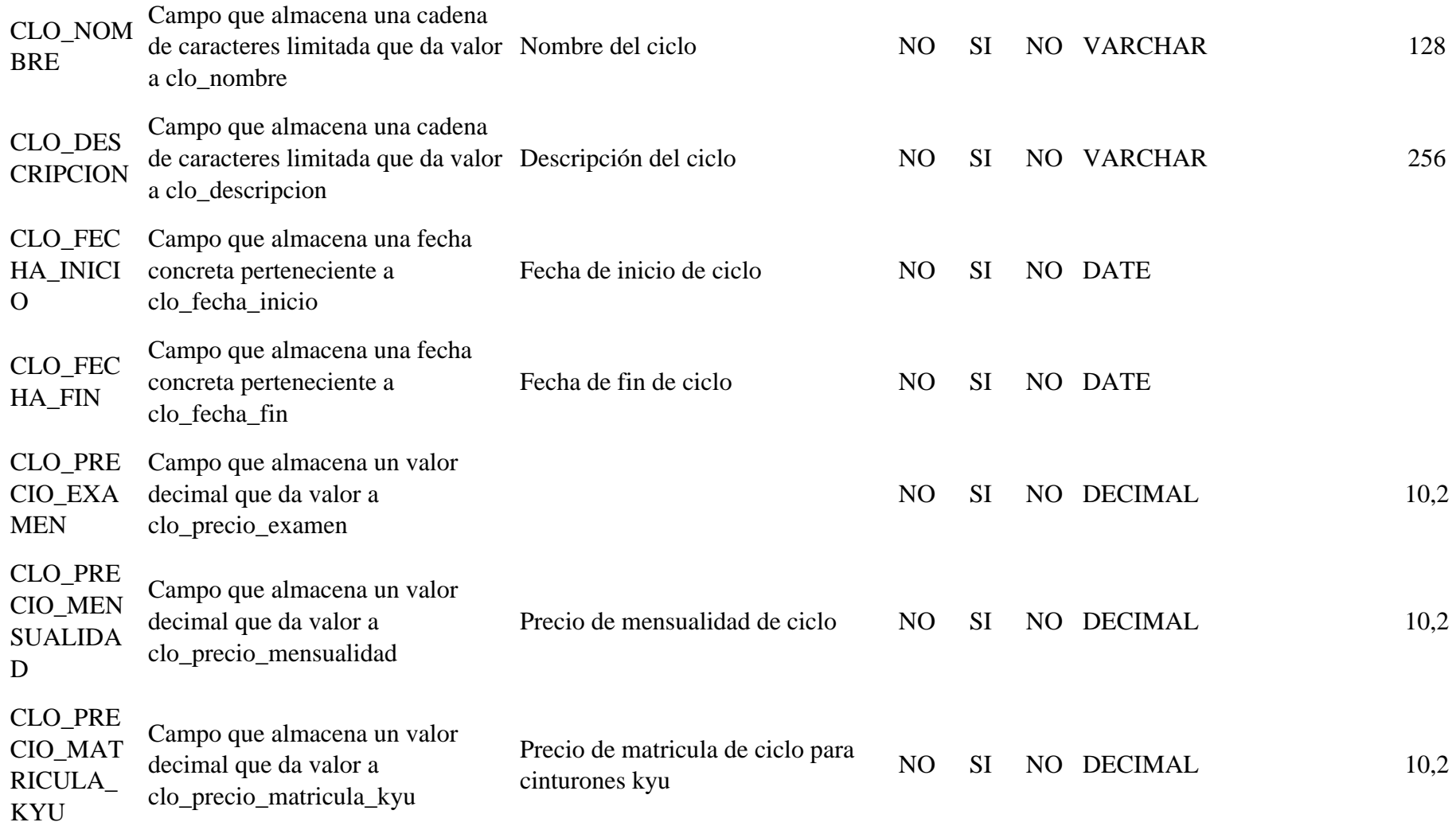

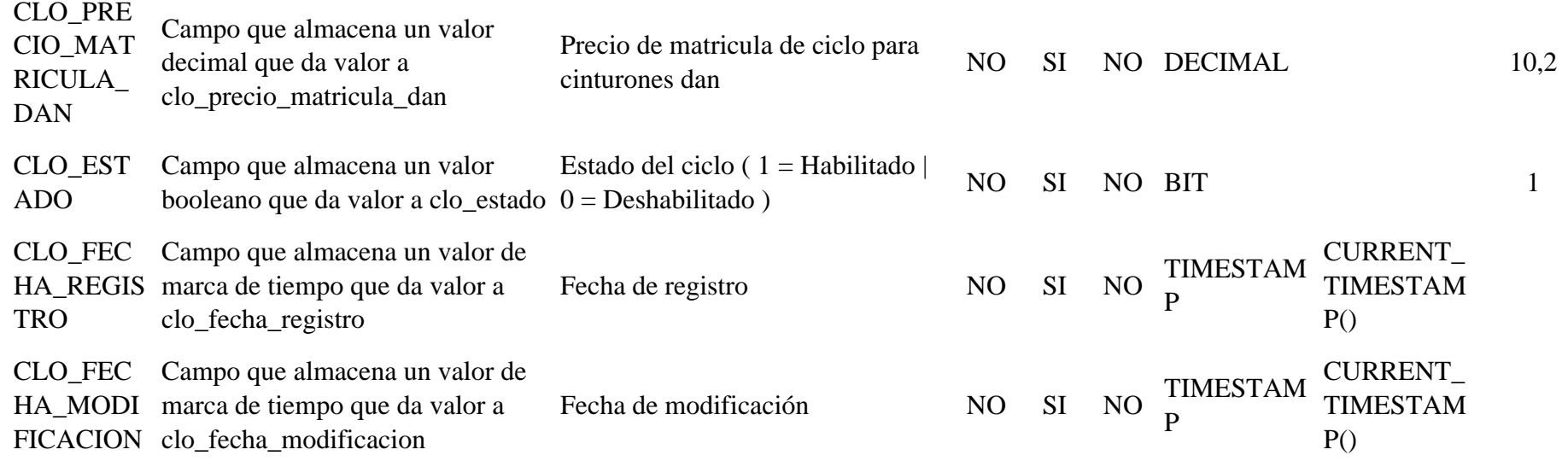

Tabla 80 Modelo físico tb\_club

Nombre de tb\_club la entidad:

.

Descripción Entidad donde se almacena los clubs :

**CAMPOS**
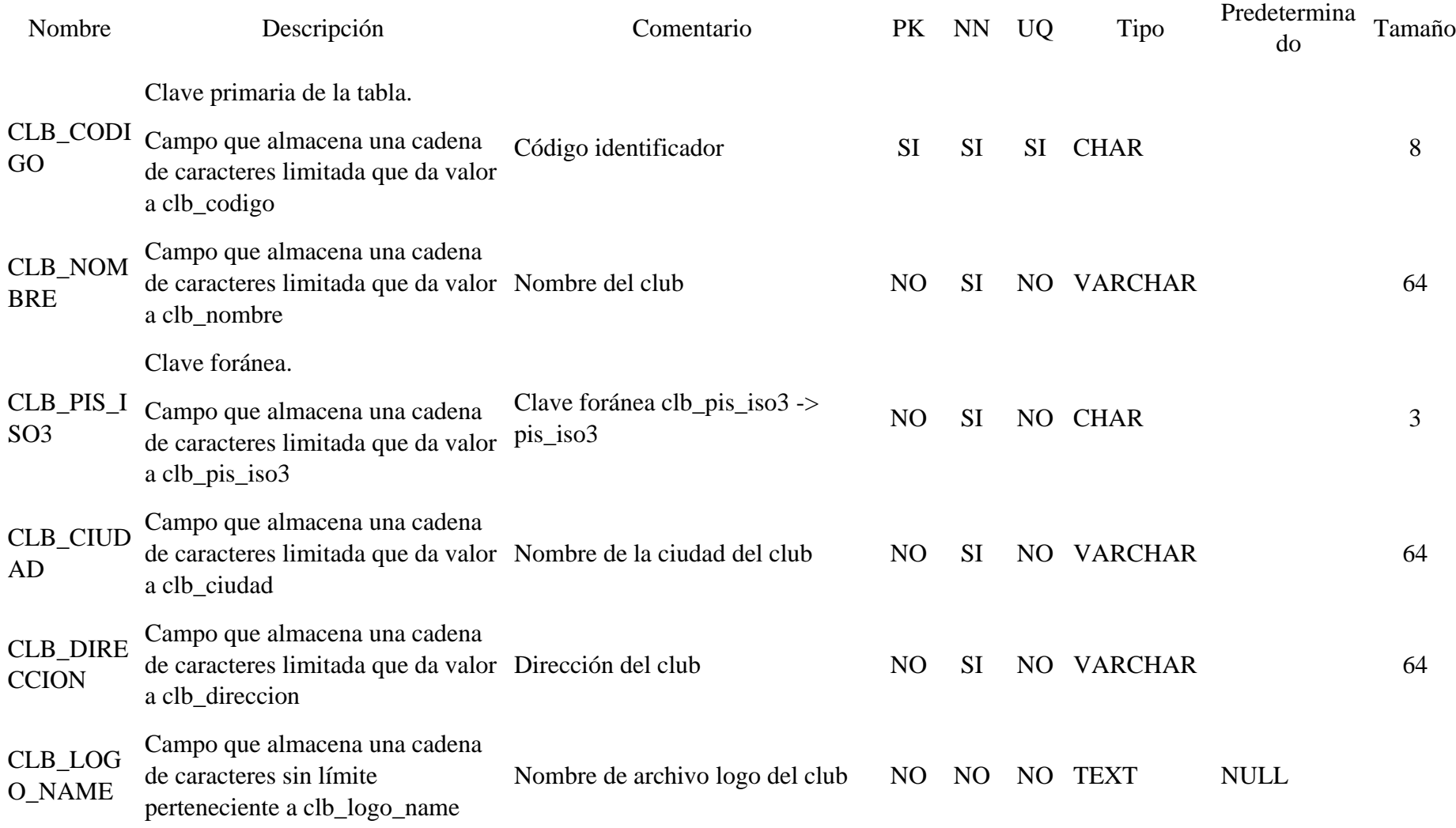

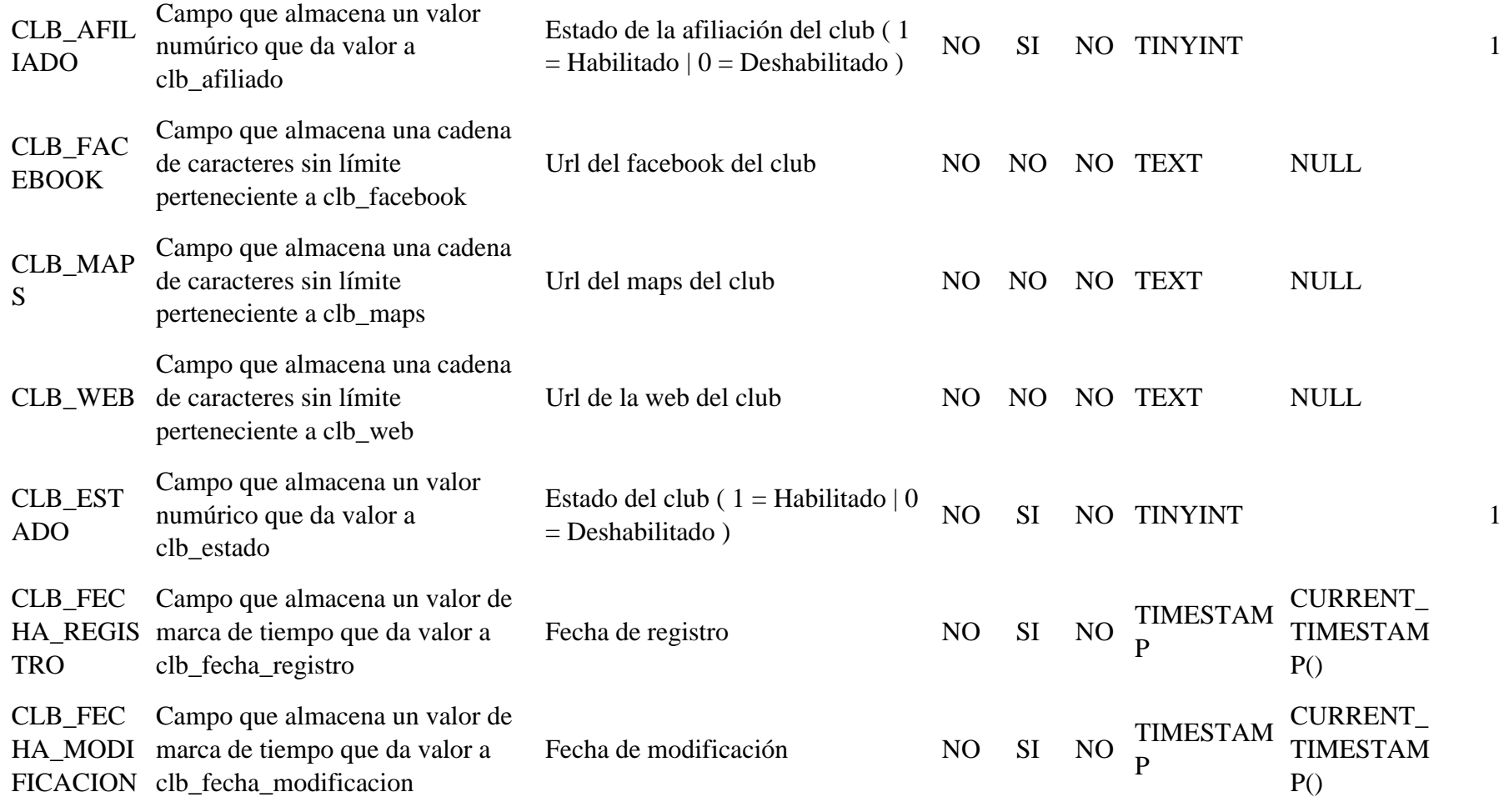

# Tabla 81 Modelo físico tb\_contacto

Nombre de tb\_contacto la entidad:

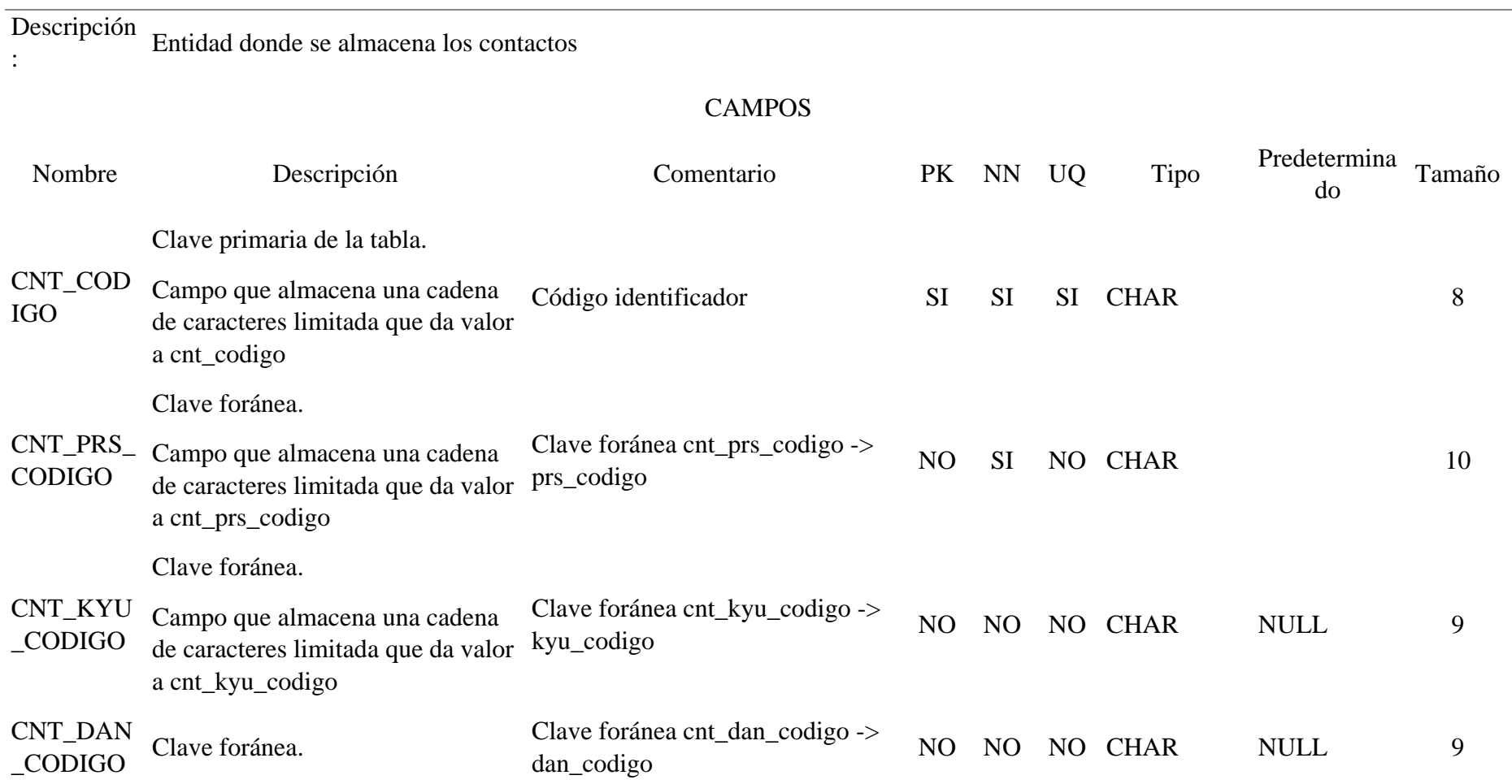

Campo que almacena una cadena de caracteres limitada que da valor a cnt\_dan\_codigo

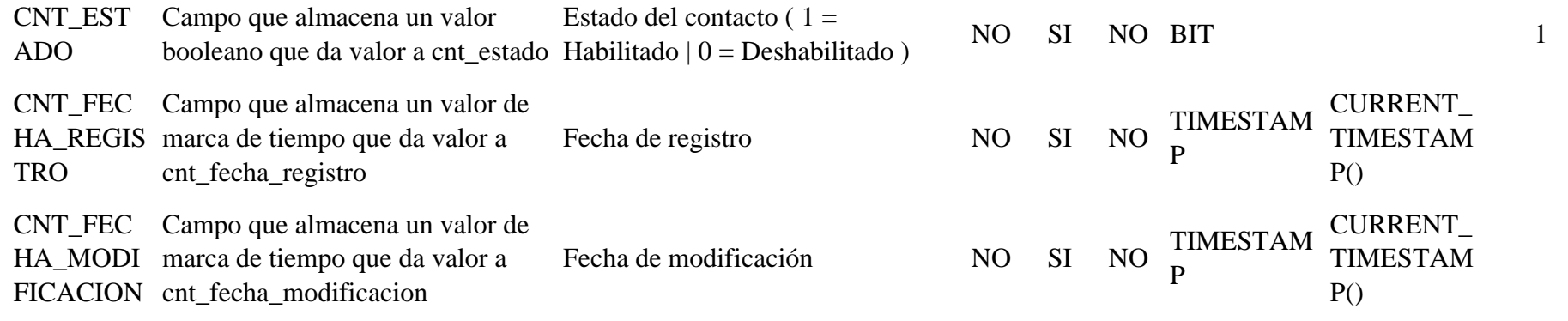

### Tabla 82 Modelo físico tb\_dan

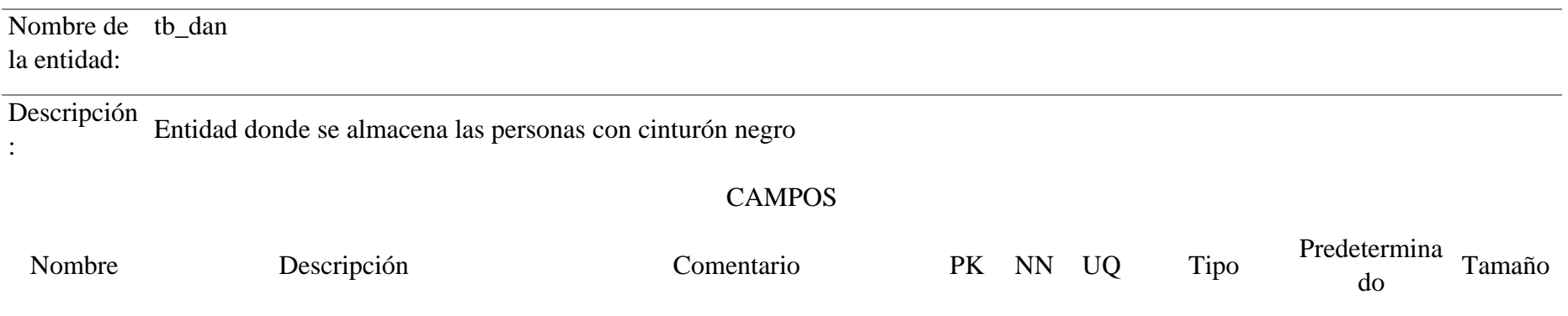

Clave primaria de la tabla.

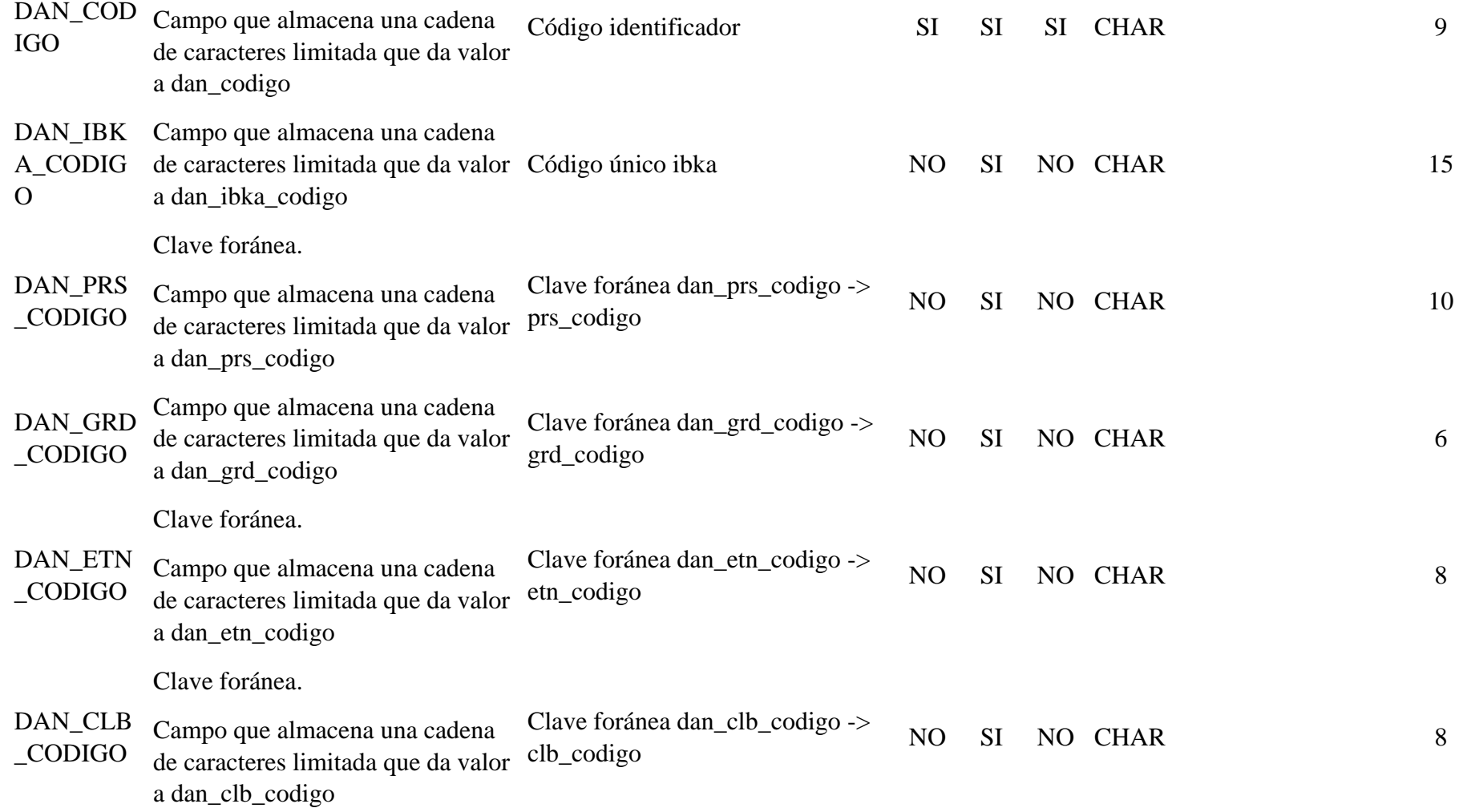

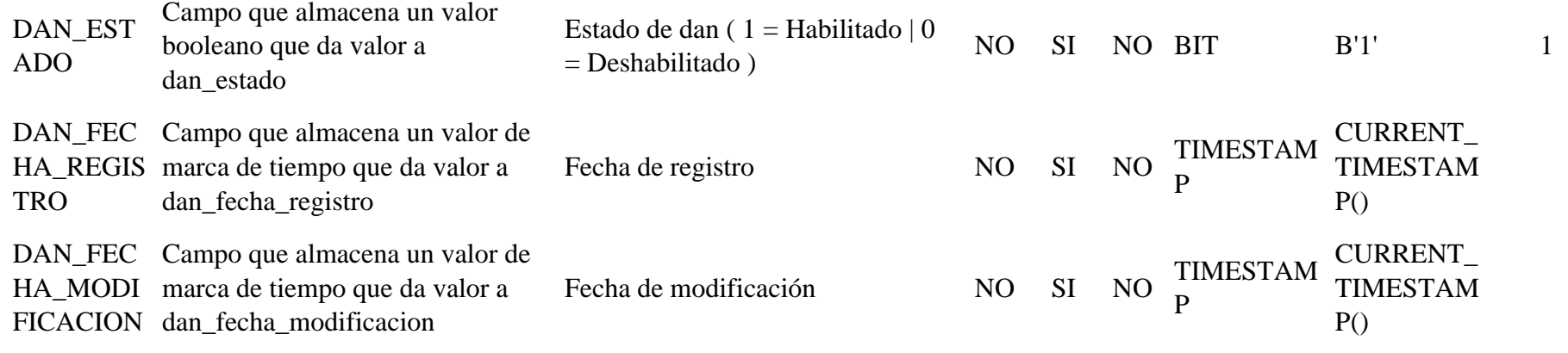

### Tabla 83 Modelo físico tb\_dan\_tablero

.

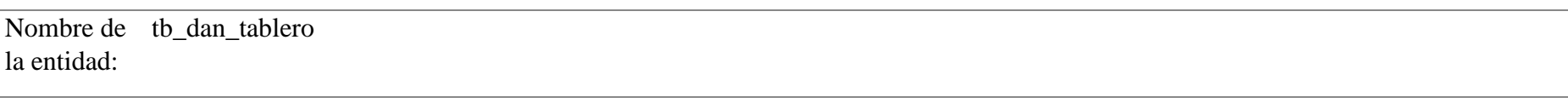

Descripción Entidad donde se almacena el historial de los dan :

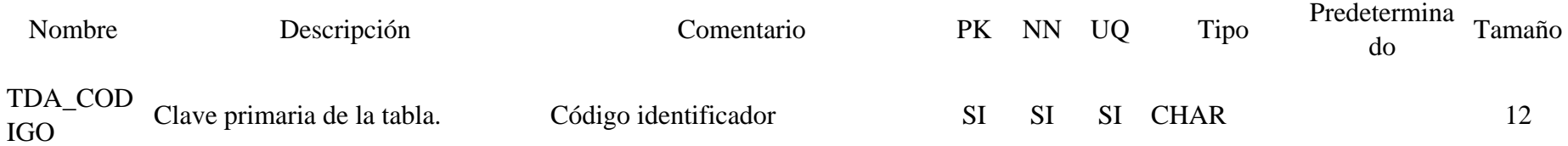

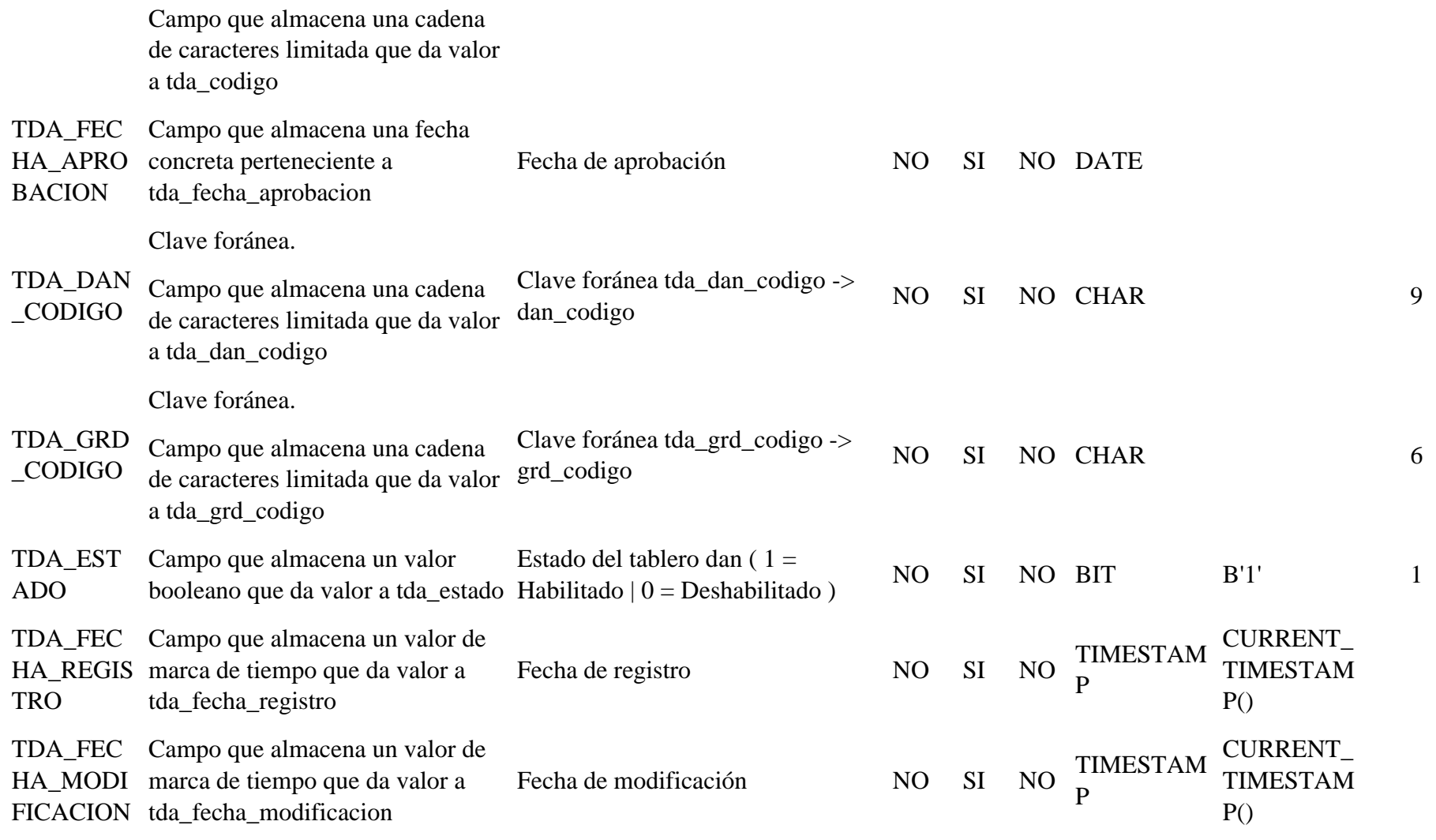

.

 $\overline{\phantom{a}}$ 

### Tabla 84 Modelo físico tb\_encuentro

:

Nombre de tb\_encuentro la entidad: Descripción Entidad donde se almacena las personas con cinturón de color

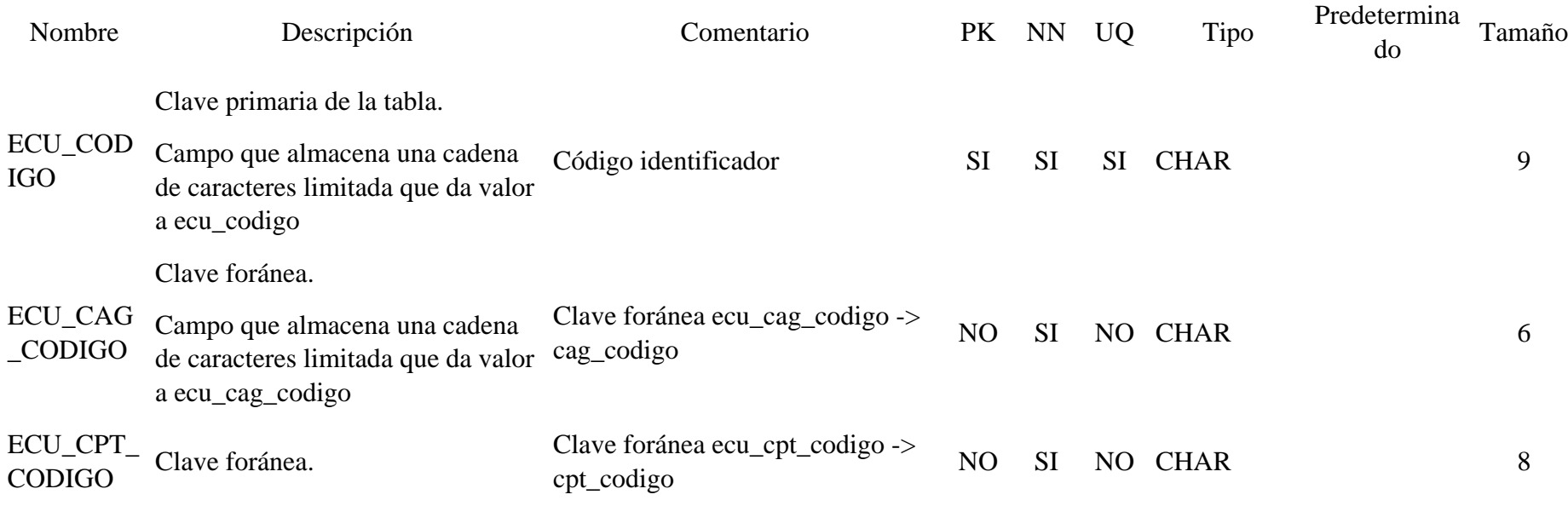

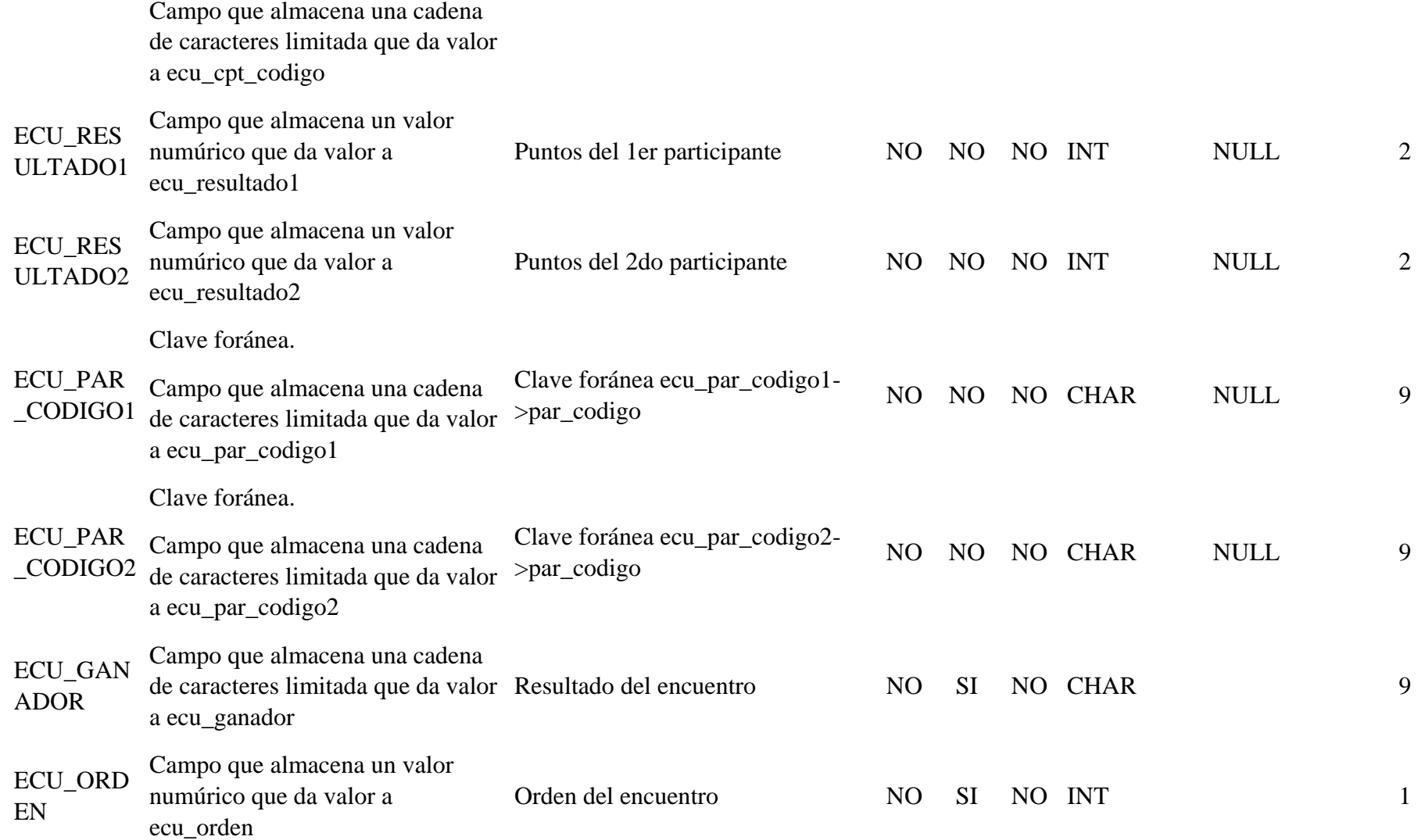

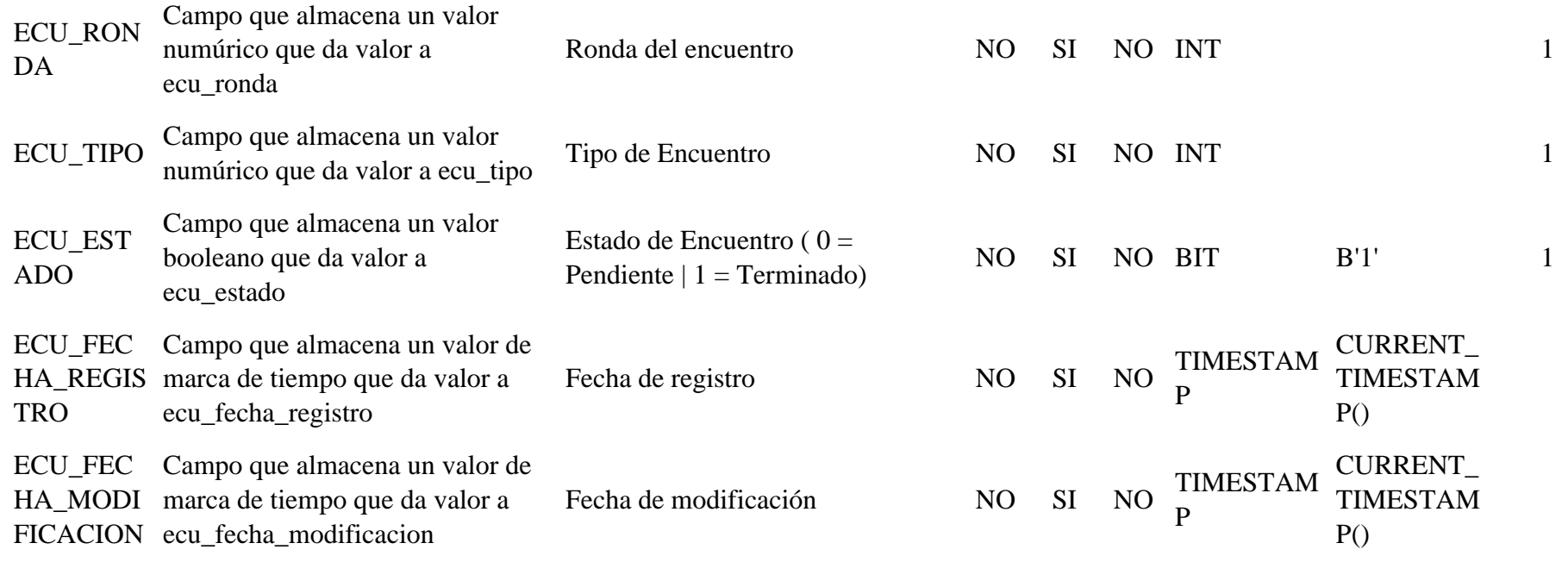

# Tabla 85 Modelo físico tb\_entrenador

.

Nombre de tb\_entrenador la entidad:

Descripción : Entidad donde se almacena los entrenadores

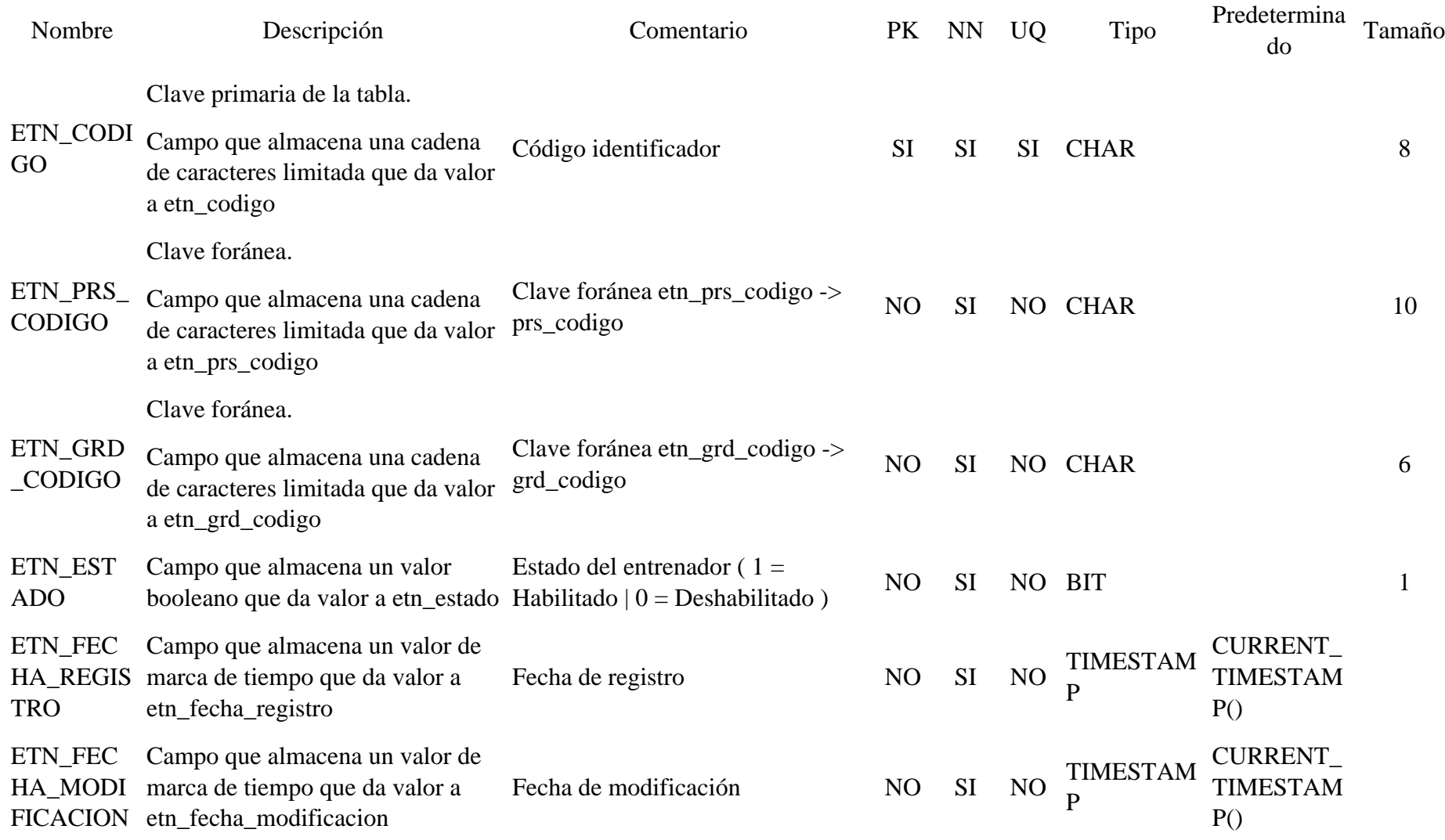

### Tabla 86 Modelo físico tb\_entrenador\_club

Nombre de tb\_entrenador\_club la entidad:

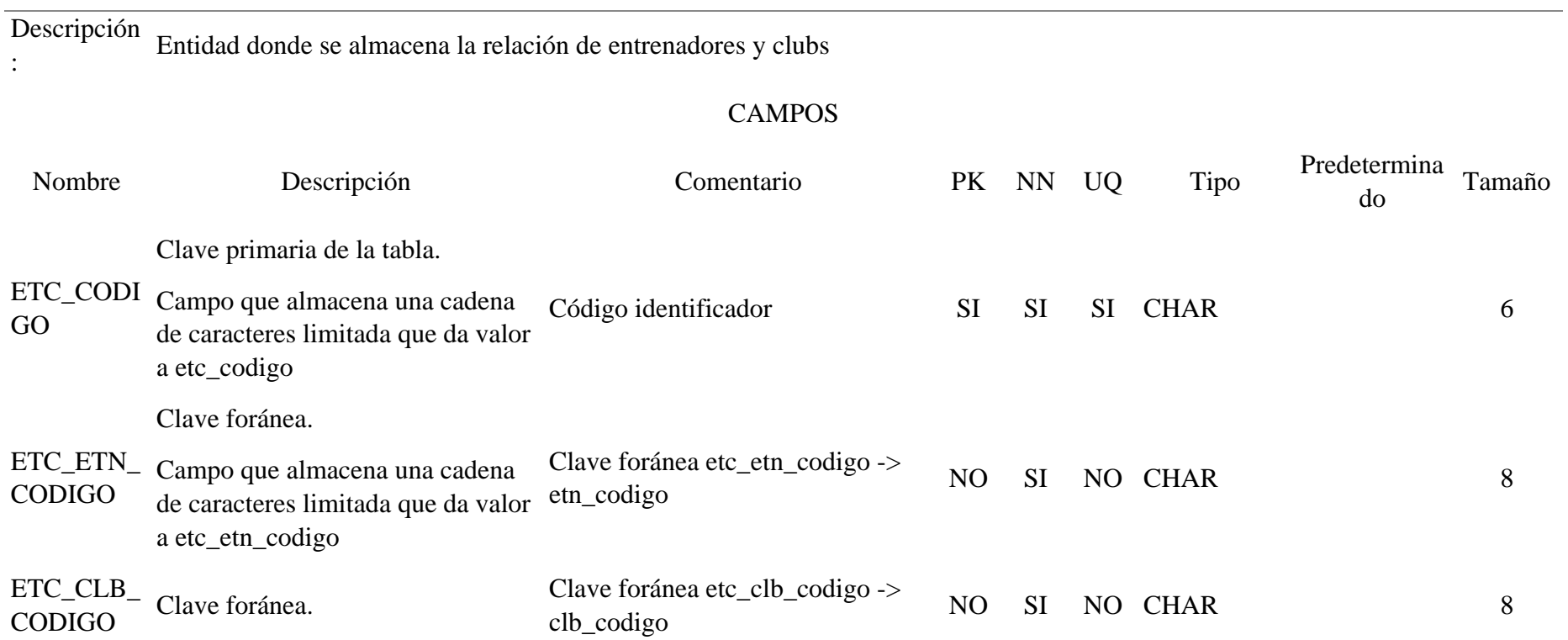

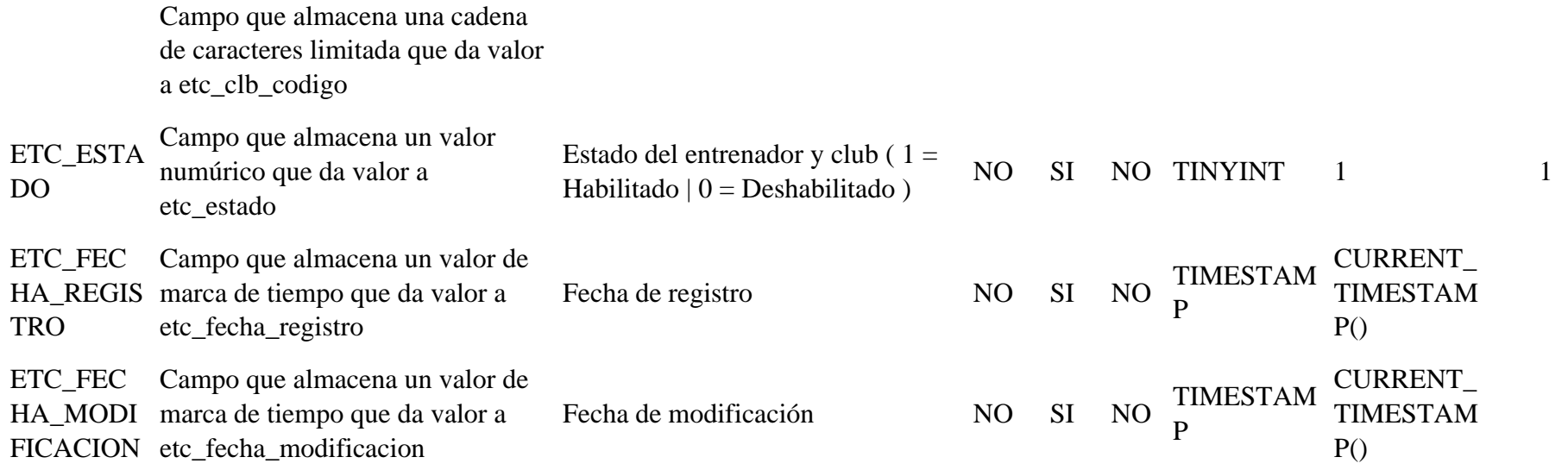

Tabla 87 Modelo físico tb\_estilo\_wkf

Nombre de tb\_estilo\_wkf la entidad:

.

Descripción : Entidad donde se almacena los estilos de la Federación Mundial de Karate

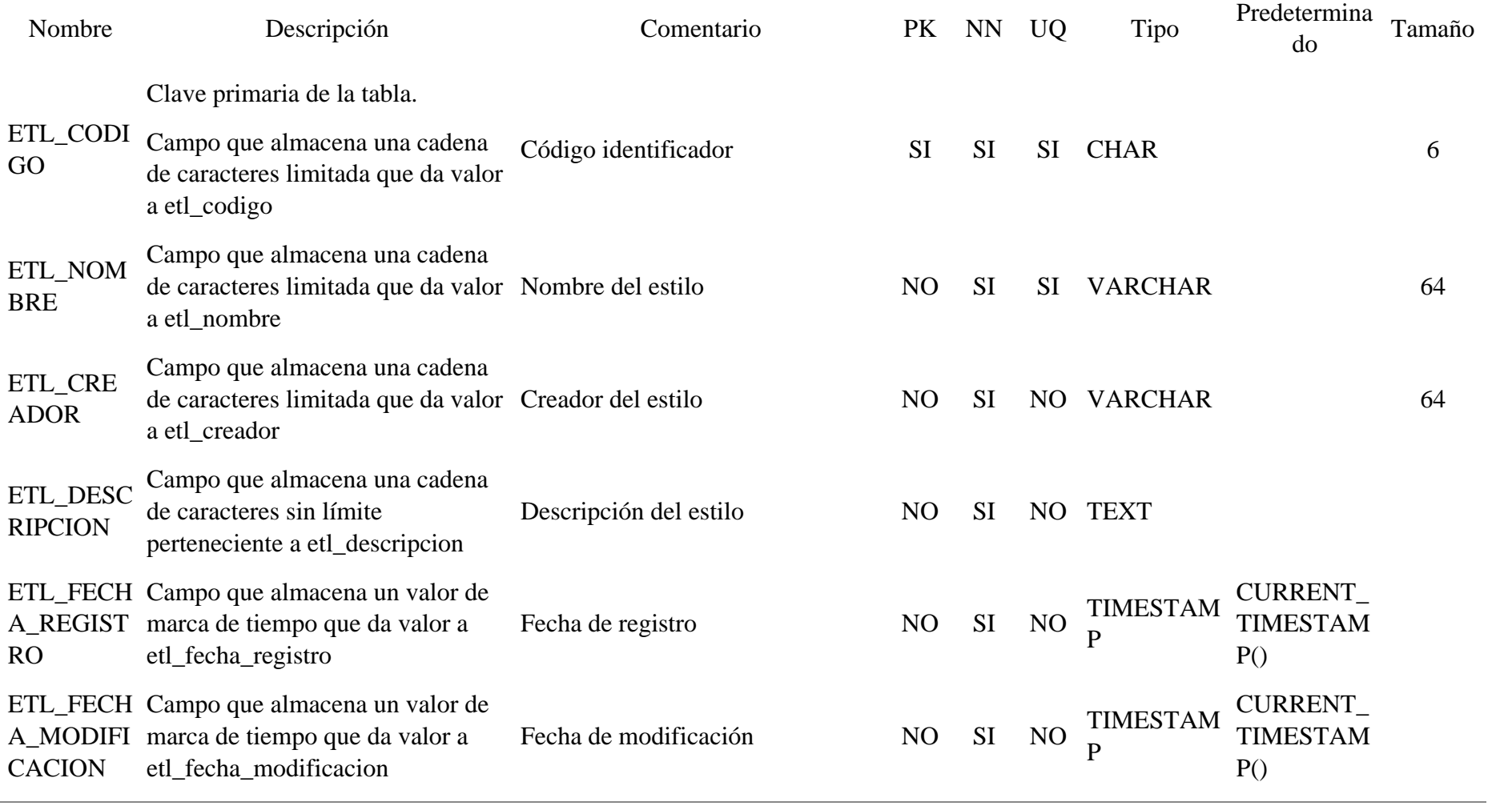

# Tabla 88 Modelo físico tb\_grado

Nombre de tb\_grado la entidad:

Descripción : Entidad donde se almacena los grados

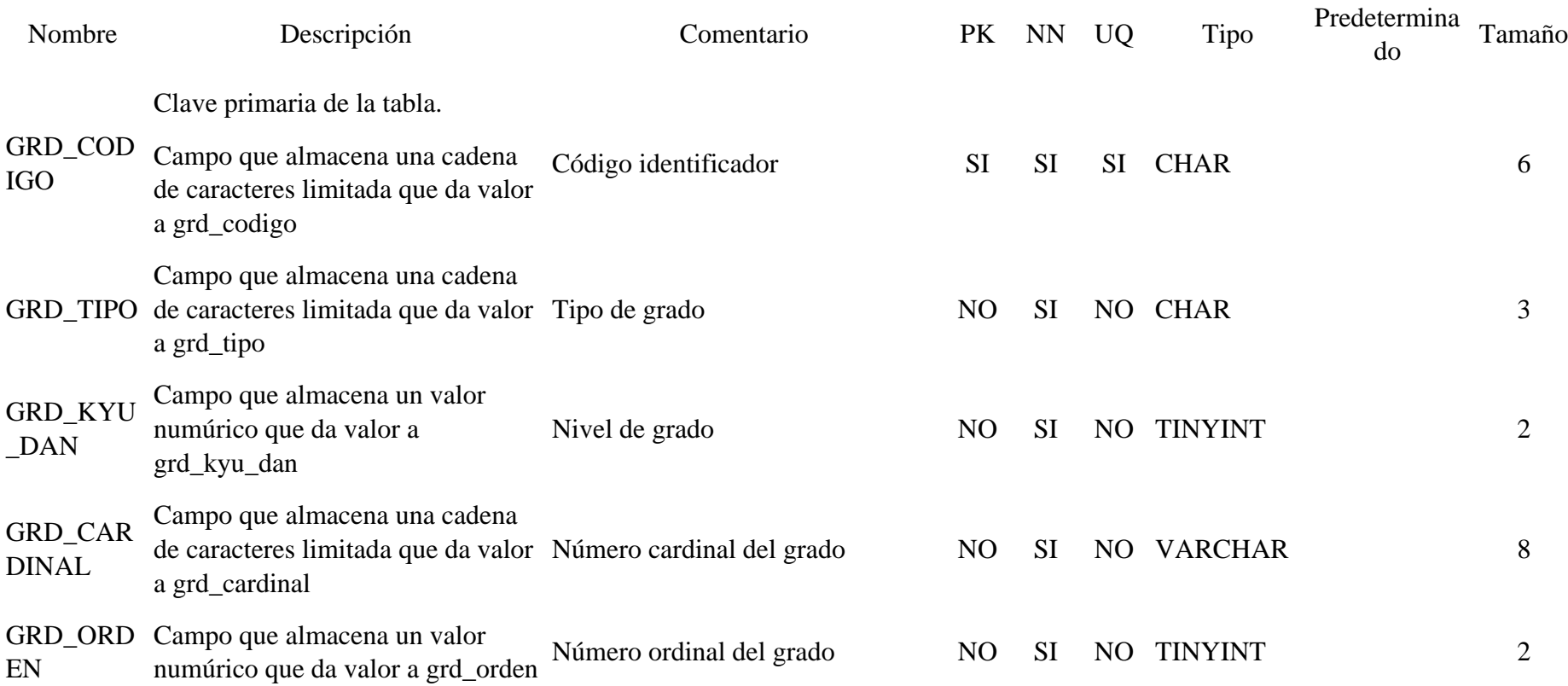

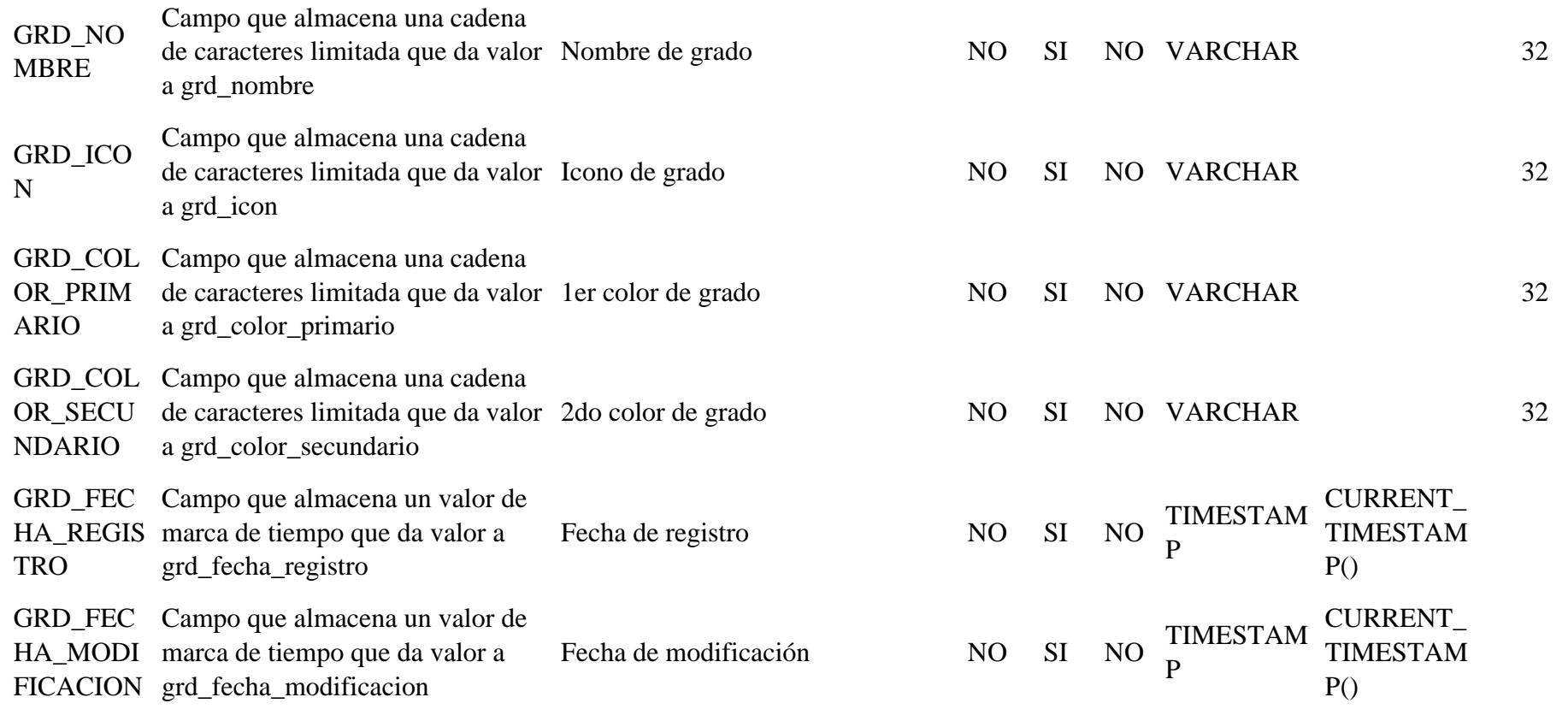

Tabla 89 Modelo físico tb\_horario

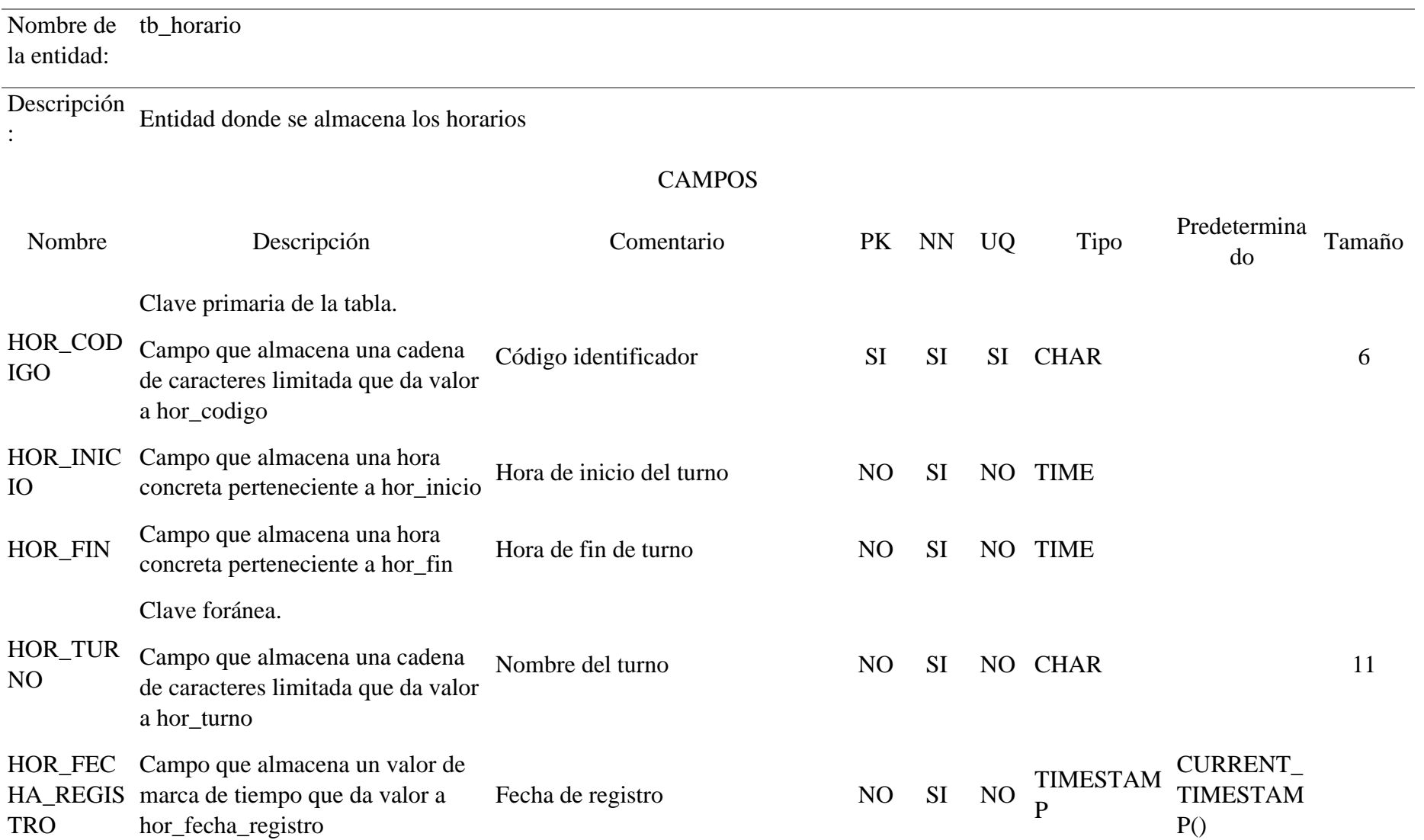

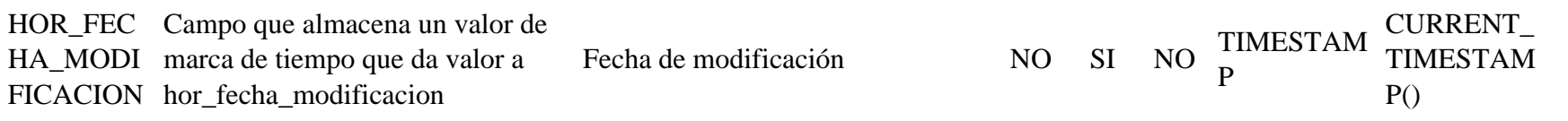

# Tabla 90 Modelo físico tb\_info

.

Nombre de tb\_info la entidad: Descripción : Entidad donde se almacena la organizacion para ser mostrado en la página principal

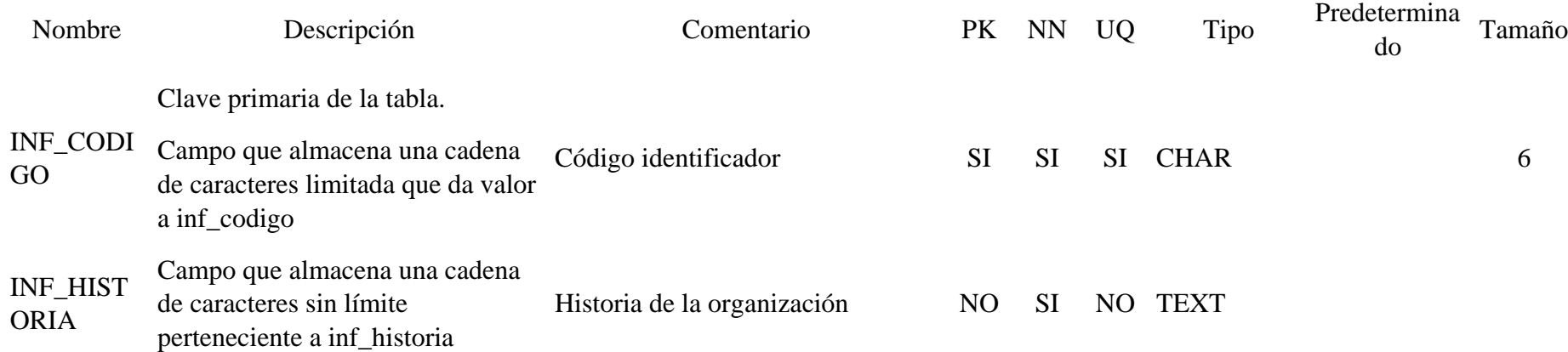

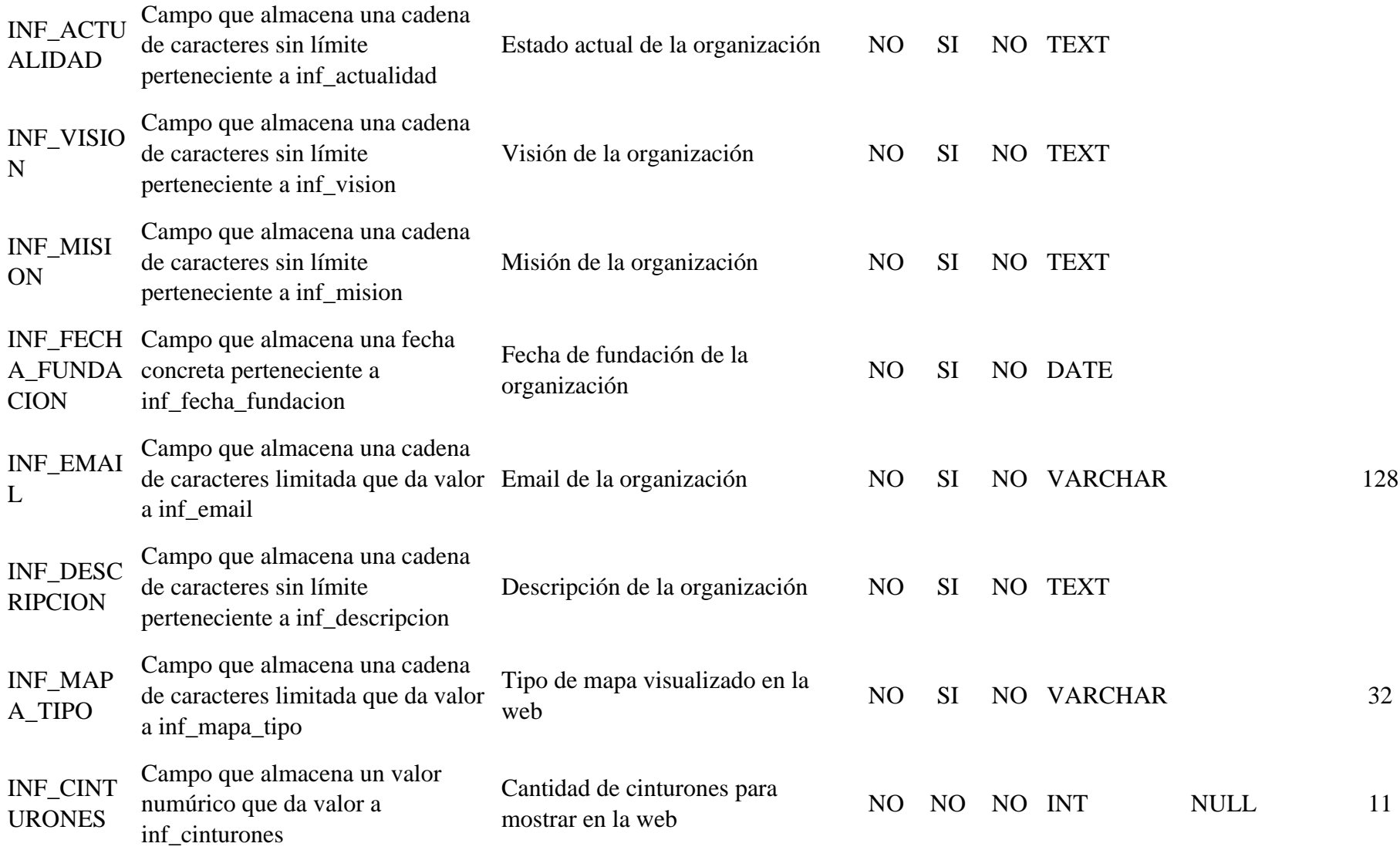

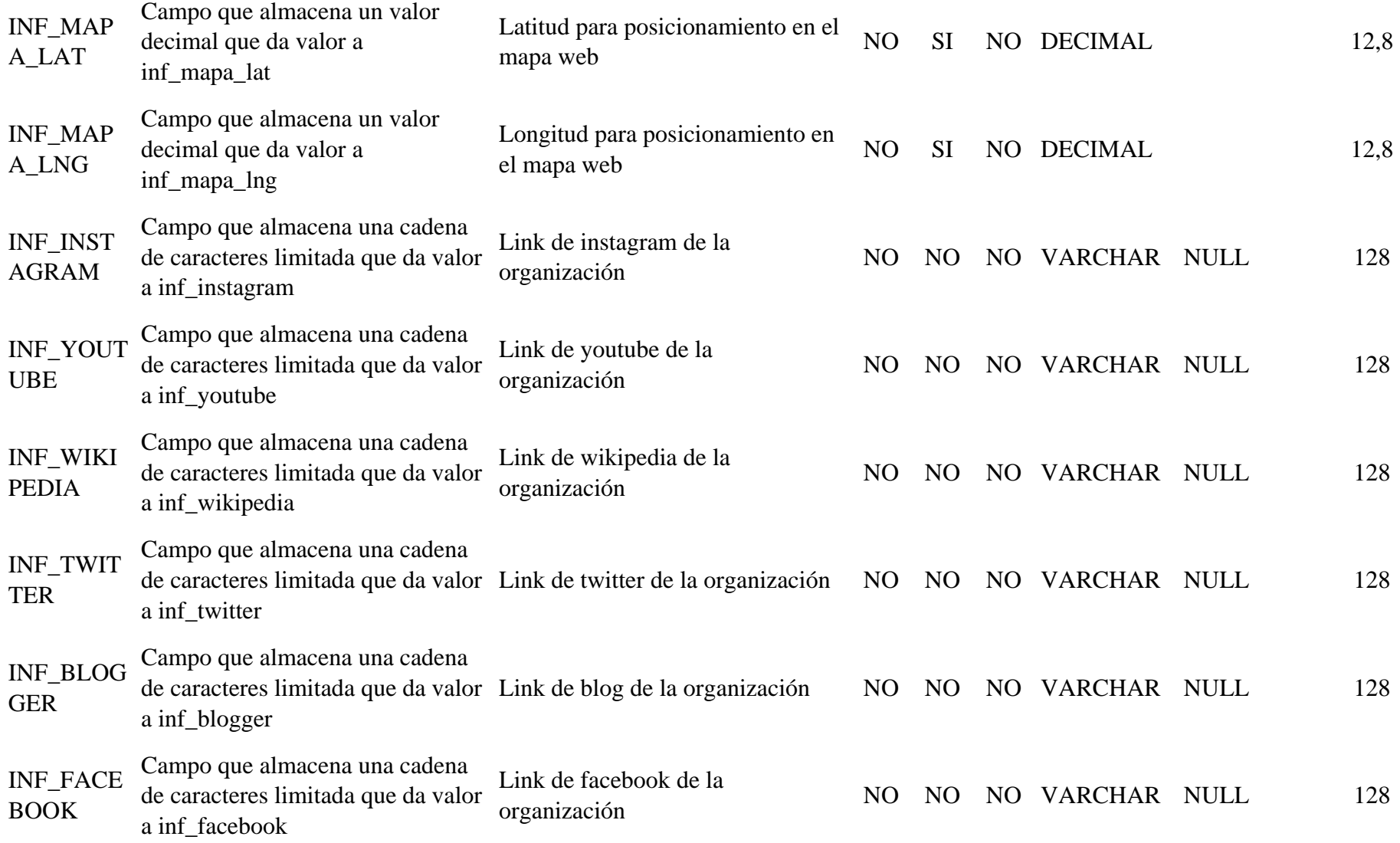

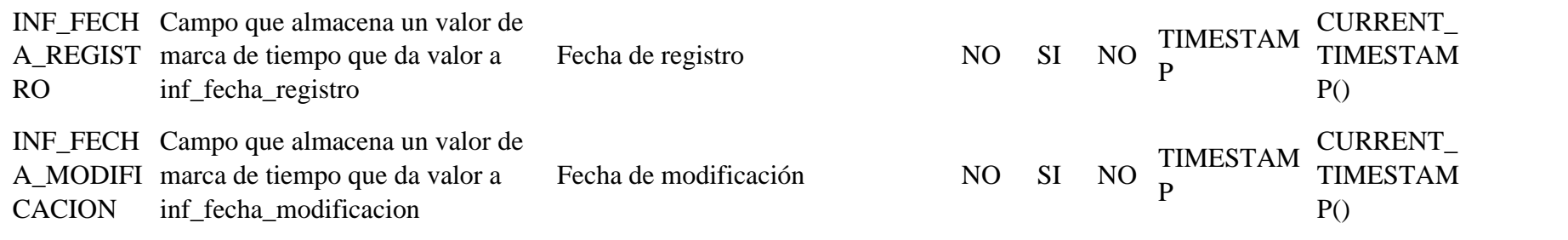

# Tabla 91 Modelo físico tb\_info\_equipo

Nombre de tb\_info\_equipo la entidad:

.

Descripción : Entidad donde se almacena los integrantes de la organización

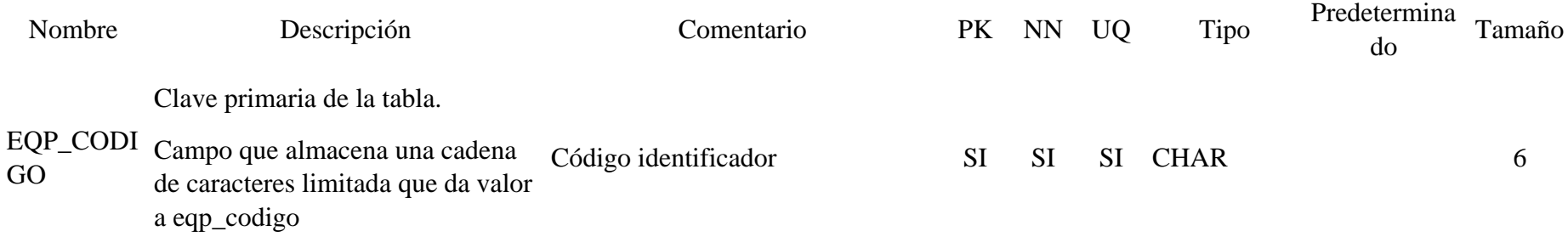

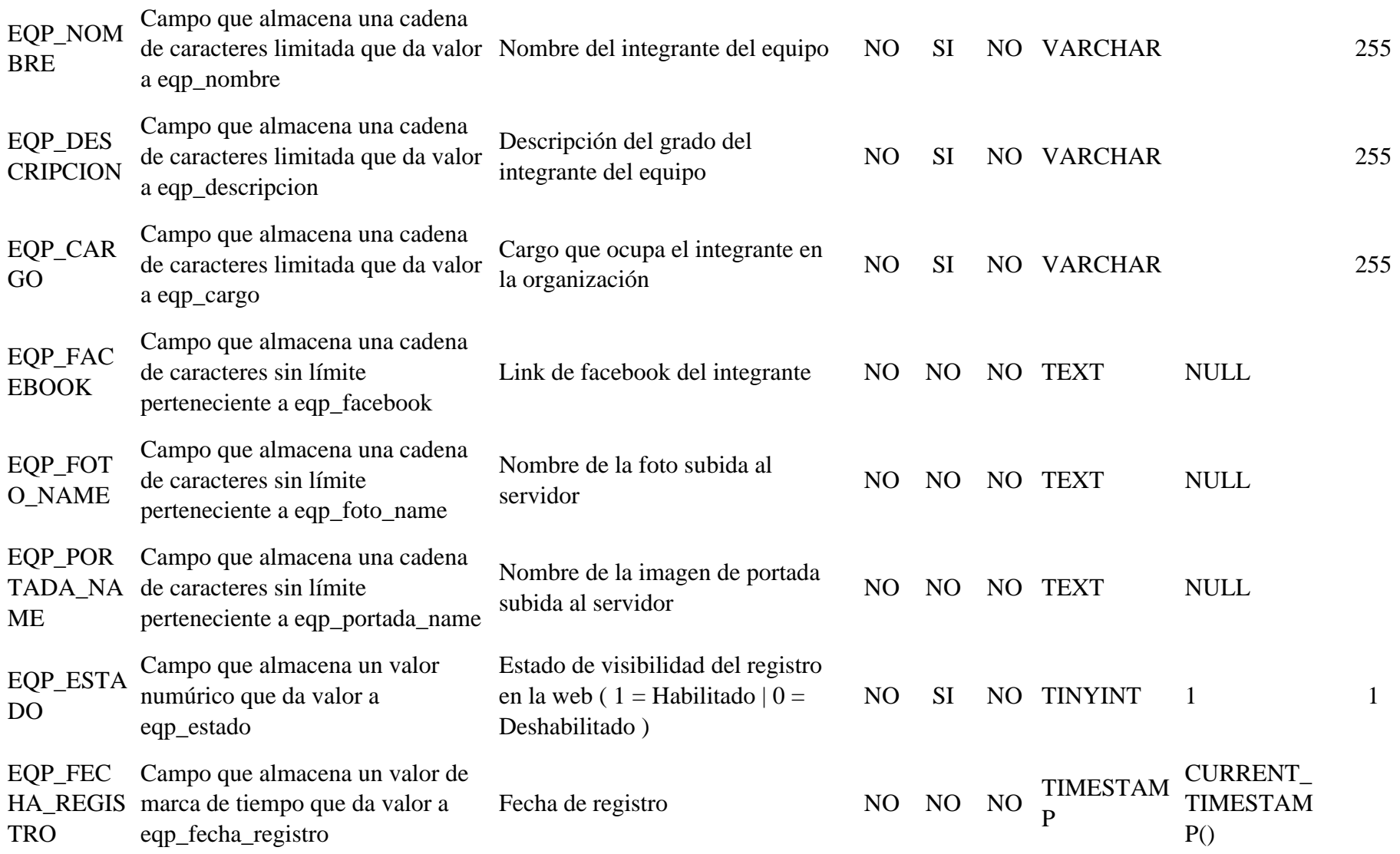

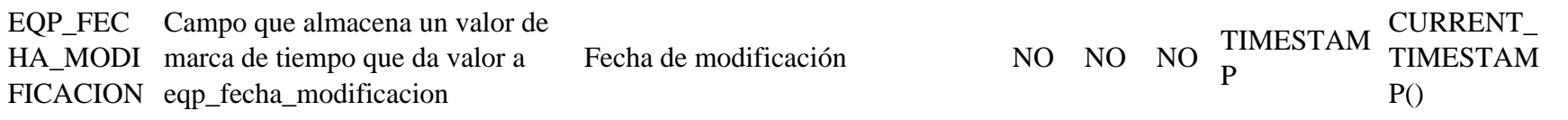

### Tabla 92 Modelo físico tb\_info\_hoja

Nombre de tb\_info\_hoja la entidad:

#### Descripción

.

: Entidad donde se almacena los archivos que podrán ser descargados en la página principal

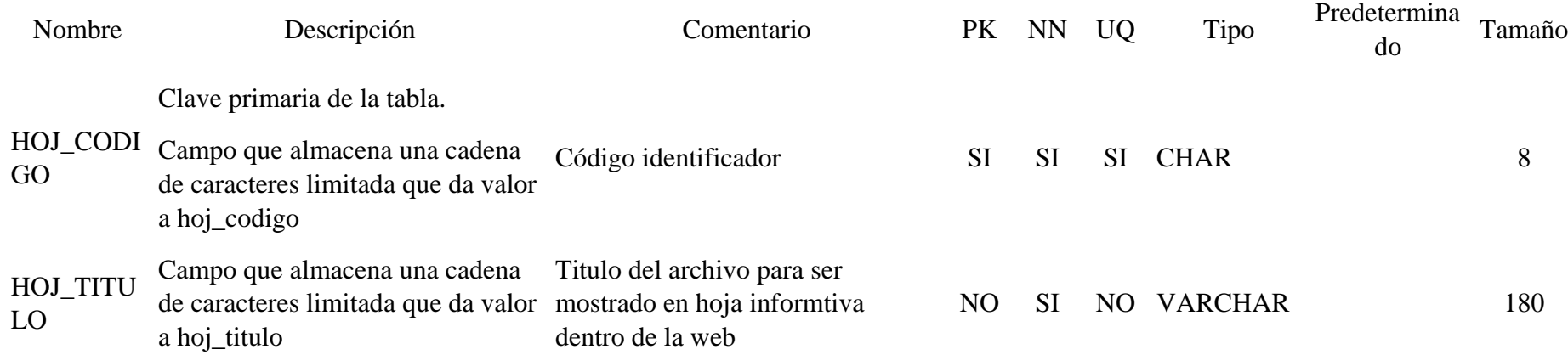

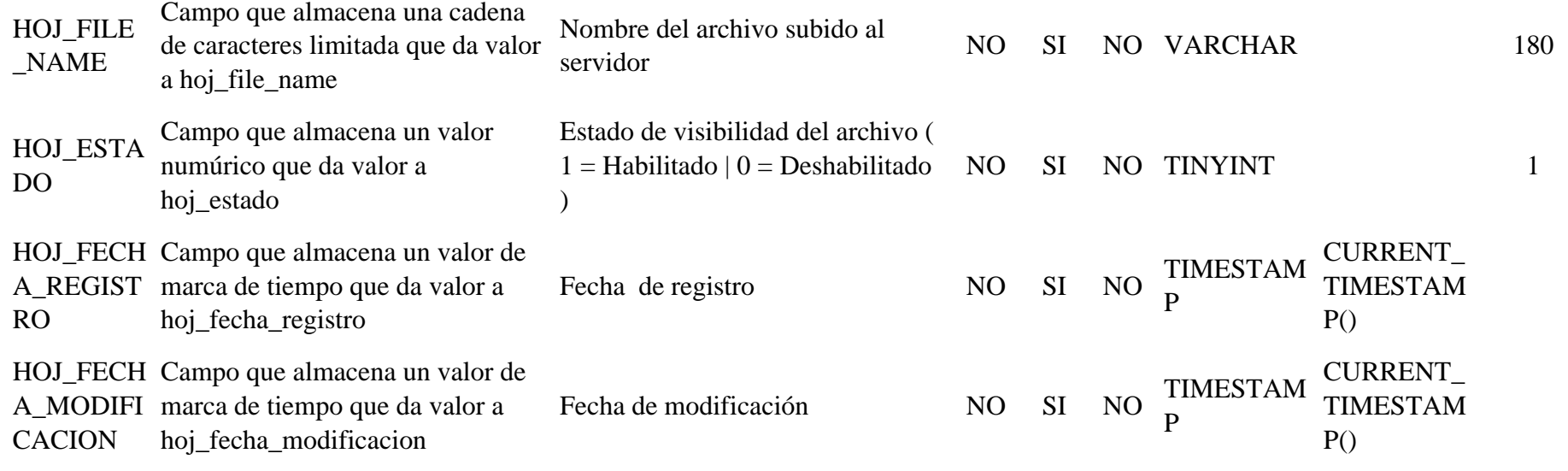

Tabla 93 Modelo físico tb\_info\_portafolio

Nombre de tb\_info\_portafolio la entidad:

.

Descripción : Entidad donde se almacena los eventos realizados en la organización

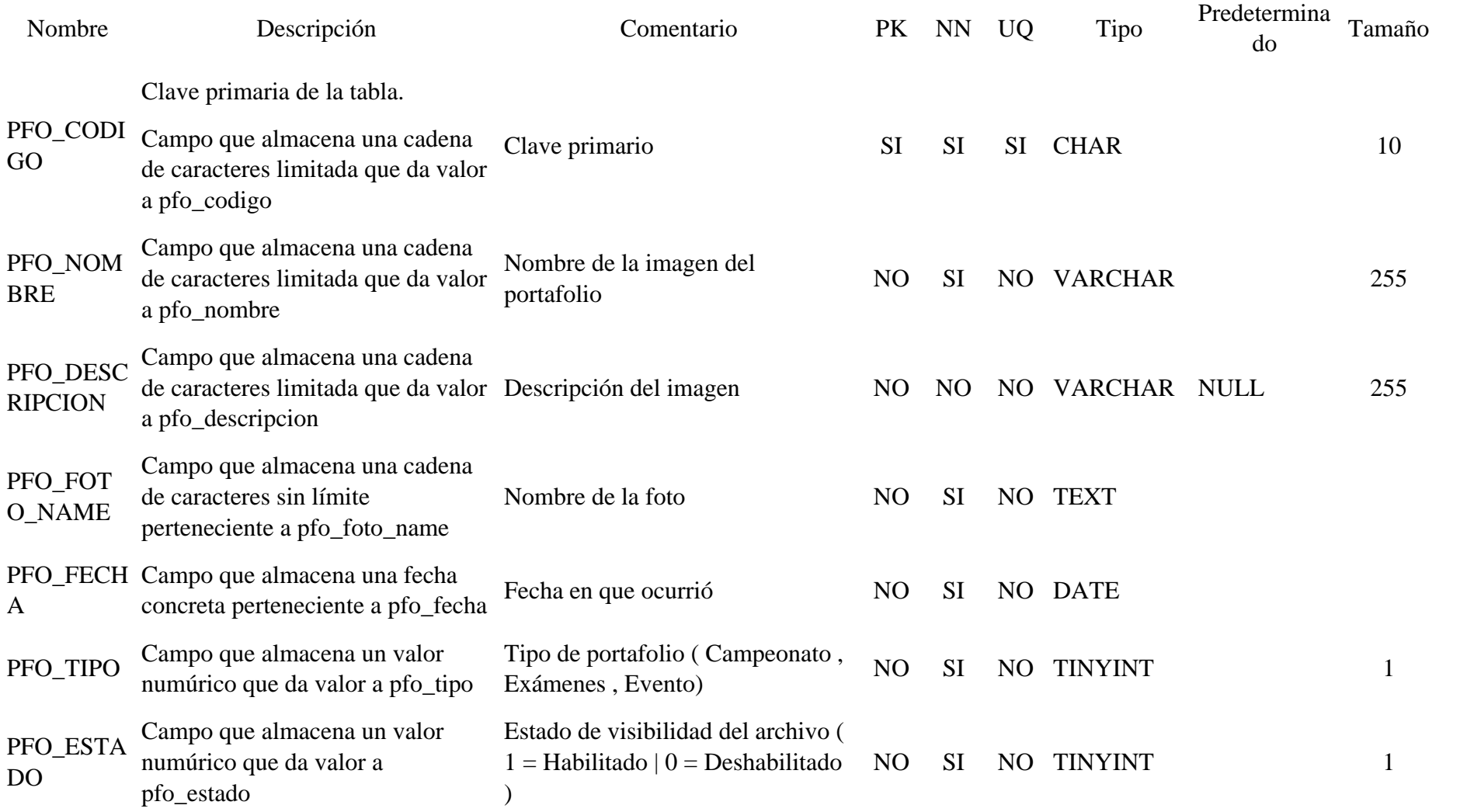

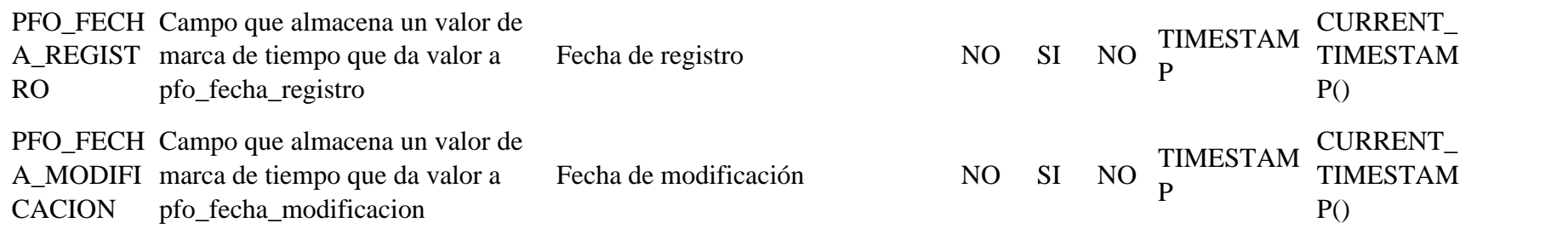

# Tabla 94 Modelo físico tb\_inscripcion

.

Nombre de tb\_inscripcion la entidad: Descripción

: Entidad donde se almacena las inscripciones de la asociación

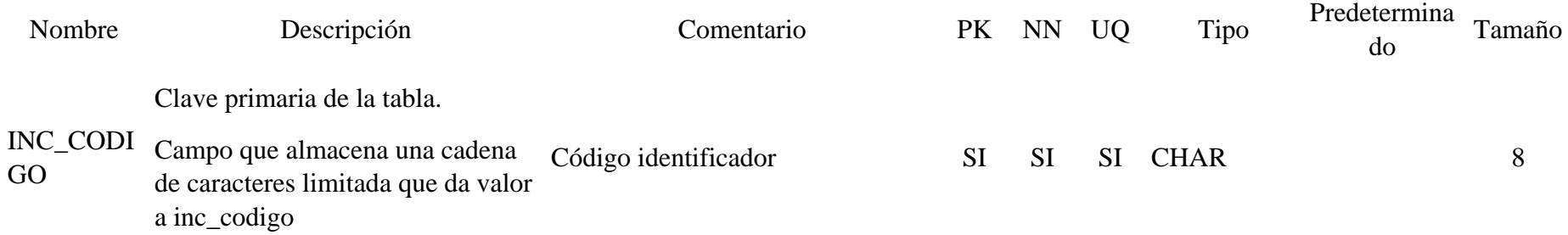

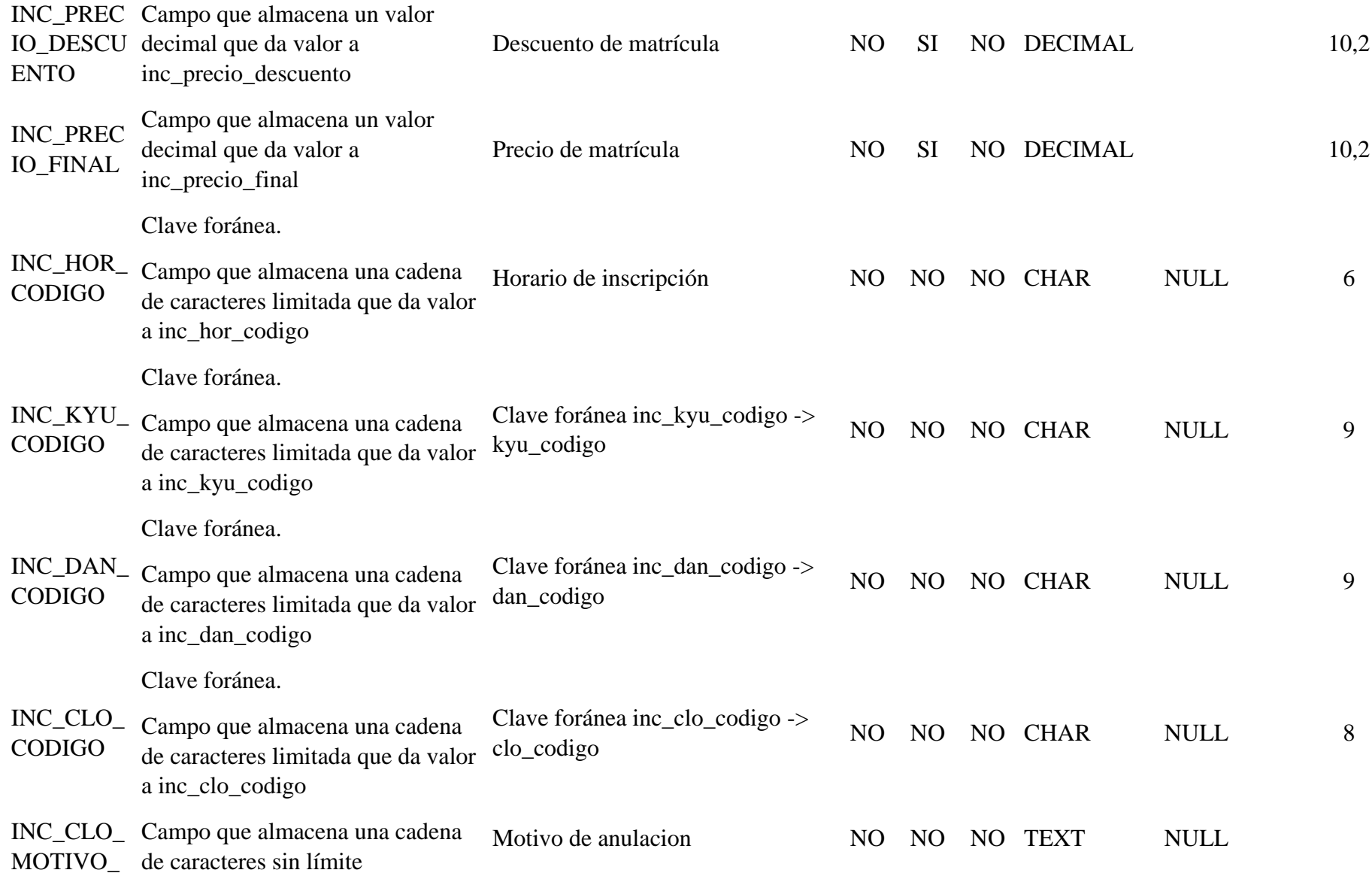

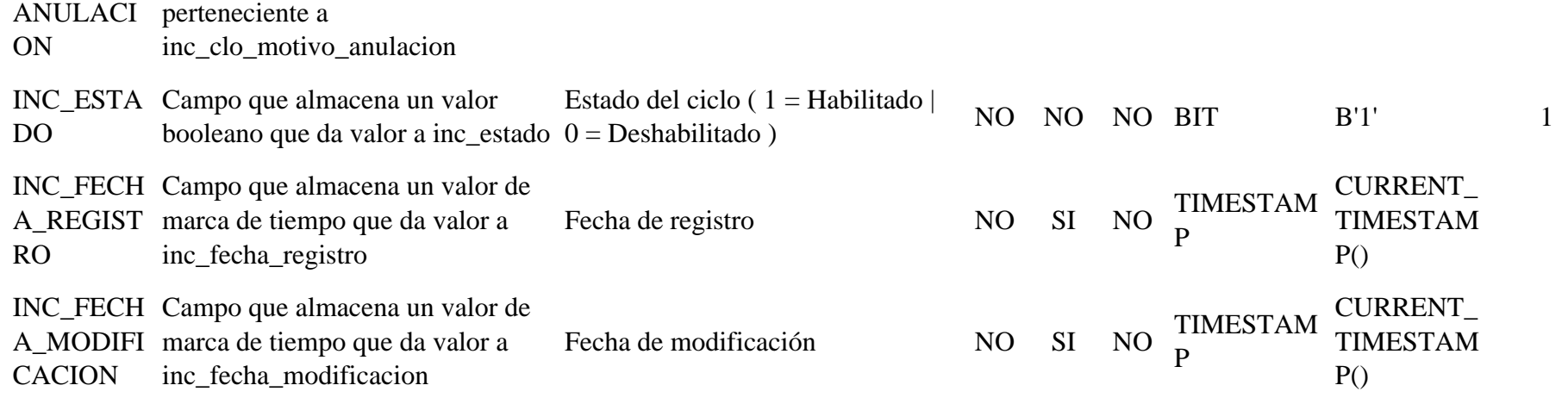

# Tabla 95 Modelo físico tb\_kata

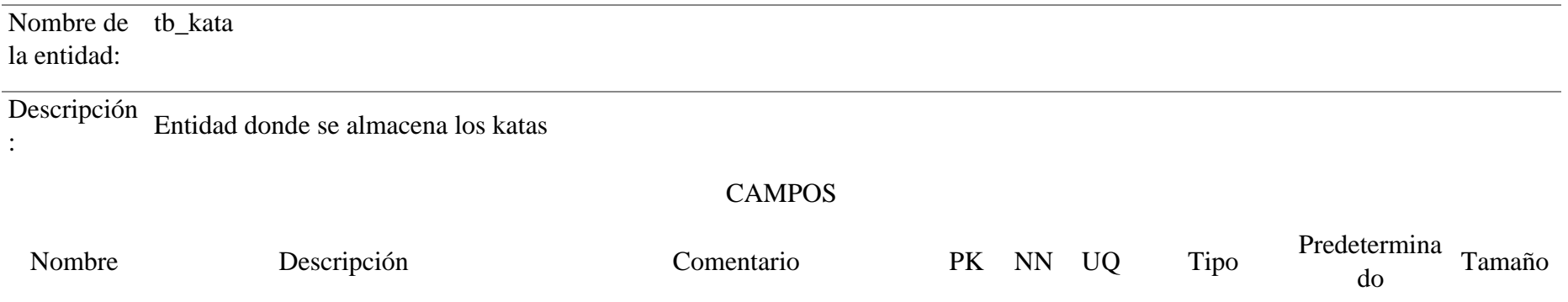

Clave primaria de la tabla.

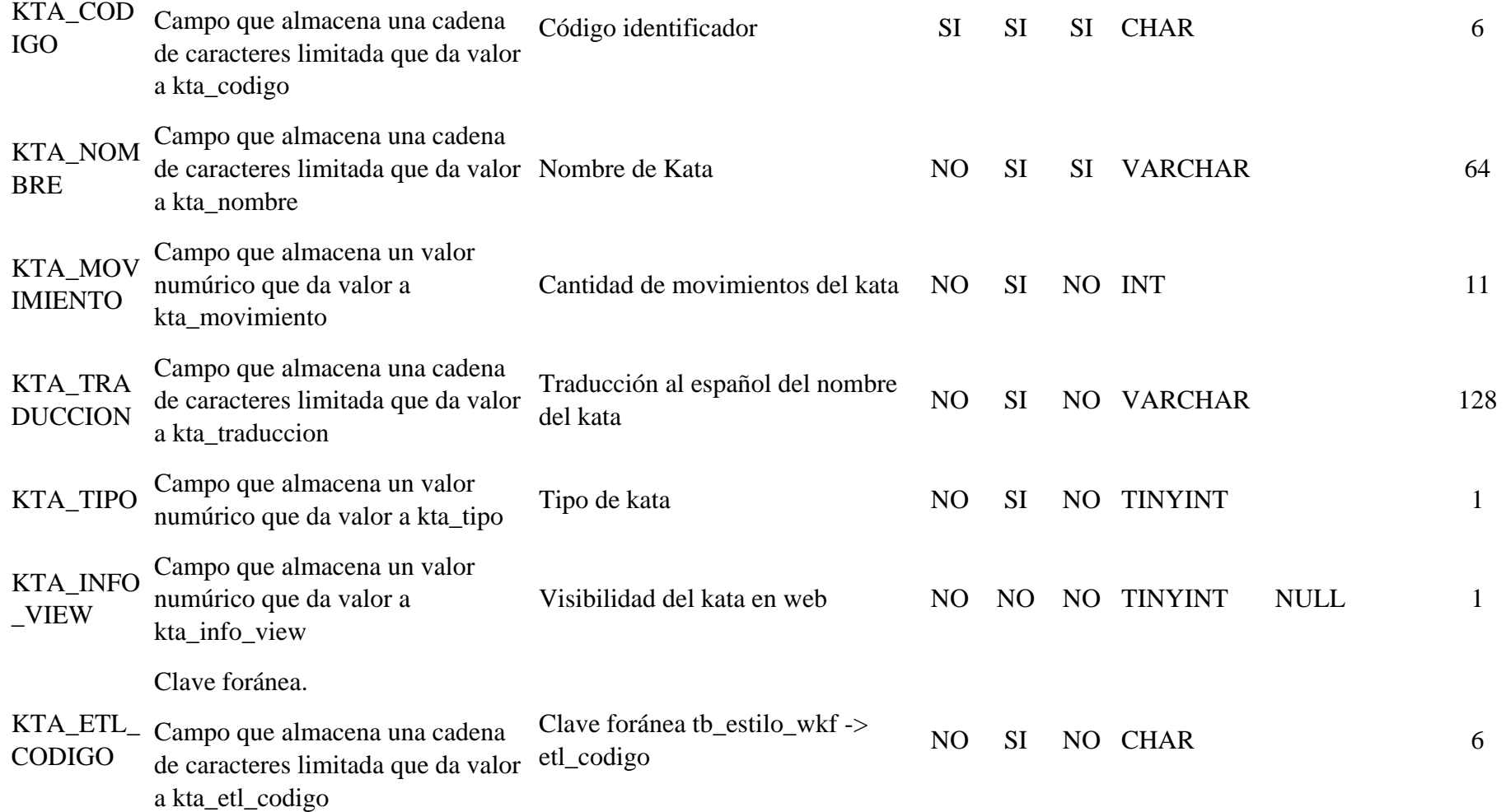

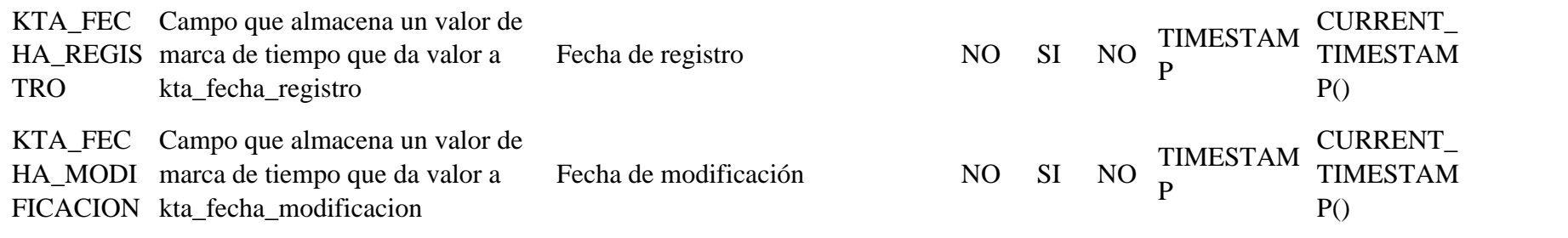

# Tabla 96 Modelo físico tb\_kyu

.

Nombre de tb\_kyu la entidad:

Descripción : Entidad donde se almacena las personas con cinturón de color

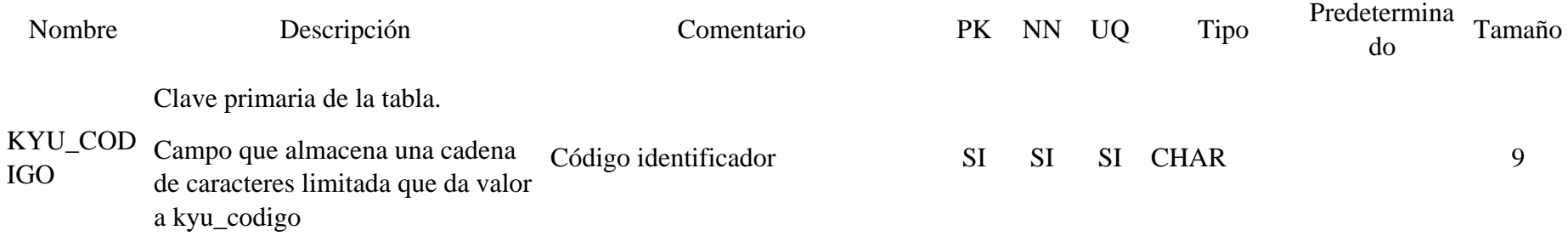

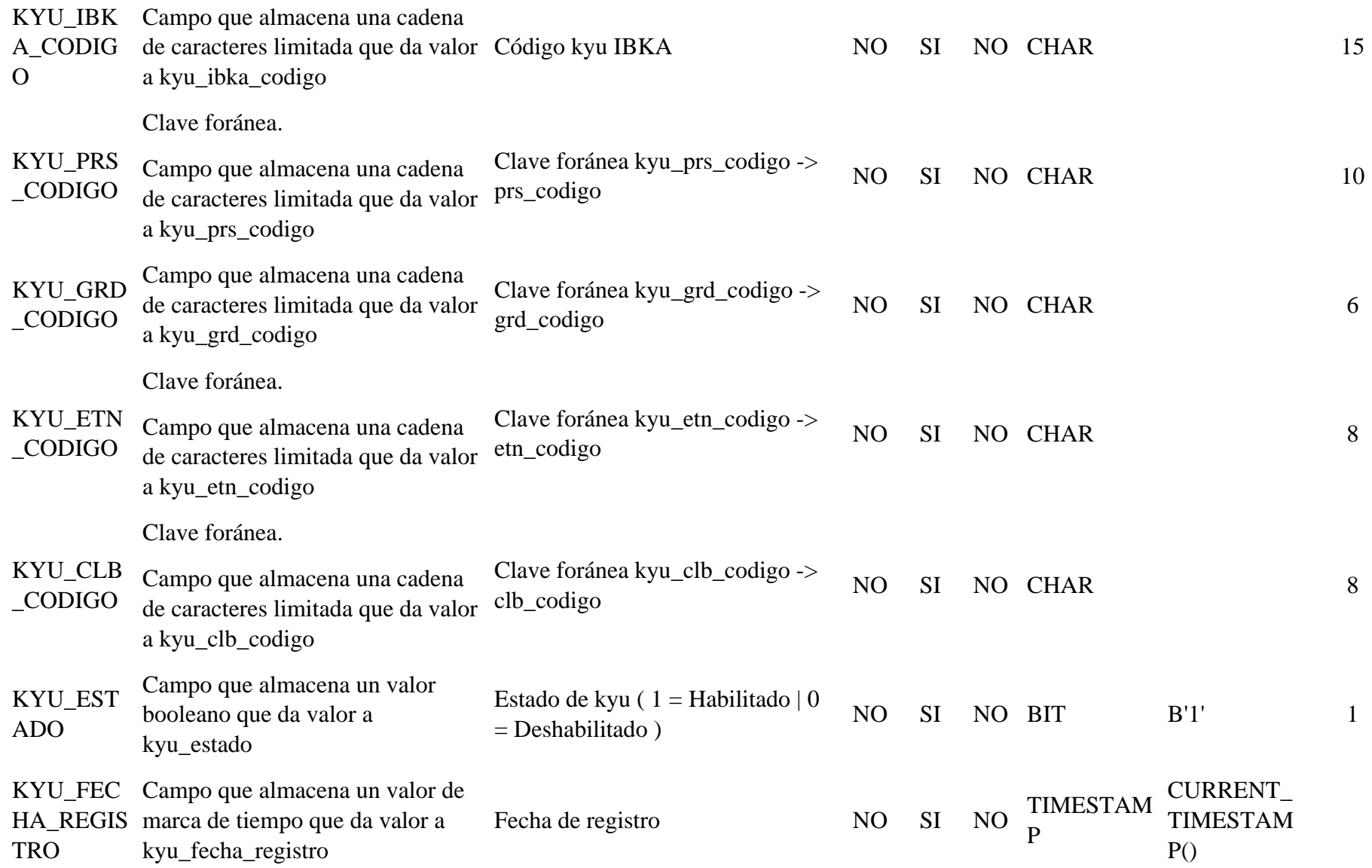

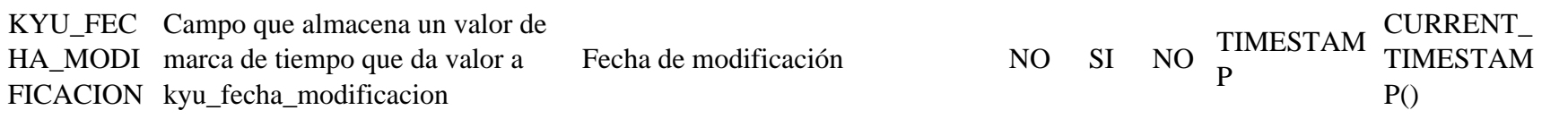

### Tabla 97 Modelo físico tb\_kyu\_tablero

Nombre de tb\_kyu\_tablero la entidad:

.

#### Descripción : Entidad donde se almacena el historial de los kyu

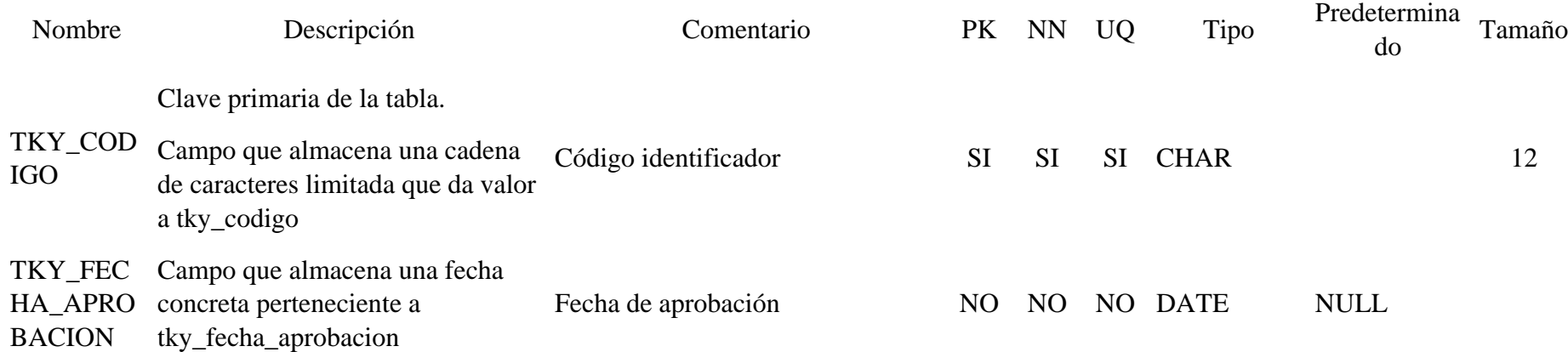

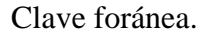

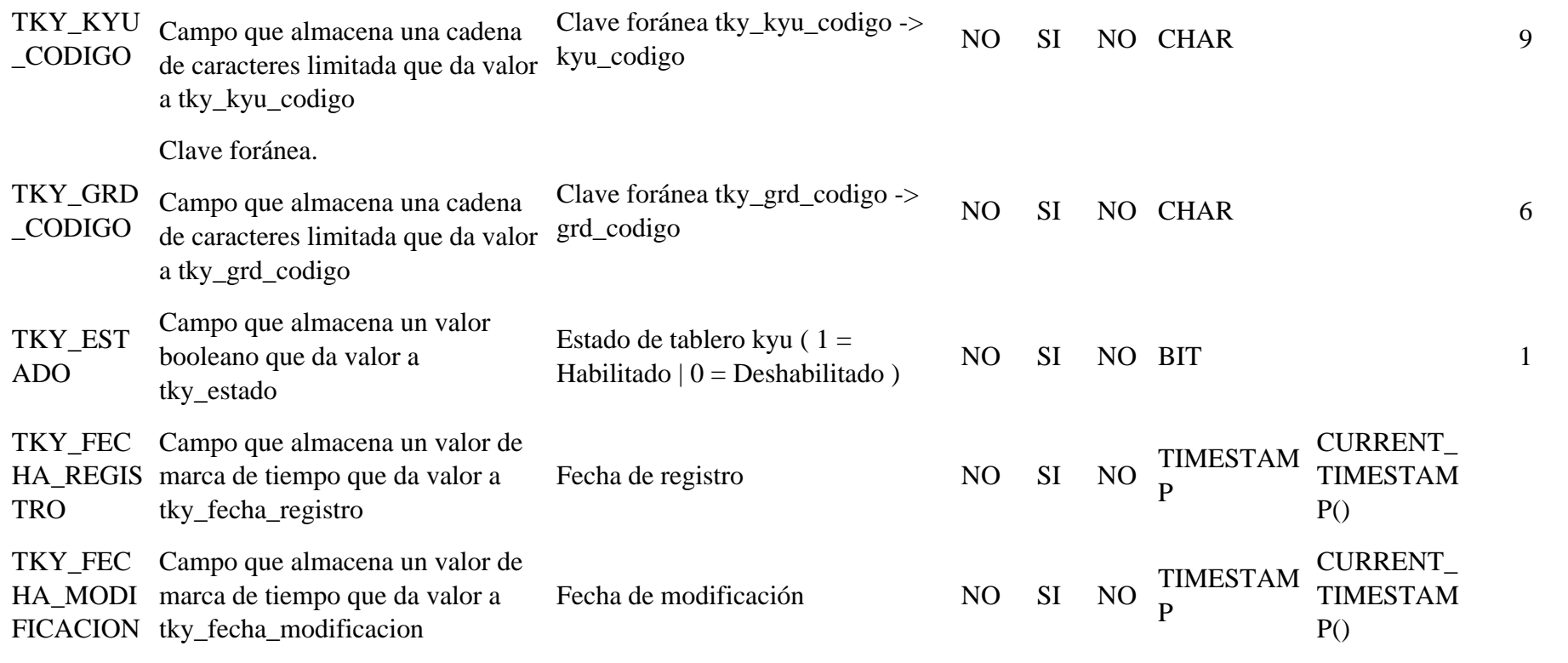

Tabla 98 Modelo físico tb\_matricula

#### Nombre de tb\_matricula la entidad:

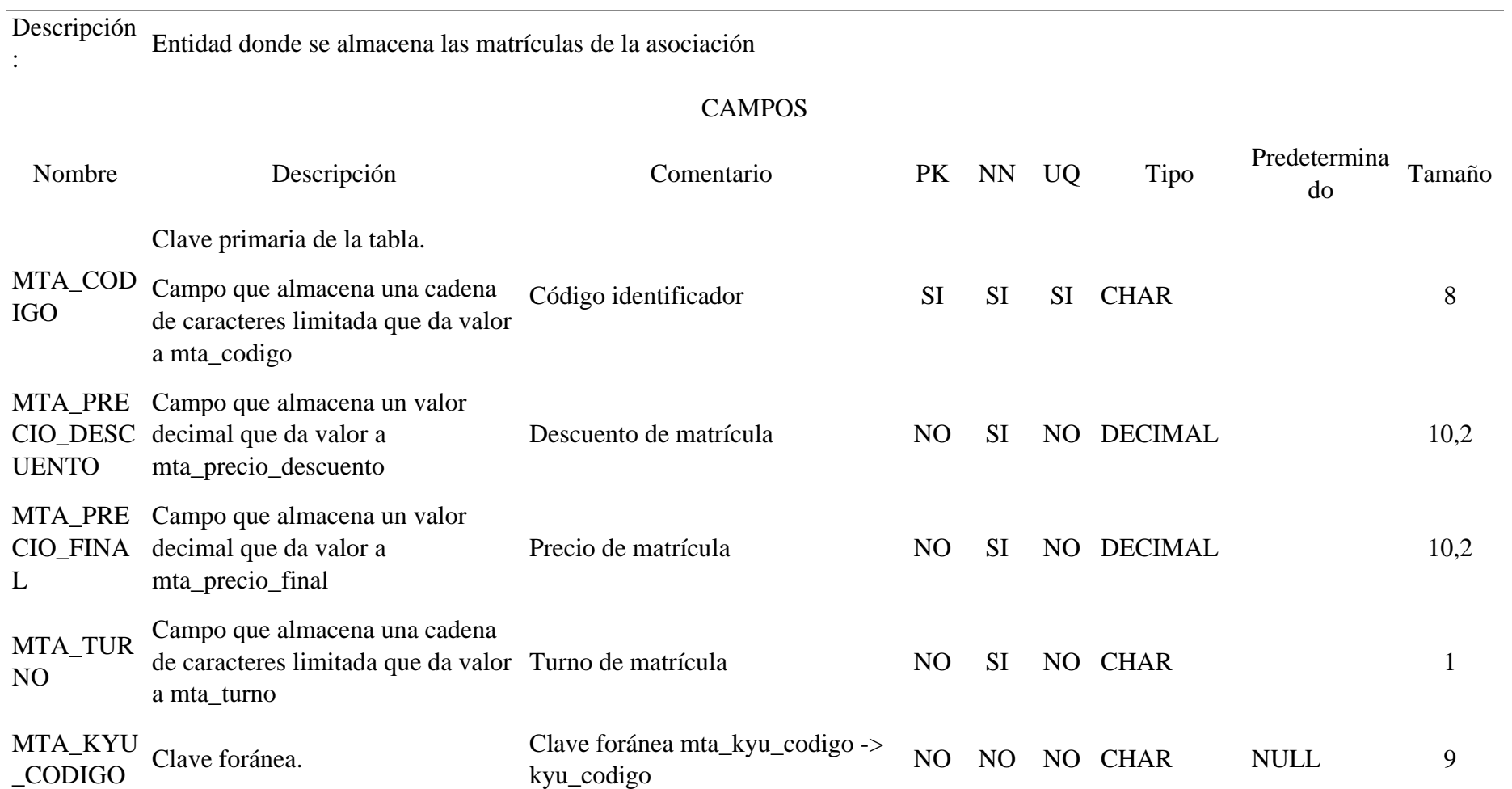

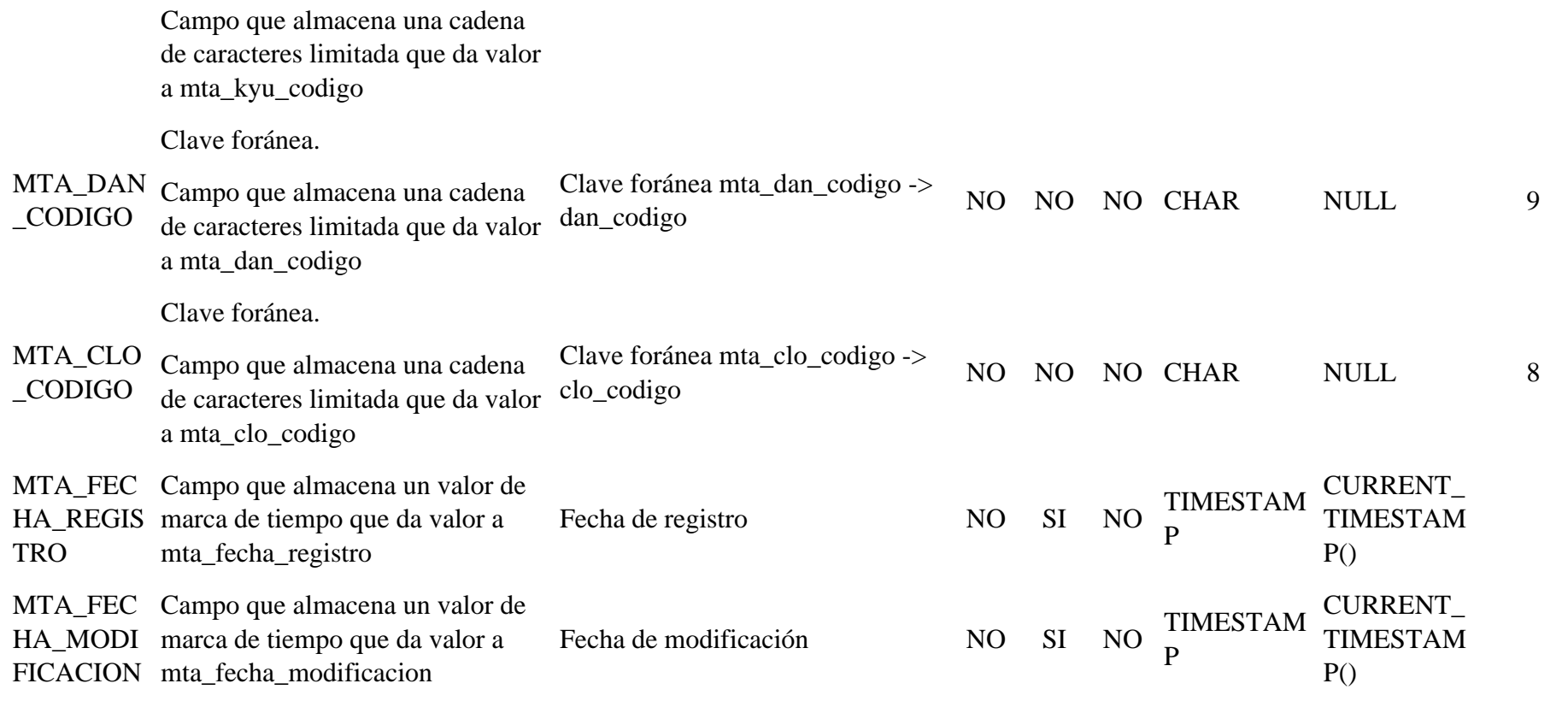

Tabla 99 Modelo físico tb\_menu

# Nombre de tb\_menu la entidad:

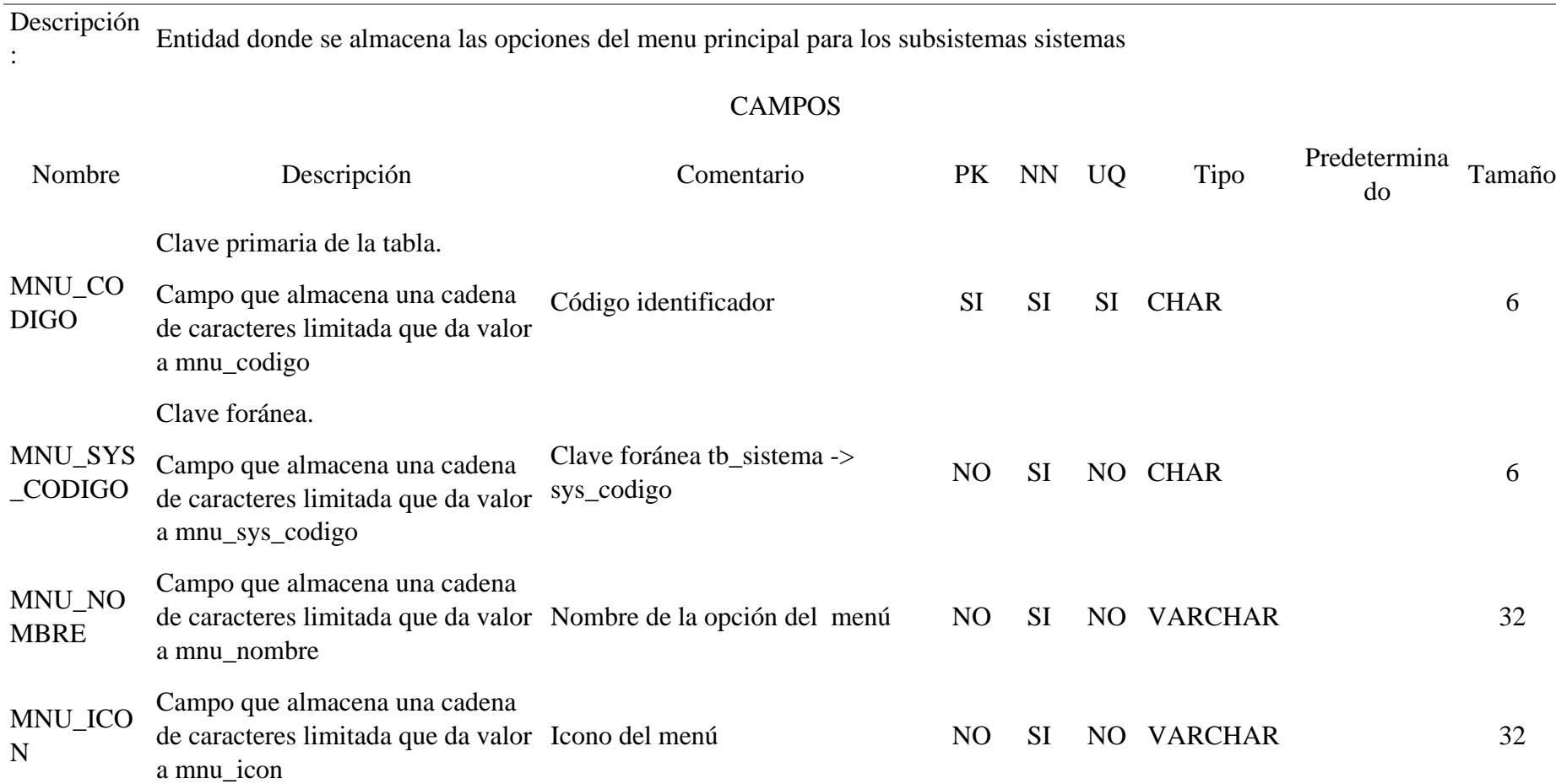
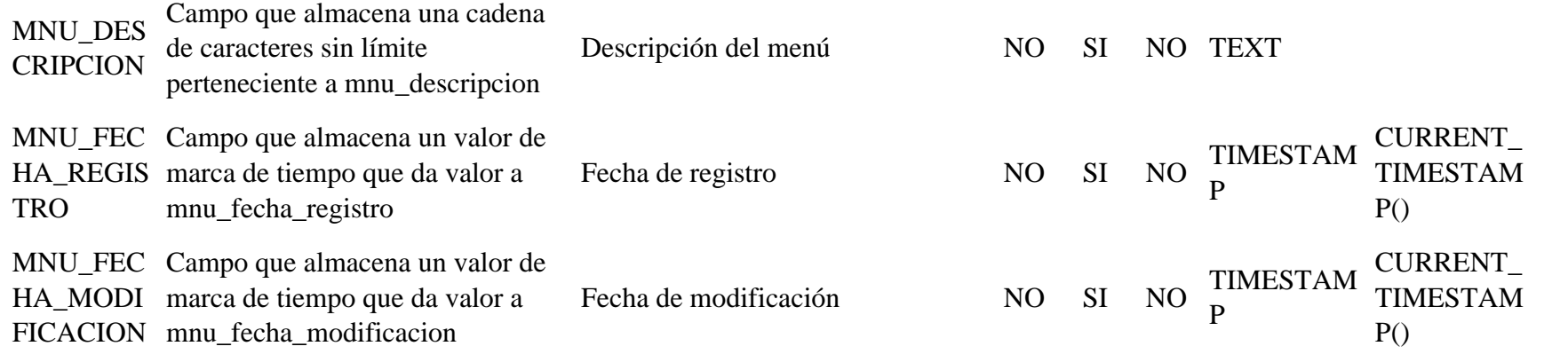

Tabla 100 Modelo físico tb\_movimiento\_anulacion

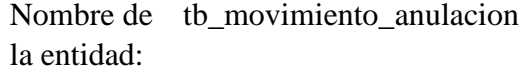

.

Descripción Entidad donde se almacena las anulaciones de los movimientos financieros :

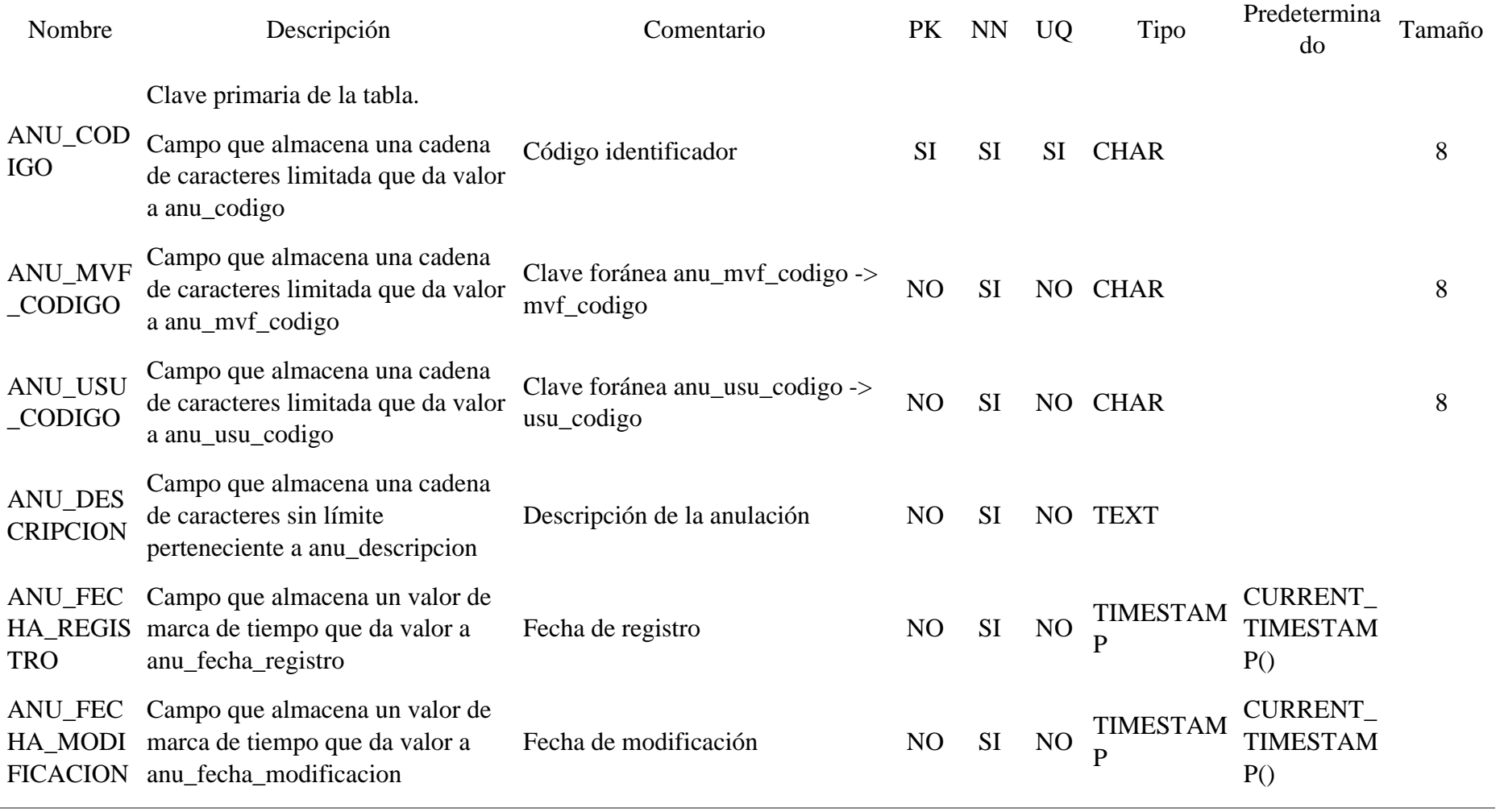

## Tabla 101 Modelo físico tb\_movimiento\_financiero

Nombre de tb\_movimiento\_financiero la entidad:

Descripción : Entidad donde se almacena los movimientos financieros

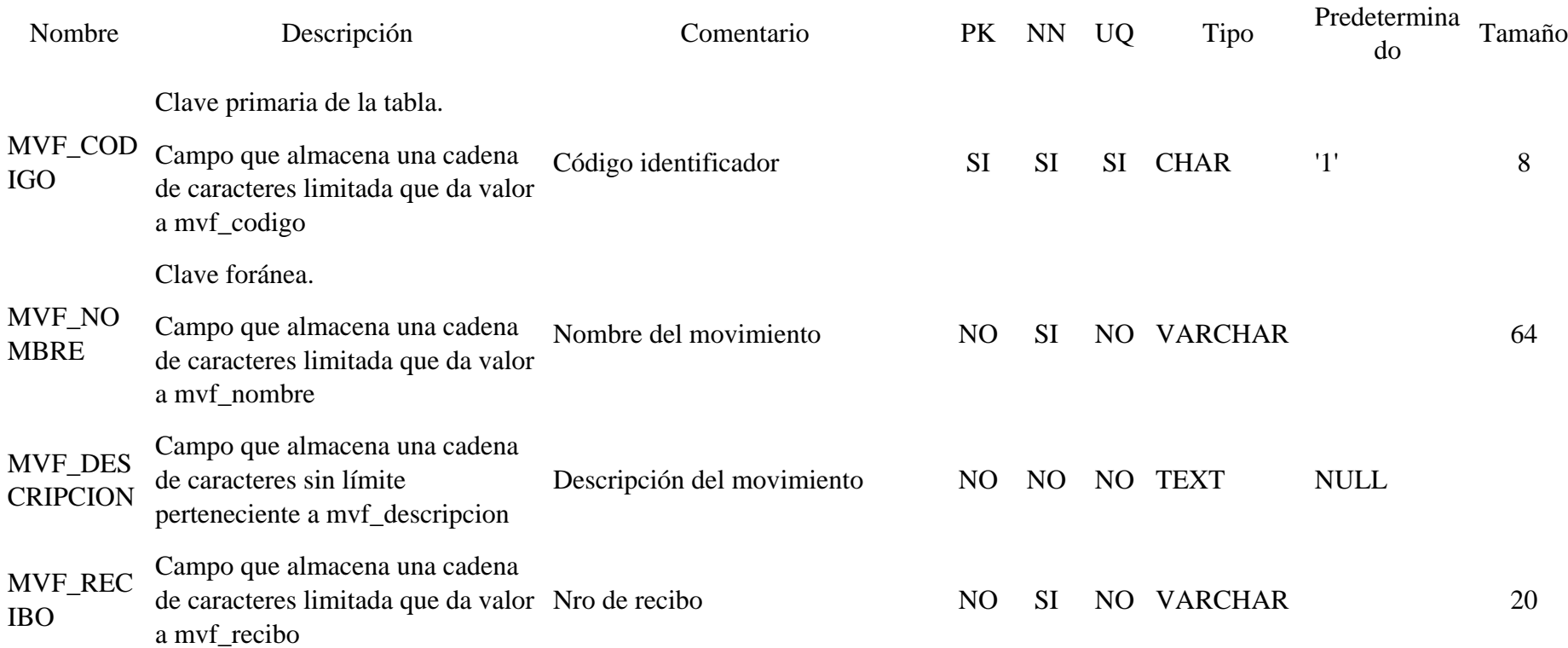

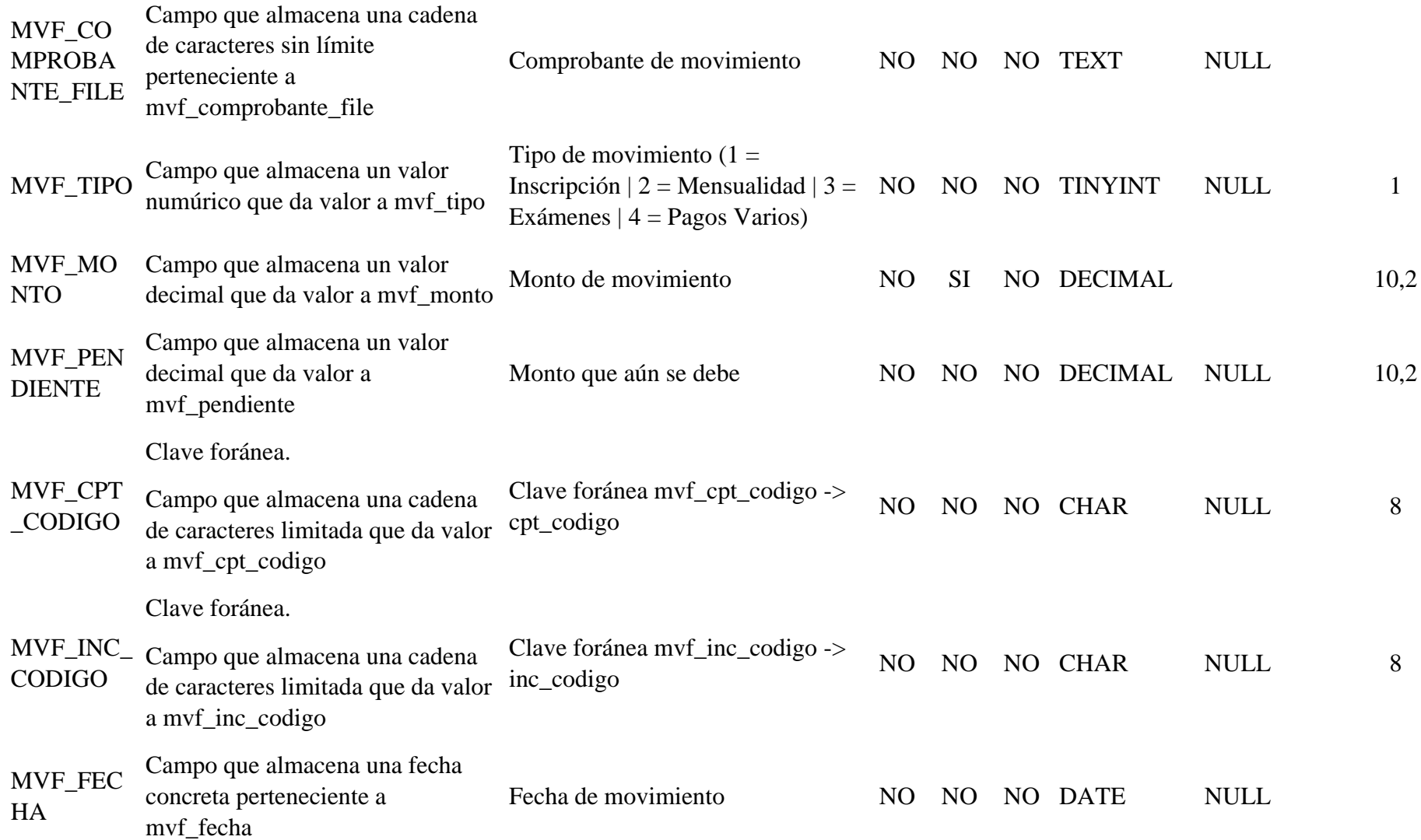

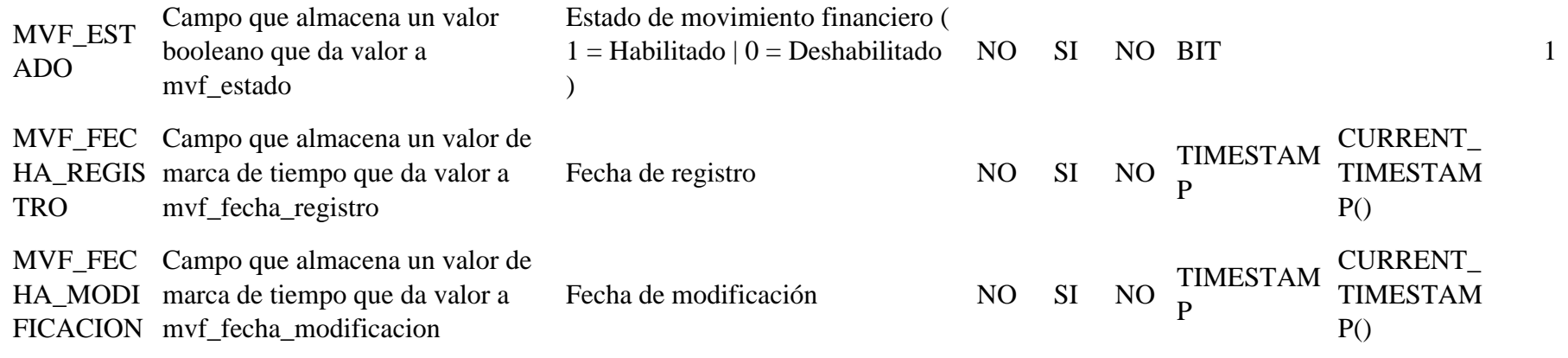

## Tabla 102 Modelo físico tb\_nota\_examen

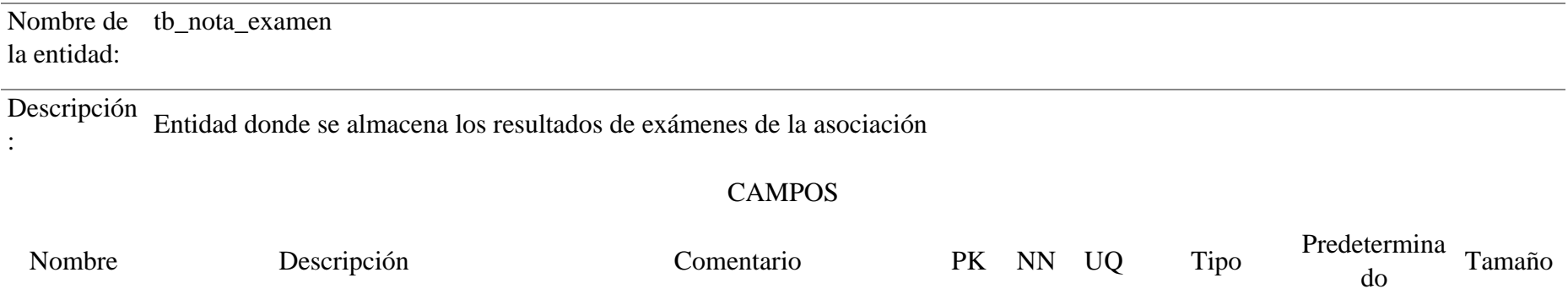

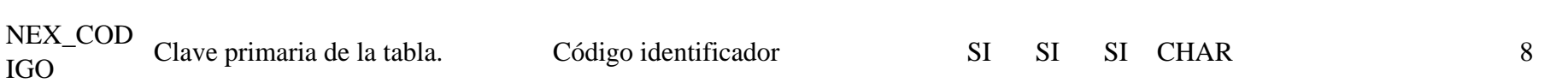

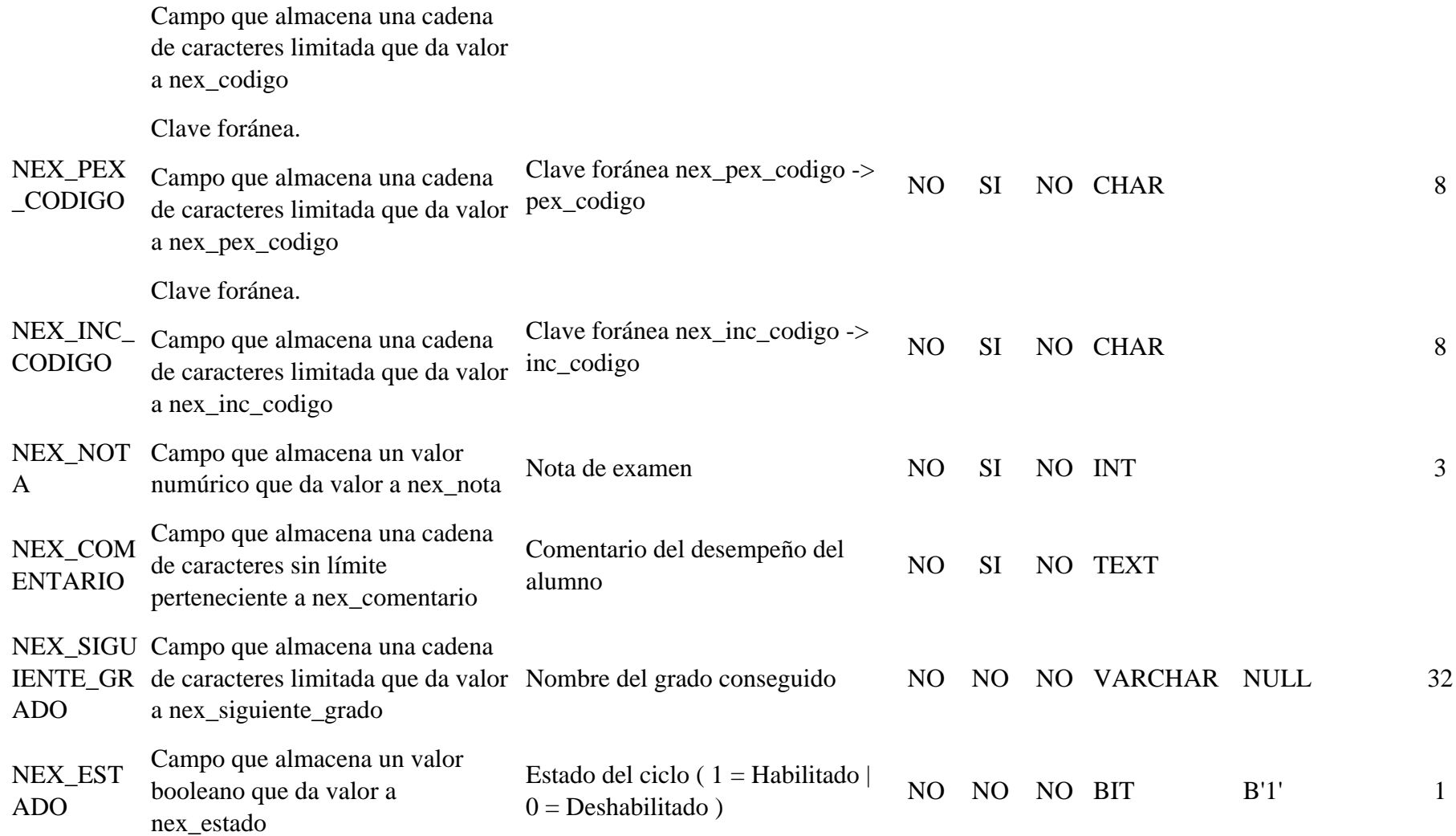

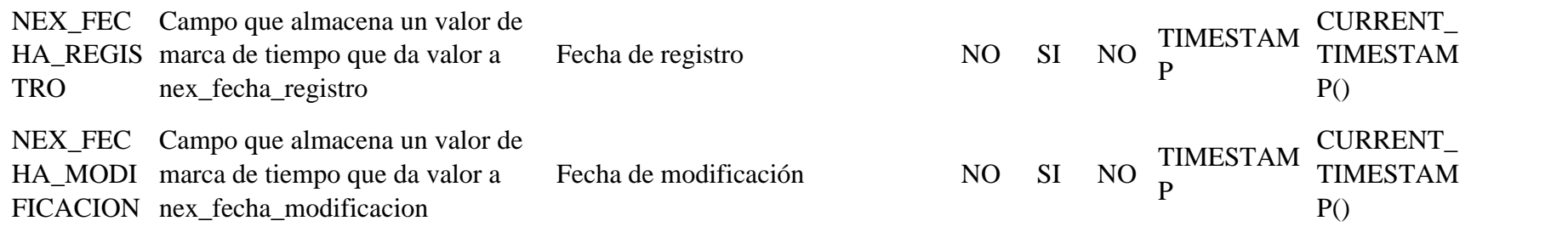

# Tabla 103 Modelo físico tb\_pais

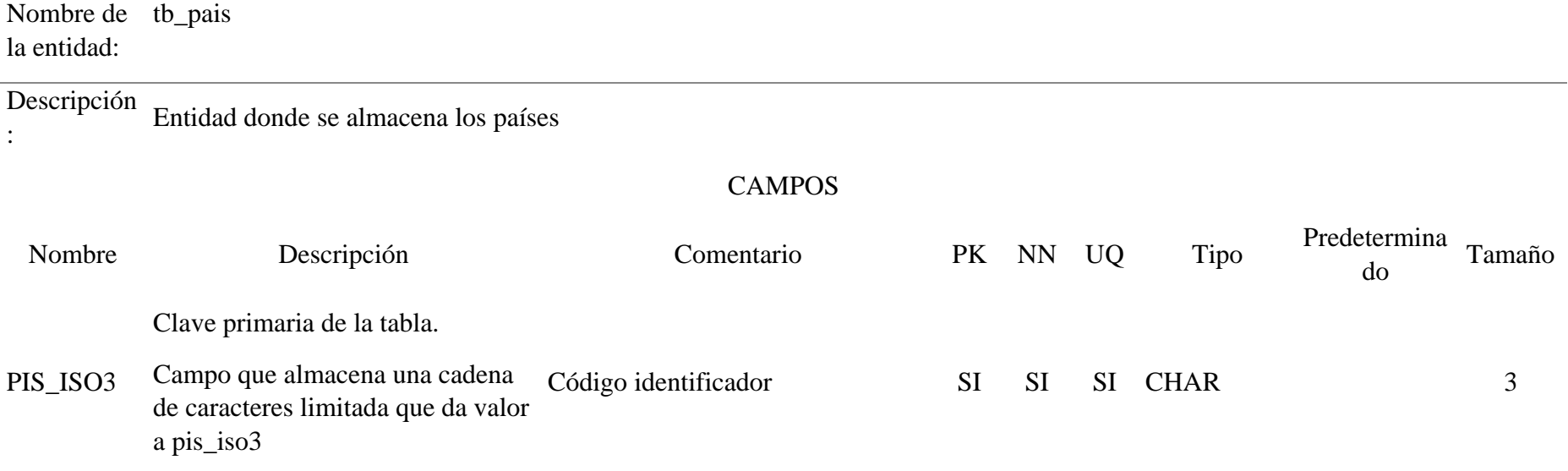

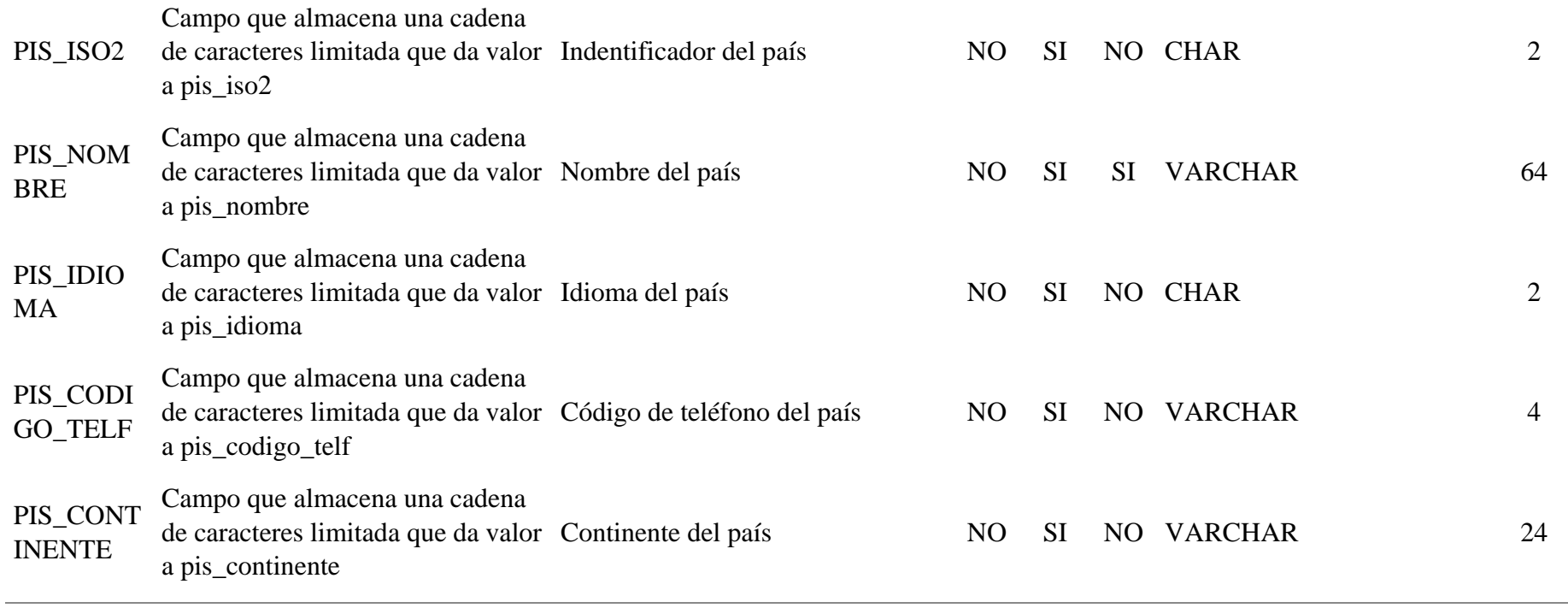

# Tabla 104 Modelo físico tb\_participante

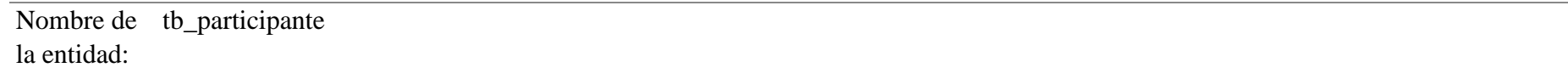

Descripción

.

: Entidad donde se almacena las personas con cinturón de color

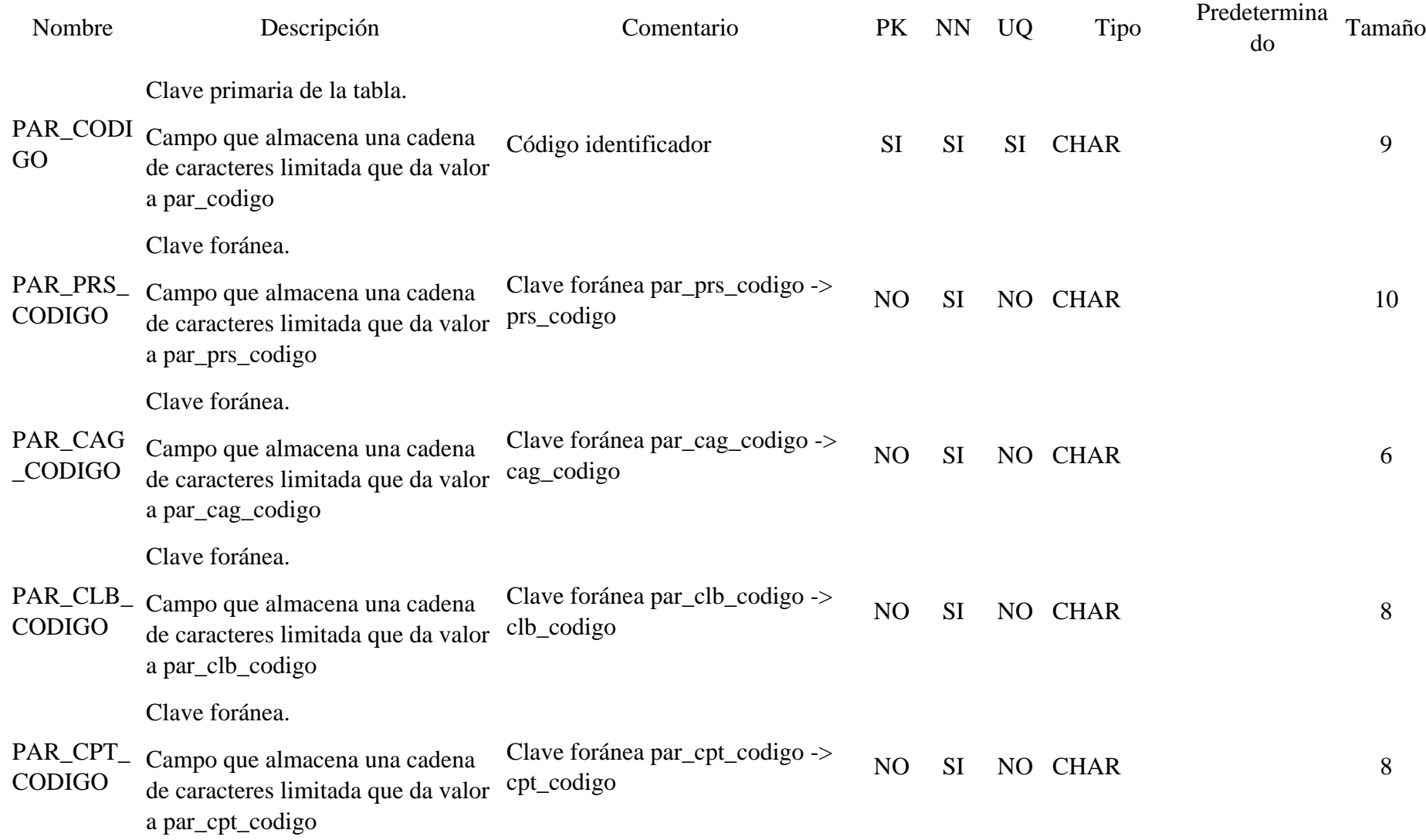

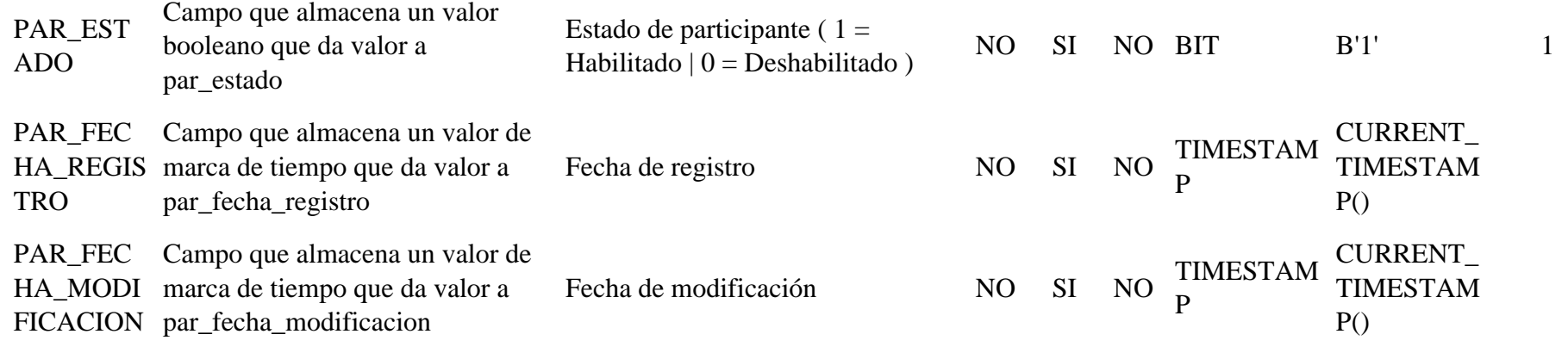

# Tabla 105 Modelo físico tb\_perfil

 $\mathbf{r}$ 

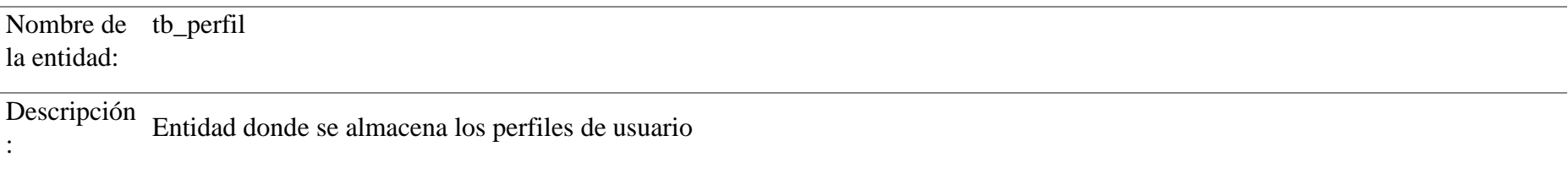

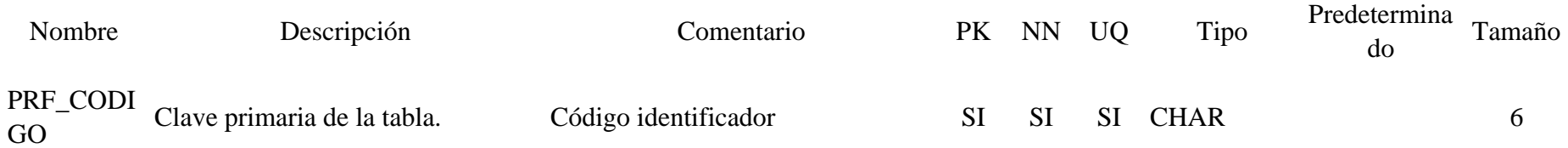

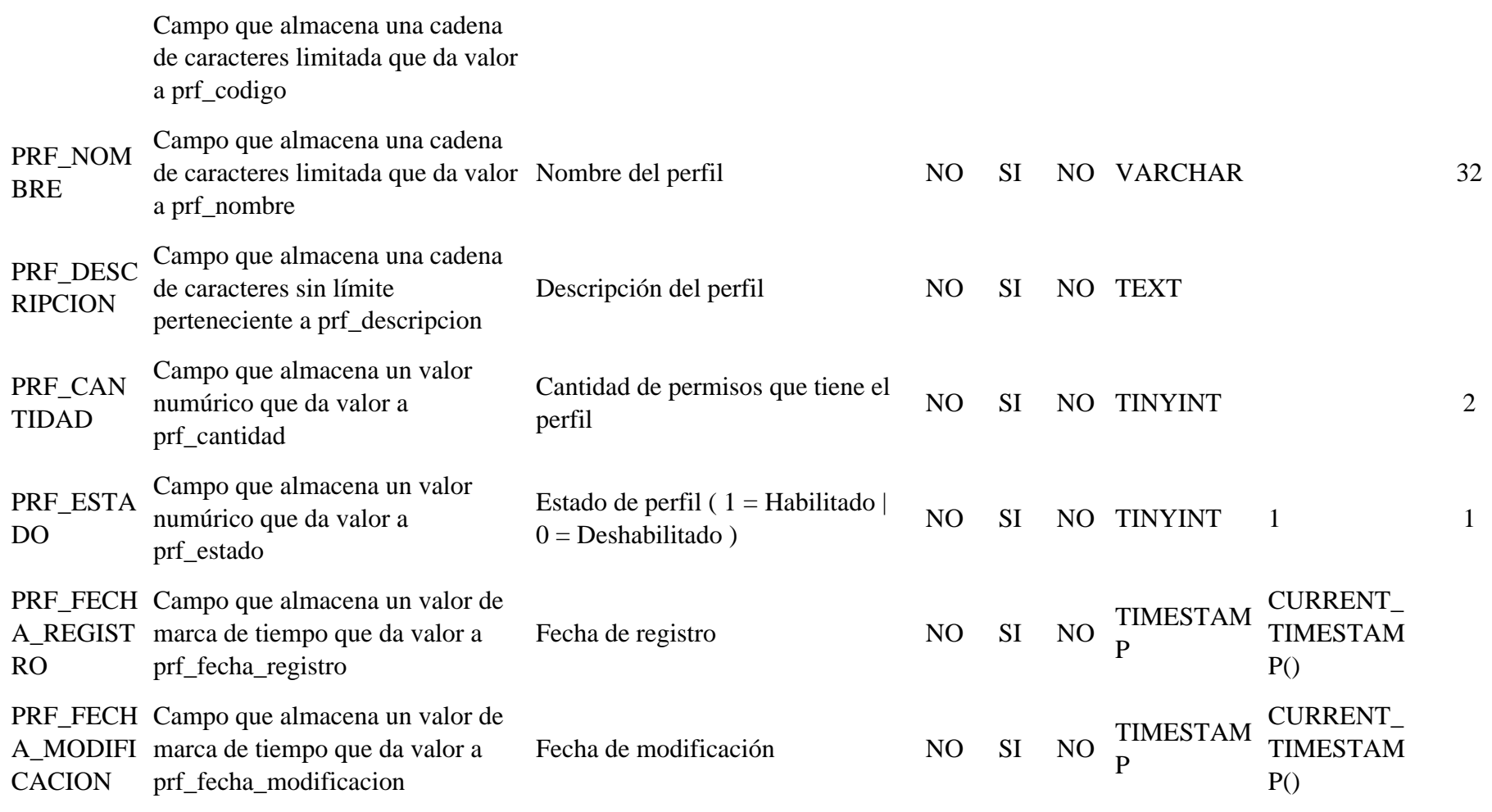

# Tabla 106 Modelo físico tb\_permiso

Nombre de tb\_permiso la entidad:

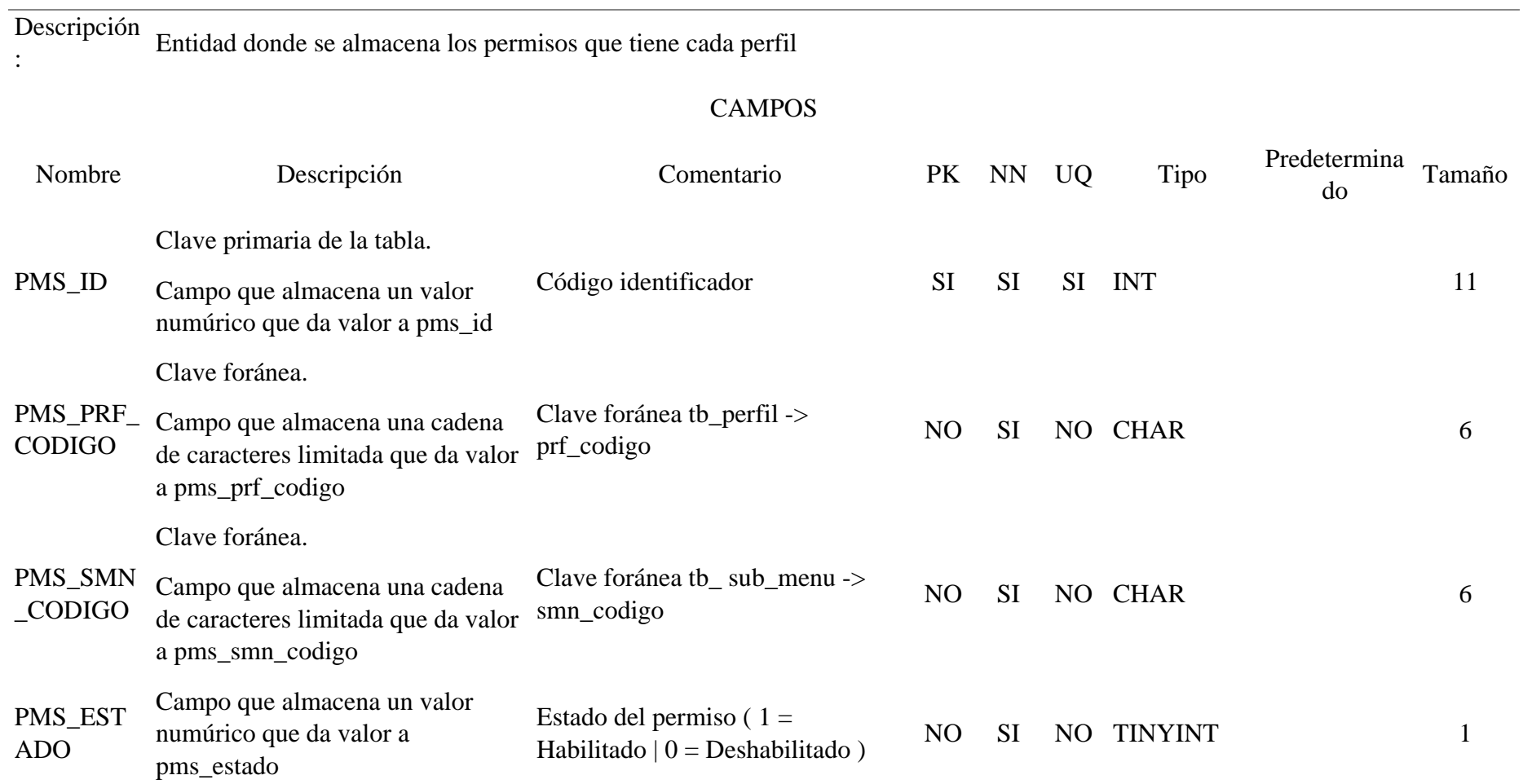

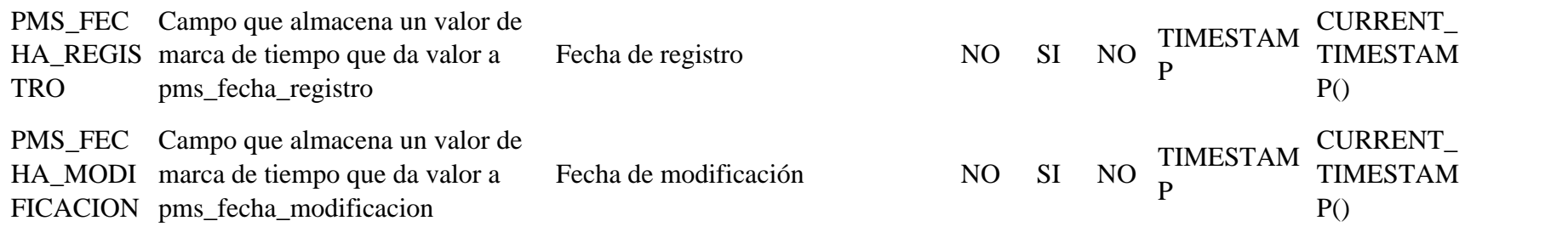

# Tabla 107 Modelo físico tb\_persona

.

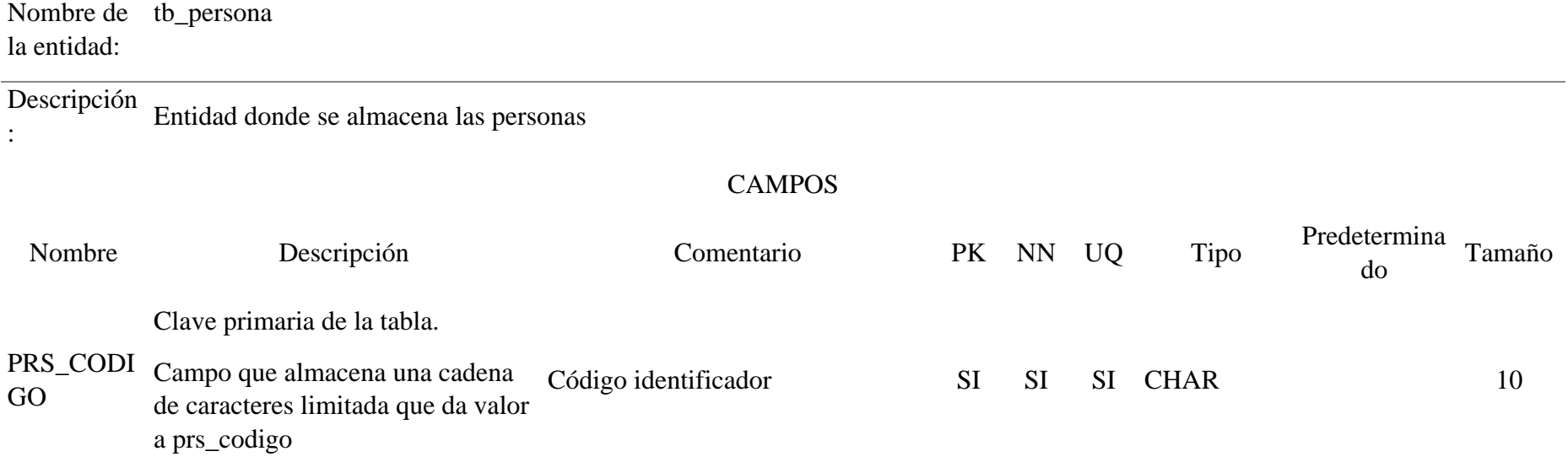

193

Clave foránea.

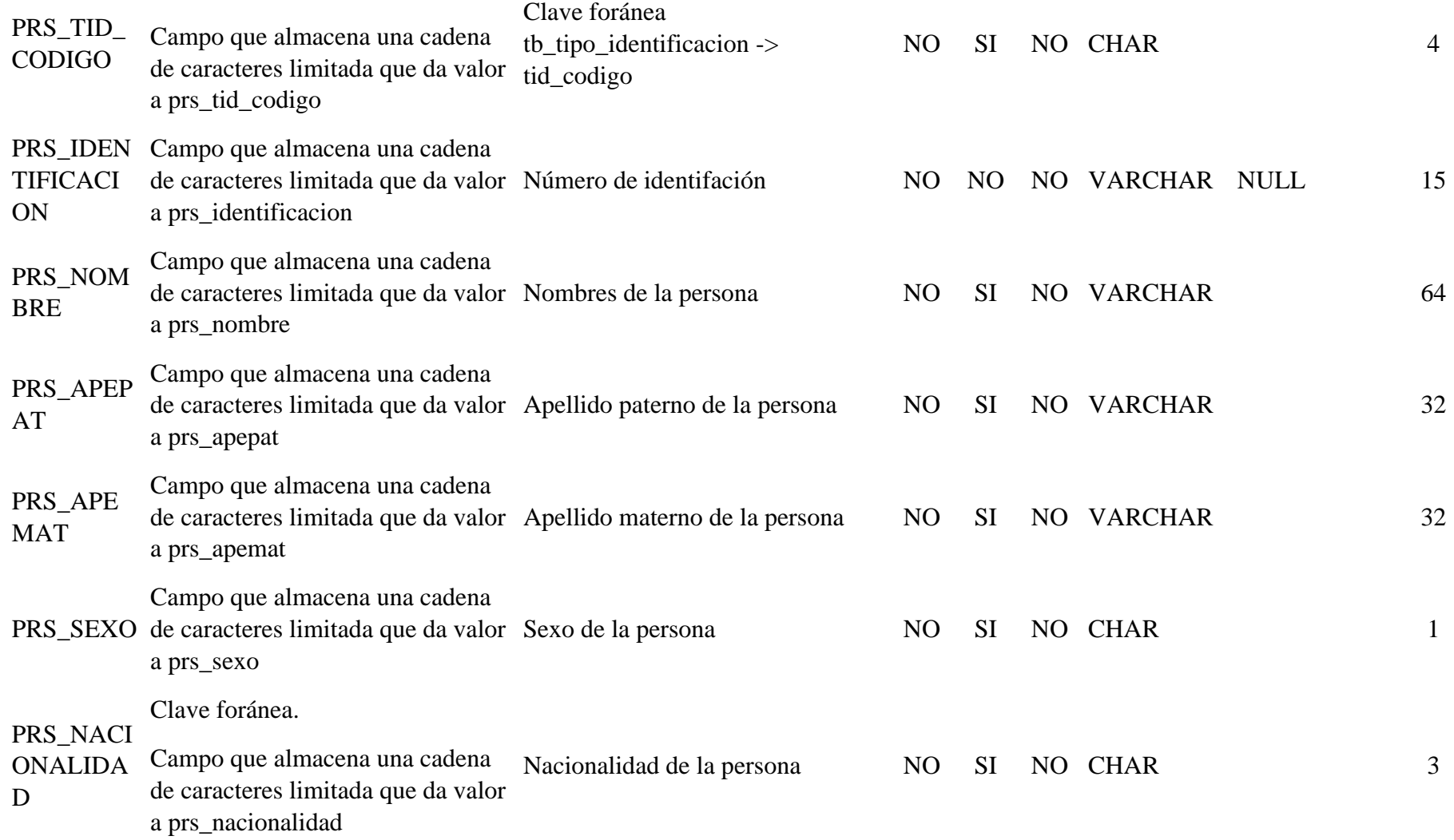

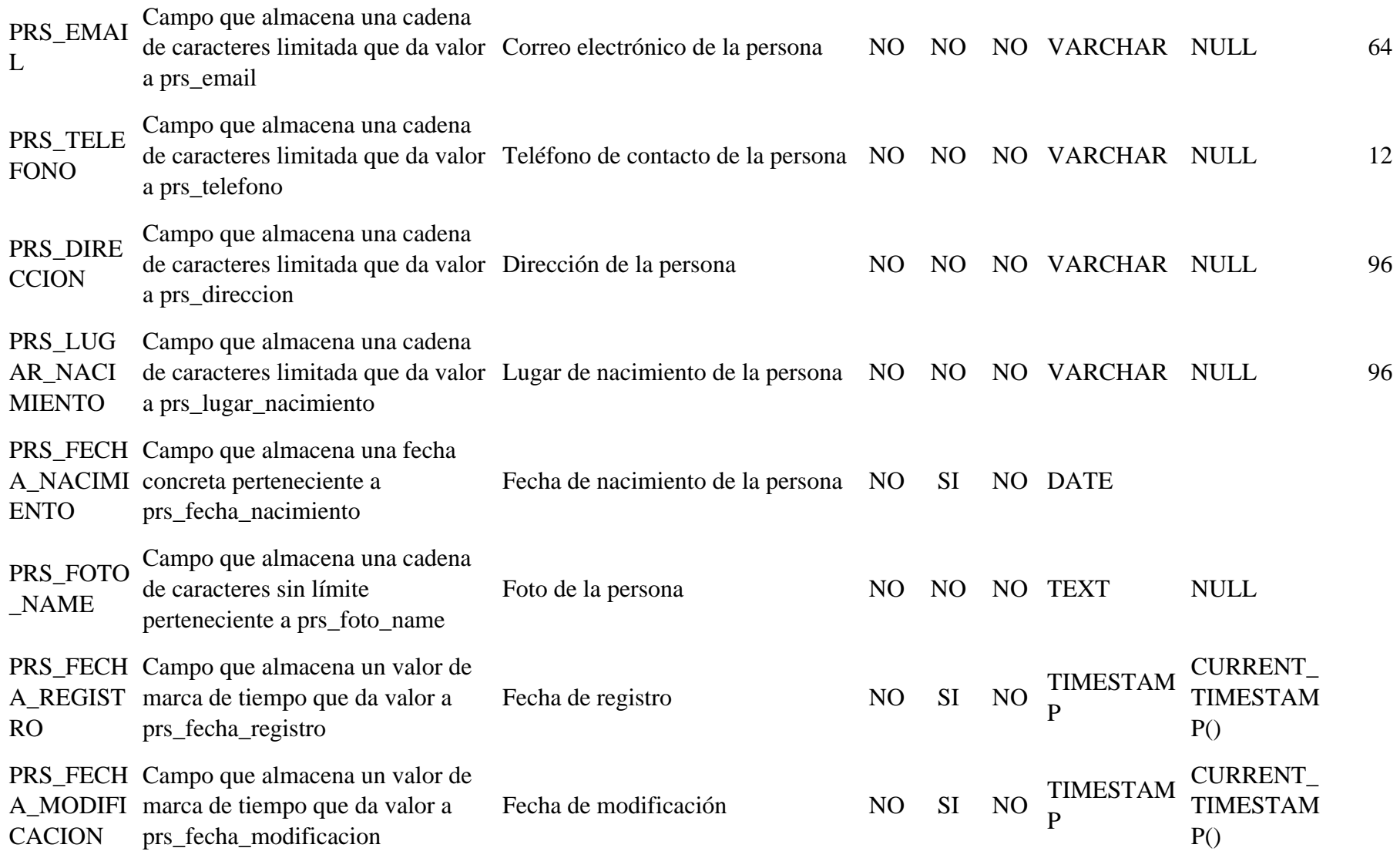

# Tabla 108 Modelo físico tb\_preferencia

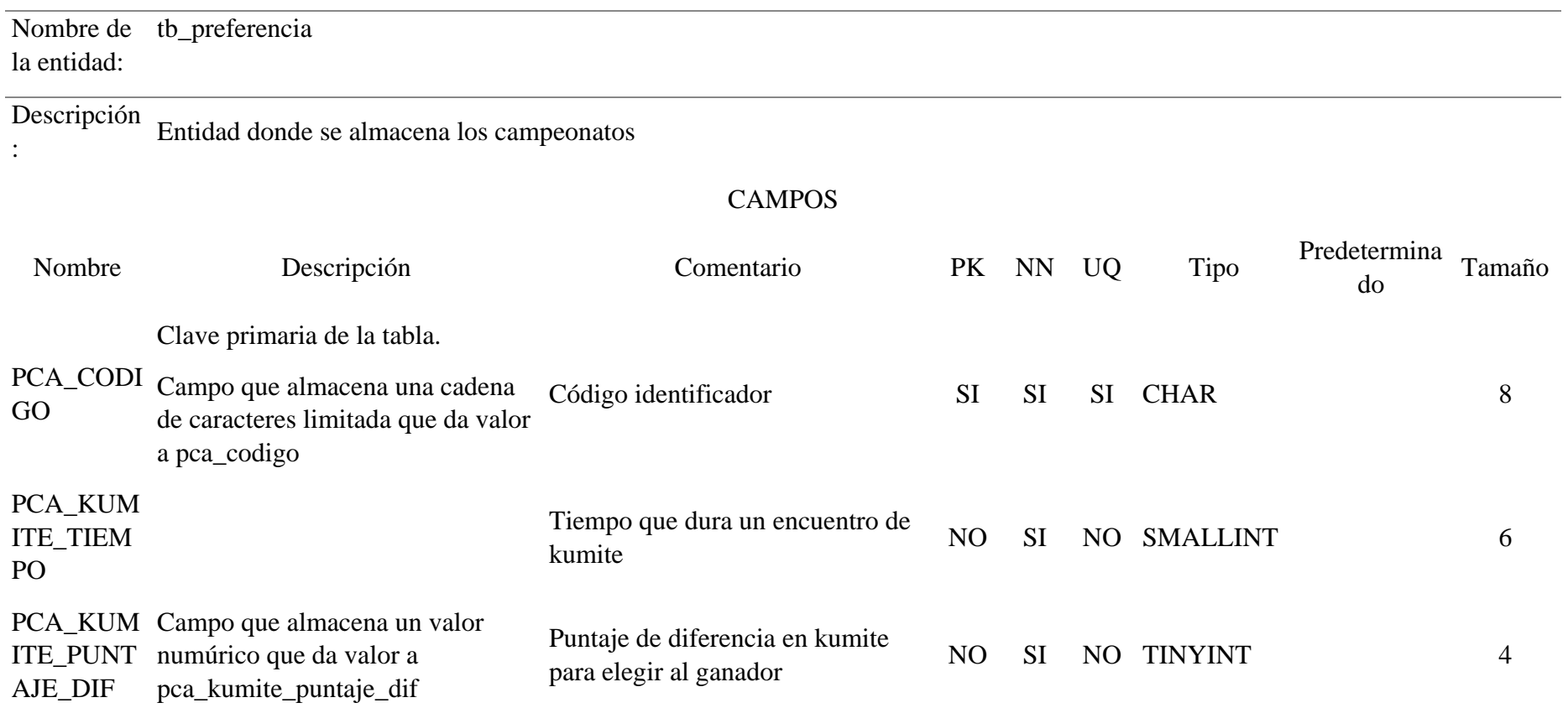

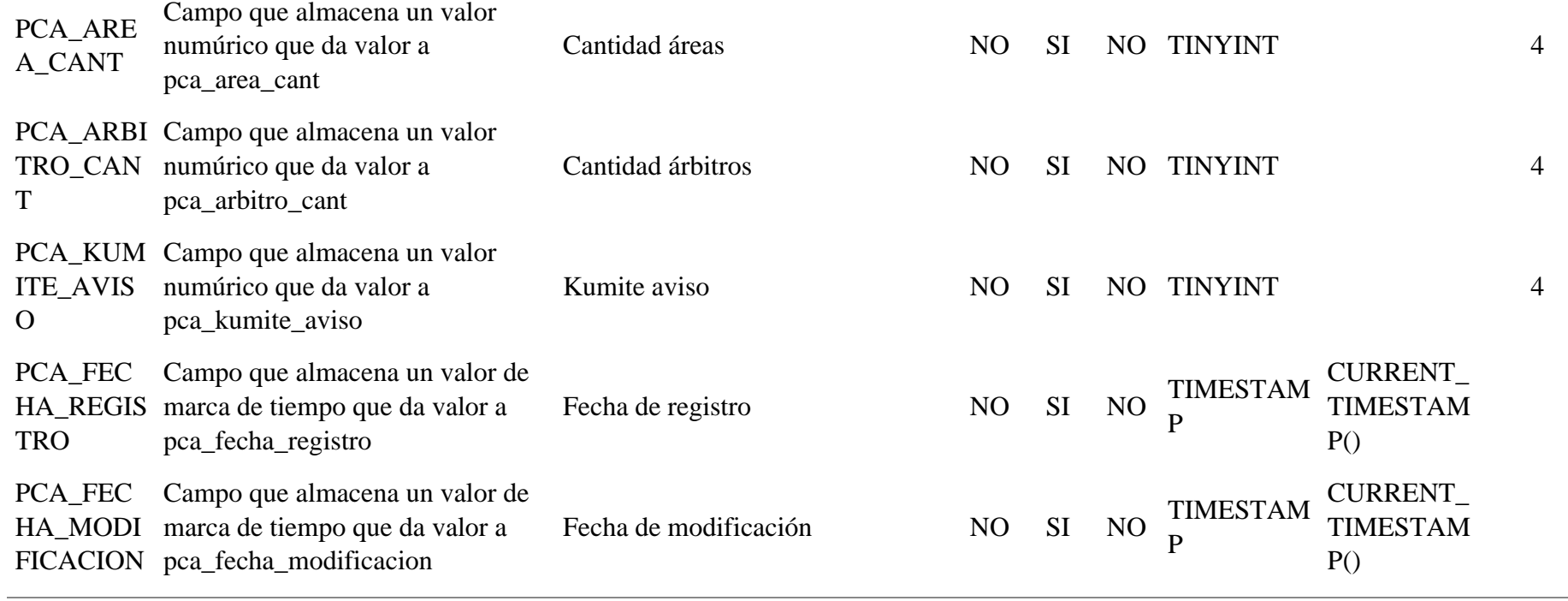

# Tabla 109 Modelo físico tb\_programar\_examen

Nombre de tb\_programar\_examen la entidad:

Descripción

.

: Entidad donde se almacena la programacion de exámenes de la asociación

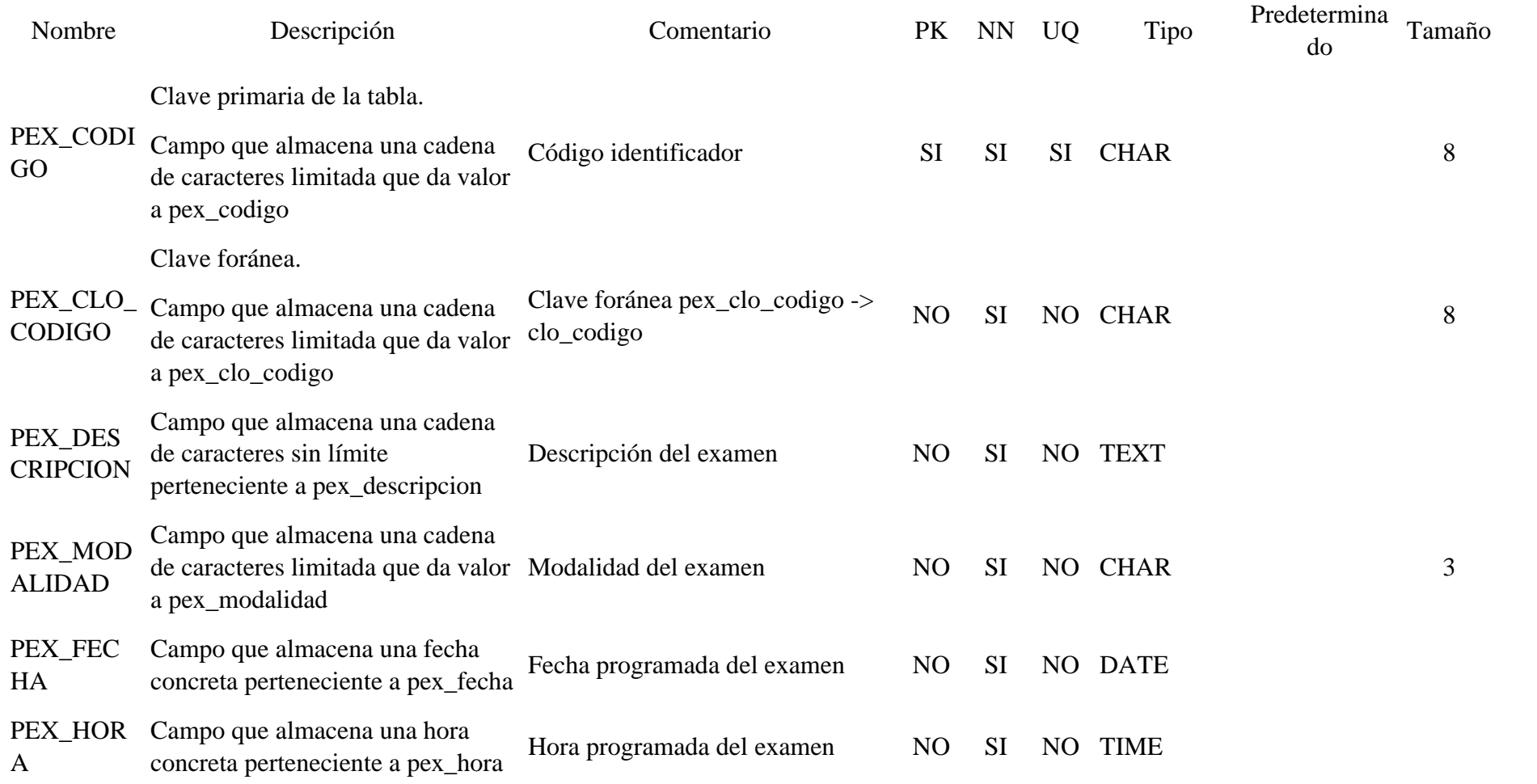

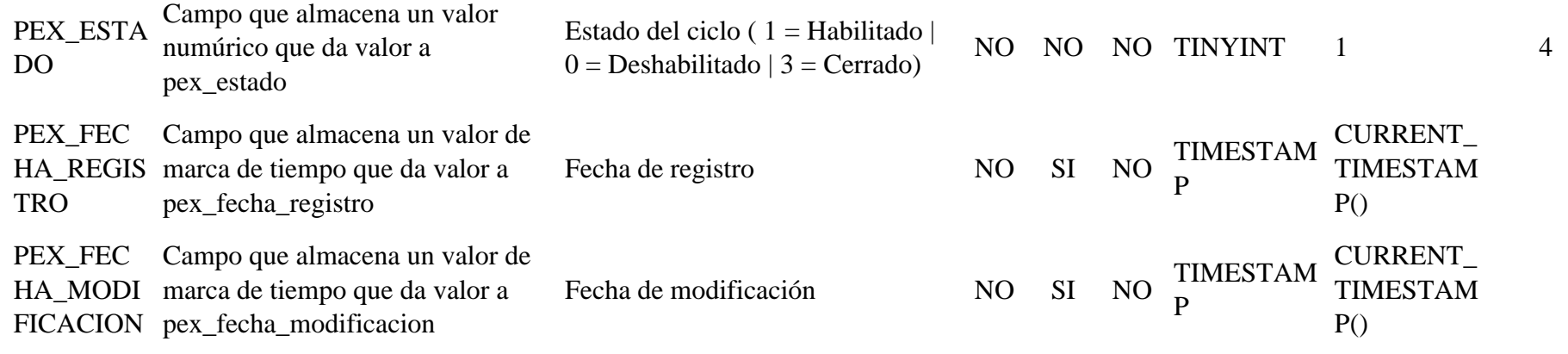

# Tabla 110 Modelo físico tb\_sistema

. — <del>Маркат</del>

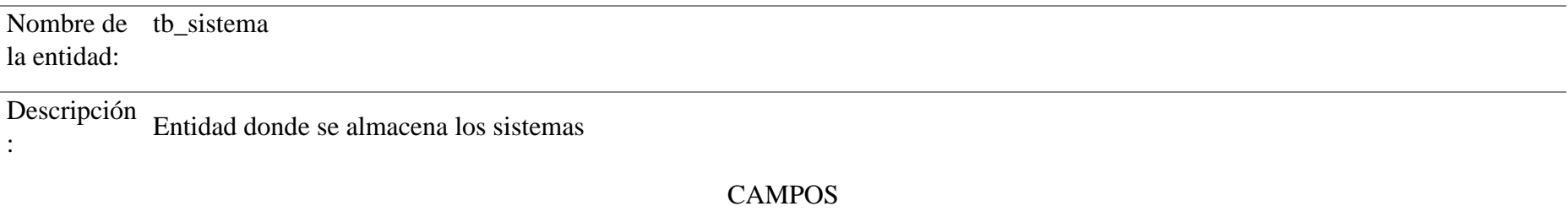

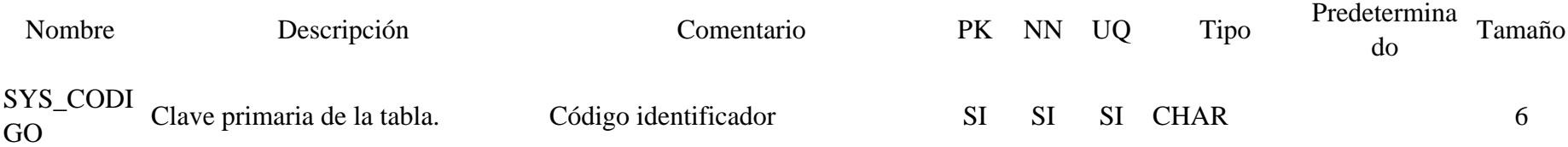

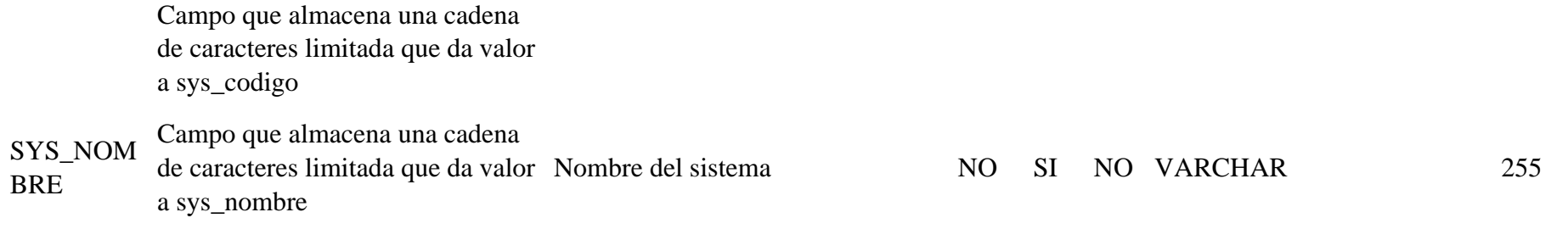

# Tabla 111 Modelo físico tb\_sub\_menu

.

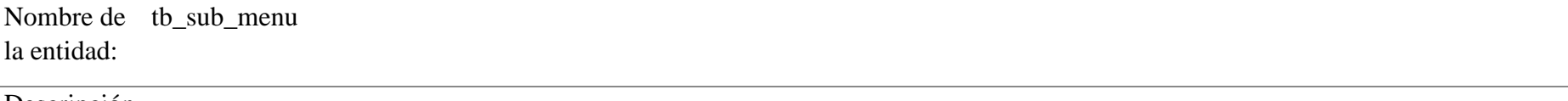

Descripción Entidad donde se almacena las sub opciones del menú :

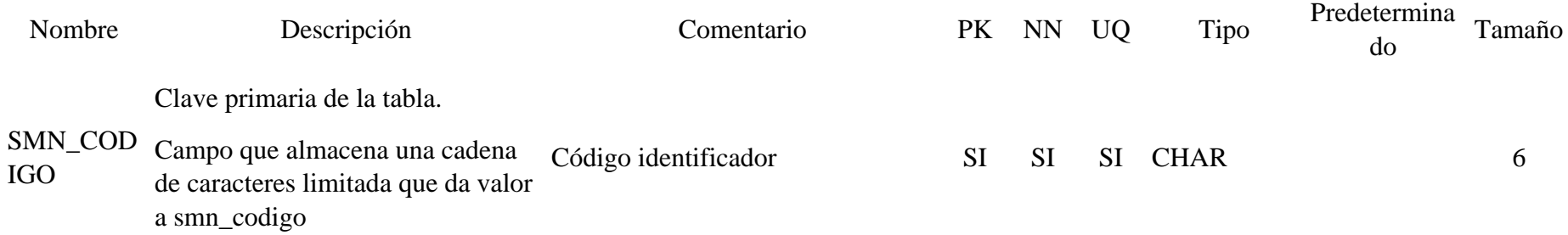

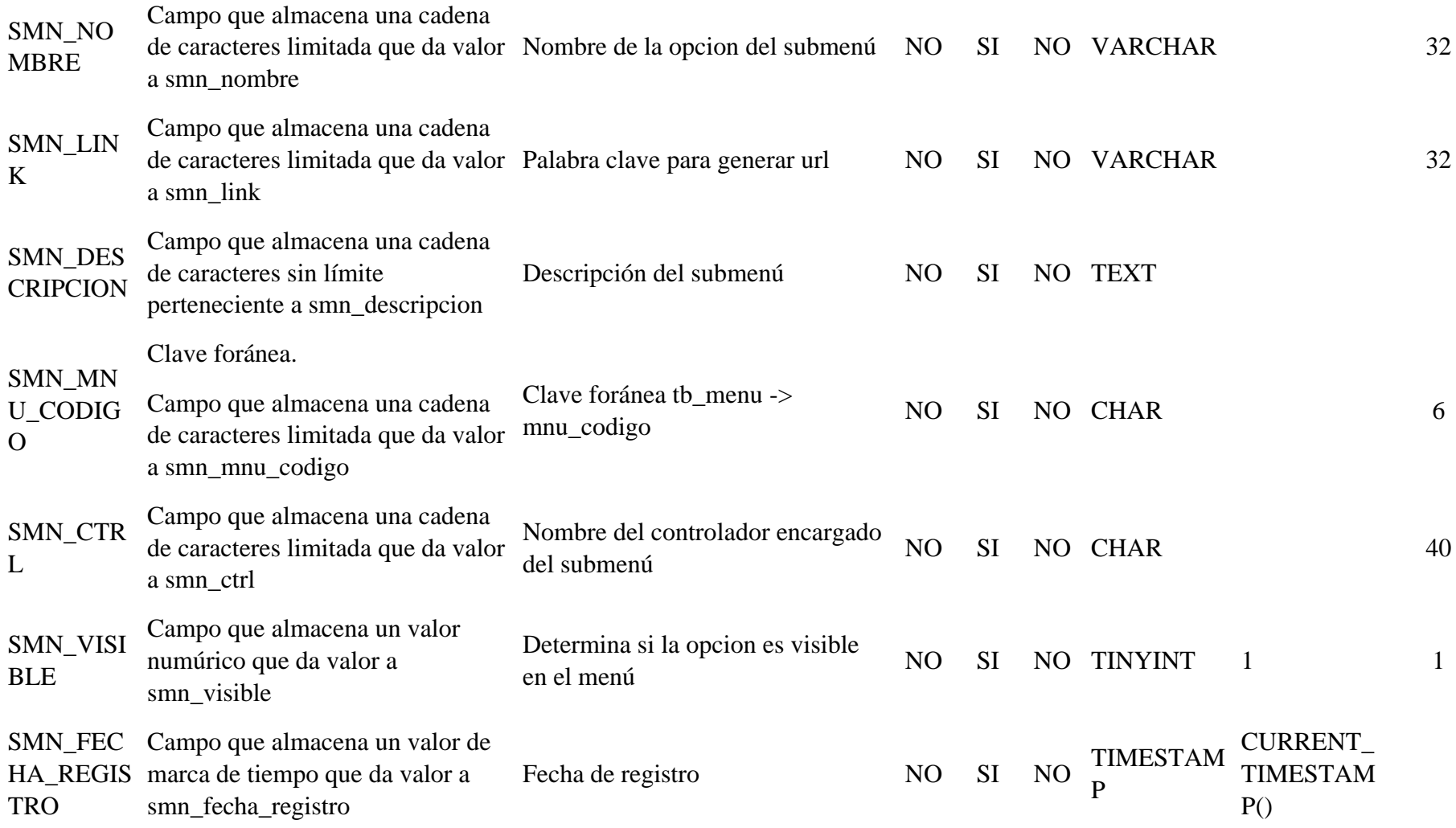

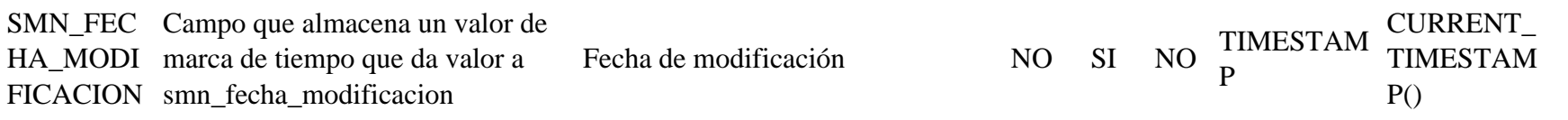

# Tabla 112 Modelo físico tb\_tipo\_identificacion

Nombre de tb\_tipo\_identificacion la entidad:

### Descripción

.

: Entidad donde se almacena los tipos de identificación

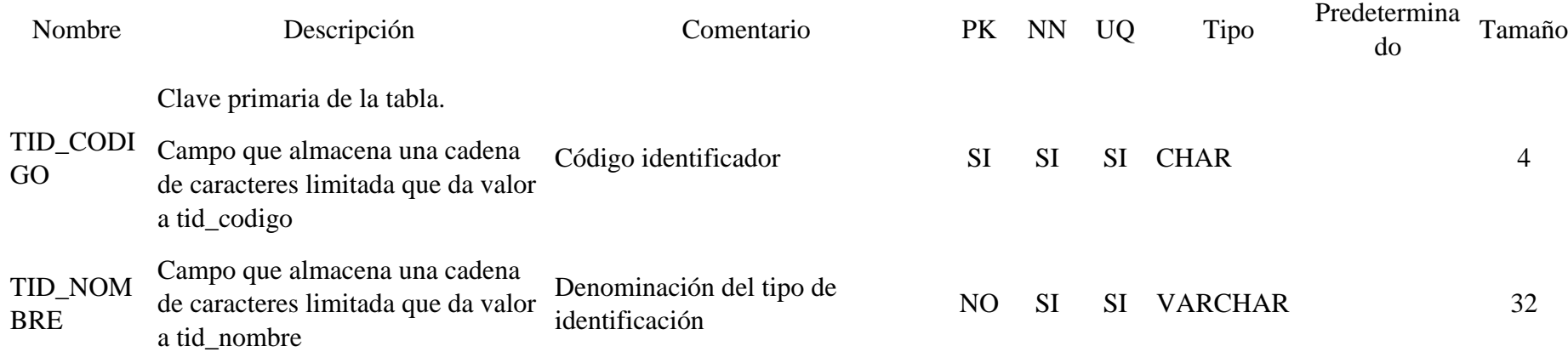

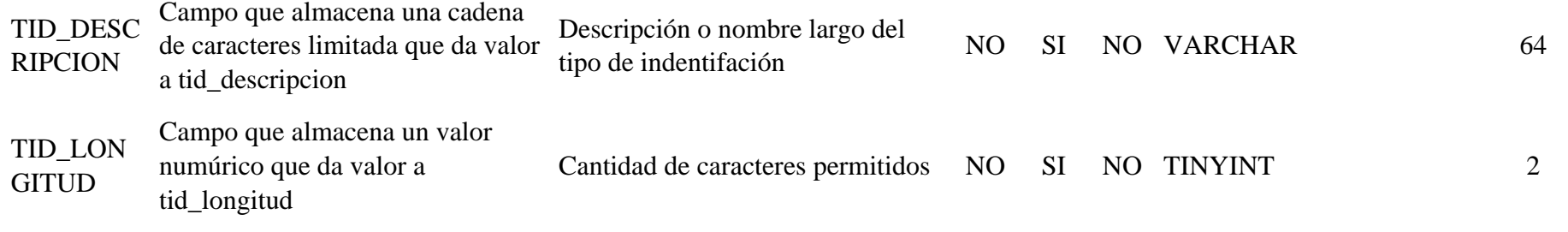

# Tabla 113 Modelo físico tb\_usuario

.

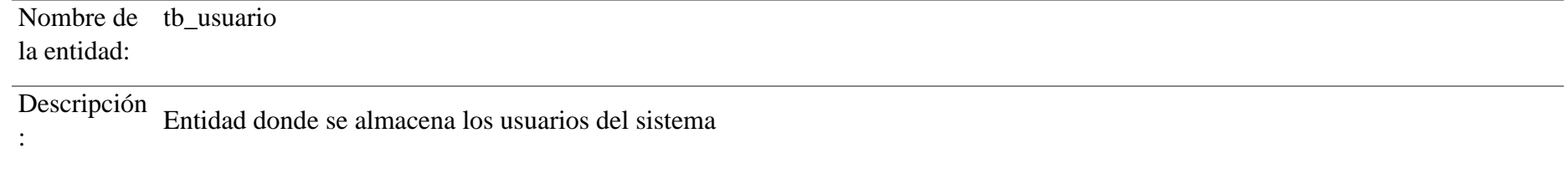

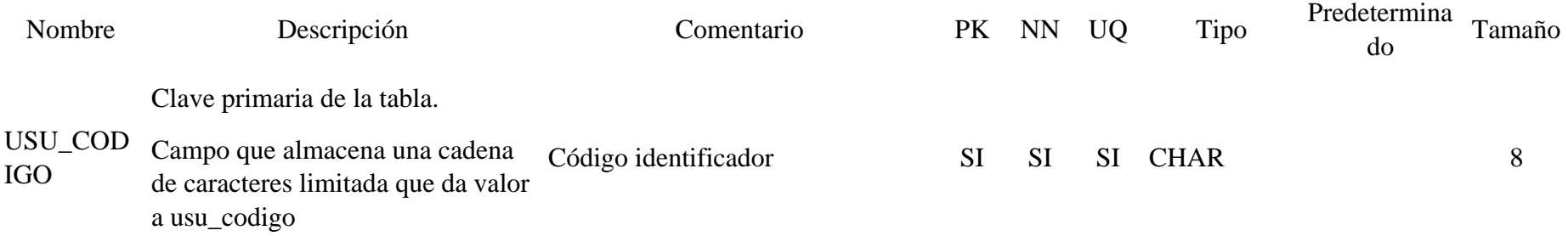

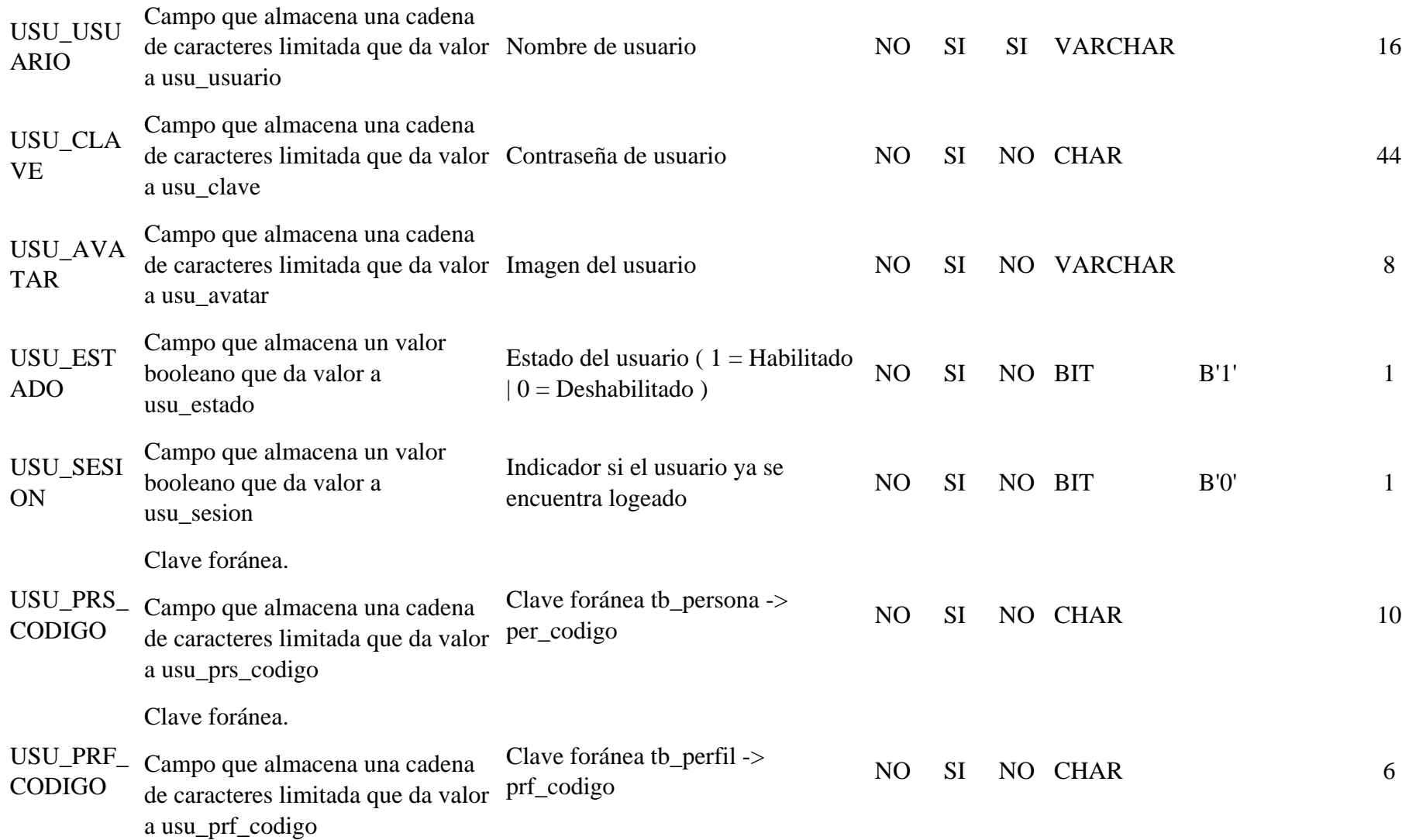

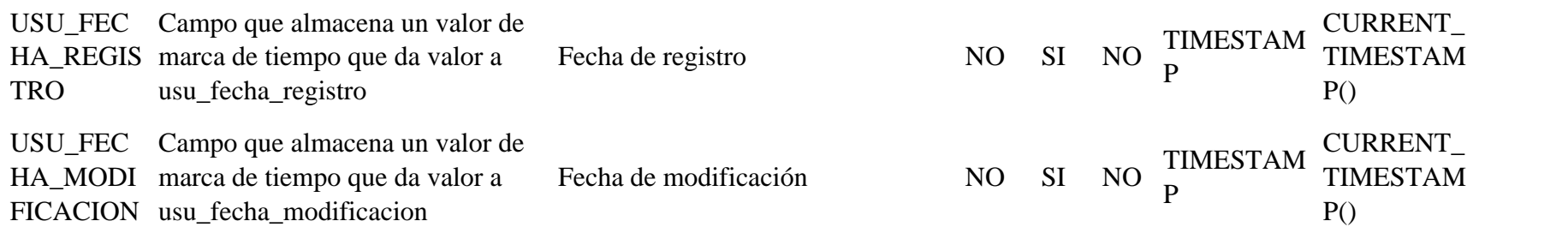

# **3.1.4. Fase de puesta en producción**

#### $3.1.4.1.$ **Configuración e instalación.**

Se tuvieron que replicar las configuraciones en Servidor.

Instalación de XAMPP

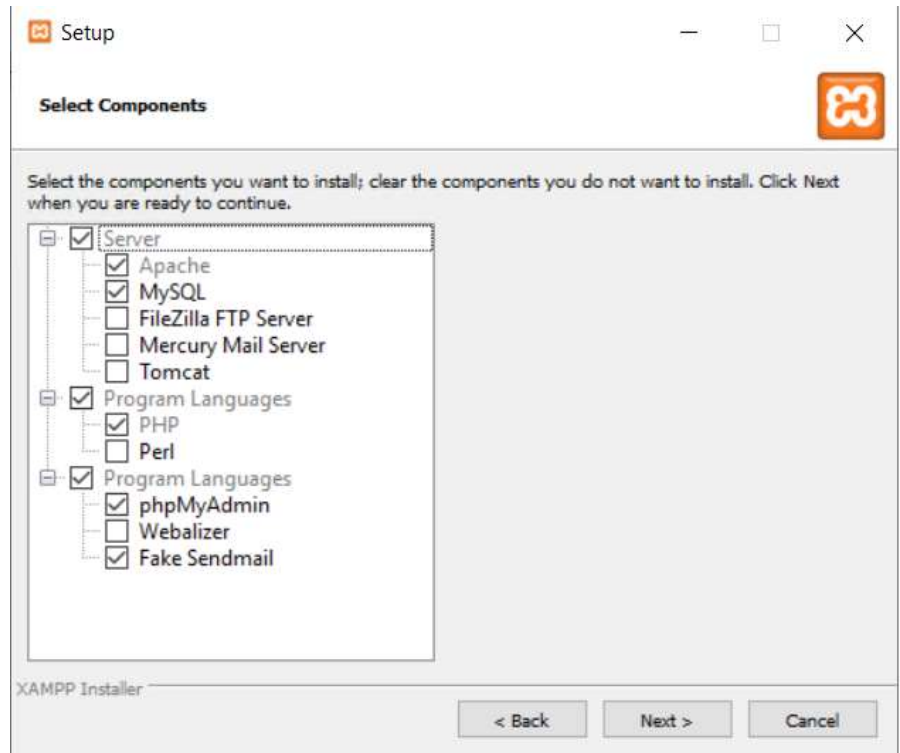

Figura 43 Instalador Xampp

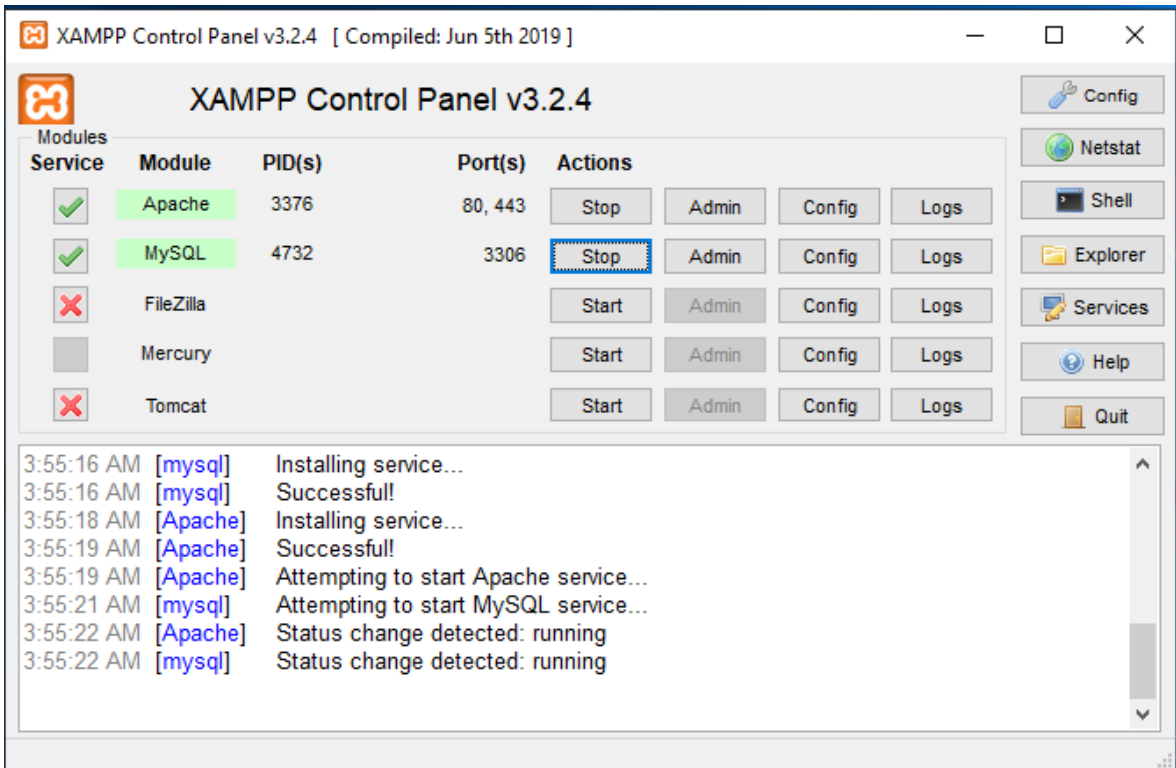

Activación de los servicios Apache y Maria DB

Figura 44 Activación de Servicios Xampp

Se instalaron los 4 subsistemas en el servidor

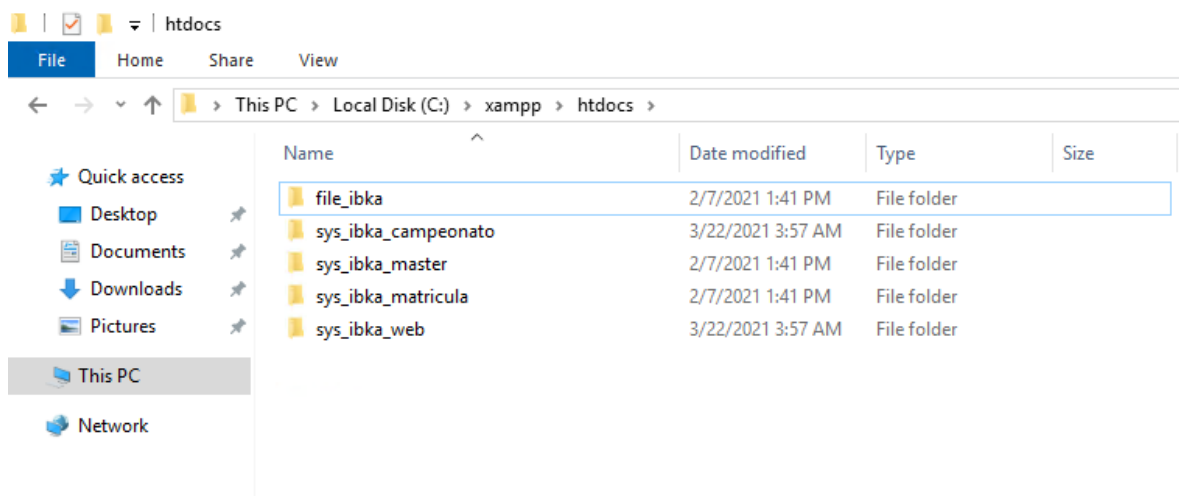

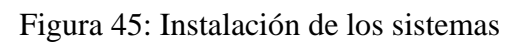

Para configurar los subdomios hay que configurar el archivo "C:\xampp\apache\conf\extra\httpd-vhosts.conf" y crear un virtualhost por cada subdominio o dominio que se necesite usar en el servidor y reiniciar el servicio de apache.

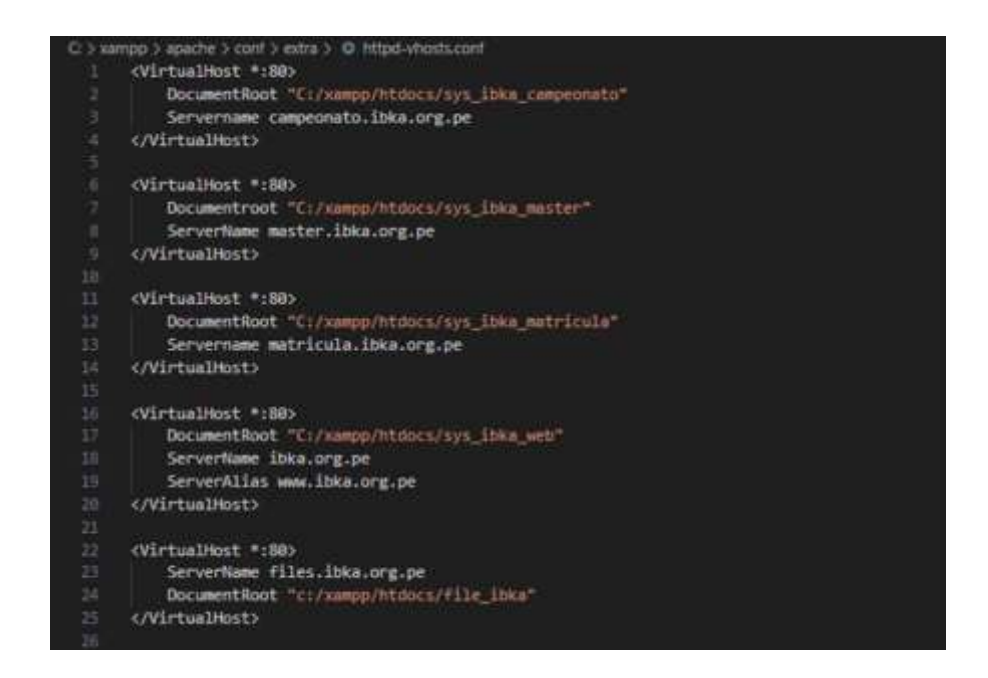

Figura 46 Configuración de Virtualhost

.

Para poder utilizar los subdominios y conectarlos a internet es necesario hacer las configuraciones necesarias en los DNS del proveedor del dominio para que esta conexión exista, se tienen que configurar los subdominios con tipo de registro "A"

| Registros                          |                                                              |                                                                               |                           |            |                               |
|------------------------------------|--------------------------------------------------------------|-------------------------------------------------------------------------------|---------------------------|------------|-------------------------------|
|                                    | Administrar registras DNS de su dominio.                     |                                                                               |                           |            |                               |
| Documenteción de registros DNS CE. |                                                              |                                                                               |                           |            |                               |
|                                    | Pasos necesarios para completar la configuración de la zona. |                                                                               |                           |            | <b>MOSTAR</b>                 |
|                                    | Gestión de DNS para ibka.org.pe                              |                                                                               |                           |            |                               |
| vigor una vez guardadas.           |                                                              | Permite revisar, agregar y editar registros de DNS. Las ediciones entrarán en |                           |            |                               |
|                                    |                                                              |                                                                               |                           |            |                               |
| DNS Setup: Full CD                 | Importar y exportar                                          | Configuración de la pantalla del Panel de control                             | THE TERRITORY CENTER      |            |                               |
|                                    |                                                              |                                                                               |                           |            |                               |
| * Agregal Mins                     | Buscar registros DNS<br>$\alpha$                             |                                                                               |                           | - Bussell  | <b>O</b> Agregatives          |
|                                    |                                                              |                                                                               |                           |            |                               |
| Tipo m                             | Nontire                                                      | Contenido.                                                                    | Estado de proxy           | TTL.       | Acciones                      |
| 兵                                  | compensatis                                                  | 207.244.234.196                                                               | Findirigido por provy     | Automático |                               |
| ٨                                  | <b>Illes</b>                                                 | 207.244.234.196                                                               | -Redirigido por proxy     | Automático | <b>Based</b><br><b>Ballar</b> |
|                                    | ibha.nrg.pe                                                  | 207,244,234.106                                                               | the Redirigido por proxy. | Automático | <b>Finner B</b>               |
|                                    | master                                                       | 207,244,234.196                                                               | The fielding do por proxy | Automático | Edition 1                     |

Figura 47 Configuración DNS del dominio ibka.org.pe

.

Para poder mantener estable el trafico de red es necesario configurar el archivo .htaccess de apache.

La directiva FilesMatch ayuda a disminuir el tiempo de carga de imágenes y páginas utilizando cache para evitar llamadas innecesarias al servidor:

# 1 MES

<FilesMatch "\.(ico|pdf|flv|jpg|jpeg|png|gif|swf|js|xml|txt|css)\$">

Header set Cache-Control "max-age=2592000, public"

</FilesMatch>

La directiva RewriteCond es para hacer redirecciones de url pero la manera en la que se ha configurado en el servidor ayuda a evitar que la pagina sea consultada por programas maliciosos que son conocidos por saturar las web y descargar su contenido para replicarlo. Cabe resaltar que estos programas saturan el tráfico de red del servidor haciendo más lentos de lo normal.

RewriteCond %{ENV:REDIRECT\_STATUS} ^\$

**O** Agregar

RewriteCond %{REQUEST\_FILENAME} !-d

RewriteCond %{REQUEST\_FILENAME} !-f

RewriteCond %{REQUEST\_FILENAME} !-l

#Bots Maliciosos

RewriteCond %{HTTP\_USER\_AGENT} ^\$ [NC,OR] RewriteCond %{HTTP\_USER\_AGENT} ^BlackWidow [NC,OR] RewriteCond %{HTTP\_USER\_AGENT} ^Bot\ mailto:craftbot@yahoo.com [NC,OR]

```
htaccess - Notepad
File Edit Format View Help
Options -MultiViews
Options - Indexes
RewriteEngine On
RewriteBase /
# 1 MES
<FilesMatch "\.(ico|pdf|flv|jpg|jpeg|png|gif|swf|js|xml|txt|css)$">
Header set Cache-Control "max-age=2592000, public"
</FilesMatch>
# 1 SEMANA
<FilesMatch "\.(html|htm|php)$">
Header set Cache-Control "max-age=604800, public, must-revalidate"
</FilesMatch>
#De gzip a mod deflate
SetOutputFilter DEFLATE
#Compresion de datos inherente de php
php_value zlib.output_compression 16386
RewriteCond %{ENV:REDIRECT STATUS} ^$
RewriteCond %{REQUEST FILENAME} !- d
RewriteCond %{REQUEST FILENAME} !- f
RewriteCond %{REQUEST_FILENAME} !-1
#Bots Maliciosos
RewriteCond %{HTTP USER AGENT} ^$ [NC.OR]
RewriteCond %{HTTP_USER_AGENT} ^BlackWidow [NC,OR]
RewriteCond %{HTTP_USER_AGENT} ^Bot\ mailto:craftbot@yahoo.com [NC,OR]
RewriteCond %{HTTP_USER_AGENT} ^ChinaClaw [NC,OR]
RewriteCond %{HTTP_USER_AGENT} ^Custo [NC,OR]
RewriteCond %{HTTP_USER_AGENT} ^DISCo [NC, OR]
RewriteCond %{HTTP USER AGENT} ^Download\ Demon [NC, OR]
RewriteCond %{HTTP_USER_AGENT} ^eCatch [NC,OR]
RewriteCond %{HTTP USER AGENT} ^EirGrabber [NC.OR]
RewriteCond %{HTTP_USER_AGENT} ^EmailSiphon [NC, OR]
RewriteCond %{HTTP USER AGENT} ^EmailWolf [NC.OR]
RewriteCond %{HTTP_USER_AGENT} ^Express\ WebPictures [NC,OR]
RewriteCond %{HTTP_USER_AGENT} ^ExtractorPro [NC,OR]
RewriteCond %{HTTP USER AGENT} ^EyeNetIE [NC, OR]
RewriteCond %{HTTP_USER_AGENT} ^FlashGet [NC,OR]
```
Figura 48 Configuración de archivo .htaccess

.

### **3.2. Análisis de costos**

### **3.2.1. Costos de implementación**

A continuación, estos son los costos de implementación que serán

utilizados en el análisis de rentabilidad para determinar la factibilidad

del proyecto.

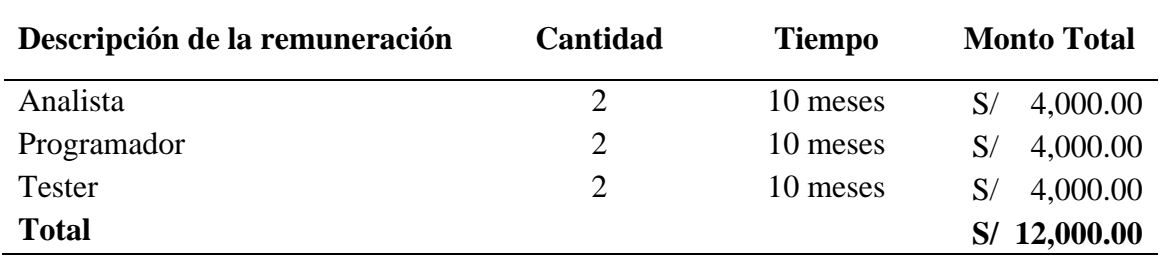

Tabla 114 Costos de implementación Remuneraciones

# Tabla 115 Costos de implementación Bienes

.

.

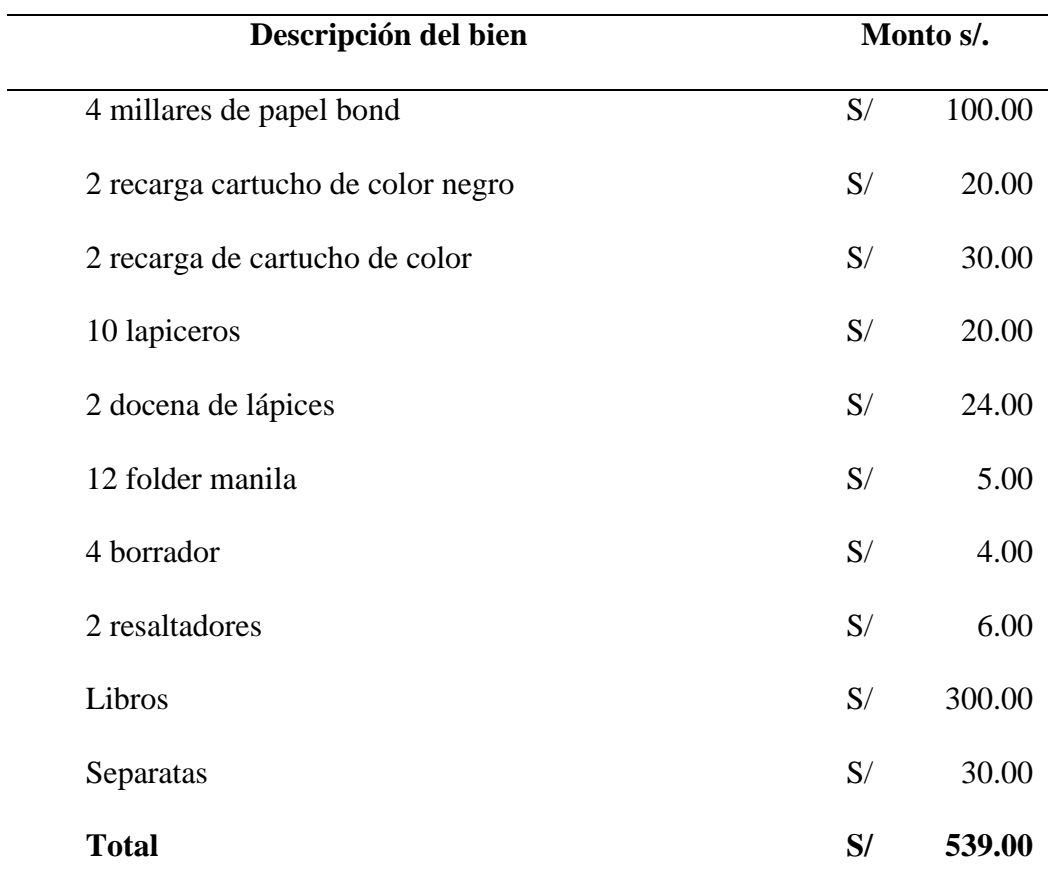

Tabla 116 Costos de implantación Servicios

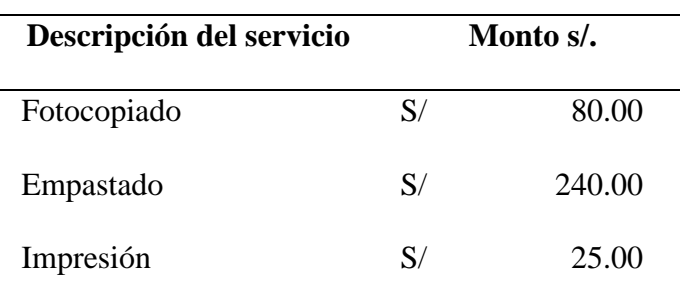

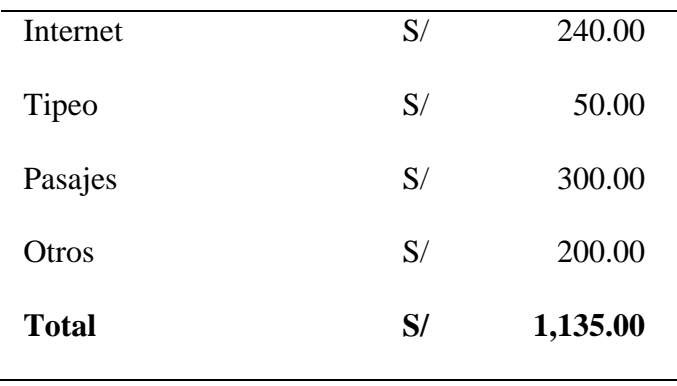

Tabla 117 Resumen de costos de implantación

| Tipo de costo de<br>presupuesto | Monto s/.      |  |  |
|---------------------------------|----------------|--|--|
| Remuneraciones                  | S/ 12,000.00   |  |  |
| <b>Bienes</b>                   | 539.00<br>S/   |  |  |
| <b>Servicios</b>                | 1,135.00<br>S/ |  |  |
| Total                           | S/13,674.00    |  |  |
|                                 |                |  |  |

# **3.2.2. Promedio de ahorro con la implementación**

### **Matriculas y exámenes**  $3.2.2.1.$

.

Basándonos en la información histórica de los gastos de la organización se determinó que con la implementación del sistema anualmente se generaría un ahorro **S/ 370.00.**

Tabla 118 Promedio de Gastos ahorrados

| Gastos de matrícula anuales |  |
|-----------------------------|--|
|                             |  |

Papel S/ 100.00

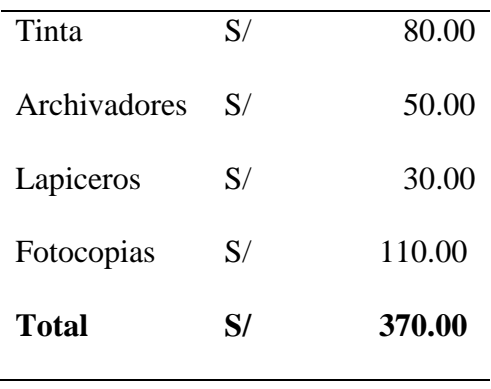

#### $3.2.2.2.$ **Campeonatos**

.

Basándonos en la información histórica de los gastos de la asociación se determinó que con la implementación del sistema por cada campeonato se generaría un ahorro **S/ 2,010.00** soles**.** Al año se celebran 2 campeonatos generando un ahorro anual **S/ 4,020.00** soles**.**

Tabla 119 Gastos ahorrados por cada campeonato

| Gastos por campeonato |    |            |  |  |  |  |
|-----------------------|----|------------|--|--|--|--|
| Papel                 | S/ | 50.00      |  |  |  |  |
| Tinta                 | S/ | 30.00      |  |  |  |  |
| Archivadores          | S/ | 40.00      |  |  |  |  |
| Lapiceros             | S/ | 20.00      |  |  |  |  |
| Fotocopias            | S/ | 70.00      |  |  |  |  |
| Mano de obra          |    | S/1,800.00 |  |  |  |  |
| Total                 |    | S/2,010.00 |  |  |  |  |

## **3.2.3. Análisis de rentabilidad del proyecto**

Un proyecto con estas características tiene un promedio de inversión que no supera los **S/ 13,674.00** soles.

#### $3.2.3.1.$ **Umbral de rentabilidad**

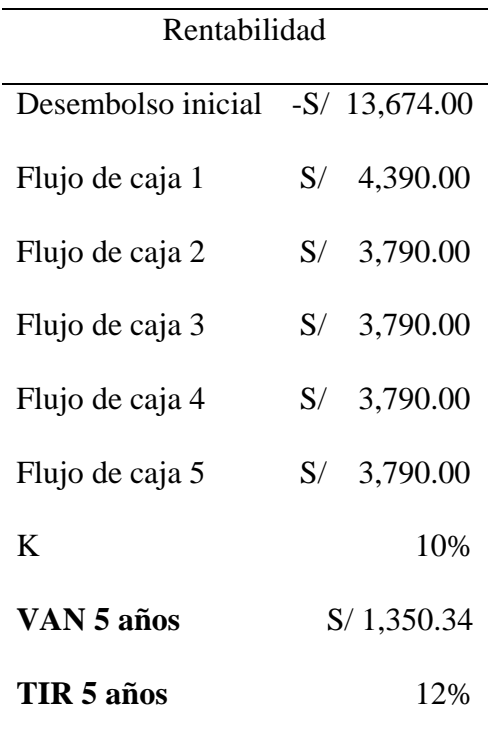

Tabla 120 Análisis de Rentabilidad

\*Flujo de caja: Se determina flujo de caja a las salidas y entradas de caja en un periodo de tiempo en este caso el periodo de tiempo es 1 año.

La rentabilidad del proyecto se prevé que será baja media, en el cálculo del VAN (Valor Actual Neto) se comprueba que se recupera la inversión inicial en los cuatro primeros años, y se logra obtener como beneficio el valor de S/ 1,350.34 soles.

Para verificar la factibilidad del proyecto también fue necesario aplicar el TIR (Tasa Interna de Rentabilidad) y verificar si el resultado de K (coste de oportunidad capital) es mayor al 10%. El proyecto tiene una rentabilidad del 12% por lo tanto es mayor que K, y al cumplirse este requisito se determina que este proyecto es rentable.
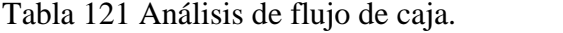

.

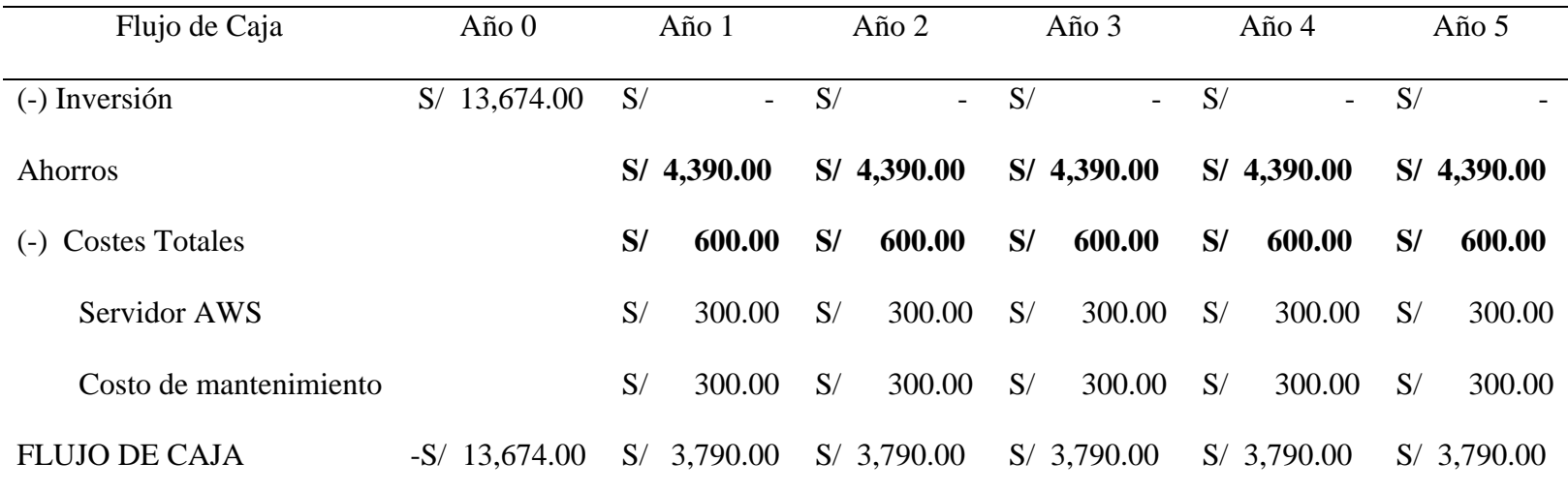

#### **3.3. Resultados de prueba tiempo**

• En pre-prueba se obtuvieron los valores promedio en los indicadores:

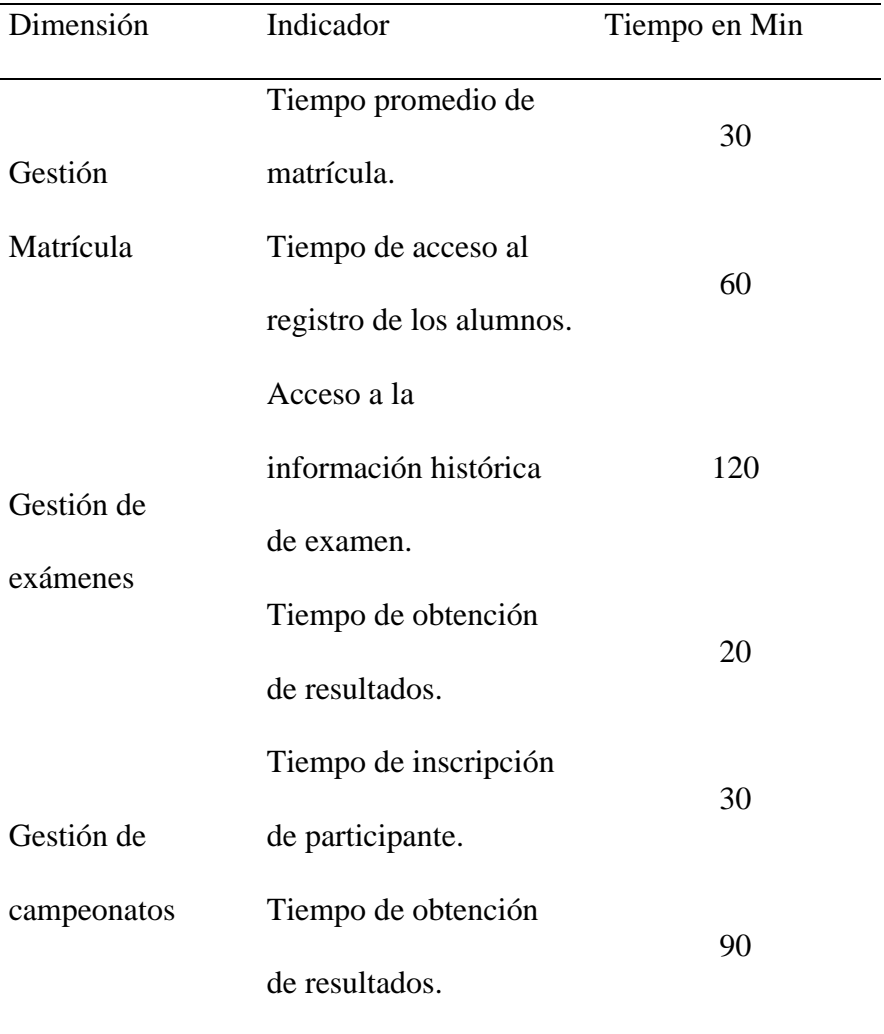

Tabla 122 Pre-prueba valor promedio de indicadores

• En la pos-prueba se basó en una simulación de registros debido a que actualmente por la pandemia de la covid-19 no se están realizando ninguna actividad relacionada a la IBKA.

Se utilizó como referencia el promedio de registros de los años anteriores y se determinó usar la siguiente cantidad de datos para evaluar el desempeño del sistema.

| Descripción                  | Cantidad |
|------------------------------|----------|
| Campeonatos                  | 1        |
| Participantes por campeonato | 300      |
| Clubes por campeonato        | 15       |
| Ciclos                       | 1        |
| Exámenes por ciclo           | 4        |
| Alumnos por ciclo            | 200      |
|                              |          |

Tabla 123 Cantidad de registros para la simulación

• Se obtuvieron los siguientes valores promedio en los indicadores:

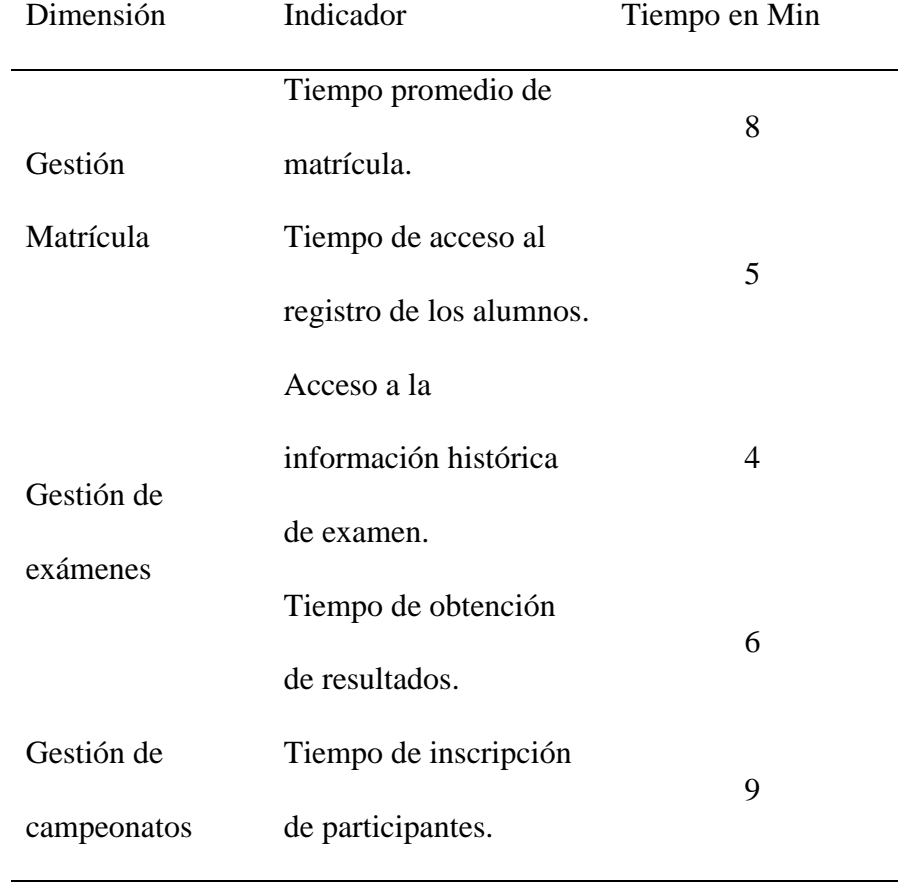

Tabla 124 Pos-prueba valor promedio de indicadores

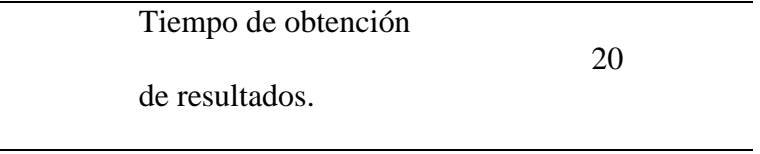

• Para poder obtener el porcentaje de mejora se requiere utilizar la siguiente formula:

$$
Por centaje de Mejora = \left(\frac{Valor \text{ inicial} - Segundo \text{ Valor} }{Valor \text{ Inicial}}\right) \times 100
$$

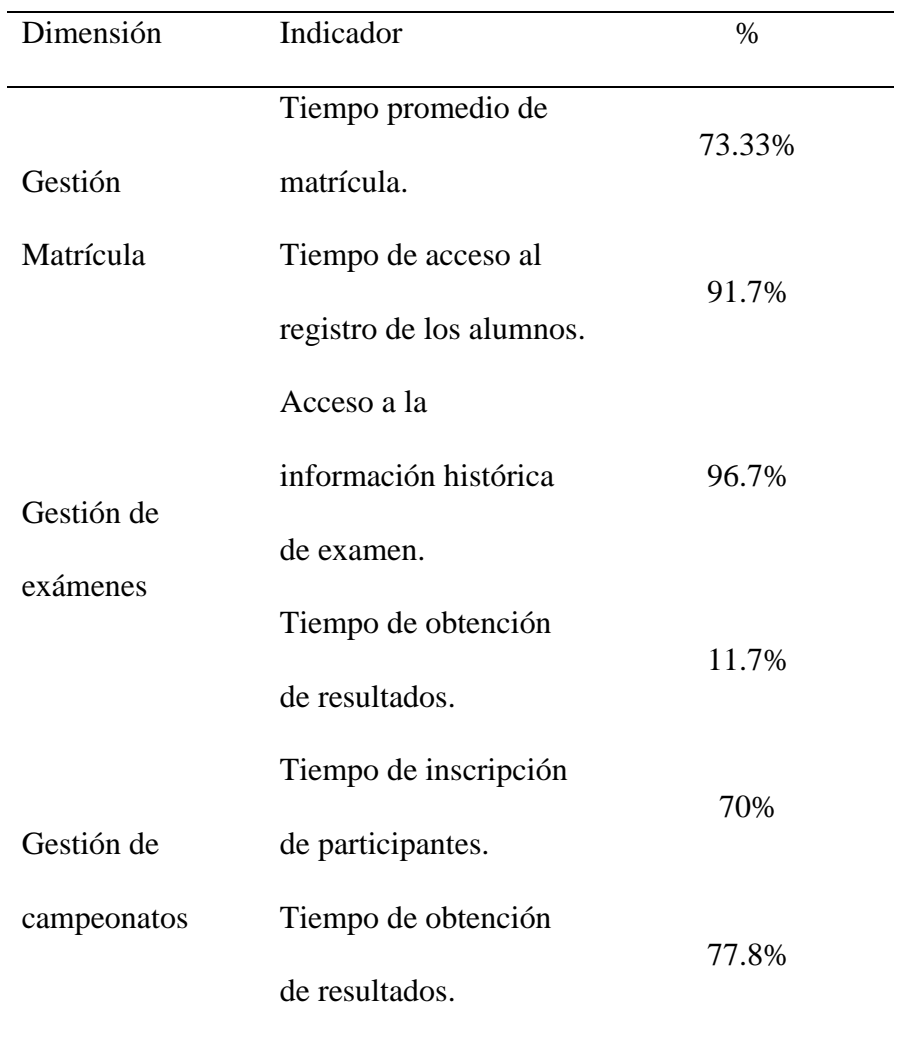

Tabla 125 Porcentaje de mejora en los indicadores

Promediando los resultados de mejora tenemos que se ha mejorado en un 70.21%.

## **4. Capitulo IV. Conclusiones**

Al haber desarrollado esta tesis se llegaron a las siguientes conclusiones:

- Al implementar el sistema informático bajo el entorno web para mejorar la gestión de matrículas, exámenes y campeonatos realizadas por la IBKA se logró optimizar la gestión de las mismas disminuyendo hasta en un 70.21% el tiempo necesario para realizar los registros y para obtener la información en el momento necesario.
- El análisis, establecimiento y desarrollo de los requisitos funcionales y no funcionales nos permitió implementar las necesidades del IBKA dentro del sistema informático de manera ordenada y periódica demostrando así que los métodos agiles como Extreme Programming permiten desarrollar de manera efectiva.
- Se demostró y se realizó la verificación del funcionamiento del sistema usando casos de pruebas donde se determinó que se cumple con lo necesitado por la IBKA.
- Se instaló el sistema informático y se hicieron las configuraciones correspondientes para mantener el balance entre velocidad de carga y reducción de trafico de red.

## **5. Capitulo V. Recomendaciones**

- Para este tipo de sistemas sería recomendable implementar una aplicación móvil y un sistema de notificaciones el cual esté conectado a la base datos de los campeonatos y resultados de encuentros, permitiendo al usuario final recibir actualizaciones de los encuentros del campeonato.
- Debido al creciente auge de la Inteligencia Artificial, sería importante investigar como agregar tecnologías de Machine Learning para poder captar el movimiento en un video y así evaluar a los participantes del campeonato de karate.
- Actualmente el aprendizaje de las artes marciales se hace de manera presencial para investigaciones futuras se podría diseñar una aplicación que permita impartir los conocimientos de este arte marcial de manera virtual y a su vez se pueda evaluar los avances en el progreso del alumno.
- Los encuentros son puntuados por los árbitros y hay ocasiones en las que no están seguros si se debe considerar el punto para uno de los participantes, sería recomendable utilizar implementos deportivos con sensores integrados a un sistema para ayudar a determinar la validez de los puntos.

#### **Bibliografía**

- 4RSoluciones. (2012). *Las ventajas de PHP para el desarrollo de aplicaciones y sitios web*. Recuperado de http://www.4rsoluciones.com/blog/las-ventajas-de-php-parael-desarrollo-de-aplicaciones-y-sitios-web-2/
- Álvarez, M. (2007). *XAMPP: Apache, PHP y MySQL*. Recuperado de http://www.desarrolloweb.com/articulos/xampp.HTML
- Apiumhub. (2017). *BENEFICIOS DE LAS PRUEBAS UNITARIAS.* Recuperado de https://apiumhub.com/es/tech-blog-barcelona/beneficios-de-las-pruebas-unitarias/
- Blé Jurado, C., & Beas, J. M. (2010). *Diseño Ágil con TDD.*
- Borja López, Y. (2013). *Metodología Ágil de Desarrollo de Software – XP*. Recuperado de http://www.runayupay.org/publicaciones/2244\_555\_COD\_18\_290814203015.pdf
- Clarís. (2018). *Metodología SCRUM ¿Qué es?* Recuperado de https://www.softeng.es/eses/empresa/metodologias-de-trabajo/metodologia-scrum.html
- Clubensayos. (2012). *JavaScript ventajas y desventajas*. Recuperado de https://www.clubensayos.com/Temas-Variados/JAVA-SCRIPT-VENTAJAS-Y-DESVENTAJAS/222066.HTML
- Collell, J. (2013). *CSS3 y JavaScript avanzado.* España.
- Cosmeña, J. (2014). *Manual básico de JQuery.* España.
- Desarrolloweb. (2008). *Introducción a CSS 3*. Recuperado de https://desarrolloweb.com/articulos/introduccion-css3.html
- Duarte. (2013). *JQuery: Qué es, Orígenes, Ventajas y Desventajas*. Recuperado de http://blog.capacityacademy.com/2013/03/16/JQuery-que-es-origenes-ventajasdesventajas/
- EcuRed. (2017). *Aplicación web*. Recuperado de https://www.ecured.cu/Aplicaci%C3%B3n\_web
- EcuRed. (2017). *PHP*. Recuperado de https://www.ecured.cu/PHP
- Eguíluz Pérez , J. (2008). *Introducción a JavaScript.*
- Galarza. (2012). Recuperado de dspace: http://www.dspace.uce.edu.ec/
- Gauchat, J. D. (2012). *El gran libro de HTML, CSS3 y JavaScript.* Barcelona, España.
- GCF. (2016). *¿Qué es una aplicación web?* Recuperado de https://www.gcfaprendelibre.org/tecnologia/curso/informatica\_basica/aplicaciones\_ web\_y\_todo\_acerca\_de\_la\_nube/1.do
- Gonzales Villa, T., & Johnson Rojas, P. (2013). *Análisis, diseño e implementación de un sistema web y móvil para el soporte informático a la gestión de los servicios de atención que brindan las comisarías a la comunidad.* Recuperado de http://tesis.pucp.edu.pe/repositorio/handle/123456789/4848
- Group, P. (2017). *PHP*. Recuperado de http://php.net/manual/es/features.php
- Guillem, V. (2015). *Materializecss, Framework front-end para Material design*. Recuperado de http://www.genbetadev.com/frameworks/materializecssframework-front-end-para-material-design
- Ingenieriadesoftware. (2016). *PROGRAMACION EXTREMA XP*. Recuperado de PROGRAMACION EXTREMA XP: http://ingenieriadesoftware.mex.tl/52753\_xp- --extreme-programing.html
- Joskowicz, J. (2008). *Reglas y Prácticas en eXtreme Programming.* España.
- Laudon, K., & Laudon, J. (2012). *Sistemas de Información Gerencial.* Mexico.
- Letelier. (2016). *Metodologías ágiles para el desarrollo de software: eXtreme Programming (XP)*. Recuperado de ttp://www.cyta.com.ar/ta0502/v5n2a1.html
- Meléndez Valladarez, S. M., Gaitan, M. E., & Pérez Reyes, N. N. (2016). *METODOLOGIA ÁGIL DE DESARROLLO DE SOFTWARE PROGRAMACION*. Recuperado de METODOLOGIA ÁGIL DE DESARROLLO DE SOFTWARE PROGRAMACION: http://repositorio.unan.edu.ni/1365/1/62161.pdf
- MINTIC. (2016). *Sistemas de Información*. Recuperado de http://www.mintic.gov.co/gestionti/615/w3-propertyvalue-6799.HTML
- Mocholi. (2015). *6 Tipos de desarrollo de aplicaciones web más relevantes*. Recuperado de https://www.yeeply.com/blog/6-tipos-desarrollo-de-aplicaciones-web/
- Peña. (2002). *Diseño instruccional del curso de karate do nivel superior para principiantes con una visión integradora de las necesidades básicas del aprendizaje*. Recuperado de http://biblioteca.itson.mx/dac\_new/tesis/159\_sergio\_pena.pdf
- Rodríguez. (2014). *Servicio de git en la nube*. Recuperado de https://hipertextual.com/archivo/2014/05/github-y-bitbucket/
- Rueda, J. (2014). *Sistema de administración de torneos para billar a tres bandas.* Colombia.
- Salazar. (2015). *Aplicación web y la efectividad de la gestión bibliotecaria en la i.e.p. mundo mejor de chimbote.* Recuperado de http://repositorio.ucv.edu.pe/bitstream/UCV/147/1/salazar\_cw.pdf
- Sonora, I. T. (2013). *Introducción a los sistemas de información*. Recuperado el 2013, de http://biblioteca.itson.mx/oa/dip\_ago/introduccion\_sistemas/p6.htm
- Vivero. (2015). *Características de MariaDB, un proyecto derivado de MySQL.* Recuperado de http://www.hostinglatam.cl/caracteristicas-de-mariadb-un-proyectoderivado-de-MySQL/
- Wang, A. (2014). *¿Qué es Materialize y cómo funciona en el diseño web?* Recuperado de http://materializecss.com/about.html
- Zeokat. (2013). *Que es MariaDB y ventajas frente a MySQL*. Recuperado de http://www.vozidea.com/que-es-mariadb-y-ventajas-frente-MySQL

# **ANEXOS**

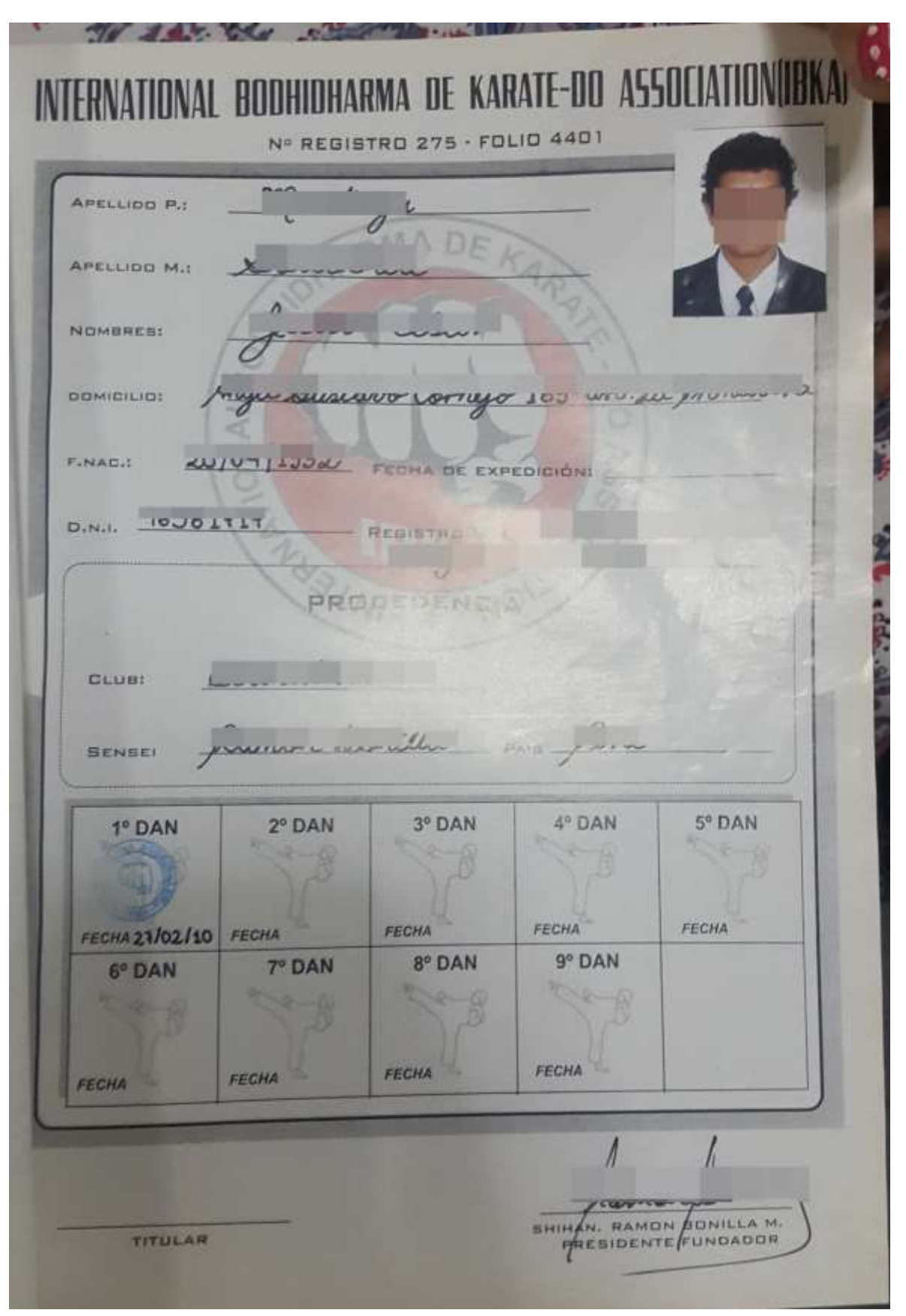

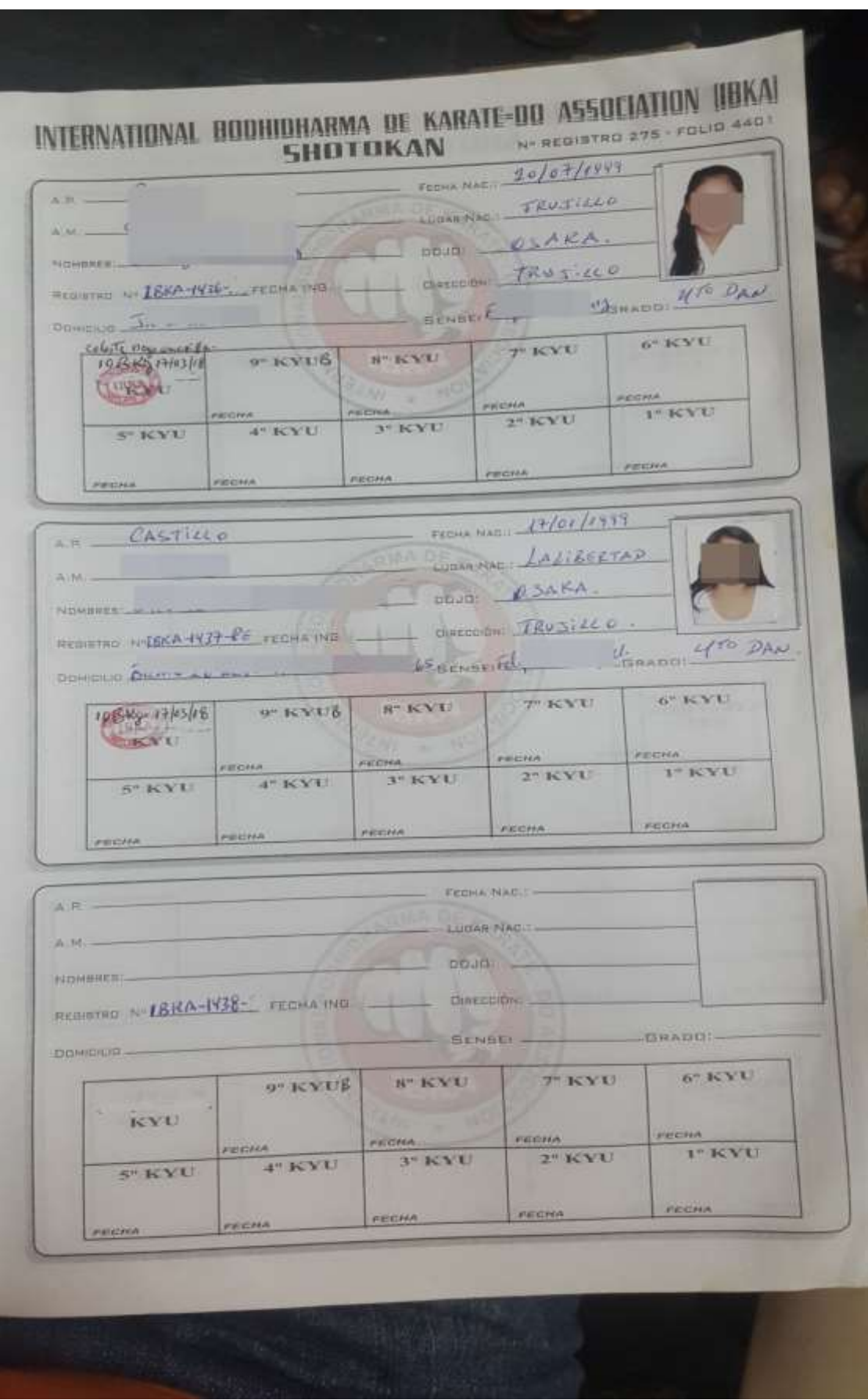

# CONSTANCIA DE APROBACIÓN DE ORIGINALIDAD DE TESIS

(Aprobado por Resolución Nº659-2020-R de fecha 08 de setiembre 2020)

Yo, Martin Manuel Leiva Castillo, Asesor de la Tesis, Revisor del trabajo de Investigación, de los estudiantes, Manuel Jesús Aguinaga Pérez y Javieralonso Uceda Maza Titulada:

Sistema informático de gestión de afiliados y campeonatos de karate bajo el entorno web para la asociación internacional de karate-do Bodhidharma, 2018

Luego de la revisión exhaustiva del documento constato que la misma tiene un índice de similitud de 17 % verificable en el reporte de similitud del Programa Turnitin.

El suscrito analizó dicho reporte y concluyó que cada una de las coincidencias detectadas no constituyen plagio. A mi leal saber y entender la tesis cumple con todas las normas para el uso de citas y referencias establecidas por la Universidad Nacional Pedro Ruiz Gallo.

Lambayeque, 30 de Marzo del 2021

Martin Manuel Leiva Castillo DNI: 18161465 ASESOR

Sistema informático de gestión de afiliados y campeonatos de karate bajo el entorno web para la asociación internacional de karate-do Bodhidharma, 2018

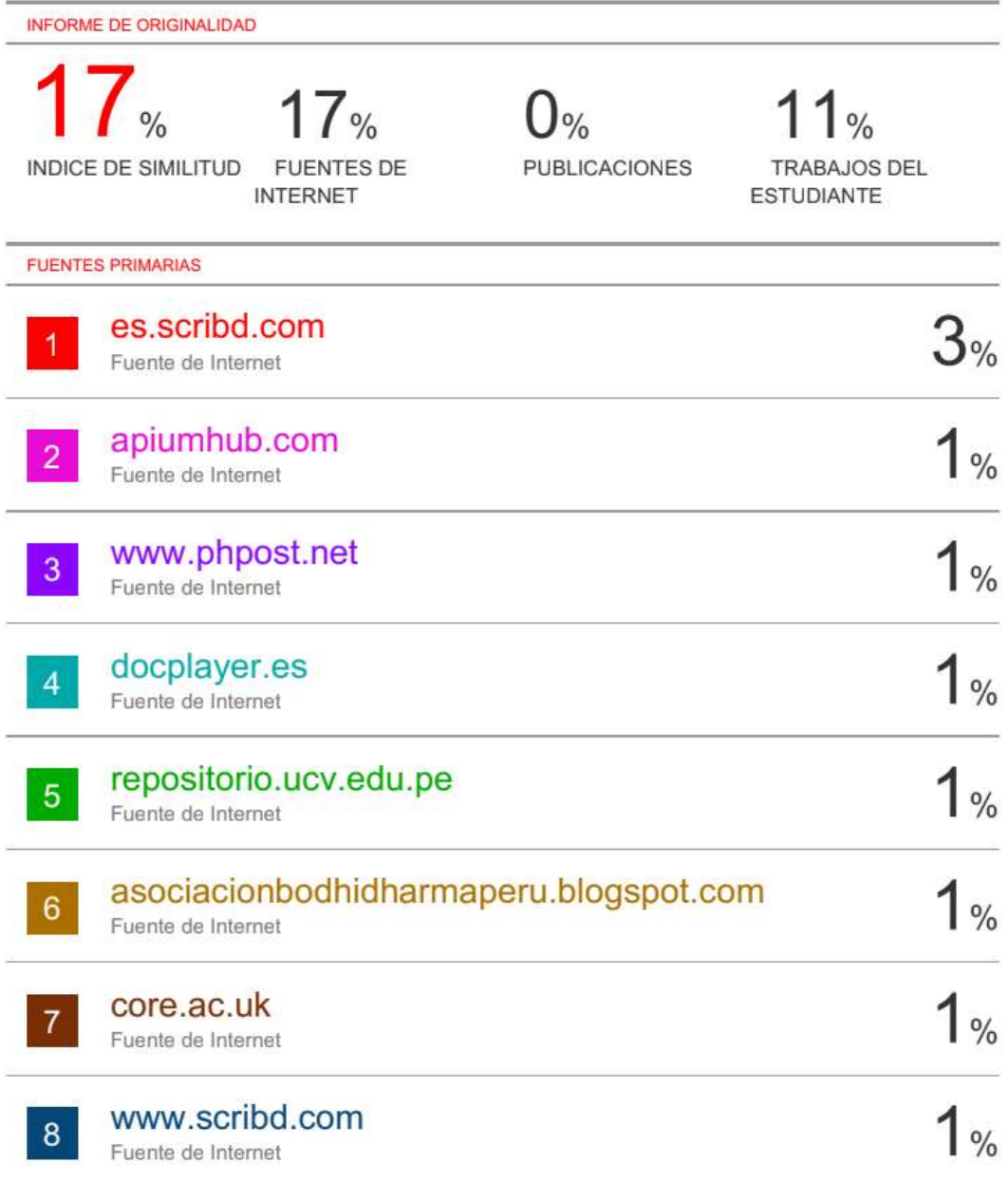

Martin Manuel Leiva Castillo Manuel Leiva<br>DNI: 18161465<br>ASESOR

# turnitin $\sqrt{D}$

# Recibo digital

Este recibo confirma quesu trabajo ha sido recibido por Turnitin. A continuación podrá ver la información del recibo con respecto a su entrega.

La primera página de tus entregas se muestra abajo.

Autor de la entrega: Título del ejercicio: Título de la entrega: Nombre del archivo: Tamaño del archivo: Total páginas: Total de palabras: Total de caracteres: Fecha de entrega: Identificador de la entrega:

Manuel Jesús Aguinaga Pérez Y Otro Informe tesis Sistema informático de gestión de a... la asociaci n internacional de kar... 4.45M 226 29,247 163,584 30-mar-2021 12:15p.m. (UTC-0500) 1546513180

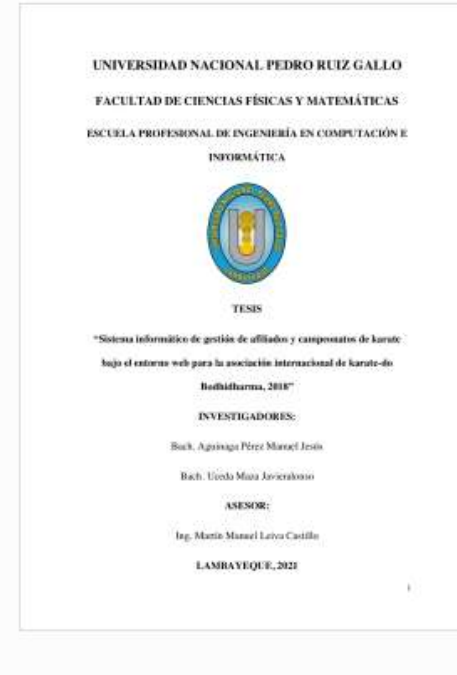

Manuel Leiva Castillo

DNI: 18161465 Martin ASESOR

Derechos de autor 2021 Turnitin, Todos los derechos reservados,